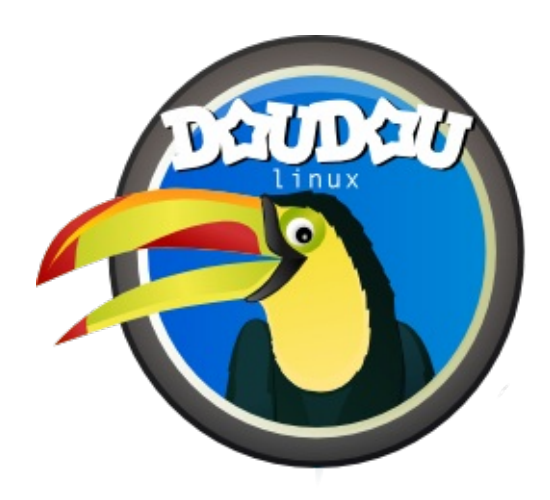

# **DoudouLinux**

*Calculatorul pe care ei îl preferă!*

**User's manual, version 1.2**

Contactaţi-ne la http://www.doudoulinux.org/

## Cuprins

<span id="page-2-31"></span><span id="page-2-30"></span><span id="page-2-29"></span><span id="page-2-28"></span><span id="page-2-27"></span><span id="page-2-26"></span><span id="page-2-25"></span><span id="page-2-24"></span><span id="page-2-23"></span><span id="page-2-22"></span><span id="page-2-21"></span><span id="page-2-20"></span><span id="page-2-19"></span><span id="page-2-18"></span><span id="page-2-17"></span><span id="page-2-16"></span><span id="page-2-15"></span><span id="page-2-14"></span><span id="page-2-13"></span><span id="page-2-12"></span><span id="page-2-11"></span><span id="page-2-10"></span><span id="page-2-9"></span><span id="page-2-8"></span><span id="page-2-7"></span><span id="page-2-6"></span><span id="page-2-5"></span><span id="page-2-4"></span><span id="page-2-3"></span><span id="page-2-2"></span><span id="page-2-1"></span><span id="page-2-0"></span>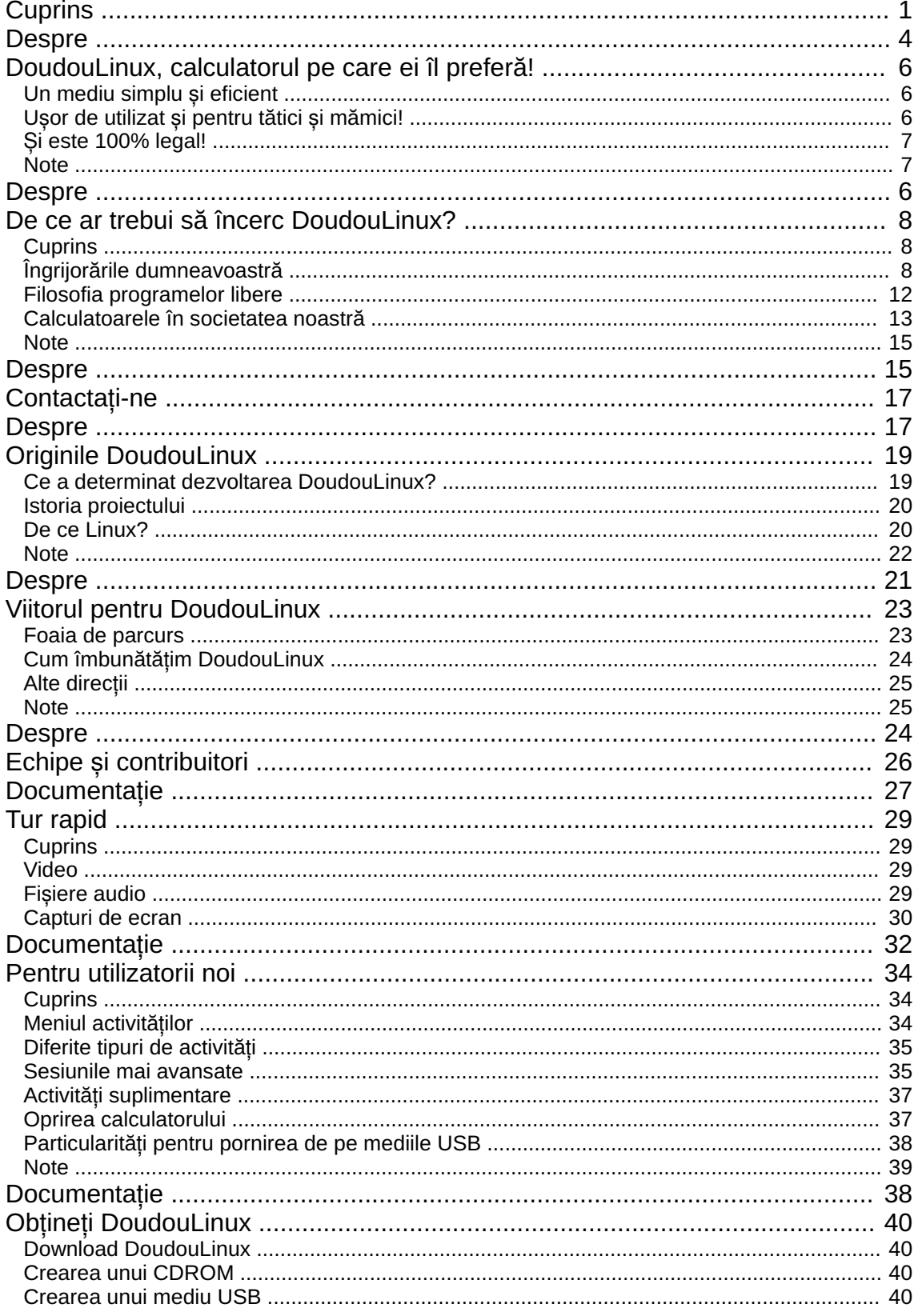

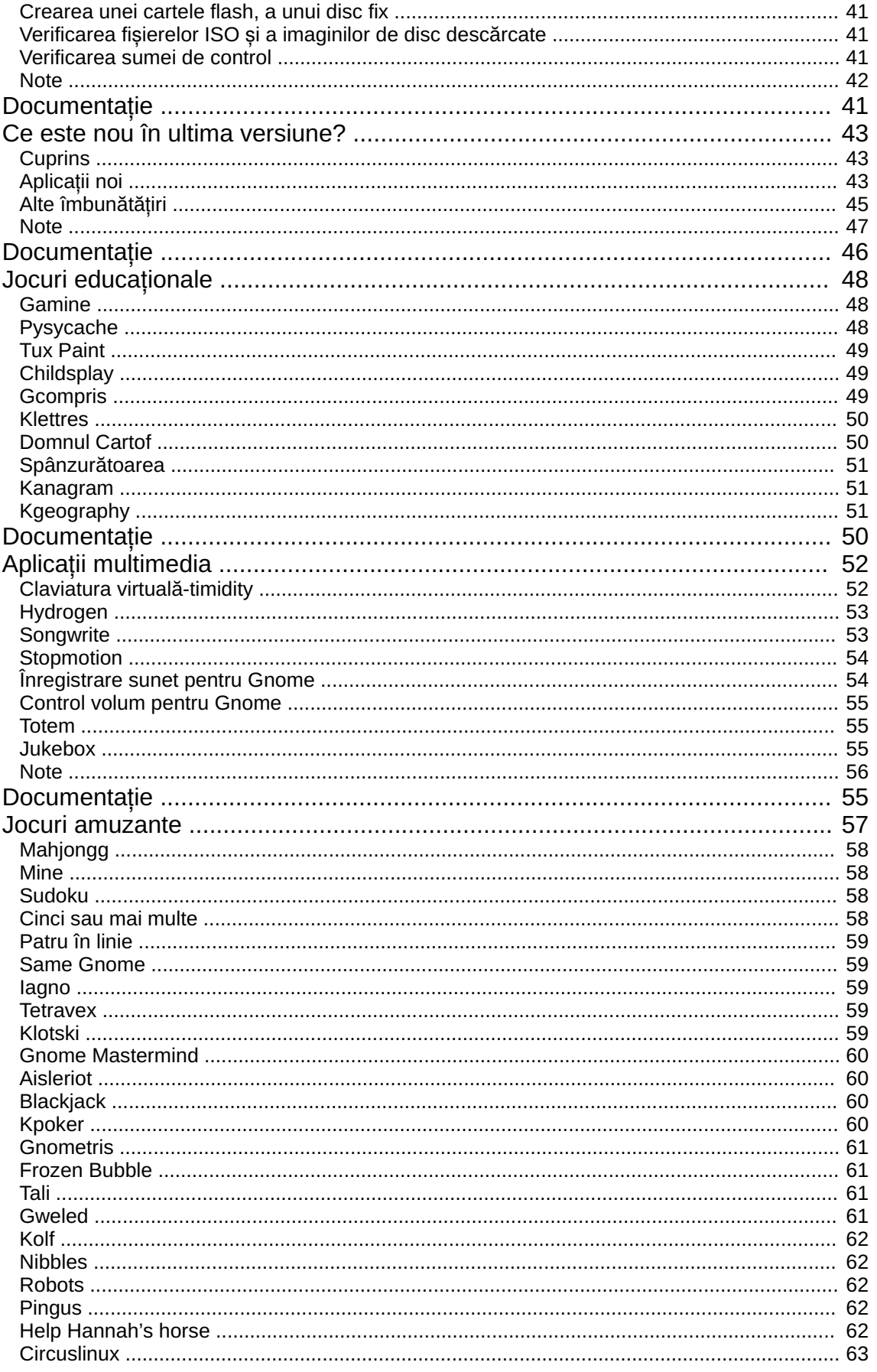

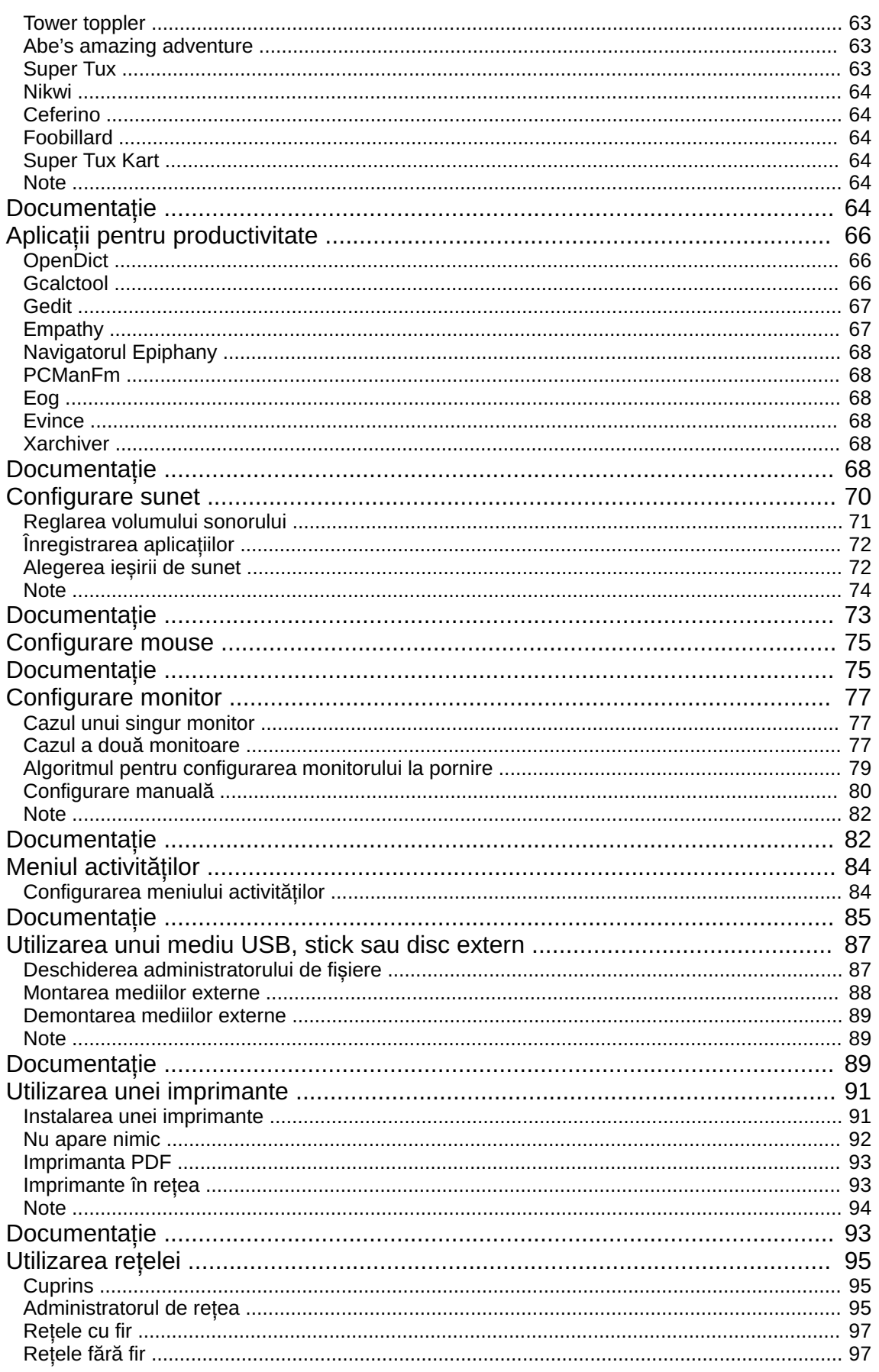

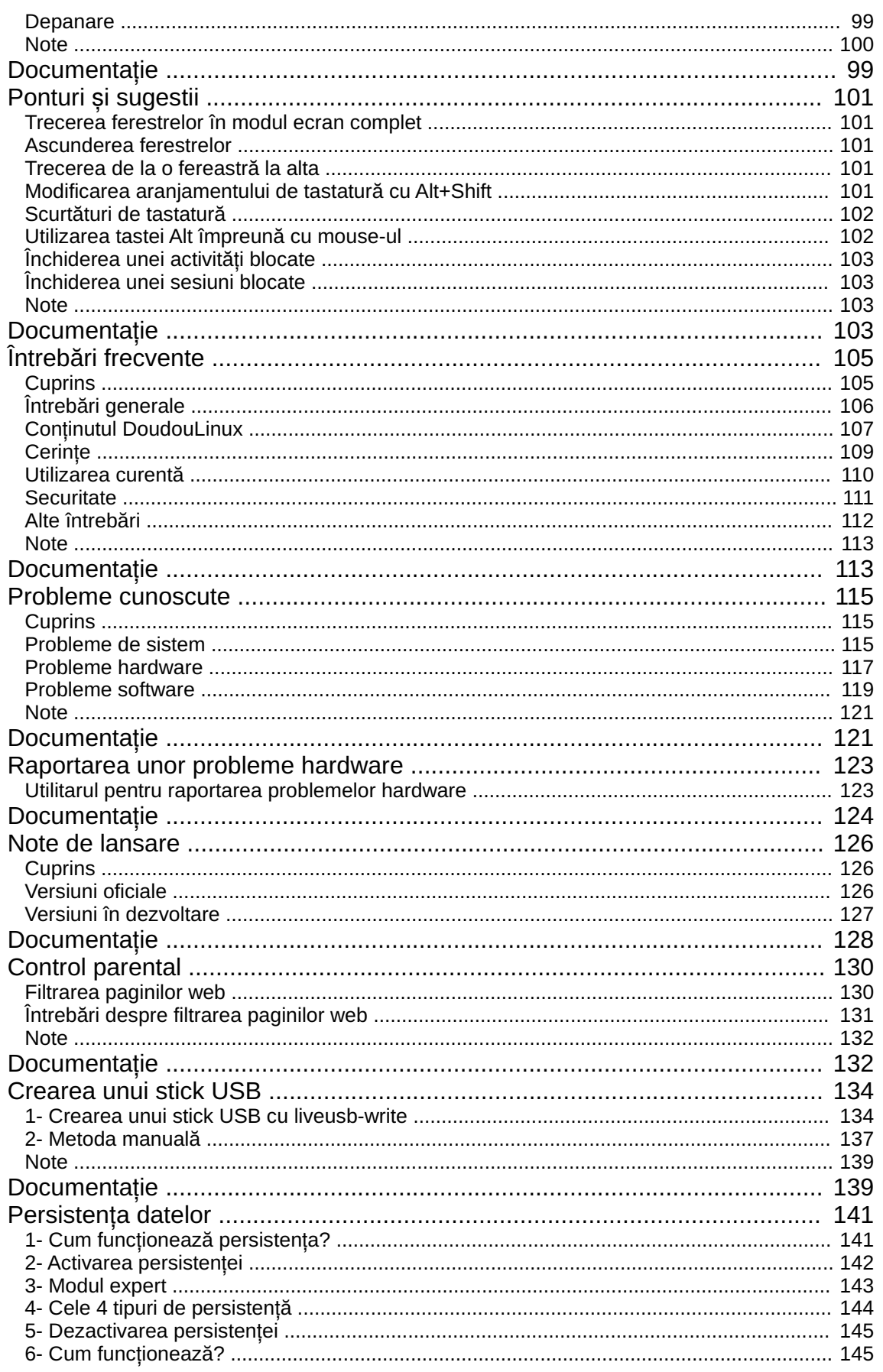

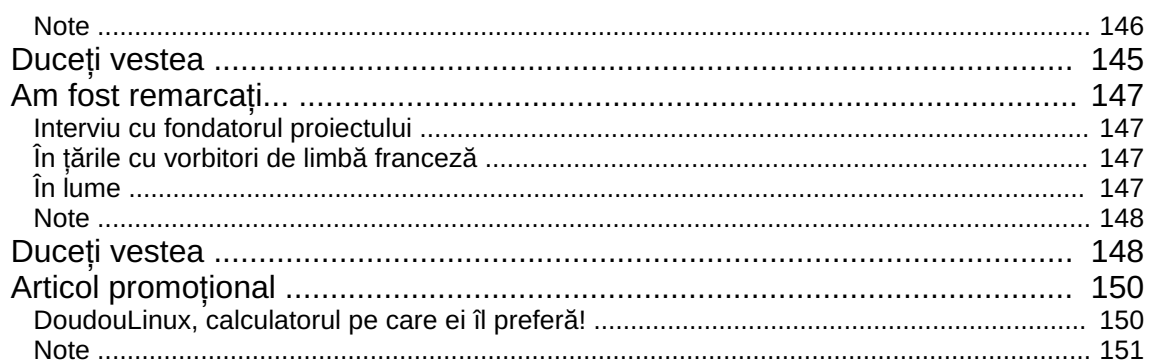

## <span id="page-7-0"></span>**[DoudouLinux,](#page-2-1) calculatorul pe care ei îl preferă**

**!** Septembrie 2010 — ultima actualizare Iunie 2011

DoudouLinux oferă o colecție de jocuri educaționale și ușor de utilizat, pentru a aduce distracţia și învăţatul în același spaţiu. De la vârsta de doi ani, copiii pot utiliza DoudouLinux. Nu este necesar ca aceștia să poată citi, nici ca ei să fie experţi în mânuirea mouse-ului, dimpotrivă. Pentru copiii mai mari, aplicatii simple dau posibilitatea de a scrie texte, de a desena, de a calcula sau chiar de a descoperi cum se fac muzica și filmele. Mai mult, copiii pot împrumuta, copia și oferi prietenilor DoudouLinux, precum fac și cu jucăriile preferate - totul este perfect legal!

## **Un mediu simplu și [eficient](#page-2-2)**

<span id="page-7-1"></span>Proiectul DoudouLinux consideră că produsele actuale ale industriei de profil pentru marea masă a utilizatorilor de calculatoare nu sunt potrivite pentru uzul copiilor deoarece acestea oferă funcții prea multe și solicită cunostinte pe care copiii nu le au. Din aceste motive, mediul DoudouLinux este realizat special pentru copii astfel:

fără meniuri derutante derulante nu este necesar să citiți nimic nimic nu trebuie plasat sau șters ori mutat de pe suprafaţa de lucru cele mai multe din aplicaţiile DoudouLinux nu solicită noţiunile de fișiere și dosare ferestrele aplicaţiilor nu dispar pe neașteptate în bara de sarcini (lista de ferestre) (de fapt nu există listă de ferestre!) nu există mesaje de notificare supărătoare nu apar întrebări neașteptate

nu trebuie să efectuați clic pe butonul de start pentru a opri calculatorul!!! [\[1\]](http://www.doudoulinux.org/spip/romana/despre/article/doudoulinux-the-computer-they-80#nb1)

## **Ușor de utilizat și pentru tătici și [mămici!](#page-2-3)**

<span id="page-7-2"></span>Nu este necesar să instalați DoudouLinux pentru a-l utiliza și îl puteți lua oriunde cu dumneavoastră, de exemplu la bunici. DoudouLinux este oferit ca întreg și gata de utilizare, nu trebuie să mai descărcaţi nimic, nu există actualizări de

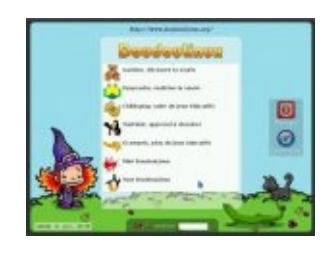

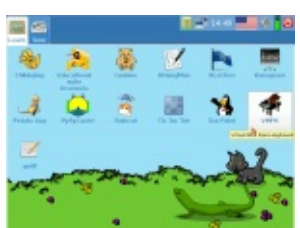

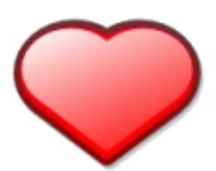

făcut și nu există nimic de administrat. Începând cu versiunea 2010-11 este inclus și un utilitar pentru filtrarea în timp real a paginilor web, pentru a feri ochii copiilor de site-urile "nebunatice".Așa că cel mult va trebui să alegeţi ieșirea de sunet și viteza mouse-ului! Mai mult, DoudouLinux rulează pe orice calculator compatibil PC precum și pe sistemele Macintosh™ de după anul 2006 [[2](http://www.doudoulinux.org/spip/romana/despre/article/doudoulinux-the-computer-they-80#nb2)].

#### DoudouLinux este bazat pe tehnologia "Live CD

[\[http://ro.wikipedia.org/wiki/Live\\_CD\]"](http://ro.wikipedia.org/wiki/Live_CD) care dă posibilitatea rulării unui sistem întreg de pe un mediu CD în loc de a porni calculatorul de pe un sistem instalat deja în acesta. În niciun caz DoudouLinux nu va accesa datele locale existente pe sistem și nici Internetul.Așadar puteţi lăsa copiii să se joace la calculator fără nicio grijă. În plus, DoudouLinux nu conține niciun fel de programe malware, precum viruși informatici, viermi, Troieni, aplicaţii spyware, adware sau keylogger. Și deoarece DoudouLinux rulează doar de pe CD, nu poate fi stricat de programe malware sau nu se blochează din pricina echipamentelor defecte sau a erorilor. Pentru a scurta o poveste destul de lungă, acesta nu presupune niciun risc!

## **Și este 100% [legal!](#page-2-4)**

<span id="page-8-0"></span>DoudouLinux este realizat pe baza programelor libere, libere precum în libertate [[3\]](http://www.doudoulinux.org/spip/romana/despre/article/doudoulinux-the-computer-they-80#nb3). Acordul de licență liberă permite oricui să copieze, să distribuie, să analizeze și chiar să modifice astfel de programe în deplină libertate. Puteţi astfel copia, împrumuta și oferi DoudouLinux oricui doriți. Noi chiar vă rugăm să faceti tone de copii!

#### **[Note](#page-2-5)**

<span id="page-8-1"></span>[\[1](http://www.doudoulinux.org/spip/romana/despre/article/doudoulinux-the-computer-they-80#nh1)] meniul "Start" care există în unele sisteme...

[\[2](http://www.doudoulinux.org/spip/romana/despre/article/doudoulinux-the-computer-they-80#nh2)] Apple a început să instaleze procesoare Intel pe mașinile proprii în acest an. DoudouLinux rulează numai pe sisteme care au procesoare AMD, Intel sau compatibile Intel x86.

[\[3](http://www.doudoulinux.org/spip/romana/despre/article/doudoulinux-the-computer-they-80#nh3)] Tehnic, DoudouLinux este bazat pe Debian Linux [\[http://www.debian.org/\]](http://www.debian.org/) și utilizează o mare majoritate pe pachete luate din acest sistem.

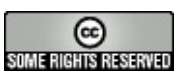

## <span id="page-9-0"></span>**De ce ar trebui să încerc [DoudouLinux?](#page-2-6)**

Aprilie 2011 — ultima actualizare Septembrie 2011

Aţi putea fi interesaţi să încercaţi DoudouLinux deoarece acesta permite copiilor dumneavoastră să folosească

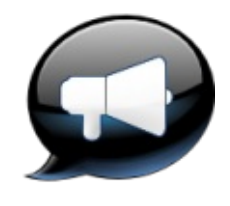

calculatorul fără nicio grijă, însă nu sunteți convinși pe deplin? Vă rugăm să ne permiteți să vă arătăm de ce ar trebui să vă lăsați copiii în fața DoudouLinux, în loc de a prefera o consolă de jocuri sau televizorul. Suntem conștienţi că subiectul este unul delicat, însă trebuie să cunoașteți abordarea DoudouLinux. Obiectivul nostru nu este doar acela de a așeza copiii în faţa unui calculator, ci, mai mult, de a-i ajuta să descopere cu ușurinţă căile de a stăpâni această unealtă fantastică. Haideţi să vedem despre ce este vorba.

## <span id="page-9-1"></span>**[Cuprins](#page-2-7)**

Îngrijorările [dumneavoastră](http://www.doudoulinux.org/spip/romana/despre/article/romana/despre/article/de-ce-ar-trebui-sa-incerc#1) Nu doresc ca ei să devină dependenți de [calculatoare!](http://www.doudoulinux.org/spip/romana/despre/article/romana/despre/article/de-ce-ar-trebui-sa-incerc#1.1) [Calculatorul](http://www.doudoulinux.org/spip/romana/despre/article/romana/despre/article/de-ce-ar-trebui-sa-incerc#1.2) nu-i va izola? Nu sunt oare [calculatoarele](http://www.doudoulinux.org/spip/romana/despre/article/romana/despre/article/de-ce-ar-trebui-sa-incerc#1.3) destinate copiilor mai mari? Deja este destul de [complicat](http://www.doudoulinux.org/spip/romana/despre/article/romana/despre/article/de-ce-ar-trebui-sa-incerc#1.4) pentru mine! Televizorul, consolele de jocuri, [calculatoarele](http://www.doudoulinux.org/spip/romana/despre/article/romana/despre/article/de-ce-ar-trebui-sa-incerc#1.5) – toate sunt la fel? Oare [jocurile](http://www.doudoulinux.org/spip/romana/despre/article/romana/despre/article/de-ce-ar-trebui-sa-incerc#1.6) video nu-i va prosti? Cum pot fi sigur că datele mele din [calculator](http://www.doudoulinux.org/spip/romana/despre/article/romana/despre/article/de-ce-ar-trebui-sa-incerc#1.7) nu vor fi afectate? Sunt [îngrijorat](http://www.doudoulinux.org/spip/romana/despre/article/romana/despre/article/de-ce-ar-trebui-sa-incerc#1.8) de ceea ce pot vedea copiii pe Internet. Nu cumva virușii se răspândesc prin ceea ce [descărcăm?](http://www.doudoulinux.org/spip/romana/despre/article/romana/despre/article/de-ce-ar-trebui-sa-incerc#1.9) Nu avem oare nevoie de [Windows®](http://www.doudoulinux.org/spip/romana/despre/article/romana/despre/article/de-ce-ar-trebui-sa-incerc#1.10) pentru a-l rula? Nu este cam demodat, în zilele noastre [software-ul](http://www.doudoulinux.org/spip/romana/despre/article/romana/despre/article/de-ce-ar-trebui-sa-incerc#1.11) parcă s-a mutat online? Filosofia [programelor](http://www.doudoulinux.org/spip/romana/despre/article/romana/despre/article/de-ce-ar-trebui-sa-incerc#2) libere [Partajare](http://www.doudoulinux.org/spip/romana/despre/article/romana/despre/article/de-ce-ar-trebui-sa-incerc#2.1) Partajarea cunoașterii: motorul [progresului](http://www.doudoulinux.org/spip/romana/despre/article/romana/despre/article/de-ce-ar-trebui-sa-incerc#2.2) [Construim](http://www.doudoulinux.org/spip/romana/despre/article/romana/despre/article/de-ce-ar-trebui-sa-incerc#2.3) împreună, în comunitățile online [Calculatoarele](http://www.doudoulinux.org/spip/romana/despre/article/romana/despre/article/de-ce-ar-trebui-sa-incerc#3) în societatea noastră [Calculatoarele:](http://www.doudoulinux.org/spip/romana/despre/article/romana/despre/article/de-ce-ar-trebui-sa-incerc#3.1) unealta fără de care nu se poate [Calculatoarele](http://www.doudoulinux.org/spip/romana/despre/article/romana/despre/article/de-ce-ar-trebui-sa-incerc#3.2) controlează societatea noastră modernă În școli practic nu se învață [informatică](http://www.doudoulinux.org/spip/romana/despre/article/romana/despre/article/de-ce-ar-trebui-sa-incerc#3.3) [Calculatoarele](http://www.doudoulinux.org/spip/romana/despre/article/romana/despre/article/de-ce-ar-trebui-sa-incerc#3.4) sunt programabile în întregime

## **Îngrijorările [dumneavoastră](#page-2-8)**

<span id="page-9-2"></span>*Nu doresc ca ei să devină dependenţi de calculatoare!*

Și nici noi! Nu am creat DoudouLinux pentru a înlocui părinţii în procesul de

educaţie al copiilor, prin plasarea acestora din urmă în faţa unui calculator pentru toată ziua, acceptând consecinţele fiziologice și psihologice care decurg de aici. Părinţii trebuie să **impună limite** în utilizarea calculatoarelor chiar dacă toată lumea este entuziasmată de DoudouLinux! Specialiștii recomandă ca durata de utilizare a televizorului, consolei de jocuri sau a calculatorului de către copii să se încadreze în o oră pe săptămână pe anul de vârstă. De exemplu, un copil de 5 ani nu ar trebui să fie lăsat într-o săptămână să utilizeze televizorul+consola de jocuri+calculatorul mai mult de 5 ore; un copil de 7 ani, nu mai mult de 7 ore pe săptămână. Plănuim ca pentru DoudouLinux să includem utilitare care vor permite părinţilor îngrijoraţi de acest aspect să configureze limite de timp pentru utilizarea calculatoarelor pe care este prezent DoudouLinux; totuși, este bine să discutaţi cu copiii despre aceste limite înainte de a le activa.

#### *Calculatorul nu-i va izola?*

Da, însă ați putea spune același lucru despre citit sau despre rebusuri! Din nou, reiterăm rolul părinţilor în a-i încuraja pe copii să-și lărgească orizontul, fără a deprinde obsesii.

#### *Nu sunt oare calculatoarele destinate copiilor mai mari?*

Este adevărat, în cazul calculatoarelor obișnuite, vândute fără DoudouLinux. Calculatoarele normale nu sunt potrivite pentru copii! Însă, vă reamintim, **consolele pentru jocuri sunt și ele calculatoare**, miniaturizate pentru a se potrivi copiilor. Din asta învăţăm că, odată adaptate pentru copii, calculatoarele pot fi utilizate de aceștia, chiar și de cei mai mici. Calculatorul poate astfel deveni o unealtă creativă fantastică pentru copii.Acesta este motivul pentru care a apărut DoudouLinux. Noi credem că astfel calculatorul are un potențial de a dezvolta abilitățile copiilor mult mai mare decât o consolă pentru jocuri - ca să nu mai vorbim de comparaţia cu televizorul.

#### *Deja este destul de complicat pentru mine!*

Scopul DoudouLinux este acela de a aduce ușurinţa utilizării unei console de jocuri în utilizarea calculatorului. [Aplica](http://www.doudoulinux.org/spip/romana/despre/article/romana/documenta-ie/aplica-ii/)țiile au fost alese cu grijă, în funcție de scopul lor. Multe dintre ele sunt utilizate în școlile primare din toată lumea, precum înAfrica, SUA, Insulele Cook,Australia,Anglia, Peru, Venezuela, China, Spania, India, Finlanda, Austria și altele. Mediul grafic a fost gândit astfel încât a fost îndepărtat tot ceea ce nu este neapărat necesar. DoudouLinux nu pune întrebări. Noi vă garantăm că **este cu adevărat mai simplu** de utilizat decât un sistem standard. Unii copii de 3 ani și jumătate pot naviga fără efort prin cele mai avansate activități. Dacă este atât de simplu pentru ei, este chiar mai simplu pentru dumneavoastră. Încercaţi-l chiar dumneavoastră înainte de a-l

oferi copiilor. Este gratuit, astfel încât nu trebuie să-l cumpăraţi înainte de a-l putea încerca!

#### *Televizorul, consolele de jocuri, calculatoarele – toate sunt la fel?*

Noi credem că nu. O trăsătură comună consolelor de jocuri și televizoarelor este pasivitatea. Jucătorul, în cazul consolelor de jocuri, este și actorul jocului, dar de regulă nu poate schimba nimic. Rolul acestuia este consumul de jocuri, exact precum televiziunea pune telespectatorii în rolul de a consuma programe și reclame. Astfel, chiar dacă utilizatorii de calculatoare pot fi categorisiti drept consumatori ai software-ului instalat pe acestea, calculatoarele pot deveni **unelte de creaţie** care oferă cu adevărat utilizatorului un rol activ, ca de exemplu în realizarea de grafică, desene, crearea de muzică, scriere de proză, poezii, sau scrierea de cod pentru calculator. Unele jocuri din DoudouLinux pot fi modificate, de exemplu [\[1](http://www.doudoulinux.org/spip/romana/despre/article/de-ce-ar-trebui-sa-incerc#nb1)]sau poate fi scris cod nou [\[2\]](http://www.doudoulinux.org/spip/romana/despre/article/de-ce-ar-trebui-sa-incerc#nb2). Așa că rolul utilizatorului este total diferit – acesta este un producător. DoudouLinux ţintește către stimularea descoperirii, a inițiativei, a curiozității și a spiritului întreprinzător!

#### *Oare jocurile video nu-i va prosti?*

Nu avem cunostință de niciun studiu care să confirme acest lucru, însă întrebarea este justificată atunci când oferim copiilor o consolă de jocuri sau când îi lăsăm să petreacă prea mult timp în faţa televizoarelor. Studiile din Statele Unite arată însă că cei mai dependenți sunt și cei cu cele mai mici note în școală. Noi credem că un rol în efectul observat în aceste studii este jucat de conținutul propus copiilor. DoudouLinux încearcă să aleagă jocuri video non violente, care solicită gândirea sau dezvoltarea de strategii. Sperăm ca DoudouLinux să aibă un efect invers atât timp cât este utilizat cu moderație!

#### *Cum pot fi sigur că datele mele din calculator nu vor fi afectate?*

DoudouLinux poate functiona și în cazul în care scoateti discul fix din calculatorul dumneavoastră, adică fără sistemul de operare și datele existente. Încercaţi! Nu are nevoie deloc de acestea [\[3](http://www.doudoulinux.org/spip/romana/despre/article/de-ce-ar-trebui-sa-incerc#nb3)], datele dumneavoastră sunt protejate. **DoudouLinux nu este fragil** și nu poate fi stricat de copii [\[4\]](http://www.doudoulinux.org/spip/romana/despre/article/de-ce-ar-trebui-sa-incerc#nb4). DoudouLinux este publicat în regim deschis pe Internet, oricine care are abilități în domeniul informaticii poate verifica acest lucru.

#### *Sunt îngrijorat de ceea ce pot vedea copiii pe Internet.*

Singura soluție în care puteți avea încredere este scoaterea cabului de rețea; altfel, rețineți că DoudouLinux conține un filtru pentru control [parental](http://www.doudoulinux.org/spip/romana/despre/article/romana/documenta-ie/utilitare-avansate/article/control-parental) configurat cu reguli stricte. Acesta filtrează sistematic în timp real continutul site-urilor web utilizând un sistem de evaluare bazat pe cuvinte-cheie [5]. Astfel, chiar rezultate ale căutării pe motoare precum Google pot fi respinse dacă acestea conduc la site-uri nepotrivite copiilor. Rețineți, de asemenea, că filtrul nu exclude rolul dumneavoastră de asistare a copiilor pe Internet; noi vă recomandăm să-i supravegheați discret, mai ales la început, și să le explicați că DoudouLinux îi va conduce numai către materiale potrivite.

#### *Nu cumva virușii se răspândesc prin ceea ce descărcăm?*

Da, aveți dreptate: în lumea Windows® amenințările din această direcție sunt foarte mari (60,000 de noi programe malware pe zi la sfârșitul anului 2010) iar metodele de protecție sunt cel puțin îndoielnice. DoudouLinux nu utilizează deloc sistemul Windows®, chiar dacă este instalat în calculatorul dumneavoastră. DoudouLinux rulează un sistem Linux, pentru care, după cum stim, nu există viruși în circulație [\[6](http://www.doudoulinux.org/spip/romana/despre/article/de-ce-ar-trebui-sa-incerc#nb6)] deoarece Linux-ul este proiectat diferit. DoudouLinux rulează nativ într-un mod în care, chiar dacă există programe malware care l-ar putea ataca, nu vor reuși să pătrundă în sistem. În cele din urmă, reamintiți-vă că DoudouLinux nu accesează spontan datele din calculatorul dumneavoastră.

#### *Nu avem oare nevoie de Windows® pentru a-l rula?*

Nu, deși Windows® este sistemul de operare dominant pentru calculatoare personale, alte milioane de oameni utilizează Linux, Unix, și MacOS. Mulţi dintre aceștia utilizează Linux-ul pe desktopuri moderne. Gândiți-vă la următoarele fapte:

sistemulAndroid de la Google, destinat telefoanelor mobile și tabletelor, rulează un Linux, iar cota sa de piaţă este deja mai mare decât a iPhone-ului, în Statele Unite

Serviciile online ale companiei Google se bazează pe sute de mii de servere care rulează un Linux, compania solicitând chiar angajaților proprii să steargă sistemele Windows® din calculatoarele de la birou

[\[http://www.ft.com/cms/s/2/d2f3f04e-6ccf-11df-91c8-](http://www.ft.com/cms/s/2/d2f3f04e-6ccf-11df-91c8-00144feab49a.html#axzz1He5ovxF5)

00144feab49a.html#axzz1He5ovxF5]

dispozitivele ADSL rulează sisteme Linux

mai mult de 90% din cele 500 de supercalculatoare din lume

[\[http://www.top500.org/stats/list/36/osfam\]](http://www.top500.org/stats/list/36/osfam) rulează sisteme Linux

bursa din Londra a înlocuit serverele vulnerabile Windows®

[\[http://www.computerworlduk.com/in-depth/open-source/3260982/london-stock](http://www.computerworlduk.com/in-depth/open-source/3260982/london-stock-exchange-the-road-to-linux/)exchange-the-road-to-linux/] cu servere Linux

După cum arată informaţiile de mai sus, din contră, Linux-ul este sinonim cu inovaţia și deschis către viitor. Iniţierea copiilor dumneavoastră în Linux nu este

o greșeală, ci o investiţie în viitorul lor. Chiar dacă linux-ul deţine o cotă de piaţă marginală, este important faptul că astfel copiii vor reuși să stăpânească și alte programe pentru calculatoare, indiferent de forma acestora, și nu se vor simţi pierduți atunci când se vor întâlni cu sisteme diferite sau cu aplicații diferite. Noi dorim să le prezentăm potențialul calculatoarelor, și nu un anume produs software.

#### *Nu este cam demodat, în zilele noastre software-ul parcă s-a mutat online?*

Este adevărat că începând cu anii 2000 există tendința de a trece către aplicaţiile online, în stilul Google.Aplicaţiile pentru copii urmează și ele această tendință; însă este bine să luați în considerare toate aspectele, sub forma unui favor este posibil să se ascundă o capcană. Într-adevăr, aceste soluţii ademenesc prin promisiunea de a rezolva problemele pe care calculatoarele personale le au în prezentarea actuală. Însă în abordarea online programele pe care le folosiţi nu sunt instalate nativ în calculator, ci sunt controlate de alţii.

Mai mult, dacă ștergeţi toate programele din calculator astfel încât să-l utilizaţi numai cu versiunile online, atunci îl veţi putea utiliza numai dacă aveţi la dispoziție o conexiune Internet [\[7](http://www.doudoulinux.org/spip/romana/despre/article/de-ce-ar-trebui-sa-incerc#nb7)]. De asemenea, situațiile în care datele dumneavoastră nici nu sunt în propriul calculator sunt din ce în ce mai des întâlnite. Pe scurt, vă puneți într-o poziție în care furnizorii software-ului folosit de dumneavoastră au un control total asupra a ceea ce faceți cu propriul calculator. Realizarea frecventă a copiilor de siguranță pentru datele online, pe discul fix al calculatorului, este foarte necesară în acest caz. Ca rezultat, anumiți furnizori pot de-acum să vă impună ce să cumpăraţi și ce să gândiţi.

Noi credem că această situaţie nu este de dorit, întrucât este îndreptată total împotriva utilizatorilor și se arată a fi o ameninţare împotriva gândirii și a alegerilor libere. Deoarece pentru Linux există un număr mare de aplicații, acestea sunt strânse laolaltă pentru a oferi posibilitatea instalării sau dezinstalării lor fără nicio problemă. Aplicațiile sunt proiectate să utilizeze formate standard, pentru ca schimburile de informaţii să se facă fără probleme. Se pare așadar că DoudouLinux nu este deloc demodat, ci mai degrabă reprezintă un viitor mai atractiv! Concentrarea puterii tinde întotdeauna să conducă la abuzuri.

## **Filosofia [programelor](#page-2-9) libere**

#### <span id="page-13-0"></span>*Partajare*

Spre deosebire de ceea ce industria de profil, puternică și capabilă de influență în mediul decizional, dorește să credeţi, există o a treia alternativă la

cumpărarea sau piratarea software-ului: **partajarea**. Cum doriţi să învăţaţi copiii să trăiască împreună în armonie dacă nu îi învătați să împartă ceea ce au? Si cum să construim o societate înfloritoare dacă indivizii doresc să ţină numai pentru ei ceea ce ar folosi și altora? Aceasta este una din fundațiile mișcării pentru programe libere (software-ul liber înseamnă libertate, nu gratuitate, precum în freeware sau shareware). În loc de a împiedica utilizatorul să facă tot ceea ce dorește cu un anume program, (oferit gratuit sau nu), el este încurajat să-l partajeze în totalitate. Odată ce copiii vor crește, le veti putea explica faptul că dezvoltarea DoudouLinux se bazează pe valorile programelor libere, întrucât DoudouLinux este 100% un proiect software liber.

#### *Partajarea cunoașterii: motorul progresului*

Precum în cazul comunităţii știinţifice, care publică regulat și deschis progresele realizate, software-ul liber este bazat pe partajarea progreselor între specialiștii în calculatoare din toată lumea. Putem spună fără greșeală că unul din factorii care au facilitat dezvoltarea oricărei civilizații la un moment dat a fost comunicarea și partajarea cunoașterii. Contra-exemplul este reprezentat de acțiunile istorice ale celor puternici, prin care doreau păstrarea cunoașterii în mâinile unei minorităţi privilegiate, cu scopul de a păstra puterea. Software-ul liber oferă o perspectivă în care informatica se dezvoltă **în beneficiul tuturor** în loc de a aduce beneficii unei minorităţi care creează și controlează anumite descoperiri; astfel, puterea este înapoiată utilizatorilor.

#### *Construim împreună, în comunităţile online*

Software-ul liber este organizat de regulă în comunități de contribuitori din toată lumea, care îmbunătăţesc sau construiesc împreună programe. Pot exista proiecte libere care sunt în competitie cu altele, dar, deoarece aceste proiecte sunt, în general, transparente și guvernate de licente software libere, ele nu încearcă să prevină utilizatorii în dorinţa lor de a migra către alte proiecte sau utilizări ale proiectelor – mai degrabă este promovată reutilizarea utilitarelor software. În lumea programelor tradiţionale, vânzătorii se luptă de cele mai multe ori pentru a preveni tendinta utilizatorilor de a trece la un program de-al competiţiei. De exemplu, datele utilizatorilor sunt înregistrate și salvate într-un format secret, dificil de citit de către produsele competitiei; sau software-ul va functiona numai cu produse ale aceleiași mărci, sau va fi acoperit de patente care vor limita legal potențialul și utilizările produselor competitorilor.

#### **[Calculatoarele](#page-2-10) în societatea noastră**

<span id="page-14-0"></span>*Calculatoarele: unealta fără de care nu se poate*

În zilele noastre calculatoarele sunt prezente în toate domeniile. Este practic imposibil ca pe parcursul vietii, cineva să nu intre în contact cu un calculator. Generaţiile mai vechi se străduiesc să le evite, însă generaţiile tinere descoperă calculatoarele acasă sau în scoală. Tinerii în special sunt înnebuniti după serviciile oferite pe Internet și transformă calculatorul într-o unealtă de comunicare. Mai mult, putem spune fără îndoială că vor utiliza calculatoarele în viitoarele activități profesionale. Nu mai este nevoie să subliniem că cei care deprind mai bine utilizarea calculatoarelor vor avea un avantaj competitiv asupra celor care nu vor reuși să capete aceste deprinderi. Iar acest avantaj contează din ce în ce mai mult – asta aflăm din mediul economic al zilelor noastre.

#### *Calculatoarele controlează societatea noastră modernă*

Precum în cazul apei și al electricității, societatea modernă nu poate funcționa fără calculatoare. În plus, calculatoarele controlează schimburile de informații la nivel global; într-adevăr, se poate spune că acestea controlează întreaga societate. De aceea oamenii care controlează software-ul destinat utilizatorilor pot defini ceea ce pot face utilizatorii sau ce nu pot face utilizatorii cu uneltele lor, plus prețul de vânzare. Anumiți producători și-au rezervat dreptul de a controla la distanţă programele vândute precum și datele dumneavoastră (prin procesul de actualizare, de exemplu)! Lucrurile se văd și mai rău atunci când utilizaţi numai servicii online, unde datele nici nu sunt în calculatorul dumneavoastră.

Mai mult, cei care controlează Internetul – și trebuie să știți că mulți se luptă pentru preluarea acestui control – sunt în măsură să controleze ceea ce oamenii pot vedea, cunoaște sau nu, cumpăra sau nu. Controlul Internetului poate fi obţinut la sursă prin furnizorii serviciilor de găzduire, la transmiterea informaţiilor prin furnizorii de servicii Internet sau chiar la destinatar, prin software-ul instalat pe calculatoarele dumneavoastră. Vă prezentăm câteva exemple ale puterii pe care au câștigat-o prin intermediul calculatoarelor:

muzica pe care o cumpăraţi online poate fi ascultată numai folosind produse ale unei anumite firme; acest lucru era ceva de neconceput în zilele casetelor audio actualizarea software-ului din calculator poate instala programe pe care nu le-aţi solicitat niciodată, precum bare ale unor motoare de căutare sau navigatoare de Internet – sau chiar programe de tip stealth, invizibile

pe telefonul mobil puteţi instala numai programe sau muzică distribuite pe siteul producătorului

cubanezii nu pot comunica prin protocolul MSN deoarece producătorul a tăiat accesul întregii ţări

serviciul de medicină de urgență din Estonia s-a confruntat cu o perioadă de

inactivitate impusă de o oră, după un atac informatic general asupra reţelei

Fără îndoială, dacă ne vom învăta copiii să utilizeze calculatoarele în modul pasiv, ei nu vor fi capabili să se protejeze împotriva acestor tipuri de consecinte. Este un aspect strategic, care privește chiar națiunile, după cum am arătat mai sus. Calculatoarele au fost proiectate pentru a servi utilizatorii, nu pentru a-i supune. Nu uitați că viitorul nostru este reprezentat de copii.

#### *În școli practic nu se învaţă informatică*

În ciuda cuvintelor frumoase și a discursurilor despre utilizarea calculatoarelor în școli, metoda românească nu învaţă copiii utilizarea calculatoarelor, ci doar notiuni de bază. Copiii sunt învătați să efectueze clicuri pe butoanele frumos colorate, dar sunt rar învăţaţi să creeze cu ajutorul calculatoarelor. Nu sunt învătați despre funcționarea acestora, în special despre cum le pot modifica comportamentul; de aceea tinerii vor fi capabili să descarce programe, să le cumpere eventual, dar nu vor ști să facă un calculator să realizeze exact ceea ce ei și-ar dori. Desigur, nu toţi trebuie să devină ingineri de sistem, însă motivele descrise mai sus ar atrage cu siguranţă pe mulţi în domeniu.

#### *Calculatoarele sunt programabile în întregime*

Pornirea DoudouLinux pe un calculator care are instalat un alt sistem demonstrează că lucruri total diferite pot fi executate de aceeași mașină - este doar o chestiune de programare.Astfel, pe parcursul adolescenţei, copiii pot fi curioși în a înțelege cum poate fi posibil acest lucru. Iar cu DoudouLinux totul poate fi analizat și modificat, cu condiția de a înțelege suficient limba engleză. DoudouLinux este așadar mai potrivit pentru a arăta copiilor ceea ce sunt de fapt calculatoarele, pentru că le permite să facă orice experimente le-ar trece prin cap.

#### **[Note](#page-2-11)**

<span id="page-16-0"></span>[\[1](http://www.doudoulinux.org/spip/romana/despre/article/de-ce-ar-trebui-sa-incerc#nh1)] Pot fi editate sau create nivele în anumite jocuri, precum *Aventurile lui Abe* sau *Tower toppler*.

[\[2](http://www.doudoulinux.org/spip/romana/despre/article/de-ce-ar-trebui-sa-incerc#nh2)] Precum modificările sistemului sau programarea de aplicații.

[\[3](http://www.doudoulinux.org/spip/romana/despre/article/de-ce-ar-trebui-sa-incerc#nh3)] Singurul caz în care este necesar discul fix este acela în care activați [persisten](http://www.doudoulinux.org/spip/romana/despre/article/romana/documenta-ie/utilitare-avansate/article/persisten-a-datelor)ța datelor pe acest disc fix, intern, neavând așadar acces la datele salvate anterior în situaţia în care-l scoateti.

[\[4](http://www.doudoulinux.org/spip/romana/despre/article/de-ce-ar-trebui-sa-incerc#nh4)] Suportul fizic însă, CD-ul sau mediul USB, poate fi stricat.

[\[5](http://www.doudoulinux.org/spip/romana/despre/article/de-ce-ar-trebui-sa-incerc#nh5)] Controlul parental se bazează pe o listă de cuvinte-cheie asociate cu o evaluare a gradului de risc. Lista este folosită la evaluarea conţinutului paginii web ca fiind potrivit sau nu cu nivelul restricţiilor impuse de filtru. Cuvintele-cheie sunt traduse în mai multe limbi.

[6] Există viruși, dar aceștia utilizează defecte de programare care au fost corectate de mult timp. Programatorii care lucrează la acest sistem au reparat ceea ce era greșit.

[\[7](http://www.doudoulinux.org/spip/romana/despre/article/de-ce-ar-trebui-sa-incerc#nh7)] Furnizorul de servicii Internet se poate confrunta cu o problemă tehnică, poate închide afacerea sau poate cere bani prea mulţi pentru serviciile sale!

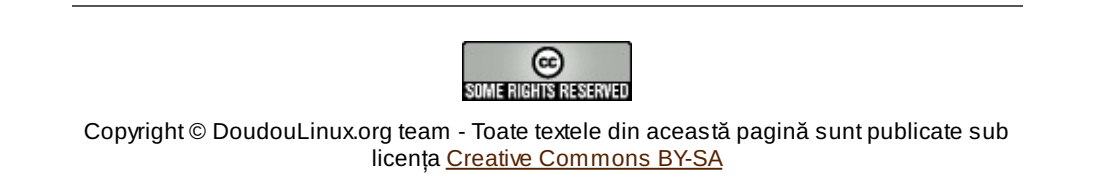

## <span id="page-18-0"></span>**[Contacta](#page-2-12)ţi-ne**

Septembrie 2010 — ultima actualizare Iunie 2011

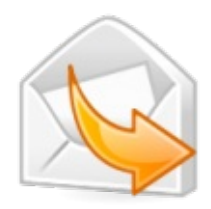

Ne puteţi contacta utilizând forumurile online ale proiectului:

pentru aspecte tehnice legate de utilizarea DoudouLinux vă rugăm să postați o cerere de asistentă [\[http://team.doudoulinux.org/projects/doudoulinux](http://team.doudoulinux.org/projects/doudoulinux-cd/issues/new?issue%5Btracker_id%5D=3)cd/issues/new?issue%5Btracker\_id%5D=3]

pentru discuții referitoare la utilizarea DoudouLinux vă rugăm să participați pe forumul utilizatorilor DoudouLinux [\[https://mail.gna.org/listinfo/doudoulinux](https://mail.gna.org/listinfo/doudoulinux-forum/)forum/]

Pentru a ajuta proiectul vă rugăm să vă înregistrați pe listele de discuții DoudouLinux, la categoria potrivită:

Doudoulinux-anunturi [\[https://mail.gna.org/listinfo/doudoulinux-announce\]](https://mail.gna.org/listinfo/doudoulinux-announce) este o listă cu trafic mic, utilizată pentru anunţarea lansărilor de versiuni și a altor evenimente

Doudoulinux-dev [\[https://mail.gna.org/listinfo/doudoulinux-dev\]](https://mail.gna.org/listinfo/doudoulinux-dev) este lista principală pentru discuţii referitoare la activităţile proiectului

Doudoulinunx-lang [\[https://mail.gna.org/listinfo/doudoulinux-lang\]](https://mail.gna.org/listinfo/doudoulinux-lang) este dedicată celor implicaţi în traducerea CDROM-ului

Doudoulinux-docs [\[https://mail.gna.org/listinfo/doudoulinux-docs\]](https://mail.gna.org/listinfo/doudoulinux-docs) este dedicată documentației online (site-ul nostru web) și traducerii acestuia Doudoulinux-graphics [\[https://mail.gna.org/listinfo/doudoulinux-graphics\]](https://mail.gna.org/listinfo/doudoulinux-graphics) este dedicată design-ului grafic, pentru CDROM și site web

Pentru aceste motive și multe altele, căutați-ne pe irc. Numele canalului este #doudoulinux (desigur).

Pentru a vă alătura canalului nostru, instalați un client IRC precum Xchat [\[http://en.wikipedia.org/wiki/XChat\]](http://en.wikipedia.org/wiki/XChat) (software liber, totodată multi-platformă) și intrați în rețeaua freenode [\[http://en.wikipedia.org/wiki/Freenode\]](http://en.wikipedia.org/wiki/Freenode): irc.freenode.net. Dacă nu doriți să instalați alte programe, utilizați numai navigatorul de Internet și mergeți la webchat-ul online [\[http://webchat.freenode.net/?randomnick=1&channels=doudoulinux\]](http://webchat.freenode.net/?randomnick=1&channels=doudoulinux).

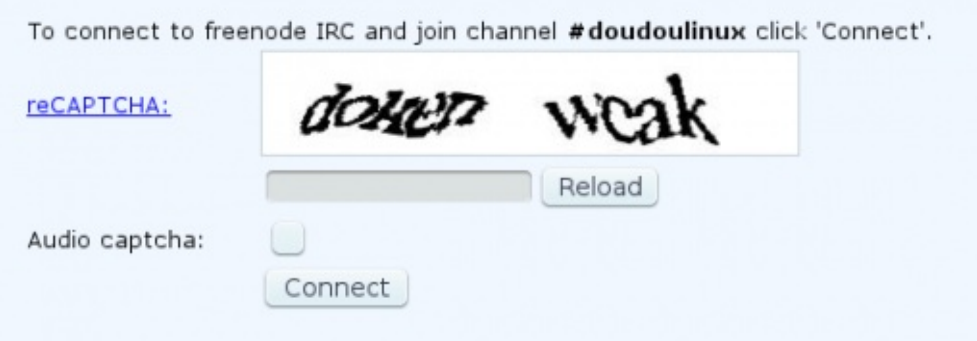

De asemenea, ne puteţi contacta prin email:

✉contribute@doudoulinux.org [\[mailto:contribute@doudoulinux.org\]](mailto:contribute@doudoulinux.org) pentru a ne trimite contribuții sau cere informații despre cum puteți contribui regulat la acest proiect

**Econtact@doudoulinux.org [\[mailto:contact@doudoulinux.org\]](mailto:contact@doudoulinux.org)** pentru orice altă întrebare

Mai puteți scrie comentarii în anumite pagini, în special în [Cartea](http://www.doudoulinux.org/spip/romana/despre/article/romana/duce-i-vestea/article/cartea-de-oaspe-i) de oaspeți.

Urmăriţi-ne:

pe platforma de socializare și micro-blogging destinată sursei deschise identi.ca. Numele nostru este doudoulinux [\[http://identi.ca/doudoulinux\].](http://identi.ca/doudoulinux)

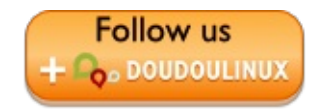

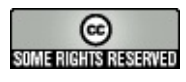

Copyright © DoudouLinux.org team - Toate textele din această pagină sunt publicate sub licența Creative [Commons](http://creativecommons.org/licenses/by-sa/2.0/deed.ro) BY-SA

## <span id="page-20-0"></span>**Originile [DoudouLinux](#page-2-13)**

Septembrie 2010 — ultima actualizare Februarie 2011

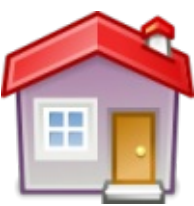

"Doudou" este un cuvânt din limba franceză care poate însemna *păturică*, ursuleţul de pluș sau hăinuţa, în general obiectele de

care se atașează copiii, pe care le poartă pretutindeni și pe care le strâng la piept atunci când merg la culcare. Linux este un sistem de operare complet, care nu este foarte cunoscut publicului larg.Acesta rulează pe calculatoare de toate felurile, de la cele mai mici, la cele mai mari.Astfel, DoudouLinux dorește să asigure copiilor "*calculatorul pe care ei îl preferă* ", lucrul care se potrivește atât de mult nevoilor lor, încât aceștia îl vor dori oriunde! Și pentru că licenţa DoudouLinux este foarte permisivă, copiii chiar îl vor putea avea oriunde.

## **Ce a determinat dezvoltarea [DoudouLinux?](#page-2-14)**

<span id="page-20-1"></span>Dezvoltarea DoudouLinux pleacă de la ideea potrivit căreia utilizatorii de calculatoare, presupunând că termenul se referă doar la cei care utilizează calculatorul (adică nu și administrează acel calculator), trebuie să aibă acces foarte ușor la ceea ce au nevoie:

să pornească aplicaţii, ceea ce înseamnă că acestea trebuie să fie ușor de găsit

să configureze mouse-ul, să configureze volumul sunetului, eventual să configureze maparea de tastatură [\[1](http://www.doudoulinux.org/spip/romana/despre/alte-informa-ii/article/originile-doudoulinux#nb1)] sau rezoluția monitorului să conecteze anumite dispozitive externe precum mediile USB sau o imprimant ă

să acceseze documentele, salvate anterior, sau să poată dispune de progresele efectuate

să se conecteze la o reţea, de exemplu la Internet să pornească și să oprească calculatorul!

Orice altă funcţionalitate suplimentară este opţională și, odată ce sunt făcute anumite configurări, utilizatorii ar trebui să lucreze doar cu aplicațiile și datele acestora, eventual să utilizeze câteva dispozitive externe. Pentru a obţine acest lucru, sistemul ar trebui să se autoconfigureze pe cât posibil. DoudouLinux încearcă să realizeze un mediu care face aceste lucruri. Probabil că aţi observat că, prin comparaţie, consolele de jocuri sunt mult mai ușor de utilizat decât calculatoarele. Adevărul este că aceste console de jocuri sunt, de asemenea, calculatoare, așa că de ce ar fi calculatoarele mai complicat de utilizat?

## **Istoria [proiectului](#page-2-15)**

<span id="page-21-0"></span>DoudouLinux este rezultatul unei serii de încercări și consideraţii clădite în jurul sistemului de operare Linux. Ca motivație suplimentară aceleia că este un sistem puternic și foarte versatil [\[2\]](http://www.doudoulinux.org/spip/romana/despre/alte-informa-ii/article/originile-doudoulinux#nb2), Linux asigură nativ un număr ridicat de aplicaţii care pot fi utilizate de copii sau chiar dedicate acestora. Însă, la fel ca toate sistemele de operare instalate pe calculatoarele destinate publicului larg, interfața standard Linux este proiectată pentru oameni care știu deja să utilizeze un calculator. Încă de la început însă, scopul proiectul DoudouLinux este acela de a face Linux-ul, și deci calculatoarele, ușor accesibile copiilor.

Primele încercări au avut loc în ultima parte a anului 2006, fiind implicaţi copiii fondatorului proiectului (copii care aveau atunci 3 ani, respectiv 4 ani). A devenit evident că o interfață standard nu va fi potrivită dintr-un motiv foarte simplu: copiii nu puteau citi textele din meniuri! Primele încercări cu sesiuni bazate pe pictograme adăugate pe panou au fost rulate în mediul standard [\[3](http://www.doudoulinux.org/spip/romana/despre/alte-informa-ii/article/originile-doudoulinux#nb3)]. Unele aplicatii au putut fi lansate în acest mod iar popularitatea acestora a putut fi evaluată: *Gamine*, *Pysycache*, *TuxPaint*, *Domnul Cartof* , *GCompris*, *Childsplay* .

Mediile dezvoltate mai târziu special pentru copii și-au căpătat însușirile de bază: sesiuni care să cuprindă o interfață gen categorii (file) precum EeePC [\[http://ro.wikipedia.org/wiki/EeePC\]](http://ro.wikipedia.org/wiki/EeePC) și sesiuni care să pornească o singură aplicaţie.Au existat două motivaţii. Pe de o parte, în mediile grafice standard trebuia să ascundem sau să inhibăm multe din funcţiile conţinute (meniuri derulante, pictograme de pe spaţiul de lucru, meniuri contextuale, administrator de fișiere, etc.). Pe de altă parte, copiii foarte mici (între 2 și 3 ani) nu înţeleg rolul mouse-ului și cu atât mai puțin pe cel al tastaturii. De aceea, nu este normal ca ei să se găsească într-un mediu în care trebuie să aleagă din aproximativ 50 de aplicații! Asa că s-a dovedit mai bună alegerea unui mediu minimal și construirea pe fundațiile acestuia.

<span id="page-21-1"></span>Ultimul eveniment determinant s-a petrecut în ultima parte a anului 2009, când fondatorul proiectului a realizat că generarea unui LiveCD particularizat, bazat pe Debian Linux, era o sarcină simplă [\[4](http://www.doudoulinux.org/spip/romana/despre/alte-informa-ii/article/originile-doudoulinux#nb4)]. Înainte de asta, DoudouLinux nu era decât un set de scripturi plus unele particularizări, mai mult sau mai puțin manuale, care conduceau către un mediu adaptat copiilor. Prin LiveCD, am reușit să realizăm, în sfârșit, un mediu gata de utilizare, ușor de obținut, ușor de testat, ușor de tradus - cel puțin sperăm acest lucru - și ușor de utilizat și instalat.

În zilele noastre mulţi oameni au auzit doar de Windows® deoarece producătorii care se adresează publicului larg nu permit descoperirea alternativelor [[5](http://www.doudoulinux.org/spip/romana/despre/alte-informa-ii/article/originile-doudoulinux#nb5)]. Însă sistemele Linux rulează pe un număr însemnat de echipamente de calcul: de la sistemele ADSL la cele mai puternice calculatoare din lume, trecând prin telefoane portabile și servere de Internet, iar lista este în creștere continuă.Am ales Linux din următoarele motive:

Linux este disponibil împreună cu un număr copleșitor de aplicaţii, din care o parte sunt dedicate copiilor. Mai mult, sistemul administrează direct aceste aplicații, ceea ce garantează că acestea vor rula fără probleme.

Linux are nevoie de resurse mult mai mici decât competitorii Mac OS X® și Windows®. Pe când aveți nevoie de 10 până la 20 GB doar pentru a instala sistemele amintite mai sus, cu Linux obtinem un mediu complet și funcțional utilizând 0.7 GB pe un singur CD... Nu aveti nevoie de un calculator nou, orice mașină produsă începând cu anul 2000 are suficiente resurse pentru a rula DoudouLinux.

Linux este disponibil împreună cu drivere pentru o gamă largă de echipamente, iar sistemul configurează aceste drivere fără intervenția utilizatorului.

Linux poate fi personalizat în întregime. Deoarece vorbim despre un sistem deschis, nimic nu este ţinut departe de cei care doresc să-i cunoască alcătuirea internă, așa că orice aspect poate fi modificat pentru a obţine exact ceea ce este dorit.

Linux nu este deloc ameninţat de milioanele de viruși și coduri malware care se răspândesc pe Internet sau prin intermediul mediilor USB [\[6](http://www.doudoulinux.org/spip/romana/despre/alte-informa-ii/article/originile-doudoulinux#nb6)].

Linux este un sistem stabil, de încredere și foarte bine testat. Odată instalat, nu are probleme legate de alterarea elementelor interne, iar performanţele sistemului nu scad dramatic doar pe parcursul câtorva săptămâni.

Au fost scrise utilitare Linux puternice care permit crearea unor sisteme direct pe CD sau medii USB, care au capacitatea de autorulare, precum DoudouLinux.

Linux este mult mai amuzant decât celelalte sisteme de operare, îndeosebi pentru specialiști! Desigur că este nevoie de multă practică pentru a proba această afirmaţie :).

Ultimul argument, dar nu cel din urmă, licenţa Linux permite oricui utilizarea, copierea și distribuirea acestuia oriunde în lume [[7\]](http://www.doudoulinux.org/spip/romana/despre/alte-informa-ii/article/originile-doudoulinux#nb7) în timp ce producătorii Mac OS X® și Windows® doresc exact contrariul și impun acest lucru prin toate mijloacele disponibile.

Există doar două elemente care se pot constitui ca minusuri, și anume hardware-ul recent, pentru care nu există drivere care să le gestioneze corect, plus reticenta unora de a folosi ceva necunoscut lor. Dacă gândiți în continuare că ar fi trebuit să alegem Windows®, sub pretextul că este cel mai întâlnit sistem de operare pentru calculatoare personale, vă invităm să citiți pagina De ce ar trebui să folosiți [DoudouLinux](http://www.doudoulinux.org/spip/romana/despre/alte-informa-ii/article/article) [article], care va răspunde indirect acestei obiecţii.

#### **[Note](#page-2-17)**

<span id="page-23-0"></span>[\[1](http://www.doudoulinux.org/spip/romana/despre/alte-informa-ii/article/originile-doudoulinux#nh1)] Maparea de tastatură este modul în care sunt aranjate caracterele pe tastatură.

[\[2](http://www.doudoulinux.org/spip/romana/despre/alte-informa-ii/article/originile-doudoulinux#nh2)] Linux rulează pe majoritatea dispozitivelor ADSL, pe telefoane mobile precum și pe 95% din supercalculatoarele cele mai puternice de pe planetă…

[\[3](http://www.doudoulinux.org/spip/romana/despre/alte-informa-ii/article/originile-doudoulinux#nh3)] în acest caz mediul Gnome

[\[4](http://www.doudoulinux.org/spip/romana/despre/alte-informa-ii/article/originile-doudoulinux#nh4)] Însă realizarea configurației particularizate nu este, din contră, în niciun caz ușoară.

[\[5](http://www.doudoulinux.org/spip/romana/despre/alte-informa-ii/article/originile-doudoulinux#nh5)] Desigur, mai există utilizatorii Macintosh, dar preţul plătit este unul mai mare.

[\[6](http://www.doudoulinux.org/spip/romana/despre/alte-informa-ii/article/originile-doudoulinux#nh6)] La sfârșitul anului 2010, aproximativ 60 000 de coduri malware erau descoperite zilnic…

[\[7](http://www.doudoulinux.org/spip/romana/despre/alte-informa-ii/article/originile-doudoulinux#nh7)] Licenţele programelor americane prevăd interzicerea vânzării acestora în unele ţări ale lumii – din motive politice, însă ignorându-se astfel nevoile populaţiei.

ල SOME RIGHTS RESERVED

Copyright © DoudouLinux.org team - Toate textele din această pagină sunt publicate sub licența Creative [Commons](http://creativecommons.org/licenses/by-sa/2.0/deed.ro) BY-SA

## <span id="page-24-0"></span>**Viitorul pentru [DoudouLinux](#page-2-18)**

Noiembrie 2010 — ultima actualizare Septembrie 2011

DoudouLinux a atins de-acum un stadiu satisfăcător de dezvoltare, pe la mijlocul anului 2011, suficient pentru a fi

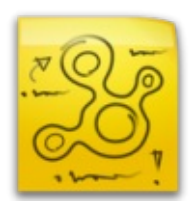

disponibil pentru descărcare gratuită publicului larg. Totuși, pot fi aduse multe îmbunătățiri, în timp ce noi idei se adaugă ideii inițiale, așa că putem spune că proiectul este încă la început. Toate aceste idei nu sunt legate de aspecte tehnice, după cum veți observa, chiar dacă aspectele tehnice sunt axa principală. Astfel, dacă vă place proiectul și doriți să contribuiți, vom încerca să menţinem în această pagină o foaie de parcurs sumară, pentru a vă oferi o imagine a subiectelor în dezvoltare, care v-ar putea interesa, la care ați putea contribui. O listă mult mai cuprinzătoare a sarcinilor în așteptare poate fi consultată la pagina proiectului nostru de administrare [\[http://team.doudoulinux.org/\],](http://team.doudoulinux.org/) folosind graficul Gantt [\[http://team.doudoulinux.org/projects/doudoulinux-cd/issues/gantt\]](http://team.doudoulinux.org/projects/doudoulinux-cd/issues/gantt).

## **Foaia de [parcurs](#page-2-19)**

<span id="page-24-1"></span>Echipa DoudouLinux a votat pentru o perioadă ciclică de dezvoltare de 3 luni. Începând cu versiunea 2010-11, versiunile în dezvoltare sunt planificate în general la fiecare 3 luni. Vor fi denumite după anul-luna lansării, de exemplu 2011-02, 2011-05, 2011-08, etc. Deși lansarea versiunii stabile oficiale Gondwana nu va urma acest ciclu de lansare, vom aduce regulat actualizări pentru Gondwana, cel puțin pentru a asigura traduceri îmbunătățite.

Evoluţiile tehnice planificate pentru lansările viitoare sunt listate mai jos. Aceasta nu înseamnă că aspectele non-tehnice vor rămâne neschimbate, dimpotrivă chiar, dorim îmbunătăţirea prezentării grafice, pe care nu o considerăm pe deplin satisfăcătoare. În sfârșit, rețineți că evoluțiile tehnice planificate pentru fiecare versiune pot fi adăugate sau abandonate în funcţie de progresele atinse și, sperăm, de alăturarea unor noi contribuitori.

#### tentativa 2011-11

un utilitar pentru limitarea utilizării calculatoruli pe parcursul zilei (ore, durată) îmbunătăţirea procedurii de pornire și oprire

autentificarea automată în cazul în care în meniu se află o singură activitate îmbunătățirea interfeței cu utilizatorul a utilitarului pentru raportarea erorilor hardware

tentativa 2012-02

un utilitar pentru afișarea activării persistenţei în panou (cu o pictogramă pentru

notificare)

îmbunătăţirea interfeţei cu utilizatorul pentru utilitarul de activare a persistenţei datelor

utilitar pentru configurarea timpului

utilitar pentru modificarea aranjamentului de tastatură pentru imaginile ISO descărcate anterior

tentativa 2012-05

introducerea posibilității de a actualiza DoudouLinux fără a fi necesară ștergerea discului

îmbunătăţirea interfeţei cu utilizatorul a utilitarului pentru instalarea DoudouLinux înlocuirea meniului activităţilor cu un utilitar mai flexibil și mai potrivit nevoilor

## **Cum îmbunătăţim [DoudouLinux](#page-2-20)**

<span id="page-25-0"></span>Desigur, suntem întotdeauna interesaţi în cooptarea de noi contribuitori pentru traducerea atât a CD-ului, cât și a website-ului, așa că puteţi consulta secţiunea [Translation](http://www.doudoulinux.org/spip/romana/despre/alte-informa-ii/article/english/contribute/writers/article/organization-of-contents) status și ajuta în ducerea la bun sfârșit a acestei sarcini solicitante. De asemenea, proiectul nostru poate fi ajutat și de contribuitori cu abilități în alte domenii: grafică, muzicieni, scriitori, comunicare, dezvoltare de interfaţă cu utilizatorul, scriere și dezvoltare cod, dezvoltare utilitare de sistem, servicii web, etc. Desigur, principala problemă a elementelor de creaţie rămâne dreptul de autor. S-ar putea sp fim nevoiţi să refacem întreaga secţiune de creaţie pentru a rezolva acest aspect. La această dată, direcţiile care ne interesează a fi dezvoltate prioritar sunt următoarele:

grafică realizarea unei teme grafice pentru CD temă derivată pentru site-ul web un logo suporturi pentru comunicări (fluturași, postere) muzică asigurarea unor cântece pentru copii în Songwrite asigurarea unor partituri sau cântece adiționale crearea unor piese muzicale moderne (pentru copii)  $\rightarrow$  samba, jazz, blues, funk, etc. scriere includerea unor creaţii populare tradiţionale includerea unor romane și nuvele rescrierea unor povestiri clasice precum cele mitologice comunicare scrierea de articole pentru revistele online sau pe site-urile comunităților realizarea unei pagini pentru capturi de ecran, pentru fiecare limbă

realizarea de clipuri video postate pe Youtube

acordarea de ajutor localizat pentru utilizatori

campanie publicitară, organizarea de prezentări

dezvoltare

o versiune server a DoudouLinux pentru sălile de studiu

instalarea DoudouLinux în interiorul sistemelor Windows® fără repartiționare, în stilul Ubuntu

construirea unei versiuni DoudouLinux pentru procesoare ARM sau pentru alte arhitecturi

dezvoltare web, pentru generarea unei versiuni personalizate a DoudouLinux modificarea mapării tastaurii online

modificarea zonei de timp online

modificarea meniului activităţilor online

## **Alte [direc](#page-2-21)ţii**

<span id="page-26-0"></span>Una din preocupările echipei se referă la asigurarea durabilităţii proiectului. Din acest motiv am demarat pentru proiect o personalitate juridică, pentru a putea gestiona fonduri (donaţii, sponsorizări și alte alocaţii) și pentru a vinde CD-uri și stick-uri USB: este asociația DoudouLinux [\[1\]](http://www.doudoulinux.org/spip/romana/despre/alte-informa-ii/article/viitorul-pentru-doudoulinux#nb1). Acestea ne vor permite achiziţionarea unei infrastructuri de calcul puternice (servere) și angajarea unor activităţi de promovare, cum ar fi participarea la saloanele de profil. Dacă bugetul va permite, vom putea tinde către testarea DoudouLinux online prin sisteme de control la distanță precum VNC sau servere X online, care ar putea fi achiziţionate astfel.

**[Note](#page-2-22)**

<span id="page-26-1"></span>[\[1](http://www.doudoulinux.org/spip/romana/despre/alte-informa-ii/article/viitorul-pentru-doudoulinux#nh1)] o organizație franceză tipică non-profit, numită "Association loi 1901".

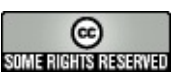

Copyright © DoudouLinux.org team - Toate textele din această pagină sunt publicate sub licența Creative [Commons](http://creativecommons.org/licenses/by-sa/2.0/deed.ro) BY-SA

## <span id="page-27-0"></span>**Echipe și [contribuitori](#page-2-23)**

Septembrie 2010 — ultima actualizare Septembrie 2011

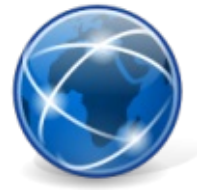

DoudouLinux este un proiect susţinut de comunitate, la care orice persoană motivată poate [contribui](http://www.doudoulinux.org/spip/romana/despre/alte-informa-ii/article/english/contribute/) pentru a-l îmbunătăți, în special în ceea ce privește traducerile. Nu este necesar să vă implicați pe termen lung, doar aduceți ceea ce credeți că puteți aduce. Desigur, dacă sunteți suficient de motivați pentru a participa pe termen lung, și acest lucru este posibil! În prezent, o echipă de 46 de persoane este implicată în dezvoltarea DoudouLinux și în traducerea acestuia în 15 limbi diferite:

Alex Razinkov Августа Мещерякова (Avgusta Mechtcherjakova) Benfix Benoît Vallade Bruno Miranda Дарья Ларина ( Darja Larina ) Denis Van Rolleghem Elisa de Castro Guerra Fabien Hazera Fayçal Lawayeb FrenchR GauravAshtikar Gérald Kerma Hugo Mejia Janneth Rodriguez JayAlexander Fleming [Jean-Michel](http://www.doudoulinux.org/spip/romana/despre/alte-informa-ii/article/auteur/1) Philippe, fondatorul proiectului Joe Hansen Lars Viklund LidaShuang Marian Vasile Maxim Мила Герасимова (Mila Gerasimova) Marija Karić Nava Ajdari Nikolasd Elena Vasile Николай Батманов (Nikolay Batmanov) Олег Коптев ( Oleg Koptev ) Panos

Paweł Balicki Praveen Illa Puretech Piccolemanigrandisogni Richard Holt Tiago Moreira Salvatore Gagliano Samsongcn Vinzenz Vietzke Wamukota Xavier Brusselaers Yago Nuchera 油蚂蚱 ( Benheng Xu ) 付林 (Drawing) 白清杰 (Born) de la Institutul pentru Informatică Aplicată [\[http://tspu.edu.ru/ipi\]](http://tspu.edu.ru/ipi) din cadrul Universității Pedagogice de Stat din Tomsk [\[http://www.tspu.edu.ru/eng/\],](http://www.tspu.edu.ru/eng/) Rusia Сергей Комков (Sergey Komkov) Иван Машковцев (Ivan Mashkovtsev) Юлия Немчанинова (Julia Nemchaninova) Наталия Семенова (Natalia Semenova) de la Institutul pentru Educație Internațională și Limbaje de Comunicare [\[http://iie.tpu.ru/\]](http://iie.tpu.ru/) din cadrul Universității Politehnice din Tomsk, Rusia Аля Волкова (Alja Volkova) Руслан Тригубец (Ruslan Trigubets) Ольга Халтурина (Olga Khalturina) Катерина Барсагаева (Katerina Barsagaeva)

Dorim, de asemenea. să multumim celor care ne contactează pentru a publica articole despre proiectul nostru, precum Arkadiusz Bednarczyk de pe Linuxaria [http://linuxaria [.pl->http://linux.pl\],](http://www.doudoulinux.org//linux.pl) Sebastian Zuchmanski de pe planetadebiana.pl [\[http://planetadebiana.pl](http://planetadebiana.pl)[\],](http://linuxaria.com/) Riccardo de la Linuxaria [http://linuxaria.com/], Tolga Balci și Trevor.

Alăturaţi-vă nouă pentru a ajuta la apariţia unor versiuni noi, în alte limbi!

NB: dacă aveţi aptitudini tehnice, puteţi ajuta, de asemenea, la îmbunătăţirea tehnologiei DoudouLinux, precum aplicațiile și mediul grafic.

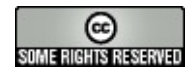

Copyright © DoudouLinux.org team - Toate textele din această pagină sunt publicate sub licența Creative [Commons](http://creativecommons.org/licenses/by-sa/2.0/deed.ro) BY-SA

## <span id="page-30-0"></span>**Tur [rapid](#page-2-24)**

Octombrie 2010 — ultima actualizare Iunie 2011

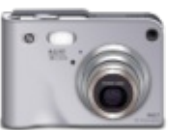

Această pagină adună capturi de ecran și clipuri care prezintă DoudouLinux în actiune. De asemenea, am adăugat fișiere video și audio care au fost create cu aplicaţiile multimedia incluse în DoudouLinux. Rețineți că alte imagini sunt disponibile și în paginile documentației [\[http://www.doudoulinux.org/spip/ecrire/?](http://www.doudoulinux.org/spip/ecrire/?exec=naviguer&id_rubrique=51) exec=naviguer&id\_rubrique=51]. În plus, câteva imagini sunt disponibile și pe Flickr [\[http://www.flickr.com/search/?q=doudoulinux\].](http://www.flickr.com/search/?q=doudoulinux)

## <span id="page-30-1"></span>**[Cuprins](#page-2-25)**

[Video](http://www.doudoulinux.org/spip/romana/documenta-ie/article/romana/documenta-ie/article/capturi-de-ecran#1) Fișiere [audio](http://www.doudoulinux.org/spip/romana/documenta-ie/article/romana/documenta-ie/article/capturi-de-ecran#2) [Capturi](http://www.doudoulinux.org/spip/romana/documenta-ie/article/romana/documenta-ie/article/capturi-de-ecran#3) de ecran [Sistem](http://www.doudoulinux.org/spip/romana/documenta-ie/article/romana/documenta-ie/article/capturi-de-ecran#3.1) și activități [Aplica](http://www.doudoulinux.org/spip/romana/documenta-ie/article/romana/documenta-ie/article/capturi-de-ecran#3.2)ții educaționale Aplicații [multimedia](http://www.doudoulinux.org/spip/romana/documenta-ie/article/romana/documenta-ie/article/capturi-de-ecran#3.3) Aplicatii pentru [productivitate](http://www.doudoulinux.org/spip/romana/documenta-ie/article/romana/documenta-ie/article/capturi-de-ecran#3.4) **[Jocuri](http://www.doudoulinux.org/spip/romana/documenta-ie/article/romana/documenta-ie/article/capturi-de-ecran#3.5)** 

## **[Video](#page-2-26)**

<span id="page-30-2"></span>Pentru moment nu vă putem propune spre vizionare decât un singur clip video, care prezintă DoudouLinux în acţiune.Acesta a fost realizat cu amabilitate de Riccardo de la Linuxaria [\[http://www.linuxaria.com/\].](http://www.linuxaria.com/)

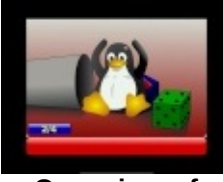

**[Overview](http://www.youtube.com/v/3wJJEiC3yQE) of Doudoulinux** Screencast recorded from VirtualBox (noticeable delay between video and audio…)

## <span id="page-30-3"></span>**Fișiere [audio](#page-2-27)**

Iată câteva exemple de conţinut digital creat cu aplicaţiile multimedia incluse în DoudouLinux.

Mai mult, puteţi asculta muzica de pornire, care a fost înregistrată cu Rosegarden, folosind instrumente muzicale adevărate:

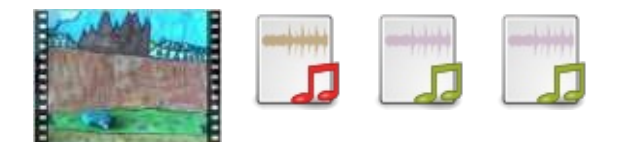

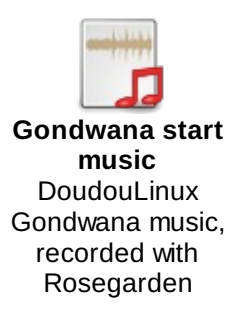

## **[Capturi](#page-2-28) de ecran**

#### <span id="page-31-0"></span>*Sistem și activităţi*

Vă prezentăm câteva capturi de ecran care prezintă ecranul de pornire și de oprire din DoudouLinux, plus imagini ale meniului activităţilor și activităţile avansate.

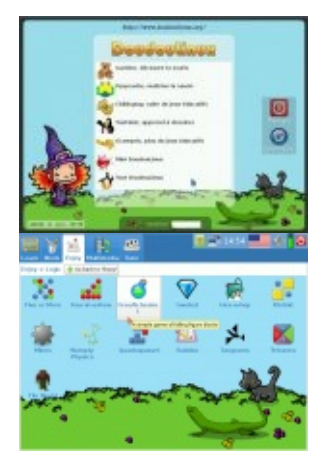

DoudouLinux include și unele utilitare pentru configurarea sistemului.Acestea sunt proiectate pentru a fi cât mai ușor de utilizat.

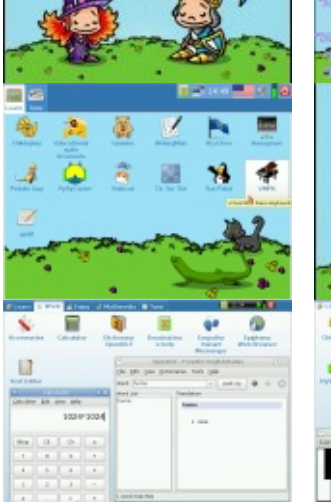

Hello H

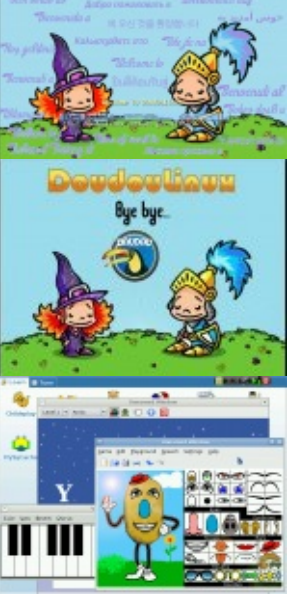

**pudoulinum** 

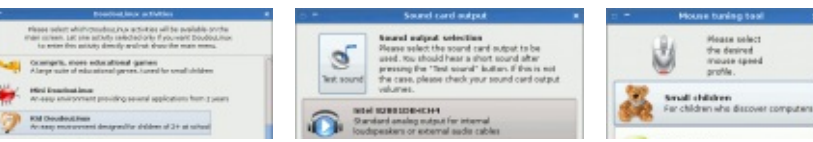

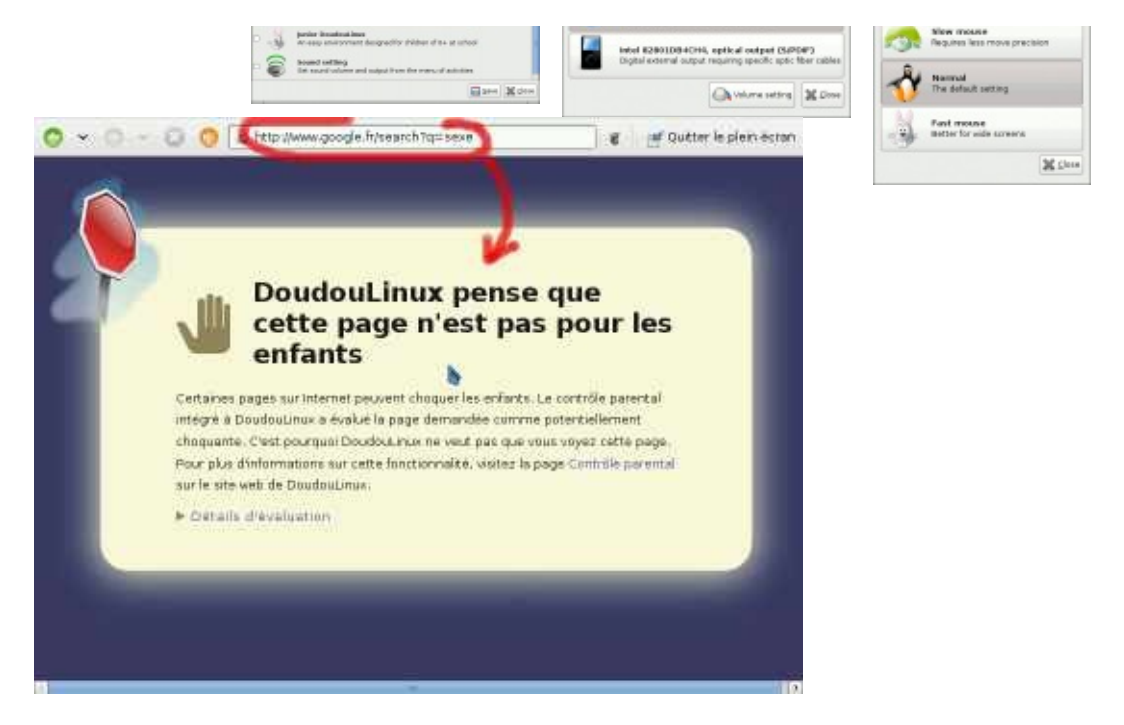

*Aplicaţii educaţionale*

Deoarece DoudouLinux se adresează copiilor, conține jocurile clasice educaţionale Childsplay, Gcompris, TuxPaint și Pysycache, precum și altele mai puțin standard, ca Gamine, Khangman, Kanagram, Kgeography și Ktuberling.

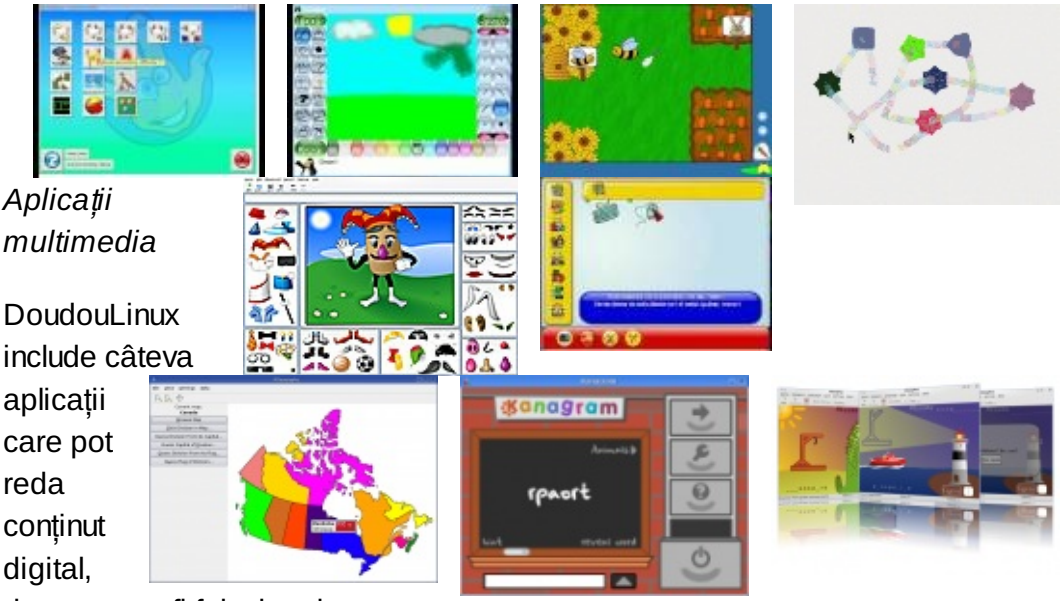

dar care pot fi folosite, de

asemenea, la crearea propriului conţinut digital. Veţi găsi o claviatură virtuală (Vkeybd), un sintetizator de baterie (Hydrogen), un editor și player pentru muzică (Songwrite) și un program pentru crearea de animaţii cadru-cu-cadru din serii de imagini (Stopmotion).

*Aplicaţii*

*pentru*

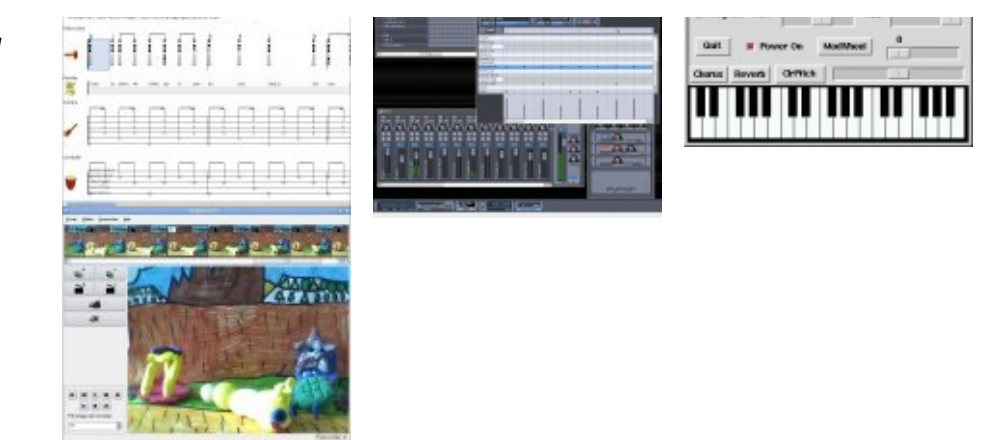

#### *productivitate*

Sunt disponibile și câteva aplicații pentru productivitate: navigator Internet, program pentru mesagerie online, destinat reţelei locale, vizualizatoare pentru documente și imagini, calculator, dicţionar și editor de text.

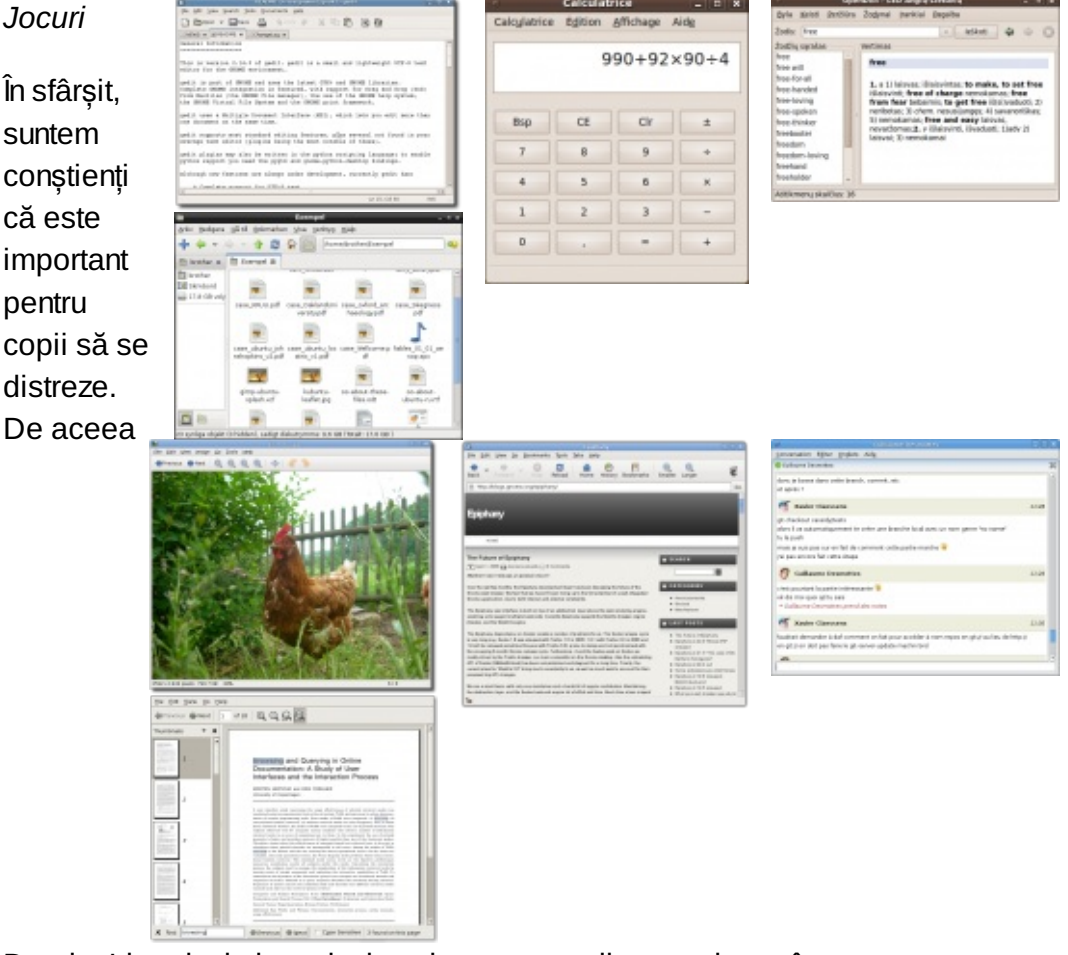

DoudouLinux include multe jocuri amuzante, din care doar câteva sunt prezente în capturile de ecran următoare.

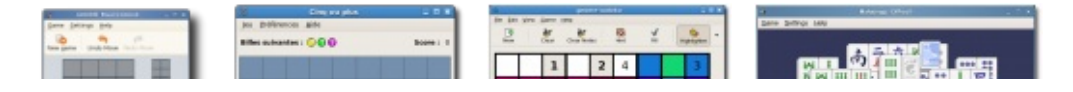

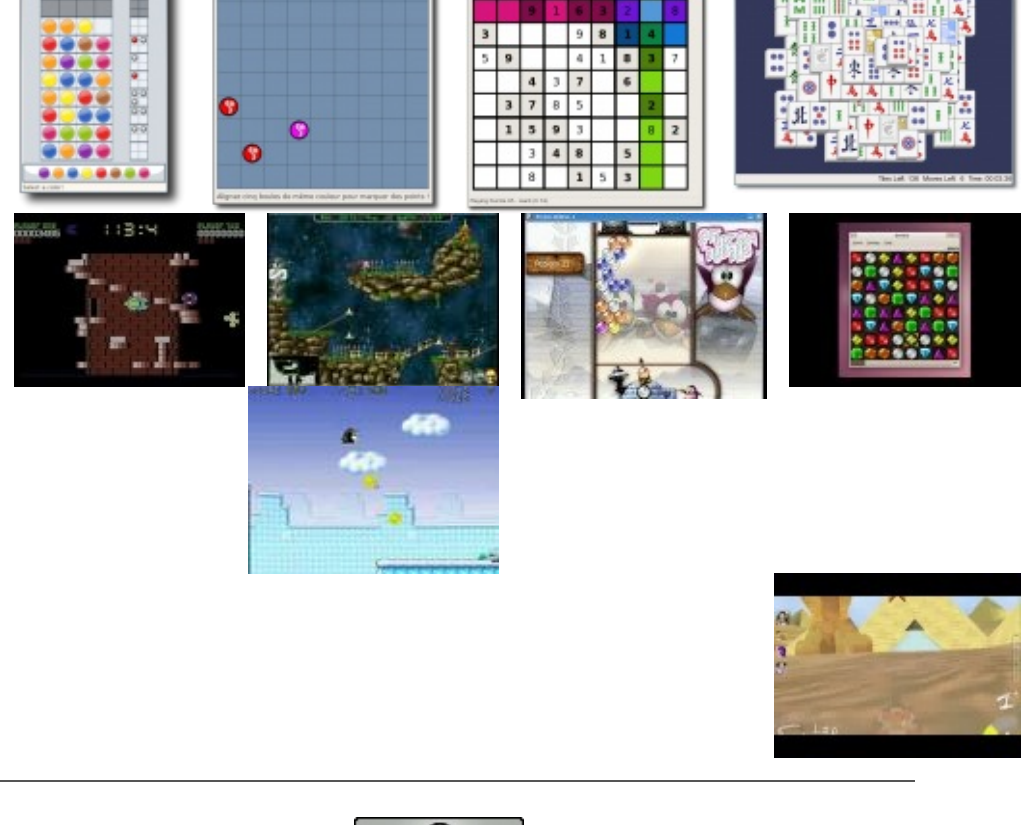

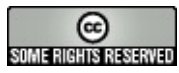

Copyright © DoudouLinux.org team - Toate textele din această pagină sunt publicate sub licența Creative [Commons](http://creativecommons.org/licenses/by-sa/2.0/deed.ro) BY-SA

## <span id="page-35-0"></span>**Pentru [utilizatorii](#page-2-29) noi**

Septembrie 2010 — ultima actualizare Noiembrie 2012

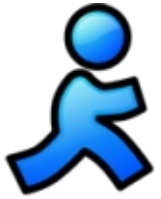

DoudouLinux este un sistem care rulează doar de pe unitatea CDROM sau de pe un flash USB, independent de sistemul de operare instalat în calculator. DoudouLinux nu este o aplicație destinată unui sistem de operare, ci un întreg sistem de operare [\[1](http://www.doudoulinux.org/spip/romana/documenta-ie/article/pentru-utilizatorii-noi#nb1)]. De aceea trebuie să inserati mediul care contine DoudouLinux imediat după pornirea calculatorului, pentru a evita rularea sistemului de operare instalat pe calculator, pornirea făcându-se astfel de pe CDROM sau de pe mediul USB. Desigur, în situaţia în care sistemul este pornit, introduceți mediul pe care aveți DoudouLinux și reporniţi calculatorul: **DoudouLinux nu va porni pe un calculator care rulează deja un sistem de operare**.

## <span id="page-35-1"></span>**[Cuprins](#page-2-30)**

Meniul [activită](http://www.doudoulinux.org/spip/romana/documenta-ie/article/romana/documenta-ie/article/pentru-utilizatorii-noi#1)ților [Diferite](http://www.doudoulinux.org/spip/romana/documenta-ie/article/romana/documenta-ie/article/pentru-utilizatorii-noi#2) tipuri de activități [Sesiunile](http://www.doudoulinux.org/spip/romana/documenta-ie/article/romana/documenta-ie/article/pentru-utilizatorii-noi#3) mai avansate Activități [suplimentare](http://www.doudoulinux.org/spip/romana/documenta-ie/article/romana/documenta-ie/article/pentru-utilizatorii-noi#4) Oprirea [calculatorului](http://www.doudoulinux.org/spip/romana/documenta-ie/article/romana/documenta-ie/article/pentru-utilizatorii-noi#5) [Particularită](http://www.doudoulinux.org/spip/romana/documenta-ie/article/romana/documenta-ie/article/pentru-utilizatorii-noi#6)ți pentru pornirea de pe mediile USB

## **Meniul [activită](#page-2-31)ţilor**

<span id="page-35-2"></span>În primele secunde va apărea un ecran de ponire. Puteţi trece peste acest ecran prin apăsarea tastei "*Enter*" sau "*Return*".Apoi, după unul sau două minute, necesare pentru pornirea DoudouLinux, în care vă veţi bucura de un ecran de pornire atractiv și de muzică, veți observa meniul activităților (imaginea de mai jos). Viteza de pornire depinde de viteza unităţii CDROM (sau de viteza mediului USB) și de viteza calculatorului dumneavoastră: fiţi răbdători! Nu luaţi în seamă micile informaţii sub formă de text afișat pe ecran pe parcursul stagiului inițial al pornirii: este normal! [\[2](http://www.doudoulinux.org/spip/romana/documenta-ie/article/pentru-utilizatorii-noi#nb2)]

Activitățile asigură accesul la aplicațiile disponibile. Acestea sunt ordonate crescător din punctul de vedere al dificultății: copiii cu vârsta de 2 ani descoperă clicurile de mouse în sesiunea de început, copiii mai mari care doresc să utilizeze oricare din cele aproape cincizeci de aplicaţii instalate pot alege sesiunea care încheie lista.
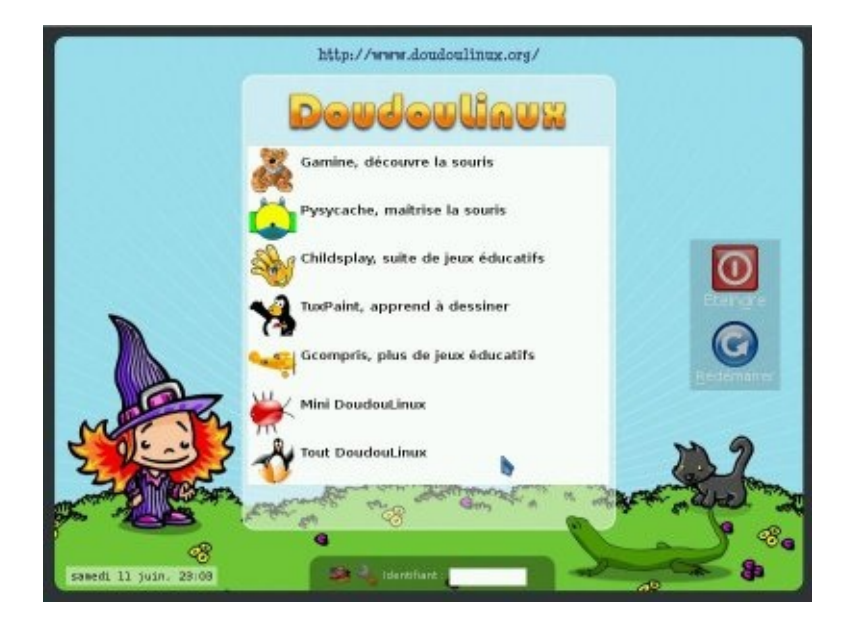

Ieșirea dintr-o activitate vă aduce înapoi la meniul activităţilor. Nu este solicitată nicio parolă!

# **[Diferite](#page-2-0) tipuri de activităţi**

Primele 5 activităţi pornesc doar câte o aplicaţie al cărei nume este indicat: *Gamine*, *Pysycache*, *Childsplay* , *TuxPaint* și *GCompris*. Scopul acestora, în relaţia cu calculatorul, este acela de a-i purta pe copii în descoperirea calculatorului și în învăţarea lucrului cu mouse-ul și cu tastatura, în timp ce se distrează! O descriere scurtă a acestor aplicații este disponibilă pe pagina Jocuri [educa](http://www.doudoulinux.org/spip/romana/documenta-ie/article/romana/documenta-ie/aplica-ii/article/jocuri-educa-ionale)tionale. Închiderea aplicației pornite de activitate vă va întoarce la meniul activităţilor.

Ultimele două activităţi, *Mini DoudouLinux* și *Întregul DoudouLinux* , sunt activități mai avansate. Ele au o interfață mai apropiată de cele pe care le găsiți de obicei în calculatoare: un panou aflat în partea de sus a ecranului cu un buton de închidere! Totuși, pentru a nu complica inutil utilizarea calculatorului, nu veţi găsi un meniu contextual: pictogramele aplicaţiilor sunt aranjate pe spaţiul de lucru, în file (categorii). Pentru a porni o aplicaţie, trebuie să efectuaţi **un singur clic pe pictograma aplicaţiei**, clicurile duble fiind mai dificil de produs.

## **[Sesiunile](#page-2-1) mai avansate**

Activitatea "*Mini DoudouLinux*" prezintă toate aplicaţiile disponibile în meniul sesiunii într-o categorie numită "*Învaţă*".Alte aplicaţii adiţionale, ușor de utilizat, sunt, de asemenea, disponibile. Claviatura de pian permite copiilor să cânte

folosind tastatura calculatorului sau mouse-ul, copiii se mai pot juca cu literele de pe tastatură în interiorul editorului de text *KLettres* învăţând astfel alfabetul iar *Domnul Cartof* îi amuză cu un joc în care îmbracă un cartof sau alte lucruri. Spațiul de lucru prezintă și o altă categorie, pentru configurările de sunet și configurările mouse-ului:

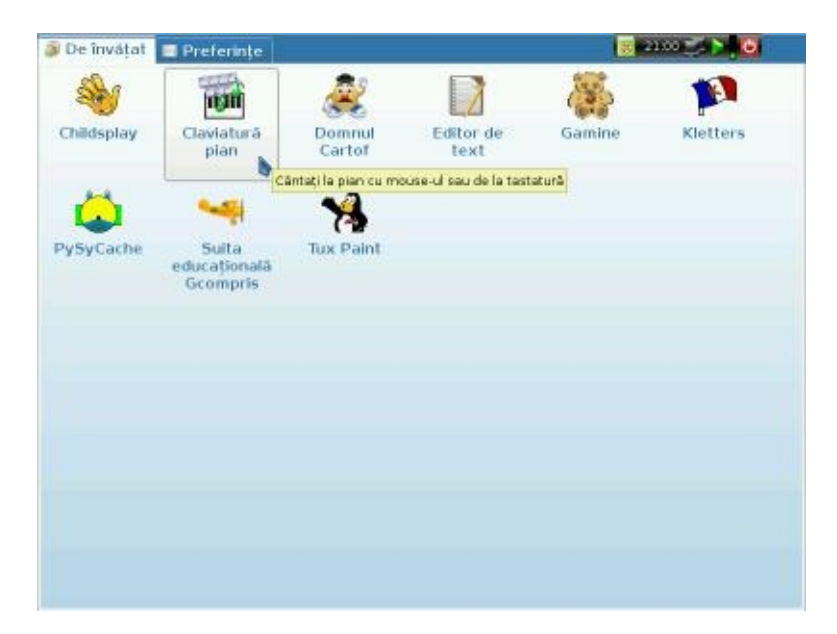

În sfârșit, activitatea "*Întregul DoudouLinux* " vă pune la dispoziţie toate aplicațiile. O listă completă este de găsit în secțiunea [Aplica](http://www.doudoulinux.org/spip/romana/documenta-ie/article/romana/documenta-ie/aplica-ii/)ții. Aplicațiile sunt organizate în 5 file, prezentate în imaginea de mai jos:

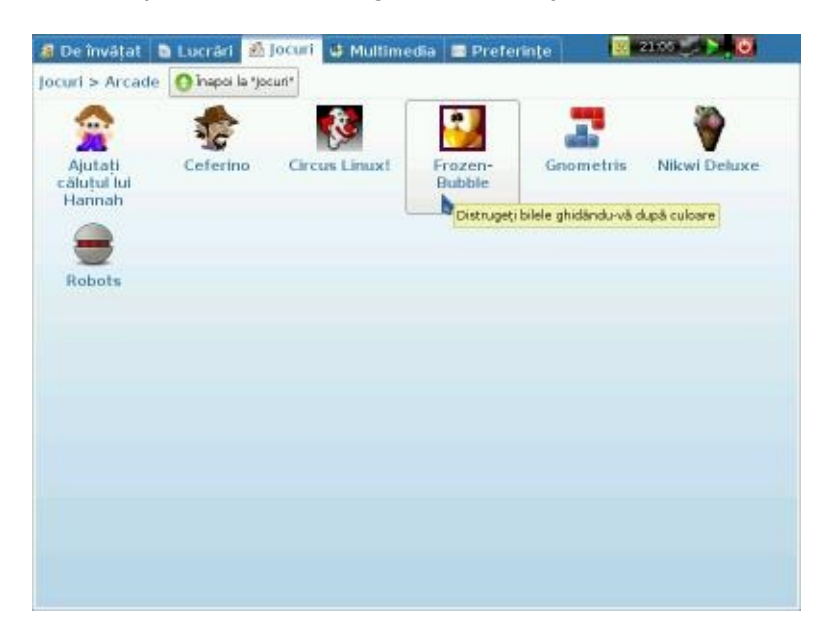

Anumite file grupează aplicațiile conținute într-un fel de dosare cu aplicații, în ideea de a nu umple interfața cu pictograme. Acest comportament este vizibil în fila "Jocuri", arătată în imaginea de mai sus. Fila contine numai grupurile de aplicaţii. Clicul pe grupul unor aplicaţii arată conţinutul acestora. Locul grupului

de aplicaţii este arătat apoi dedesubtul titlului filei, fiind adăugat și butonul "*Înapoi…*" pentru ieșirea din grup.

## **Activităţi [suplimentare](#page-2-2)**

DoudouLinux contine de-acum mai multe activități decât cele arătate în configurarea implicită. Există două activităţi mai avansate, DoudouLinux pentru copii și DoudouLinux junior, destinate utilizării în scoli; în plus, mai puteți găsi o activitate suplimentară care permite configurarea volumului sunetului atunci când nu sunt prezentate în meniu activitățile mai avansate. Acestea sunt ascunse în configurarea implicită, pentru a evita confuzia generată de mai multe activități similare. Puteți [modifica](http://www.doudoulinux.org/spip/romana/documenta-ie/article/romana/documenta-ie/configurare/article/meniul-activita-ilor) meniul activităților utilizând utilitarul dedicat din activitatea "Întregul DoudouLinux".

Activităţile copii și junior sunt asemănătoare activităţii "Mini DoudouLinux", dar au un set redus de aplicatii:

DoudouLinux pentru copii → destinată copiilor mai mici din creșe DoudouLinux junior → destinată copiilor mai măricei, din primii ani ai școlii primare

Aceste activităţi au fost proiectate în colaborare cu specialiști în pedagogie de la Universitatea Pedagogică de Stat din Tomsk, Rusia. Reţineţi că, în funcţie de ţară, clasificarea poate să nu reflecte aptitudinile copiilor pentru nivelele menţionate.

## **Oprirea [calculatorului](#page-2-3)**

Cea mai simplă cale este cea mai naturală: apăsaţi butonul *pornire/oprire* al calculatorului! Este metoda recomandată pentru copiii foarte mici care nu utilizează încă activităţile mai avansate. Este declanșată procedura de oprire **fără apariţia unui dialog de confirmare** [\[3](http://www.doudoulinux.org/spip/romana/documenta-ie/article/pentru-utilizatorii-noi#nb3)]. Evident că pentru copiii mai mari, care vor utiliza activităţi mai avansate, trebuie arătat modul de utilizare a pictogramei "*Oprire*" din panoul acestor sesiuni:

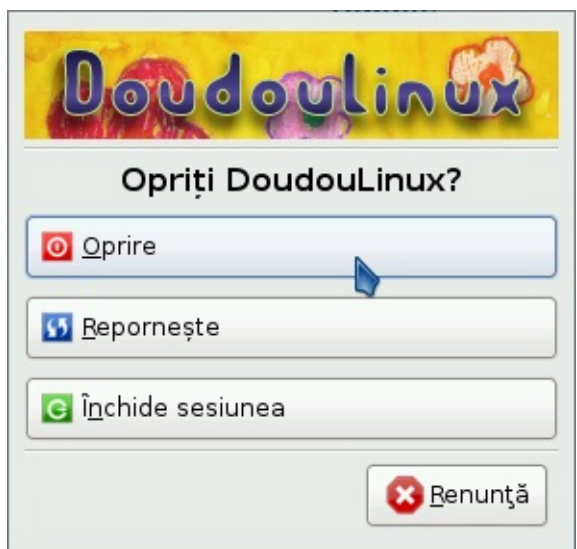

Această acţiune va afișa o mică interfaţă. Puteţi alege aici între oprirea calculatorului, repornirea acestuia sau puteţi închide sesiunea pentru a începe alta nouă:

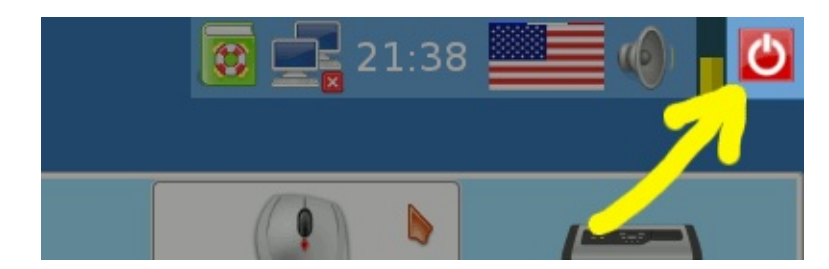

Comenzile pentru oprire și restart mai sunt disponibile în meniul activităţilor, prin butoane mari aflate în partea dreaptă a ecranului. După acţionarea acestora va fi afișat un dialog de confirmare.

Pe parcursul opririi, DoudouLinux va afișa un ecran similar celui de pornire. Apoi, chiar înainte de oprirea calculatorului, este ejectat CD-ul din unitate și este solicitată apăsarea tastei *Enter* după ce scoateţi CD-ul. Dacă utilizaţi versiunea pe un mediu USB, DoudouLinux nu va solicita nimic, deoarece nu mai este nevoie de apăsarea tastei *Enter*.

# **[Particularită](#page-2-4)ţi pentru pornirea de pe mediile USB**

Este vorba de același lucru precum în cazul pornirii de pe CDROM, cu excepţia faptului că nu trebuie să porniți calculatorul pentru a introduce mediul USB! Totuși, numai calculatoarele destul de recente pot porni de pe un mediu USB (an de fabricaţie mai mare sau cel puţin egal cu 2004). Mai mult, pornirea de pe mediile USB nu este atât de frecvent activată, chiar în cazurile în care calculatoarele pot utiliza acest mijloc de pornire. În acest caz, trebuie să găsiţi la

pornirea calculatorului tasta care afișează meniul de pornire sau să schimbaţi opțiunile de pornire din BIOS [\[http://ro.wikipedia.org/wiki/BIOS\]](http://ro.wikipedia.org/wiki/BIOS).

Avantajele principale ale versiunii pe medii USB sunt următoarele:

mai ușor de purtat silențioasă mai rapidă decât pe CDROM [\[4\]](http://www.doudoulinux.org/spip/romana/documenta-ie/article/pentru-utilizatorii-noi#nb4) datele modificate pot fi scrise direct pe mediul de stocare (consultați modul [persistent\)](http://www.doudoulinux.org/spip/romana/documenta-ie/article/romana/documenta-ie/utilitare-avansate/article/persisten-a-datelor)

Dezavantajul ar fi acela că activarea pornirii de pe mediile USB poate fi considerată o operaţiune mai tehnică. Versiunea pe mediile USB se adresează persoanelor care au ceva cunoștinţe despre calculatorul lor.Avem propus ca în curând să scoatem un CDROM care poate porni un mediu USB astfel încât dumneavoastră să nu mai fiți nevoiți a căuta unele configurări mai puțin cunoscute.

#### **[Note](#page-2-5)**

[\[1](http://www.doudoulinux.org/spip/romana/documenta-ie/article/pentru-utilizatorii-noi#nh1)] DoudouLinux utilizează o tehnologie numită "Live CD [\[http://ro.wikipedia.org/wiki/Live\\_CD\]](http://ro.wikipedia.org/wiki/Live_CD)".

[\[2](http://www.doudoulinux.org/spip/romana/documenta-ie/article/pentru-utilizatorii-noi#nh2)] Aceste mesaje sunt destinate experţilor, pentru a-i informa ce face DoudouLinux: detectare componente hardware, configurări automate, etc.

[\[3](http://www.doudoulinux.org/spip/romana/documenta-ie/article/pentru-utilizatorii-noi#nh3)] Este o procedură lipsită de riscuri, deoarece oprirea solicitată nu este același lucru cu o întreruperea alimentării iar, mai mult, DoudouLinux nu are treabă oricum cu datele din calculatorul dumneavoastră.

[\[4](http://www.doudoulinux.org/spip/romana/documenta-ie/article/pentru-utilizatorii-noi#nh4)] DoudouLinux poate porni în 30 de secunde de pe un mediu USB rapid și un calculator rapid

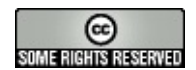

Copyright © DoudouLinux.org team - Toate textele din această pagină sunt publicate sub licența Creative [Commons](http://creativecommons.org/licenses/by-sa/2.0/deed.ro) BY-SA

内

## **Obţineţi [DoudouLinux](#page-2-6)**

Septembrie 2010 — ultima actualizare Iunie 2011

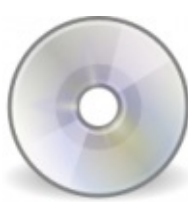

DoudouLinux este disponibil pentru descărcare în versiunile pentru CDROM și pentru medii USB (stick USB sau disc USB). Ambele versiuni sunt disponibile în mai multe limbi, așa că puteți alege pe cea în care doriți să utilizați DoudouLinux. În acest mod puteți ajuta copiii dumneavoastră să înveţe limba franceză sau spaniola prin descărcarea versiunii respective [\[1](http://www.doudoulinux.org/spip/romana/documenta-ie/article/get-doudoulinux-75#nb1)]. Intenționăm să punem pe picioare în viitor un magazin online în care puteţi comanda CD-uri sau medii USB, chiar medii flash, cu DoudouLinux, gata de utilizare. Acest lucru va ajuta pe cei care nu sunt suficienți de familiarizaţi cu operaţiunile tehnice de transferare a fișierelor pe CDROM sau medii USB sau care vor dori să sprijine financiar acest proiect [\[2\]](http://www.doudoulinux.org/spip/romana/documenta-ie/article/get-doudoulinux-75#nb2).

## **Download DoudouLinux [\[http://download.doudoulinux.org/?lang=ro\]](#page-2-7)**

## **[Crearea](#page-2-8) unui CDROM**

CDROM-ul poate fi descărcat ca fișier *ISO*.Acest tip de fișier trebuie scris pe CDROM utilizând funcţia de "*scriere a unei imagini ISO*" care există în orice aplicaţie destinată scrierii de CD-uri. **Avertisment**: nu scrieţi o imagine *ISO* precum un fișier obișnuit, pe care-l doriți transferat ca o copie de siguranță. Trebuie să utilizaţi funcţia specială menţionată anterior, altfel structura CDROMului nu va fi cea corectă. Într-adevăr, imaginea *ISO* conţine câteva fișiere care vor apărea pe CD imediat ce acestea sunt scrise. Dacă utilizaţi funcţia de creare a unui CD cu date, veţi avea pe acel CD un singur fișier: fișierul pe care tocmai l-aţi descărcat…

# **[Crearea](#page-2-9) unui mediu USB**

Imaginea destinată mediilor USB, numită "*imagine de disc*", este o reprezentare de un nivel mai jos a datelor care trebuie scrise pe disc, ca fișier *IMG*. În același mod în care nu puteţi pur și simplu copia un fișier *ISO* ca simple date, nu puteţi nici copia un fișier în format *IMG* ca atare pe un mediu USB. Însă procedeul prin care trebuie să scrieți DoudouLinux pe un mediu USB este mai tehnic decât cel prin care realizaţi versiunea pentru CDROM.Aveţi nevoie de utilitare speciale, pe care unele sisteme de operare nu le pun la dispozitie, în special Windows®. Procesul de realizare a unui stick USB este descris în

#### pagina [Crearea](http://www.doudoulinux.org/spip/romana/documenta-ie/article/romana/documenta-ie/utilitare-avansate/article/crearea-unui-stick-usb) unui stick USB

Mai mult, pornirea unui sistem de pe un stick USB nu este întotdeauna posibilă pe calculatoare mai vechi (≤ în jurul anului 2005) și este mai complicat de activat în situația în care nu se regăsește în configurația implicită. Pe sistemele Macintosh®, procedura de pornire este diferită de cea din cazul PC-urilor, iar pornirea de pe stick-uri USB nu este foarte ușor de realizat - însă nu chiar imposibil. Utilizaţi această versiune dacă sunteţi obișnuiţi cât de cât cu calculatoarele!

## **[Crearea](#page-3-0) unei cartele flash, a unui disc fix**

Procedura este exact cea prezentată pentru realizarea unui mediu USB deoarece aceste dispozitive sunt detectate ca medii de stocare indiferent de tehnologia lor. Luați aminte totuși că dacă doriți să porniți DoudouLinux de pe o cartelă flash inserată într-un cititor de carduri integrat unui calculator, nu garantăm succesul. Încercările noastre pe două *netbook-uri* ale unor fabricanţi diferiţi nu au fost concludente [\[3\]](http://www.doudoulinux.org/spip/romana/documenta-ie/article/get-doudoulinux-75#nb3). Din contră, încercările pe laptopuri standard au avut succes.

### **Verificarea fișierelor ISO și a imaginilor de disc [descărcate](#page-3-1)**

Înainte de a scrie un CD sau o imagine de disc, vă recomandăm să verificați integritatea fișierului descărcat. Puteți astfel detecta erorile survenite la descărcare, la stocarea pe disc (date scrise greșit pe discul dumneavoastră) sau chiar compromiterea serverelor noastre [[4](http://www.doudoulinux.org/spip/romana/documenta-ie/article/get-doudoulinux-75#nb4)]. Procedeul prin care verificați integritatea unui fișier constă în analizarea sumei de control [\[http://ro.wikipedia.org/wiki/sumei\\_de\\_control\]](http://ro.wikipedia.org/wiki/sumei_de_control) folosind algoritmul SHA1:

```
$ sha1sum doudoulinux-2010-05-ar.img
ed4588f33e86cfaae5e75eb4200bd3d58c047248 doudoulinux-
2010-05-ar.img
```
Această valoare obținută va fi comparată cu cea existentă în pagina care contine fisierele de descărcat. Toate erorile, mai puțin unele deliberate [[5](http://www.doudoulinux.org/spip/romana/documenta-ie/article/get-doudoulinux-75#nb5)] vor fi evidenţiate. Notă: Trebuie să aveţi instalat în sistem utilitarul *sha1sum*, care nu se găsește în instalarea implicită a sistemelor de operare Windows®…

## **[Verificarea](#page-3-2) sumei de control**

Vă punem la dispoziţie, de asemenea, un fișier care conţine toate sumele de

control și care este semnat cu cheia arhivei DoudouLinux, utilizând procedeul de semnătură digitală

[\[http://ro.wikipedia.org/wiki/semn%C4%83tur%C4%83\\_digital%C4%83\].](http://ro.wikipedia.org/wiki/semn%C4%83tur%C4%83_digital%C4%83)Acest fișier se numeste *checksum-sha1-all* și semnătura sa este *checksum-sha1 all.gpg*. Puteţi verifica acest fișier prin următoarea comandă:

\$ sudo gpg --keyring /etc/apt/trusted.gpg --default-key D92ACBA0 --verify checksum-sha1-all.gpg checksum-sha1 all

Trebuie să instalați pachetul cu cheia arhivei DoudouLinux înainte de aceasta. Se presupune că rulaţi un Debian Linux sau alt derivat Debian.

Referințe: Cum să verificați manual integritatea unui pachet [\[http://wiki.debian.org/SecureApt#Howtomanuallycheckforpackage.27sintegrity\]](http://wiki.debian.org/SecureApt#Howtomanuallycheckforpackage.27sintegrity)

#### **[Note](#page-3-3)**

[\[1](http://www.doudoulinux.org/spip/romana/documenta-ie/article/get-doudoulinux-75#nh1)] Desigur, puteți folosi aceste versiuni și pentru inițierea dumneavoastră în aceste limbi!

[\[2](http://www.doudoulinux.org/spip/romana/documenta-ie/article/get-doudoulinux-75#nh2)] Profitul minimal obținut va fi destinat achitării costurilor de întreținere a proiectului pe Internet sau pentru alte dezvoltări.

[\[3](http://www.doudoulinux.org/spip/romana/documenta-ie/article/get-doudoulinux-75#nh3)] Unul nu a pornit deloc, celălalt a demarat procedurile de pornire dar s-a blocat în timpul acestora…

[\[4](http://www.doudoulinux.org/spip/romana/documenta-ie/article/get-doudoulinux-75#nh4)] Fișiere care au fost alterate din motive tehnice sau a unei intruziuni voluntare a unor piraţi.

[\[5](http://www.doudoulinux.org/spip/romana/documenta-ie/article/get-doudoulinux-75#nh5)] cele care modifică atât fișierele ISO/IMG cât și sumele de control, pentru a corespunde

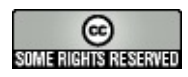

Copyright © DoudouLinux.org team - Toate textele din această pagină sunt publicate sub licenţa Creative [Commons](http://creativecommons.org/licenses/by-sa/2.0/deed.ro) BY-SA

#### **Ce este nou în ultima [versiune?](#page-3-4)**

Iunie 2011 — ultima actualizare Septembrie 2011

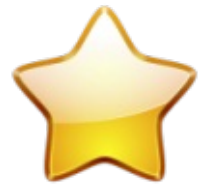

Ultima versiune a fost publicată în prima parte a lunii iunie 2011. Numele său este *DoudouLinux Gondwana* și este prima versiune stabilă a sistemului DoudouLinux (versiunea 1.0). O primă actualizare a acestei versiuni (așadar versiunea 1.1) a fost publicată la sfârșitul lui septembrie 2011. Este disponibilă pentru descărcare [\[http://download.doudoulinux.org/?lang=ro\]](http://download.doudoulinux.org/?lang=ro) ca fișier imagine CDROM gata de scris pe CD **ca fișier ISO** – nu ca fișier de date, sau ca fișier imagine USB, care are nevoie de un utilitar dedicat pentru crearea unui stick USB de pe care să porniți calculatorul. Această versiune este lansată oficial în 25 limbi [\[1\]](http://www.doudoulinux.org/spip/romana/documenta-ie/article/ce-este-nou-in-ultima-versiune#nb1). Așadar, ce aduce nou această lansare?

# **[Cuprins](#page-3-5)**

[Aplica](http://www.doudoulinux.org/spip/romana/documenta-ie/article/romana/documenta-ie/article/ce-este-nou-in-ultima-versiune#1)ţii noi **[Songwrite](http://www.doudoulinux.org/spip/romana/documenta-ie/article/romana/documenta-ie/article/ce-este-nou-in-ultima-versiune#1.1) [Stopmotion](http://www.doudoulinux.org/spip/romana/documenta-ie/article/romana/documenta-ie/article/ce-este-nou-in-ultima-versiune#1.2) [Jukebox](http://www.doudoulinux.org/spip/romana/documenta-ie/article/romana/documenta-ie/article/ce-este-nou-in-ultima-versiune#1.3)** [Administratorul](http://www.doudoulinux.org/spip/romana/documenta-ie/article/romana/documenta-ie/article/ce-este-nou-in-ultima-versiune#1.4) de retea Alte [îmbunătă](http://www.doudoulinux.org/spip/romana/documenta-ie/article/romana/documenta-ie/article/ce-este-nou-in-ultima-versiune#2)țiri Interfața cu [utilizatorul](http://www.doudoulinux.org/spip/romana/documenta-ie/article/romana/documenta-ie/article/ce-este-nou-in-ultima-versiune#2.1) **[Altele](http://www.doudoulinux.org/spip/romana/documenta-ie/article/romana/documenta-ie/article/ce-este-nou-in-ultima-versiune#2.2)** Îmbunătățiri în Gondwana [actualizarea](http://www.doudoulinux.org/spip/romana/documenta-ie/article/romana/documenta-ie/article/ce-este-nou-in-ultima-versiune#2.3) 1

# **[Aplica](#page-3-6)ţii noi**

DoudouLinux Gondwana include două aplicaţii noi, un lansator nou și un înlocuitor pentru administratorul de reţea:

Songwrite2 [\[http://home.gna.org/oomadness/en/songwrite/index.html\]](http://home.gna.org/oomadness/en/songwrite/index.html) este un editor și un player de muzică simplu, dar puternic Stopmotion [\[http://stopmotion.bjoernen.com/\]](http://stopmotion.bjoernen.com/) este un program pentru crearea de animaţii, simplu, dar puternic :) *Jukebox* este un lansator mic care redă fișierele muzicale aflate în dosarul Muzică al utilizatorului *Administratorul de reţea* înlocuiește utilitarul utilizat anterior pentru administrarea rețelei *lxnm*, care nu putea administra cu ușurință rețele fără fir

Primele 3 aplicaţii noi sunt disponibile în activitatea *Întregul DoudouLinux* , în fila *multimedia*. mai mult, actualizarea 1.1 aduce un mic utilitar pentru

configurarea foarte ușoară a aliasului pentru reţeaua locală (de utilizat în aplicaţia pentru mesagerie în timp real *Empathy* ).

După cum observaţi, proiectul nostru se concentrează pe conţinutul digital. Credem că cei mici trebuie să fie educaţi în utilizarea și crearea de conţinut digital, pentru care calculatoarele reprezintă cea mai bună alegere. De aceea vom continua și pe viitor eforturile pentru a integra mai mult conţinut digital și mai multe aplicaţii pentru crearea acestui conţinut, destinate copiilor mai mari. Drept urmare, dacă doriți ca proiectul nostru să includă mai rapid conținut digital diversificat, ne puteţi ajuta la crearea de fișiere muzicale, filme de animație, povestiri, etc., sunteți bineveniți ;).

Iată o prezentare scurtă a aplicaţiilor.

#### *Songwrite*

Songwrite a fost creat pentru cei care nu cunosc teorie muzicală. De aceea nu utilizează notaţiile muzicale standard, ci reprezentări ale degetelor și file, care arată unde trebuie să vă puneţi degetele pe instrumentul muzical! Ritmul este notat prin spaţiile dintre note. Desigur, puteţi să treceţi la notarea muzicală oficială, dar nu acesta este comportamentul implicit al aplicației.

Mai mult, versurile pot fi adăugate ușor partiturii, pentru a cânta în întregime cântecul. Funcția de tipărire vă ajută la realizarea de broșuri cu muzică pentru copii. Noi credem că este o cale potrivită pentru a învăţa muzică și pentru a învăţa un instrument. Songwrite poate prezenta mișcările degetelor pentru flaut si pentru instrumente de percuție: flautul este un instrument ieftin, iar percuția poate fi învătată foarte usor.

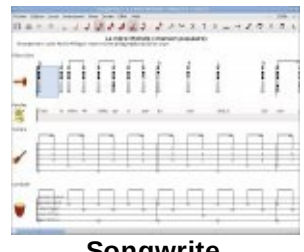

#### **[Songwrite](http://www.doudoulinux.org/spip/romana/documenta-ie/article/IMG/jpg/songwrite.jpg)**

#### *Stopmotion*

Stopmotion este un creator de filme de animație. Poate crea un fișier video dintr-o serie de imagini luate cu o cameră web, de exemplu. Utilizarea tipică este crearea unei scene din personaje mici, apoi realizarea fotografiilor și mutarea personajelor, pas cu pas. Utilizarea aplicaţiilor pentru înregistrarea de sunet din DoudouLinux vă permite adăugarea de voci, sunete sau chiar muzică la aceste filme. Copiii vor descoperi astfel cum funcţionează un cinema. Este

totodată o oportunitate ca ei să înceapă să se gândească la scenarii, personaje, scene, peisaje, etc.

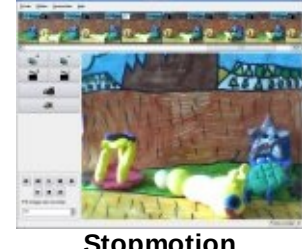

**[Stopmotion](http://www.doudoulinux.org/spip/romana/documenta-ie/article/IMG/jpg/stopmotion.jpg)**

#### *Jukebox*

Nu este cu adevărat o aplicaţie, ci un lansator special care pornește playerul media cu o listă de fișiere pentru redare. Fișierele sunt în format MIDI, OGG și WAV, și sunt de găsit în dosarul *Muzică* din activitatea *Întregul DoudouLinux* . Acestea sunt redate în ordine aleatoare, și pentru a distra copiii, playerul este lansat în modul ecran complet, prezentând imagini curgătoare.

În prezent colecţia muzicală din DoudouLinux nu este foarte vastă, însă ne propunem ca pe parcurs să includem mult cântecele, în mai multe limbi. O parte din acestea vor fi disponibile pe Internet, pentru a reduce dimensiunea CD-ului. Reţineţi că partiturile pentru fișierele MIDI sunt disponibile în format Songwrite, dar și în format PDF, în același dosar *Muzică*.

#### *Administratorul de reţea*

Este o aplicatie standard, pentru administrarea retelelor în mediile Linux. Deoarece DoudouLinux include mai multe drivere și firmware pentru echipamentele de reţea, am considerat necesar să includem pe CD un utilitar mai avansat pentru administrarea reţelei. Poate administra cu ușurinţă atât reţele cu fir, cât și reţele fără fir. Introduceţi cablul de reţea sau porniţi placa de reţea fără fir și în câteva secunde totul ar trebui să fie funcţional! Cel mult veţi fi solicitați să introduceți cheia WEP/WPA pentru rețeaua dumneavoastră.

#### **Alte [îmbunătă](#page-3-7)ţiri**

#### *Interfaţa cu utilizatorul*

Am îmbunătățit procesul de pornire și procesul de închidere pentru DoudouLinux. De acum, pe parcursul acestor operaţii, sunt prezentate imagini și sunt redate piese muzicale.

Am inclus primele mesaje audio, care se adresează copiilor care încă nu știu să citească, pentru ca aceștia să înțeleagă ceea ce le transmite calculatorul :). În prezent există un mesaj audio pentru baterie descărcată și altul pentru

scoaterea CD-ului la închiderea calculatorului.

Meniul activităților a fost reproiectat, pentru ca funcțiile de închidere/repornire să fie mai vizibile. Mai mult, această versiune nouă include suport pentru limbile scrise de la dreapta la stânga.

Navigatorul web Epiphany are integrată funcție pentru blocarea reclamelor și a ferestrelor popup. Copiii se vor bucura de o explorare a Internetului mai curată. A fost adăugată comanda rapidă Alt+F5.Aceasta repornește panoul din partea dreaptă-sus, în cazul în care nu este desenat corect (panoul este întreg, negru, dar gol).

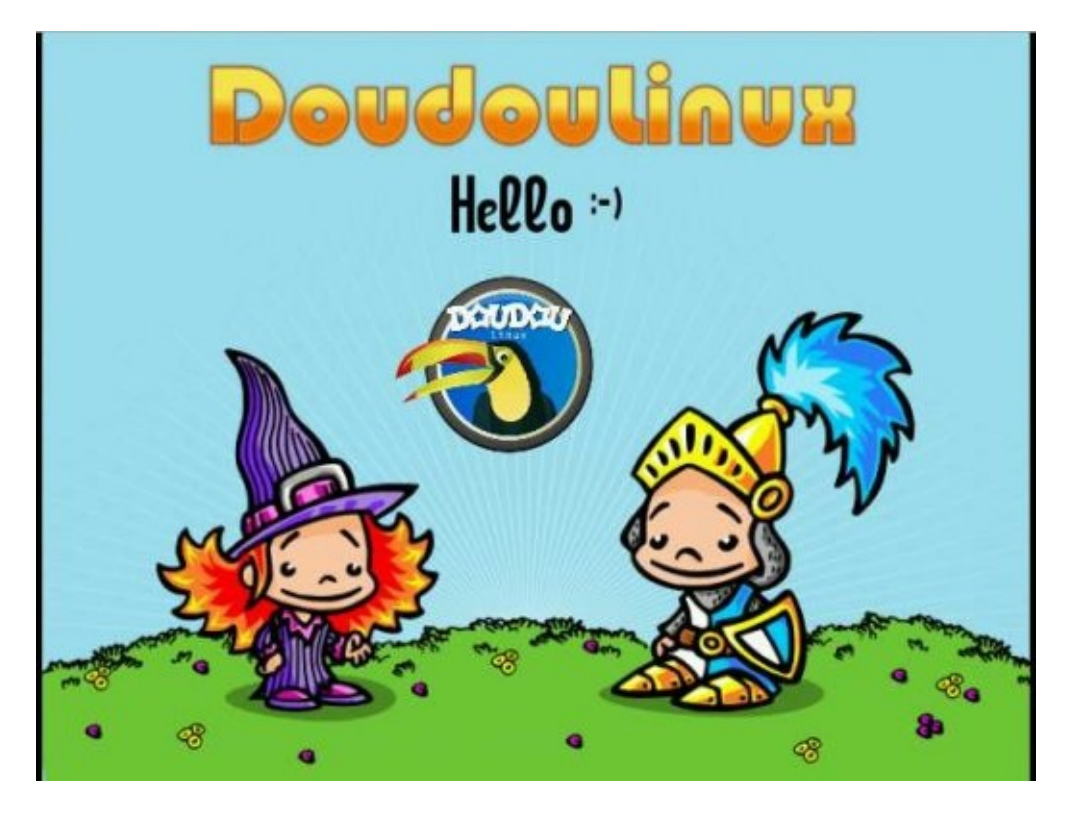

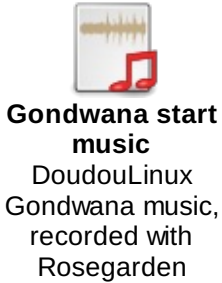

*Altele*

DoudouLinux Gondwana asigură un suport hardware mai bun pentru reţele cu fir, pentru reţele fără fir, pentru camere web, tablete PC și ecrane tactile. Configurarea ieșirii audio este acum o configurare cu efect în tot sistemul, și se adresează tuturor activităţilor, în loc de a fi valabilă numai pentru activitatea *Întregul DoudouLinux* .

Pentru lista completă a schimbărilor, vizitați online programul nostru pentru administrarea proiectului [\[http://team.doudoulinux.org/projects/doudoulinux](http://team.doudoulinux.org/projects/doudoulinux-cd/versions/1)cd/versions/1].

#### *Îmbunătăţiri în Gondwana actualizarea 1*

Versiunea actualizată 1.1 este în principal o actualizare legată de internaționalizare. Numărul limbilor pentru care se acordă asistență oficială [\[2\]](http://www.doudoulinux.org/spip/romana/documenta-ie/article/ce-este-nou-in-ultima-versiune#nb2) a crescut de la 15 la 25. În plus, au apărut următooarele îmbunătăţiri:

Songwrite este la ultima versiune pentru a rezolva problemele legate de limbă. au fost rezolvate alte probleme legate de traduceri.

A fost fortată încărcarea unui driver video generic pentru a evita apariția ecranului negru în cazul uneor echipamente mai recente *Poulsbo*. Documentația PDF inclusă a fost actualizară.

A fost adăugată versiunea în limba rusă a cântecului *Brother John*.

Pentru o listă mai [cuprinzătoare](http://www.doudoulinux.org/spip/romana/documenta-ie/article/romana/documenta-ie/intrebari-i-probleme-intalnite/article/note-de-lansare) a modificărilor, consultați articolul Note de lansare.

#### **[Note](#page-3-8)**

[\[1](http://www.doudoulinux.org/spip/romana/documenta-ie/article/ce-este-nou-in-ultima-versiune#nh1)] sunt disponibile limbile arabă, chineză, cehă, daneză, engleză, franceză,germană, greacă, olandeză, italiană, lituaniană, malaeziană, maghiară, norvegiană (Bokmål), persană, poloneză, portugheză (Brazilia), portugheză (Portugalia), română, rusă, sârbă, spaniolă, suedeză, telugu și ucraineană

[\[2](http://www.doudoulinux.org/spip/romana/documenta-ie/article/ce-este-nou-in-ultima-versiune#nh2)] Adică acele limbi pentru care a început deja munca de traducere. Activitatea de traducere poate fi încetinită sau redusă, în funcţie de disponibilitatea traducătorilor; ajutaţi-ne, dacă doriţi ca limba dumneavoastră să se bucure de un procentaj bun!

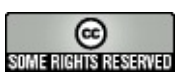

Copyright © DoudouLinux.org team - Toate textele din această pagină sunt publicate sub licenţa Creative [Commons](http://creativecommons.org/licenses/by-sa/2.0/deed.ro) BY-SA

# **[Jocuri](#page-3-9) educaţionale**

Septembrie 2010

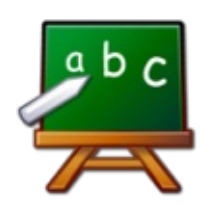

DoudouLinux conţine zece jocuri educaţionale pentru copii începând cu vârsta de 2 ani. Pentru început, scopul acestor

jocuri este acela de a învăta pe copii să manevreze mouse-ul. Apoi aceștia pot descoperi tastatura și pot fi antrenați în activități mai evoluate precum învătarea alfabetului, numărare, deducerea de serii, etc.

Lista de jocuri educaţionale afișată ca o listă de legături către site-urile web ale acestora este următoarea:

Gamine [\[http://www.gnunux.info/dotclear/index.php?2007/11/25/236](http://www.gnunux.info/dotclear/index.php?2007/11/25/236-raaaaahhhh-eleonie/) raaaaahhhh-eleonie/], de la 2 ani sau chiar mai puțin! Pysycache [\[http://www.pysycache.org/\],](http://www.pysycache.org/) de la 3 ani Tux Paint [\[http://www.tuxpaint.org/?lang=fr\],](http://www.tuxpaint.org/?lang=fr) de la 3 ani Childsplay [\[http://www.schoolsplay.org/\]](http://www.schoolsplay.org/), de la 4 ani Gcompris [\[http://gcompris.net/-fr-\]](http://gcompris.net/-fr-), de la 2 ani, dar noi recomandăm de la 4 ani, din cauza configuraţiei DoudouLinux Klettres [\[http://edu.kde.org/klettres/\]](http://edu.kde.org/klettres/), de la 4 ani Domnul Cartof [\[http://games.kde.org/game.php?game=ktuberling\],](http://games.kde.org/game.php?game=ktuberling) de la 3 ani Spânzurătoarea [\[http://edu.kde.org/khangman/\],](http://edu.kde.org/khangman/) mai degrabă începând cu 7 ani Kanagram [\[http://edu.kde.org/kanagram/\]](http://edu.kde.org/kanagram/), mai degrabă începând cu 8 ani Kgeography [\[http://kgeography.berlios.de/\]](http://kgeography.berlios.de/), mai degrabă începând cu 7 ani

Mai jos vă prezentăm unele explicaţii, luate, mai mult sau mai puţin, de pe siteurile acestor aplicaţii.

#### **[Gamine](#page-3-10)**

Gamine se adresează copiilor foarte mici care vor descoperi mișcările mouse-ului. Ideea de bază este reproducerea unei panglici magice. Tot ce pot face aceștia este să deseneze o linie care urmează cursorul

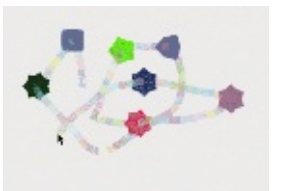

**Gamine [animation](http://www.doudoulinux.org/spip/romana/documenta-ie/aplica-ii/article/IMG/gif/gamine-0-0-1.gif)**

mouse-ului în care pot insera câteva forme prin clicurile de mouse, pe un fundal audio plăcut. Deoarece rulează în modul pe tot ecranul, acest fel de aplicatie previne producerea de către copii, fără voia lor, a unor dezastre…

**[Pysycache](#page-3-11)**

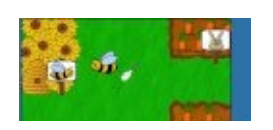

Învăţaţi copiii să utilizeze mouse-ul! Pentru aceasta, Pysycache asigură activități plăcute bazate pe obiecte simple și imagini numeroase. Copiii învaţă să plaseze mouse-ul pe ecran și să-i apese butoanele.Acesta este pasul următor după Gamine.

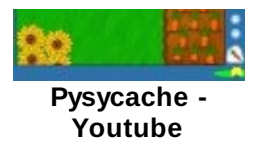

Notă: acest joc este disponibil în cele două sesiuni mai avansate "*Mini DoudouLinux*" și "*Întregul DoudouLinux* " cu niveluri de dificultate din ce în ce mai elaborate.

#### **Tux [Paint](#page-3-12)**

Tux Paint este o aplicatie pentru desenat pentru copii între 3 și 12 ani.Are o interfaţă ușor accesibilă. Sunete amuzante însufleţesc diferitele unelte. Copiii desenează pe o pagină albă utilizând unelte și ștampile sau pot încărca un șablon

care poate fi decorat utilizând toate uneltele disponibile. Rezultatul artistic este garantat!

#### **[Childsplay](#page-3-13)**

Childsplay este un joc educational care pune la dispozitie un set de activități:

activități pentru deprinderea lucrului cu mouse-ul și cu tastatura antrenare memorie cu imagini și sunete învăţare litere și cifre

activităţi amuzante (puzzle-uri, pacman, biliard, etc.)

#### **[Gcompris](#page-3-14)**

descoperirea calculatorului: tastatură, mouse, diverse operații cu mouse-ul ...

algebră: exersare tabla înmulţirii, numărare, grafice, imagini în oglindă (simetrie) ...

- știinţă: ecluze, circuitul apei, submarinul, simulare circuite electrice ...
- geografie: plasarea ţărilor pe hartă
- jocuri: șah, memorie, patru în linie, sudoku ...
- citit: exersarea cititului

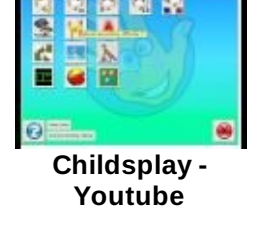

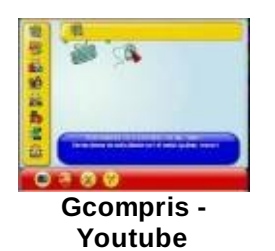

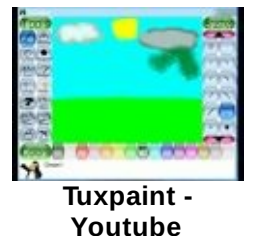

altele: învăţarea ceasului, puzzle-uri ale unor picturi faimoase, desenare vectorială, desene animate

În acest moment GCompris oferă mai mult de 100 de activități.

Gcompris este o suită educaţională care conţine activităţi diverse pentru copiii cu vârsta între 2 și 10 ani. Activitățile pot fi amuzante, însă acestea sunt întotdeauna educaţionale.Activităţile acoperă următoarele domenii:

descoperirea calculatorului → tastatură, mouse, stăpânirea mouse-ului, matematică → exersarea tablei înmulţirii, numărarea, grafice, imagini în oglindă, …

știinţă → ecluze, circuitul apei, submarinul, simulare circuite electrice, ... geografie → plasarea ţărilor pe hartă

jocuri → șah, memorie, patru în linie, sudoku, ...

citit → exersarea cititului

altele → învăţarea ceasului, puzzle-uri ale unor picturi faimoase, desenare vectorială, desene animate,...

În sfârșit, Gcompris oferă mai mult de 100 de activităţi! De aceea, copiii de 2-3 ani pot avea dificultăți în găsirea activităților care li se potrivesc. Pentru aceștia Gcompris trebuie configurat într-un mod mai restrictiv, dar nu și în cazul DoudouLinux. Totuși, acest program este propus în cele două sesiuni mai avansate, "*Mini DoudouLinux*" și "*Întregul DoudouLinux* " cu activităţi din ce în ce mai solicitante ca nivel de dificultate.

#### **[Klettres](#page-3-15)**

Învătați pe copii alfabetul și... locul tastelor pe tastatură! Calculatorul redă o literă și o arată, iar copiii trebuie să apese tasta corectă. Nivelurile de dificultate mare nu mai afișează literele sau/și înlocuiesc literele cu silabe.

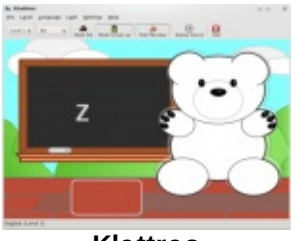

**[Klettres](http://www.doudoulinux.org/spip/romana/documenta-ie/aplica-ii/article/IMG/png/klettres_2008_01_330.png)**

Reţineţi că acest program poate interesa și adulţii pentru a învăţa pronunţarea literelor alfabetului într-o limbă străină.

## **[Domnul](#page-3-16) Cartof**

Clasicul Domn Cartof în versiune digitală (Domnul e-Cartor!). Poate fi deghizat iar o voce pronunţă numele elementelor trase și plasate cu mouse-ul. Din nou, într-o limbă străină poate fi interesant și pentru adulți.

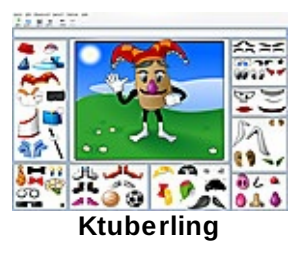

## **[Spânzurătoarea](#page-3-17)**

Un jos care nu este prea ușor pentru copii… Din fericire, există indicii.

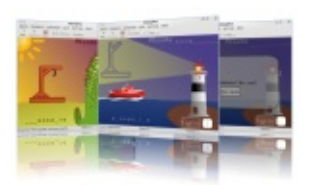

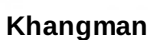

#### **[Kanagram](#page-3-18)**

Copiii trebuie să rearanjeze literele unui cuvânt. Din nou, nu este foarte ușor ca joc, dar există indicii atunci când lipsesc ideile…

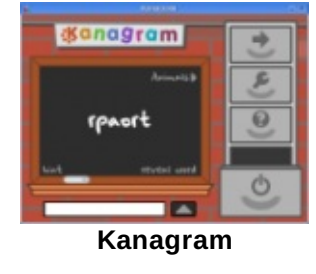

#### **[Kgeography](#page-3-19)**

O aplicaţie pentru învăţarea geografiei. Conţine ţări ale lumii și state din Statele Unite ale Americii.

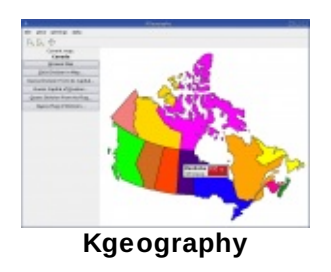

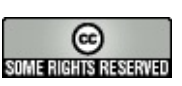

Copyright © DoudouLinux.org team - Toate textele din această pagină sunt publicate sub licența Creative [Commons](http://creativecommons.org/licenses/by-sa/2.0/deed.ro) BY-SA

## **Aplicaţii [multimedia](#page-3-20)**

Septembrie 2010 — ultima actualizare Iunie 2011

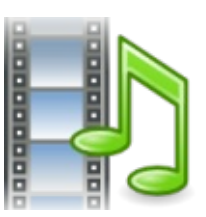

DoudouLinux oferă câteva aplicaţii din categoria multimedia, o arie de utilizare, destul de însemnată, a calculatoarelor din zilele

noastre. Pe acest subiect nu este usor de găsit aplicații care sunt accesibile copiilor fără ca aceștia să aibă o sumă de cunoștințe. Totuși, am ales câteva aplicaţii cu ajutorul cărora ei pot înregistra sunete, viziona filme sau asculta muzică, pot crea filme de animație, pot fi inițiați în pian, flaut și instrumente de percuție. În principal, sunt destinate copiilor de peste 6 ani.

Aplicatiile multimedia sunt descrise pe scurt în această pagină. În primul rând iată o listă a acestora ca legături către site-urile lor web:

Claviatură virtuală-timidity [\[http://www.linuxmao.org/tikiwiki/tiki-index.php?](http://www.linuxmao.org/tikiwiki/tiki-index.php?page=vkeybd) page=vkeybd] Hydrogen [\[http://www.hydrogen-music.org/\]](http://www.hydrogen-music.org/) Songwrite [\[http://home.gna.org/oomadness/en/songwrite/index.html\]](http://home.gna.org/oomadness/en/songwrite/index.html) Stopmotion [\[http://stopmotion.bjoernen.com/\]](http://stopmotion.bjoernen.com/) Înregistrare sunet pentru Gnome [\[http://library.gnome.org/users/gnome-sound](http://library.gnome.org/users/gnome-sound-recorder/2.24/gnome-sound-recorder.html)recorder/2.24/gnome-sound-recorder.html] Control volum pentru Gnome [http://library.gnome.org/users/gnome-volume[control/stable/gnome-volume-control-intro.html.fr\]](http://library.gnome.org/users/gnome-volume-control/stable/gnome-volume-control-intro.html.fr) Totem [\[http://projects.gnome.org/totem/\]](http://projects.gnome.org/totem/)

Mai includem aici o pictogramă lansator numită Jukebox. Rolul acesteia este acela de a lansa aplicaţia media Totem cu o listă de redare creată din fișierele muzicale din dosarul Muzică.

# **Claviatura [virtuală-timidity](#page-3-21)**

Claviatura virtuală și Timidity sunt două aplicaţii care, asociate, vă pun la dispoziţie o claviatură de pian sau, mai exact, un sintetizator [[1](http://www.doudoulinux.org/spip/romana/documenta-ie/aplica-ii/article/aplica-ii-multimedia#nb1)]. Claviatura virtuală afișează

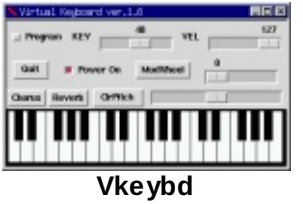

o claviatură de pian iar Timidity generează sunete în timp real dintr-o bancă de sunete instalată în DoudouLinux. Muzica este redată la apăsarea mouse-ului trecut peste clapele pianului sau la apăsarea tastelor calculatorului. Notele de pe tastatura calculatorului sunt aranjate precum clapele pianului, dar în mai multe coloane (mai degrabă precum o claviatură de orgă!).

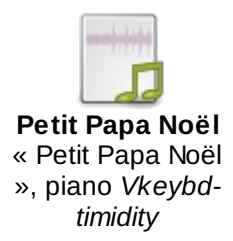

## **[Hydrogen](#page-3-22)**

Hydrogen este o aplicație digitală pentru percuție, generatoare de ritmuri. Tobele sau instrumentele de percuție pot fi create într-un mediu grafic. Melodiile demonstrative vă ajută să înţelegeţi cum lucrează și, în special, posibilitățile acesteia. Această aplicație este,

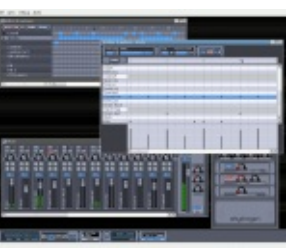

**[Hydrogen](http://www.doudoulinux.org/spip/romana/documenta-ie/aplica-ii/article/IMG/png/hydrogen-0924c18.png)**

admitem, mai complexă și se adresează copiilor mai mari (începând cu 8-10 ani). Compozițiile acestora poate că nu vor fi admise la premiile Grammy (cu toate că nu se știe niciodată...) dar, fără îndoială, vor fi iniţiaţi într-unul din domeniile artistice în care poate fi utilizat calculatorul: muzica creată pe calculator.

**Note** 

Este posibilă utilizarea claviaturii virtuale în timp ce rulează Hydrogen De asemenea, puteţi conecta claviatura virtuală la Hydrogen pentru a cânta în timp real folosind tastatura sau mouse-ul, dar operația nu este descrisă încă în acest manual.

Cântecele pot fi exportate ca fișiere audio în format Wav, pentru ca ceilalți să vă descopere creaţiile fără a avea nevoie de Hydrogen.

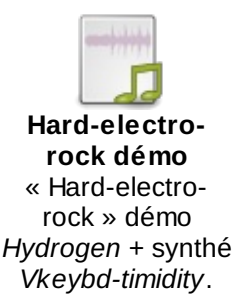

## **[Songwrite](#page-3-23)**

Songwrite a fost creat pentru cei care nu cunosc teorie muzicală. De aceea nu utilizează notaţiile muzicale standard, ci reprezentări ale degetelor și file, care arată

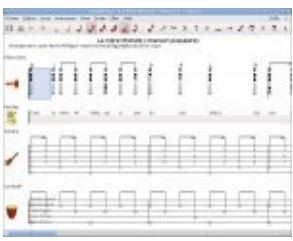

**Songwrite** unde trebuie să vă puneţi degetele pe instrumentul muzical! Ritmul este notat prin spațiile dintre note. Desigur, puteţi să treceţi la notarea muzicală oficială, dar nu acesta este comportamentul implicit al aplicaţiei.

Mai mult, versurile pot fi adăugate ușor partiturii, pentru a cânta în întregime cântecul. Funcția de tipărire vă ajută la realizarea de broșuri cu muzică pentru copii. Noi credem că este o cale potrivită pentru a învăţa muzică și pentru a învăţa un instrument. Songwrite poate prezenta mișcările degetelor pentru flaut și pentru instrumente de percuţie: flautul este un instrument ieftin, iar percuţia poate fi învăţată foarte ușor.

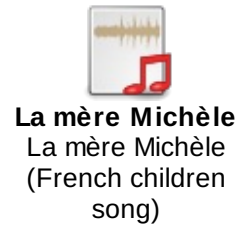

## **[Stopmotion](#page-3-24)**

Stopmotion este un creator de filme de animație. Poate crea un fișier video dintr-o serie de imagini luate cu o cameră web, de exemplu. Utilizarea tipică este crearea unei scene din personaje mici, apoi realizarea fotografiilor și mutarea personajelor, pas cu pas.

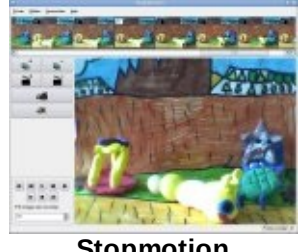

**[Stopmotion](http://www.doudoulinux.org/spip/romana/documenta-ie/aplica-ii/article/IMG/jpg/stopmotion.jpg)**

Utilizarea aplicațiilor pentru înregistrarea de sunet din DoudouLinux vă permite adăugarea de voci, sunete sau chiar muzică la aceste filme. Copiii vor descoperi astfel cum funcţionează un cinema. Este totodată o oportunitate ca ei să înceapă să se gândească la scenarii, personaje, scene, peisaje, etc.

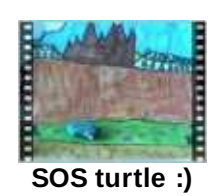

## **[Înregistrare](#page-3-25) sunet pentru Gnome**

Această aplicaţie înregistrează sunete. Sunetele precum cele captate de un microfon sau cele produse de calculator, cum ar fi cele produse de claviatura virtuală și Hydrogen, pot fi înregistrate [[2](http://www.doudoulinux.org/spip/romana/documenta-ie/aplica-ii/article/aplica-ii-multimedia#nb2)]. Pentru

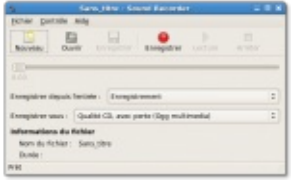

**[Gnome](http://www.doudoulinux.org/spip/romana/documenta-ie/aplica-ii/article/IMG/png/grecord_wind0207.png) sound recorder**

sunetele externe, trebuie să conectați la calculator un microfon sau o sursă numită *Line* apoi reglaţi nivelul sunetului. Puteţi înregistra sunete mono sau stereo în formatele Ogg sau Wav. Din păcate, DoudouLinux nu poate regla nivelul înregistrării la pornire, deoarece intrarea de sunet diferă de la un calculator la altul. Este necesar ajutorul unui adult la început pentru a găsi butoanele corecte în aplicația de control volum descrisă mai jos...

## **[Control](#page-3-26) volum pentru Gnome**

Aceasta este, pe scurt, o aplicație pentru reglarea volumului sonorului. În general, veti modifica "Volum principal" sau "Master mono" pentru a modifica global volumul. Puteți, de asemenea, să modificați "PCM"

pentru a modifica volumul sunetelor produse de aplicaţii. Pe de altă parte, acest volum nu are niciun efect asupra volumului microfonului, dacă aveţi unul conectat. Pentru microfon trebuie să reglați percepția sunetului [\[3](http://www.doudoulinux.org/spip/romana/documenta-ie/aplica-ii/article/aplica-ii-multimedia#nb3)].

#### **[Totem](#page-3-27)**

Totem este un player audio și video care poate citi un număr mare de formate video. Poate căuta, de asemenea, clipuri video direct pe Youtube. În mod obișnuit, acest program este mai puţin interesant pentru

copii, deoarece fișierele video au nevoie de mult spațiu pe disc, ceea ce înseamnă că, în afară de Internet, nu ar trebui să permiteţi accesul la clipuri video pe DoudouLinux. Chiar nu ne putem închipui pe copii conectând un DVD, un CD audio sau un player MP3! Există astfel posibilitatea ca această aplicaţie să nu se mai regăsească în versiunile viitoare ale DoudouLinux.

## **[Jukebox](#page-3-28)**

Nu este cu adevărat o aplicație, ci un lansator special care pornește playerul media cu o listă de fișiere pentru redare. Fișierele sunt în format MIDI, OGG și WAV, și sunt de găsit în dosarul *Muzică* din activitatea *Întregul DoudouLinux* . Acestea sunt redate în ordine aleatoare, și pentru a distra copiii, playerul este lansat în modul ecran complet, prezentând imagini curgătoare.

În prezent colecţia muzicală din DoudouLinux nu este foarte vastă, însă ne propunem ca pe parcurs să includem mult cântecele, în mai multe limbi. O parte din acestea vor fi disponibile pe Internet, pentru a reduce dimensiunea CD-ului.

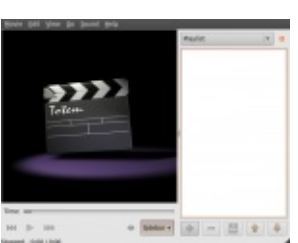

**[Totem](http://www.doudoulinux.org/spip/romana/documenta-ie/aplica-ii/article/IMG/png/screenshot-m47c7.png)**

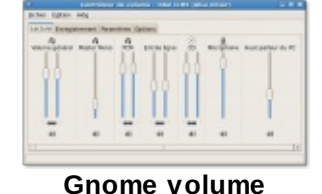

**control**

Reţineţi că partiturile pentru fișierele MIDI sunt disponibile în format Songwrite, dar și în format PDF, în același dosar *Muzică*.

#### **[Note](#page-3-29)**

[\[1](http://www.doudoulinux.org/spip/romana/documenta-ie/aplica-ii/article/aplica-ii-multimedia#nh1)] Proiectul DoudouLinux oferă această asociere gata de utilizare sub numele Claviatură virtuală-timidity.

[\[2](http://www.doudoulinux.org/spip/romana/documenta-ie/aplica-ii/article/aplica-ii-multimedia#nh2)] Pentru a înregistra aceste sunete, trebuie să configurați sursa pentru înregistrare pe Mix

[\[3](http://www.doudoulinux.org/spip/romana/documenta-ie/aplica-ii/article/aplica-ii-multimedia#nh3)] În general, modificarea volumului microfonului nu este tot ceea ce trebuie să faceți, trebuie probabil să găsiți controlul pentru gain și controlul pentru sursă. Ultimul definește sursa care va fi înregistrată.

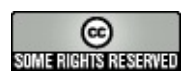

Copyright © DoudouLinux.org team - Toate textele din această pagină sunt publicate sub licența Creative [Commons](http://creativecommons.org/licenses/by-sa/2.0/deed.ro) BY-SA

### **Jocuri [amuzante](#page-3-30)**

Septembrie 2010

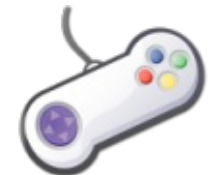

DoudouLinux oferă aproape 30 de jocuri amuzante.Acestea au fost alese pentru simplitate, amuzament sau pentru faptul că dezvoltă dexteritatea și/sau gândirea.Aceste jocuri se adresează copiilor începând cu vârsta de 4 ani și, în general, nu necesită abilitatea de a citi.

Jocurile sunt descrise pe scurt în această pagină. Vă prezentăm pentru început o listă a acestora, ca listă de legături către paginile lor web:

jocuri de logică Mahjongg [\[http://live.gnome.org/Mahjongg\]](http://live.gnome.org/Mahjongg) Mine [\[http://live.gnome.org/Mines\]](http://live.gnome.org/Mines) Sudoku [\[http://live.gnome.org/GnomeSudoku\]](http://live.gnome.org/GnomeSudoku) Cinci sau mai multe [\[http://live.gnome.org/Five%20or%20more\]](http://live.gnome.org/Five or more) Patru în linie [\[http://live.gnome.org/Four-in-a-row\]](http://live.gnome.org/Four-in-a-row) Same Gnome [\[http://live.gnome.org/Same%20Gnome\]](http://live.gnome.org/Same Gnome) Iagno [\[http://live.gnome.org/Iagno\]](http://live.gnome.org/Iagno) Tetravex [\[http://live.gnome.org/Tetravex\]](http://live.gnome.org/Tetravex) Klotski [\[http://live.gnome.org/Klotski\]](http://live.gnome.org/Klotski) Gnome Mastermind [\[http://www.autistici.org/gnome-mastermind/\]](http://www.autistici.org/gnome-mastermind/) jocuri de cărţi Aisleriot [\[http://live.gnome.org/Aisleriot\]](http://live.gnome.org/Aisleriot) Blackjack [\[http://live.gnome.org/Blackjack\]](http://live.gnome.org/Blackjack) Kpoker [\[http://games.kde.org/old/kde\\_cardgames.php\]](http://games.kde.org/old/kde_cardgames.php) jocuri diverse Gnometris [\[http://live.gnome.org/Gnometris\]](http://live.gnome.org/Gnometris) Frozen Bubble [\[http://www.frozen-bubble.org/\]](http://www.frozen-bubble.org/) Tali [\[http://live.gnome.org/Tali\]](http://live.gnome.org/Tali) Gweled [\[http://sebdelestaing.free.fr/gweled/\]](http://sebdelestaing.free.fr/gweled/) Kolf [\[http://games.kde.org/game.php?game=kolf\]](http://games.kde.org/game.php?game=kolf) Nibbles [\[http://live.gnome.org/Nibbles\]](http://live.gnome.org/Nibbles) Robots [\[http://live.gnome.org/Robots\]](http://live.gnome.org/Robots) jocuri tip arcade Pingus [\[http://pingus.seul.org/\]](http://pingus.seul.org/) Help Hannah's horse [\[http://sourceforge.net/projects/hannah/\]](http://sourceforge.net/projects/hannah/) Circuslinux [\[http://www.newbreedsoftware.com/circus-linux/\]](http://www.newbreedsoftware.com/circus-linux/) Tower toppler [\[http://toppler.sourceforge.net/\]](http://toppler.sourceforge.net/) Abe's amazing adventure [\[http://abe.sourceforge.net/\]](http://abe.sourceforge.net/) Super Tux [\[http://supertux.lethargik.org/\]](http://supertux.lethargik.org/) Nikwi Deluxe

Ceferino [\[http://www.losersjuegos.com.ar/juegos/ceferino\]](http://www.losersjuegos.com.ar/juegos/ceferino) jocuri 3D Foobillard [\[http://foobillard.sourceforge.net/\]](http://foobillard.sourceforge.net/) Super Tux Kart [\[http://supertuxkart.sourceforge.net/\]](http://supertuxkart.sourceforge.net/)

NB: jocurile 3D au nevoie de calculatoare mei recente (≥ 2002) cu chipseturi video produse de Intel sau ATI  $[1]$  $[1]$ .

# **[Mahjongg](#page-3-31)**

Un joc cu piese, tip solitaire, cu o înfăţișare orientală. Îndepărtaţi piesele perechi pentru a demonta straturi aranjate într-un mod elaborat. Reţineţi: numai piesele exterioare pot fi îndepărate…

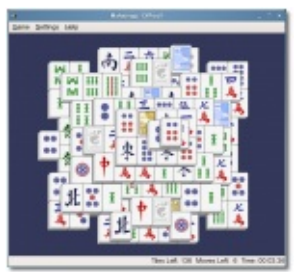

**[Mahjongg](http://www.doudoulinux.org/spip/romana/documenta-ie/aplica-ii/article/IMG/png/mahjongg.png)**

#### **[Mine](#page-3-32)**

Cunoscutul joc logic de tip puzzle, minesweeper. Găsiţi minele pe un caroiaj, ţinând seama de indiciile din pătrăţelele descoperite deja.

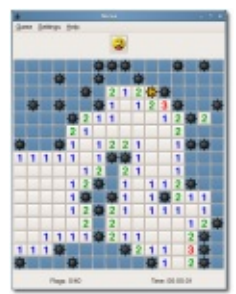

**[Mines](http://www.doudoulinux.org/spip/romana/documenta-ie/aplica-ii/article/IMG/png/mines.png)**

#### **[Sudoku](#page-3-33)**

Sudoku este un joc logic cu nume japonez care, recent, a devenit foarte apreciat.

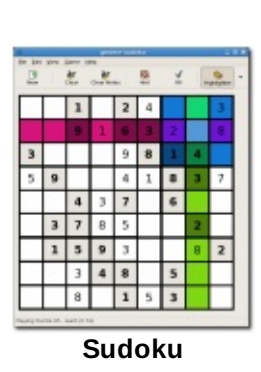

Trebuie să umpleţi căsuţele cu cifre de la 1 la 9 astfel încât nicio linie, coloană sau formațiune 3×3 să nu conțină o anumită cifră de mai multe ori, ci numai o singură dată.

# **Cinci sau mai [multe](#page-3-34)**

Obiectivul jocului este acela de a alinia cât mai des posibil cinci sau mai multe obiecte de aceeași culoare și formă, făcându-le astfel să dispară. Din neferice apar obiecte noi

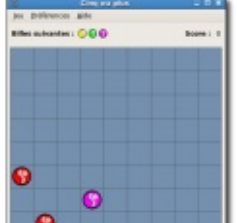

cu regularitate… De aceea trebuie să realizaţi linii pentru a elibera spaţiu pentru a face posibilă mutarea obiectelor.

## **[Patru](#page-3-35) în linie**

Obiectivul jocului este acela de a construi o linie de patru piese în timp ce încercaţi să opriţi concurentul (om sau calculator) să-și construiască propria linie. Linia poate fi orizontală, verticală sau pe diagonală.

#### **Same [Gnome](#page-3-36)**

Obiectivul jocului este acela da a șterge obiectele în cât mai puţine mișcări. Obiectele asemănătoare, care sunt și adiacente, pot fi șterse în grup. Obiectele rămase

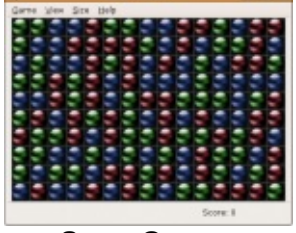

**Same [Gnome](http://www.doudoulinux.org/spip/romana/documenta-ie/aplica-ii/article/IMG/png/same_gnome.png)**

formează noi grupuri în spaţiile goale. Cu cât este mai mare grupul șters, cu atât este mai mare scorul realizat.

#### **[Iagno](#page-3-37)**

Iagno este o versiune pentru calculator a jocului Reversi, cunoscut mai mult ca Othello. Obiectivul jocului este acela de a întoarce și schimba în culoarea proprie cât mai multe din piesele concurentului, fără a-i da posibilitatea ca și acesta să vă întoarcă piesele.Acest lucru se face prin plasarea a două piese proprii în jurul unei piese a concurentului.

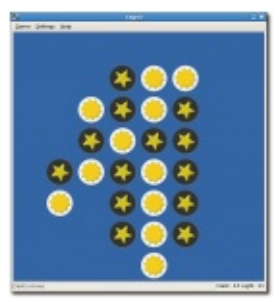

**[Iagno](http://www.doudoulinux.org/spip/romana/documenta-ie/aplica-ii/article/IMG/png/iagno.png)**

#### **[Tetravex](#page-3-38)**

Tetravex este un puzzle simplu în care piesele trebuie pozitionate în așa fel încât numerele de același fel să se afle unul lângă celălalt. Dar piesele nu au doar două laturi… Jocul este contra cronometru iar timpii sunt păstraţi pe o tabelă de punctaj cumulativă.

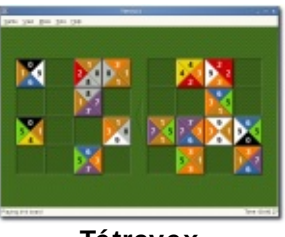

**[Tétravex](http://www.doudoulinux.org/spip/romana/documenta-ie/aplica-ii/article/IMG/png/tetravex.png)**

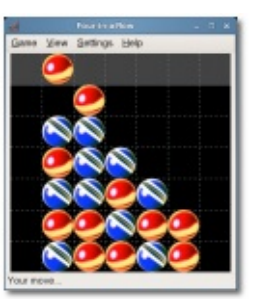

**[Cinq](http://www.doudoulinux.org/spip/romana/documenta-ie/aplica-ii/article/IMG/png/glines.png) ou plus**

**[Quatre](http://www.doudoulinux.org/spip/romana/documenta-ie/aplica-ii/article/IMG/png/four-in-a-row.png) en ligne**

## **Klotski**

Obiectivul jocului este acela de a muta blocurile predefinite într-o zonă marcată de piloni de culoarea verde în cât mai puţine mișcări. Pentru aceasta, trebuie să mutaţi blocurile unul câte unul cu ajutorul mouse-lui, eliberând traseul.

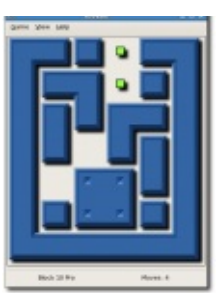

**[Klotski](http://www.doudoulinux.org/spip/romana/documenta-ie/aplica-ii/article/IMG/png/klotski.png)**

## **Gnome [Mastermind](#page-3-39)**

Mastermind este un joc minimal Mastermind™. Obiectivul jocului este acela de a găsi codul ascuns în culori respectând indicaţiile primite. Sunt permise mai multe încercări. Pentru fiecare încercare, calculatorul indică dacă ați dedus corect unele culori precum și poziţia acestora.

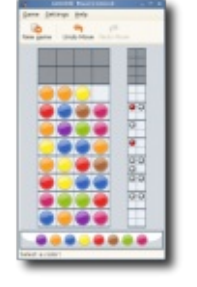

**[Gnome](http://www.doudoulinux.org/spip/romana/documenta-ie/aplica-ii/article/IMG/png/mastermind.png) Mastermind**

# **[Aisleriot](#page-3-40)**

O compilaţie cu mai mult de optzeci de jocuri solitaire diferite. Orice, de la favorite ca Freecell și Klondike, până la jocul cam fără sens Clock Patience. Puteţi petrece așadar ore întregi în solitudine!

# **[Blackjack](#page-3-41)**

Jocul de cărţi din cazinouri fără ca dumneavoastră să fiţi nevoiţi să plătiţi vreo datorie. Blackjack este un joc cu mai multe perechi de cărți, cu reguli de cazinou. Obiectivul jocului este acela de a aduna cărți care, însumate, să fie mai mari decât ale dealerului, dar fără a trece de 21.

## **[Kpoker](#page-3-42)**

KPoker este un joc de cărţi care păstrează regulile jocului original de poker. Jocul oferă ca oponent calculatorul și mai multe seturi de cărţi de joc. Puteţi juca în modul automat

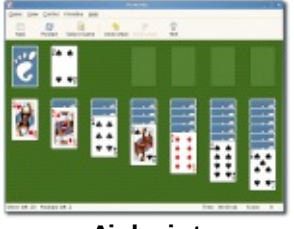

**[Aisleriot](http://www.doudoulinux.org/spip/romana/documenta-ie/aplica-ii/article/IMG/png/aisleriot-ss.png)**

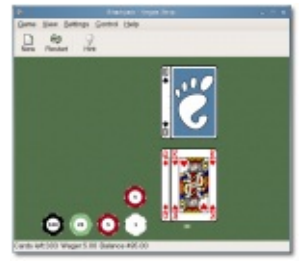

**[Blackjack](http://www.doudoulinux.org/spip/romana/documenta-ie/aplica-ii/article/IMG/png/blackjack.png)**

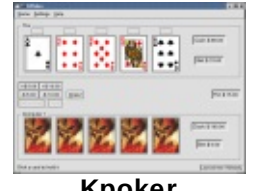

**[Kpoker](http://www.doudoulinux.org/spip/romana/documenta-ie/aplica-ii/article/IMG/png/kpoker.png)**

pentru pariuri sau puteţi modifica puţin suma pariată. Trebuie să cunoașteţi ordinea combinaţiilor de cărţi (pereche, trei bucăţi, chintă, etc.).

#### **[Gnometris](#page-3-43)**

Jocul clasic cu blocuri căzătoare, Tetris. Obiectivul jocului este acela de a crea linii orizontale complete, care vor dispărea. Blocurile apar în șapte forme diferite, alcătuite din patru segmente: unul este drept, două în formă de L, altul pătrat și două în forma literei S. Punctaţi prin accelerarea căderii blocurilor și prin completarea liniilor. Cu cât avansați, treceți la alt nivel și blocurile cad mai repede.

#### **Frozen [Bubble](#page-3-44)**

Jocul constă în principal în aruncarea unor bile colorate aleator pe tablă. Dacă bila trasă formează o grupare de cel puțin trei bile de aceeași culoare, aceaștă grupare de bile va cădea de pe tablă. Dacă există bile de orice

culoare lipite de gruparea formată, și acestea vor cădea. În modul un singur jucător, obiectivul jocului este acela de a elibera tabla în cel mai scurt timp posibil. În modul cu doi jucători sau la jocul în reţea, obiectivul este acela de a rezista mai mult decât concurenţii.

#### **[Tali](#page-3-45)**

Tali este un fel de poker cu zaruri și fără bani.Aruncaţi cinci zaruri de trei ori și încercați să scoateți o mână bună. Celelalte două aruncări pot include oricare din zaruri sau pe toate. Cu Tali puteți juca, de asemena, și Kismet.

#### **[Gweled](#page-3-46)**

Gweled este o versiune nouă a unui joc foarte apreciat, numit "Bejeweled" sau "Diamond Mine". Scopul jocului este acela de a alinia trei sau mai multe pietre pretioase de același fel, orizontal sau vertical, prin schimbarea locului

pietrelor preţioase care sunt adiacente. Dacă distrugeţi mai multe pietre preţioase în același timp, veţi aduna mai multe puncte. Jocul se termină când nu

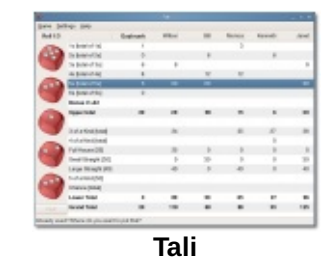

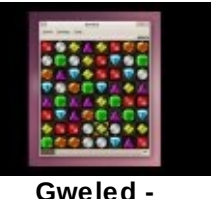

**Youtube**

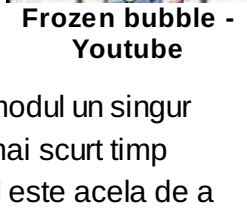

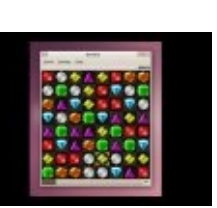

mai există mutări valide.

**[Kolf](#page-3-47)**

Kolf este un joc de golf în miniatură care poate fi jucat de unul singur, împotriva calculatorului sau împreună cu alţi jucători. Într-o competiţie pot participa până la 10 jucători. Kolf conține terenuri variate și tutoriale pentru deprinderea abilităţilor. Mouse-ul controlează atât direcţia cât și forţa cu care loviţi mingea.

#### **[Nibbles](#page-3-48)**

Nibbles este un joc în care trebuie să ghidaţi un șarpe. Mișcaţi șarpele pe tablă înghiţind diamante și evitând obstacolele plasate în jur. Nibbles poate fi jucat și în rețea și conține sase șerpi răi controlați de calculator!

#### **[Robots](#page-3-49)**

Jocul clasic cu roboţi în care trebuie să evitaţi o hoardă de roboţi care încearcă să vă omoare. Fiecare mișcare pe care o faceţi aduce pe roboţi mai aproape de dumneavoastră. Din fericire nu sunt foarte inteligenţi iar dumneavoastră aveți la dispoziție posibilitatea de a vă teleporta.

#### **[Pingus](#page-3-50)**

Pingus este o clonă a clasicului joc Lemmings™. Jucătorul preia comanda unei cete de pinguini și îi conduce prin etapele jocului. Întrucât animalele își văd de treaba lor,

jucătorul le poate influenţa prin comenzi, precum construirea unui pod, săparea unei gropi sau direcționarea acestora. Scopul fiecărui nivel este acela de a găsi ieșirea, pentru care trebuie să utilizați multiple combinații de comenzi.

**Help [Hannah's](#page-3-51) horse**

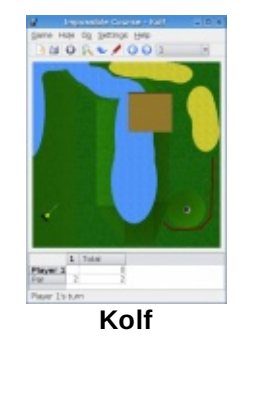

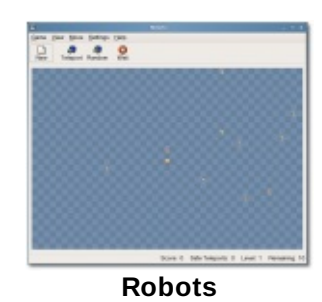

**[Nibbles](http://www.doudoulinux.org/spip/romana/documenta-ie/aplica-ii/article/IMG/png/nibbles.png)**

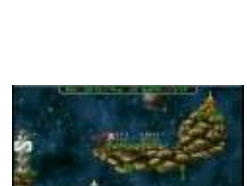

**Pingus - [Youtube](http://www.youtube.com/v/NPTWg3g-1lM)**

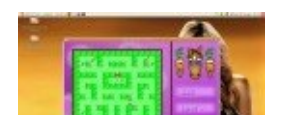

Un joc tip arcade descris cel mai bine ca o combinaţie între pacman și fastfood.Adunaţi bomboanele și morcovii în timp ce evitaţi fantomele! Drăguţ și plin de culoare! Rețineți: este cu adevărat rapid și nu trebuie să luați un

articol special care inversează rolul tastelor săgeți stânga și dreapta...

### **[Circuslinux](#page-3-52)**

Obiectivul jocului este acela de a mișca un balansoar astfel încât să puteţi arunca clovni în aer. Când clovnii ajung suficient de sus, sparg multe baloane înainte de a cădea din nou. Se joacă cu mouse-ul și este, de asemenea, un joc rapid…

#### **Tower [toppler](#page-4-0)**

O clonă a jocului Nebulus. Trebuie să ajutați un animălut verzui să oprească un fel de mecanism "diabolic". "Butonul de oprire" se află undeva în turnurile înalte. În drumul către ţintă trebuie să evitaţi mulţi roboţi ciudaţi care păzesc turnul.

## **Abe's amazing [adventure](#page-4-1)**

Un joc în care personajul pe care-l ghidați trebuie să adune chei și să deschidă uși pentru a-l elibera pe prietenul său. Desigur că exploraţi o lume ostilă, dar aveţi la îndemână câteva trucuri care vă ajută să scăpaţi …

#### **[Super](#page-4-2) Tux**

SuperTux este un joc clasic 2D similar cu jocul original Super Mario®. Eroul dumneavoastră este un pinguin pe banchiză, care trebuie să adune monezi și să depășească obstacolele pentru a trece la următorul nivel. Bonusurile îl fac să crească și-i dau posibilitatea de a trage în adversari.

**[Circus](http://www.youtube.com/v/RYbEAVoOSiY) Linux - Youtube**

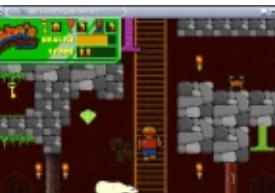

**Abe's [amazing](http://www.doudoulinux.org/spip/romana/documenta-ie/aplica-ii/article/IMG/png/abe.png) adventure**

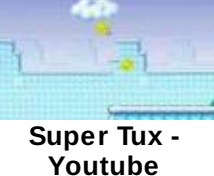

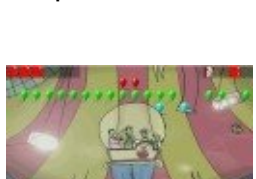

**[Hannah's](http://www.youtube.com/v/8Mencnar60U) horse - Youtube**

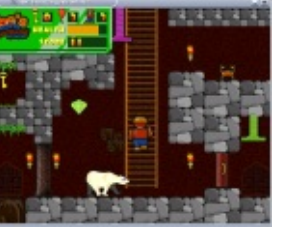

**Tower [toppler](http://www.youtube.com/v/GqpLk9tTykA) - Youtube**

#### **[Nikwi](#page-4-3)**

Prindeţi bomboanele și obţineţi îngheţată! Și este la fel în oricare nivel…La început este destul de ușor, dar nivelul de dificultate crește odată cu creaturile care se luptă atunci când doriți să treceți pe lângă ele!

## **[Ceferino](#page-4-4)**

O clonă a jocului Pang. Personajul pe care-l ghidaţi trebuie să distrugă baloane în timp ce le evită. Fiecare balon spart dă naștere la două baloane mai mici... Anumite uși capcană din podea și baloane foarte mari contin bonusuri care vă fac foarte puternici.

## **[Foobillard](#page-4-5)**

Un joc de biliard 3D. Puteţi juca diferite jocuri de biliard (8 ball, snooker, etc.). Cel mai greu este să respectaţi regulile… Acest joc va rula numai pe sisteme cu chipseturi video Intel sauATI, deoarece se bazează pe funcţii 3D.

## **[Super](#page-4-6) Tux Kart**

Un joc inspirat din jocul Super Mario Kart®. Competitorii pot aduna articole aflate în cuburile de pe șosea pentru a le folosi la întins capcane. Acest joc va rula numai pe sisteme cu chipseturi video Intel sauATI, deoarece se bazează pe funcţii 3D.

#### **[Note](#page-4-7)**

[\[1](http://www.doudoulinux.org/spip/romana/documenta-ie/aplica-ii/article/jocuri-amuzante#nh1)] Această cerinţă nu este din cauză că există un contract între noi și aceste firme (!). Apare ca urmare a faptului că Linux include nativ drivere grafice 3 D pentru Intel și ATI, însă nu și pentru nVidia.

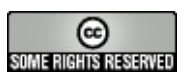

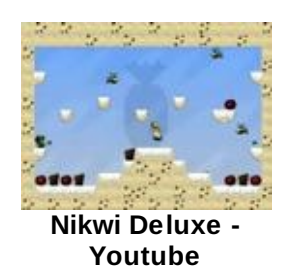

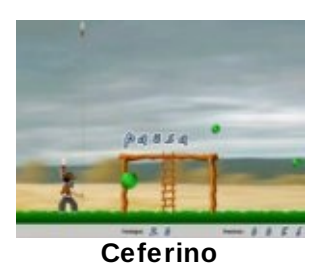

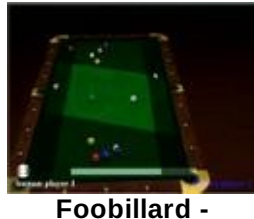

**Youtube**

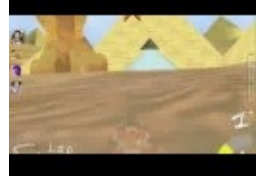

**[Super](http://www.youtube.com/v/V1rJMGk1Mek) Tux Kart - Youtube**

Copyright © DoudouLinux.org team - Toate textele din această pagină sunt publicate sub licența Creative [Commons](http://creativecommons.org/licenses/by-sa/2.0/deed.ro) BY-SA

# **Aplicaţii pentru [productivitate](#page-4-8)**

Septembrie 2010 — ultima actualizare Septembrie 2011

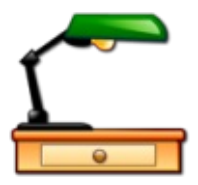

Da, din când în când trebuie să și lucrăm, iar calculatoarele ne pot ajuta în acest domeniu… Pentru a-i ajuta pe copii să

înteleagă acest rol al calculatoarelor, am ales zece aplicații foarte simple. Unele poate că-i vor ajuta doar pe părinţi. Însă veţi observa că tematica propusă nu este cu adevărat grea!

Aplicatiile pentru productivitate sunt descrise pe scurt în această pagină. Ca început, iată lista acestora ca o listă de legături către paginile lor web:

opendict [\[http://opendict.sourceforge.net/\]](http://opendict.sourceforge.net/) gcalctool [\[http://live.gnome.org/Gcalctool\]](http://live.gnome.org/Gcalctool) gedit [\[http://projects.gnome.org/gedit/\]](http://projects.gnome.org/gedit/) empathy [\[http://live.gnome.org/Empathy\]](http://live.gnome.org/Empathy) epiphany-browser [\[http://projects.gnome.org/epiphany/\]](http://projects.gnome.org/epiphany/) pcmanfm [\[http://wiki.lxde.org/en/PCManFM\]](http://wiki.lxde.org/en/PCManFM) eog [\[http://projects.gnome.org/eog/\]](http://projects.gnome.org/eog/) evince [\[http://projects.gnome.org/evince/\]](http://projects.gnome.org/evince/) xarchiver [\[http://xarchive.sourceforge.net/\]](http://xarchive.sourceforge.net/)

# **[OpenDict](#page-4-9)**

După cum puteţi ghici, este un dicţionar multilingv pentru traduceri. Este instalat împreună cu câteva dicţionare dar poate fi configurat pentru a aduce

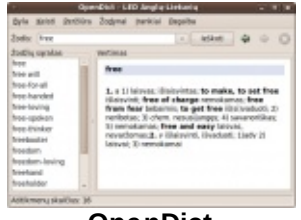

**[OpenDict](http://www.doudoulinux.org/spip/romana/documenta-ie/aplica-ii/article/IMG/png/opendict.png)**

dicţionare de pe Internet. Mai mult, pot fi pronunţate cuvintele din limba engleză, grație unui sistem suplimentar de sintetizare vocală.

## **[Gcalctool](#page-4-10)**

Acesta este un simplu calculator. Este configurat să afișeze cel mai ușor mod în care sunt prezente cele patru operaţii de bază. Însă modul avansat poate fi activat din meniul "*Afișare*" pentru a avea acces la funcţii mai avansate sau foarte avansate.

|                |                | Calculatrice Edition Affichage Aide |   |
|----------------|----------------|-------------------------------------|---|
|                |                | $990 + 92 \times 90 + 4$            |   |
| Bsp            | <b>CE</b>      | Cir                                 | 士 |
| $\overline{ }$ | B              | 9                                   |   |
| ă              | 5              | 6                                   | × |
| 1              | $\overline{z}$ | 3                                   | - |
|                |                |                                     |   |

**[Gcalctool](http://www.doudoulinux.org/spip/romana/documenta-ie/aplica-ii/article/IMG/png/calculatrice.png)**

#### **[Gedit](#page-4-11)**

Gedit este un mic editor de text. În loc de a asigura un software de procesare de text cu toate funcțiile unui asemenea program, noi credem că pe copii îi va mulţumi un editor de text simplu în care să înveţe să

redacteze propriile texte. În general, aspectul nu este o pric (haideți mai întâi să-i învățăm să utilizeze corect semnele d scrierea cu majuscule acolo unde este cazul!), iar oricum le-ar trebui doar o foarte mică parte a funcţiilor dintr-o aplicaţie pentru procesarea de text.

## **[Empathy](#page-4-12)**

Empathy este un program pentru mesagerie în timp real. Poate fi configurată cu Google Talk, MSN sau chiar Facebook, dar în DoudouLinux este configurată să converseze doar cu calculatoarele din reţeaua locală. Trebuie doar să introduceţi cablul de reţea în calculatorul DoudouLinux pentru ca programul de

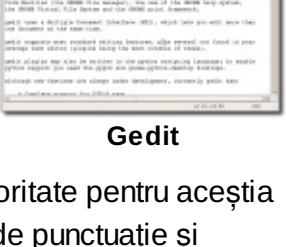

or or weapon in but of patch, patch or a m (i) is part, of (ROS) and sing the lighter, (TO) and (ROS) Lifewaters.

 $-0.88$ 

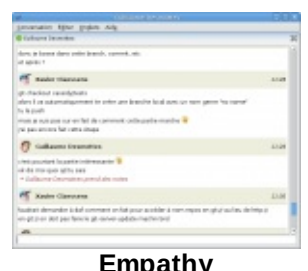

**[Empathy](http://www.doudoulinux.org/spip/romana/documenta-ie/aplica-ii/article/IMG/png/empathy-chat66d1.png)** Empathy + chat theme 2

mesagerie să funcţioneze! În acest mod copiii pot fi iniţiaţi în acest tip de comunicare pe Internet fără a fi nevoie de deschiderea unui cont și fără riscul ca aceștia să intre în contact cu oricine de pe Internet… Când Empathy este pornit, apare un utilitar specific DoudouLinux care permite utiizatorului să-și modifice aliasul de reţea.Apoi Empathy se conectează, ceea ce adaugă un mic indicator verde în panoul superior. Trebuie să efectuați clic pe acesta pentru a afișa lista cu corespondenţii din reţeaua locală.

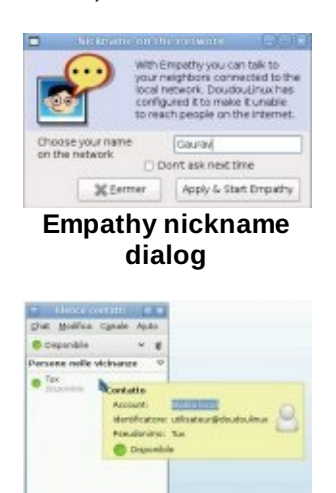

**[Neighbors](http://www.doudoulinux.org/spip/romana/documenta-ie/aplica-ii/article/IMG/jpg/empathy-users.jpg) on the local network**

# **[Navigatorul](#page-4-13) Epiphany**

Acesta este un navigator de Internet bazat pe tehnologia Mozilla Firefox. Aduce tehnologia de blocare a reclamelor și a ferestrelor pop-up, pentru o navigare pe Internet mai plăcută. Pe de altă parte, nu este compatibil cu sistemul de module Firefox. Însă este mai

prietenos cu resursele calculatoarelor și mai rapid decât Firefox, de aceea este integrat în DoudouLinux în locul Firefox.

#### **[PCManFm](#page-4-14)**

PCManFM este un administrator de fișiere. Din nou, a fost ales în detrimentul altor administratori de fișiere, mai dotați, deoarece solicită mai puține resurse de sistem și este mai rapid. Ca urmare, asigură doar o

previzualizare parțială a fișierelor ca pictograme. Rețineți că DoudouLinux presupune că, după o vreme, copiii vor învăţa să-și administreze fișierele…

#### **[Eog](#page-4-15)**

Eog este un program pentru vizionarea de imagini care poate afișa mai multe formate foto sau imagine. Nu este vreun fel de program pentru editarea de fotografii, care nu prezintă niciun fel de interes pentru copii. Cel mult veti putea roti fotografiile la stânga sau la dreapta în cazul în care nu sunt luate pe orizontală.

## **[Evince](#page-4-16)**

Acesta este un vizualizator de fișiere PDF. Interesul copiilor este relativ mic dar documentele în format PDF sunt din ce în ce mai des întâlnite. De exemplu, documentația care însoțește DoudouLinux este în format PDF!

**[Xarchiver](#page-4-17)**

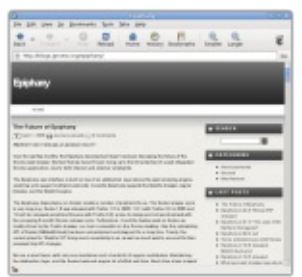

**[Epiphany](http://www.doudoulinux.org/spip/romana/documenta-ie/aplica-ii/article/IMG/png/screenshot18d46e.png) browser**

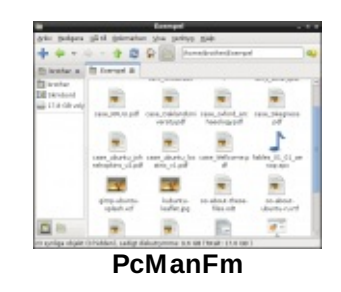

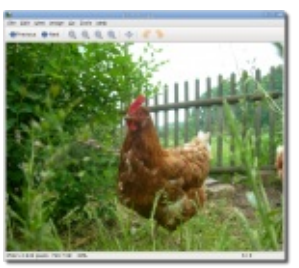

**Eye of [Gnome](http://www.doudoulinux.org/spip/romana/documenta-ie/aplica-ii/article/IMG/png/eog-screenshot.png) (eog)**

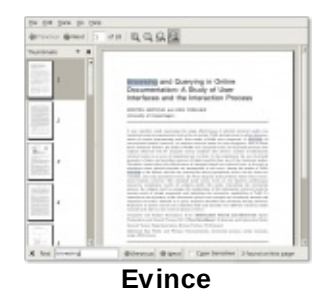

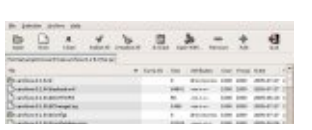

Acesta este un administrator de arhive care poate lucra cu mai multe formate, precum zip, tar, rar și 7zip. Chiar dacă aplicaţia v-ar părea nefolositoare, o punem la

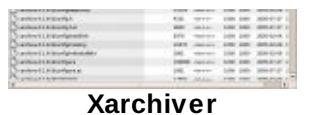

dispoziţie pentru cazurile în care aţi putea descărca anumite fișiere arhivate de pe Internet. Există posibilitatea de a nu mai fi conţinută de versiuni viitoare ale DoudouLinux.

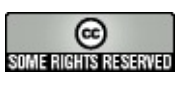

Copyright © DoudouLinux.org team - Toate textele din această pagină sunt publicate sub licenţa Creative [Commons](http://creativecommons.org/licenses/by-sa/2.0/deed.ro) BY-SA

#### **[Configurare](#page-4-18) sunet**

Septembrie 2010 — ultima actualizare Iunie 2011

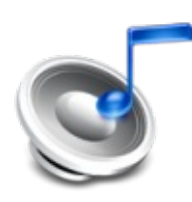

În afară de pictograma pentru controlul volumului din panoul din partea superioară-dreapta a ecranului (priviti captura de ecran

de mai jos), DoudouLinux propune un utilitar clasic pentru configurarea sunetului și un utilitar pentru alegerea ieșirii de sunet utilizată. Ca de obicei, pictograma din panou dă posibilitatea accesului rapid la volumul general iar utilitarul pentru configurarea sunetului permite configurarea unor parametri mai avansaţi, precum volumul înregistrării.

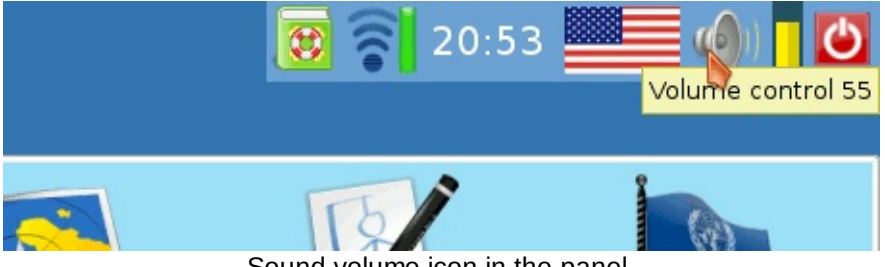

Sound volume icon in the panel.

Diferenţa principală faţă de alte sisteme utilizate de publicul larg este aceea că Linux nu recunoaște nici numele comercial al componentei audio, nici aranjamentul intern al conexiunilor audio [\[1\]](http://www.doudoulinux.org/spip/romana/documenta-ie/configurare/article/configurare-sunet#nb1). De aceea placa dumneavoastră de sunet va fi recunoscută în utilizare pornind de la componentele electronice pe care le conţine [\[2](http://www.doudoulinux.org/spip/romana/documenta-ie/configurare/article/configurare-sunet#nb2)], precum este arătat mai jos *HDA Intel* , iar ieșirile audio au denumiri generice precum *Master* sau *PCM*.
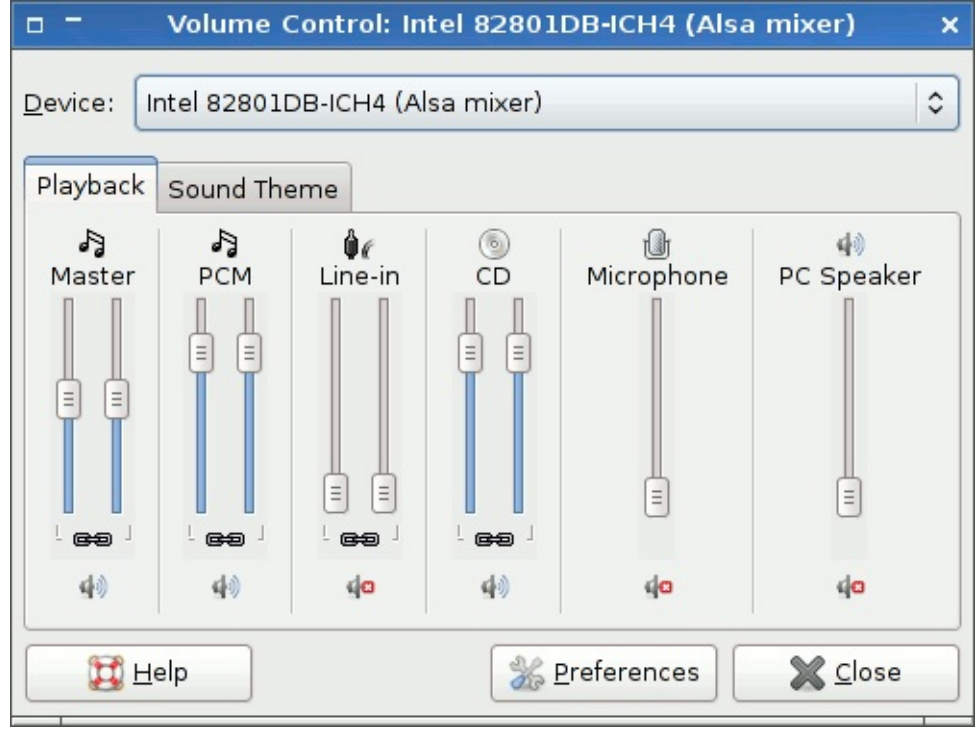

Sound volume tuning

De retinut:

Utilitarele pentru configurarea volumului sunt disponibile în activităţile mini, pentru copii mici , junior și întregul DoudouLinux. Controlul volumului se găsește în secţiunea *Preferinţe* iar utilitarul pentru alegerea ieșirii de sunet se găsește în sub-secţiunea *Sistem* a secţiunii *Preferinţe*.

Tastele speciale pentru reglarea sunetului, în special cele de pe tastatura notebook-urilor pot funcţiona sau nu, acest lucru fiind controlat de configuraţia specifică [[3](http://www.doudoulinux.org/spip/romana/documenta-ie/configurare/article/configurare-sunet#nb3)].

# **Reglarea [volumului](#page-4-0) sonorului**

În general acest lucru se face prin *Master*, care controlează volumul general și prin *PCM* care controlează volumul sonorului aplicațiilor, precum claviatura virtuală sau aplicaţia generatoare de ritmuri. Pe calculatoarele tip desktop care au integrate difuzoare există un control numit *Master Mono* prin care reglaţi volumul global. Din nefericire, DoudouLinux nu poate recunoaște această particularitate a sistemului dumneavoastră, așa că utilitarul pentru controlul volumului, integrat în panou, în partea din dreapta-sus, poate să nu influenteze modificarea volumului, fiind configurat pentru *Master*.

Dacă doriți să efectuați anumite reglaje, anume pentru configurarea sunetului și pentru configurarea sursei pentru înregistrare de la microfon sau, din nou, pentru *Master Mono*, trebuie să știţi că nu sunt afișate toate controalele în configurarea implicită, pentru că s-a dorit ca această interfaţă să fie păstrată la un nivel mai simplu. Pentru a afișa toate controalele, mergeţi în meniul « *Editare → Preferinţ e* ». Veţi obţine o listă din care veţi putea activa controalele de care aveţi nevoie.

De reținut: dacă nu ați activat [persisten](http://www.doudoulinux.org/spip/romana/documenta-ie/configurare/article/romana/documenta-ie/utilitare-avansate/article/persisten-a-datelor)ța datelor, toate configurările pe care leaţi făcut nu se vor regăsi la următoarea pornire a DoudouLinux.

# **[Înregistrarea](#page-4-1) aplicaţiilor**

Este posibil să înregistraţi sunetele produse de aplicaţii precum *Claviatura virtuală-Timidity* și *Hydrogen* (consultaţi aplicaţiile [multimedia](http://www.doudoulinux.org/spip/romana/documenta-ie/configurare/article/romana/documenta-ie/aplica-ii/article/aplica-ii-multimedia)). Pentru aceasta este suficient să activaţi înregistrarea de sunet și să alegeţi *Mix* din lista derulantă « *Înregistraţi de la intrarea de sunet* ».Această intrare corespunde celei pe care sunt redate sunetele în boxe. În configurarea implicită, sunetul este salvat în format Ogg. Dacă doriți să partajați înregistrările efectuate, aveți oricând posibilitatea de a le salva în format *Wav* pentru a fi acceptate de alte sisteme.

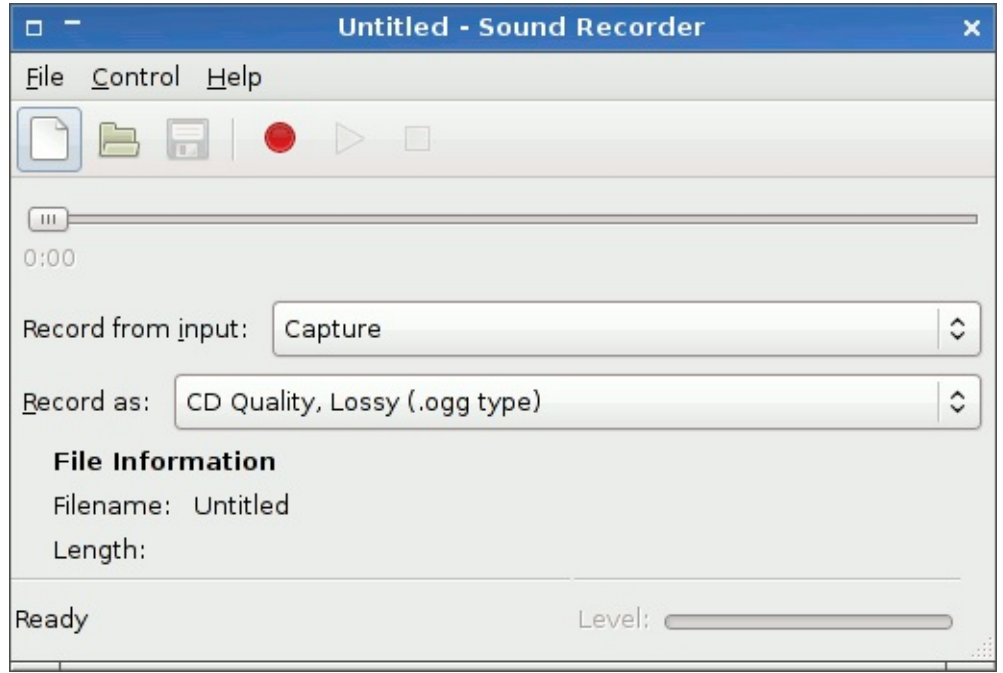

Application recording in *OGG* format

# **[Alegerea](#page-4-2) ieșirii de sunet**

Anumite configurații de calculatoare dispun de mai multe ieșiri pentru sunet, de exemplu în cazul unei plăci audio cu mai multe ieșiri sau în cazul existenței mai

multor plăci audio. În acest caz, DoudouLinux poate să nu recunoască care este ieșirea conectată la boxe. Un alt utilitar vă permite să alegeți ieșirea de sunet pe care doriți să o utilizați. De obicei nu este foarte utilizat, cu excepția cazului în care constataţi că nu este produs niciun sunet, cu toate că volumul este configurat corect, de exemplu în cazul în care nicio aplicație educativă nu produce niciun sunet. Dacă, în ciuda tuturor modificărilor, nu auziți niciun sunet, trebuie să verificați și legăturile audio!

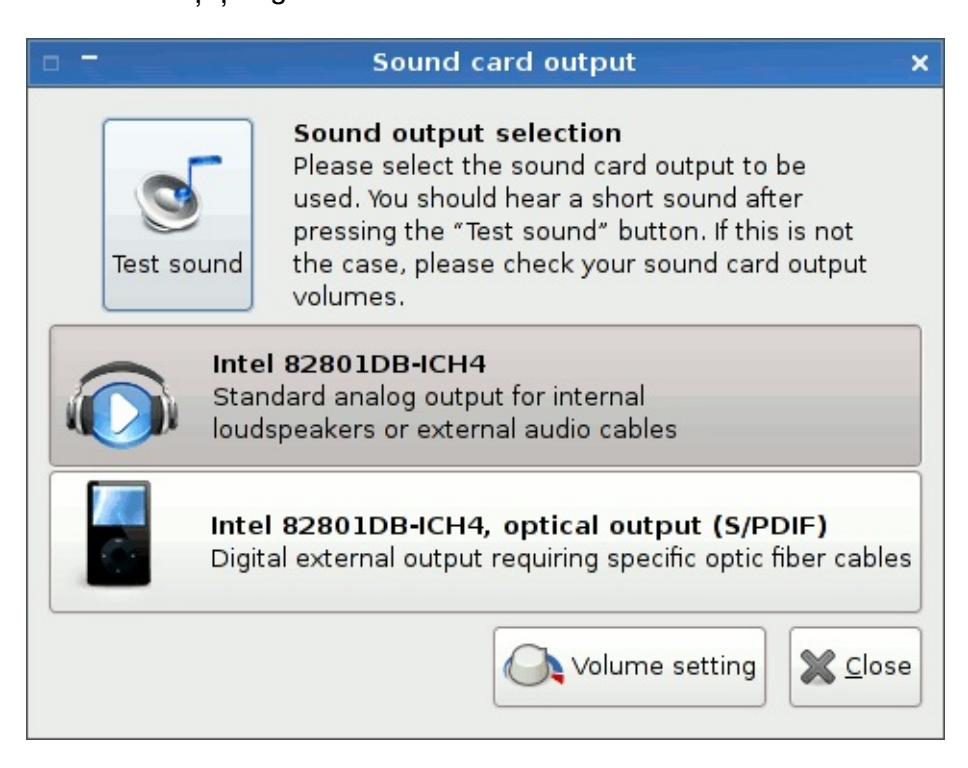

În exemplul de mai sus, pe o singură placă audio există 2 ieșiri:

« *Intel 82801DB-ICH4* » este ieșirea audio clasică, mai cunoscută și ca *analogică*

« *Intel 82801DB-ICH4, ieșirea optică (S/PDIF)* » este ieșirea audio pe fibră optică, mai cunoscută și ca *digitală*

Există posibilitatea ca ieșirile de sunet afișate în interfaţă să nu fie cablate în realitate. Nu vă puneți nicio problemă așadar în cazul în care descoperiți o ieșire optică în interfață și în realitate aceasta nu există de fapt în calculator: fabricantul a crezut de cuviinţă nu este utilă existenţa unei ieșiri optice pe calculatorul dumneavoastră!

Pentru a termina cu reglajele de sunet, aveți posibilitatea de a alege ce placă audio va fi folosită. Această posibilitate este utilă în cazurile în care aveți mai mult de o placă audio în sistem.Alegerea o faceţi din meniul *Editare*.

#### **[Note](#page-4-3)**

[\[1](http://www.doudoulinux.org/spip/romana/documenta-ie/configurare/article/configurare-sunet#nh1)] Aceasta exclusiv din cauză că producătorii de plăci audio nu doresc sau nu au interesul să se implice în dezvoltarea Linux-ului.

[\[2](http://www.doudoulinux.org/spip/romana/documenta-ie/configurare/article/configurare-sunet#nh2)] Veți afla că în ciuda numărului mare de plăci de sunet existente, toate funcționează pe baza unui număr redus de componente electronice.

[\[3](http://www.doudoulinux.org/spip/romana/documenta-ie/configurare/article/configurare-sunet#nh3)] Nu este adevărat că dezvoltatorii Linux nu pun la dispoziție informațiile necesare producătorilor, împiedicându-se astfel normalizarea acestui domeniu.

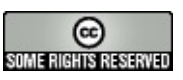

Copyright © DoudouLinux.org team - Toate textele din această pagină sunt publicate sub licența Creative [Commons](http://creativecommons.org/licenses/by-sa/2.0/deed.ro) BY-SA

### **[Configurare](#page-4-4) mouse**

Septembrie 2010 — ultima actualizare Iunie 2011

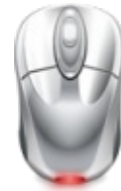

Copiii care învaţă utilizarea mouse-ului nu au, la început, deprinderi suficient de dezvoltate pentru a controla cu precizie cursorul acestuia. Din acest motiv DoudouLinux modifică viteza de reactie a mouse-ului în funcţie de activităţi, astfel că vorbim de o adaptare a calculatorului la copil și nu invers. Răspunsul este mai lent în meniul activităţilor și în activităţile destinate copiilor foarte mici, mai puţin lent în activităţile intermediare și normal în activităţile mai evoluate.

Cu toate acestea, și în sesiunile mai evoluate este posibil să modificați viteza de reacţie a mouse-ului în cazul în care aceasta nu vă convine. Utilitarul se găsește, desigur, în categoria « *Preferinţe* ». Contrar practicii întâlnite pe sistemele destinate publicului larg, configurările pentru mouse în DoudouLinux constau în simpla alegere din cele 4 moduri posibile:

*copii foarte mici lent normal rapid*

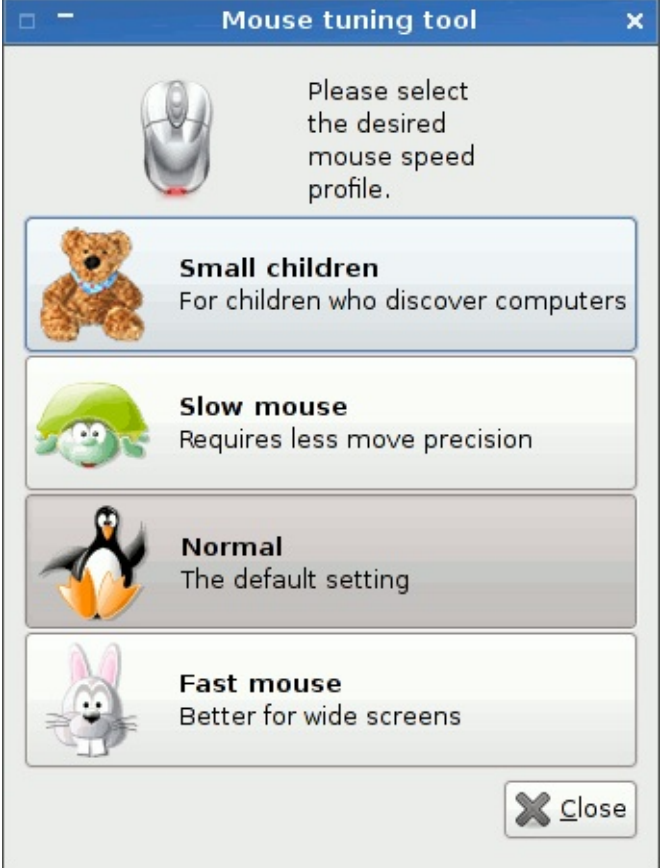

Efectul este imediat și este înregistrat în preferinţele activităţii. Însă dacă nu este activată [persisten](http://www.doudoulinux.org/spip/romana/documenta-ie/configurare/article/romana/documenta-ie/utilitare-avansate/article/persisten-a-datelor)ța datelor, configurarea este pierdută la repornirea sistemului.

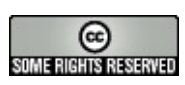

Copyright © DoudouLinux.org team - Toate textele din această pagină sunt publicate sub licența Creative [Commons](http://creativecommons.org/licenses/by-sa/2.0/deed.ro) BY-SA

# **[Configurare](#page-4-5) monitor**

Martie 2011

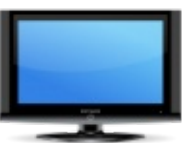

DoudouLinux include un utilitar pentru modificarea rezoluţiei și pentru stabilirea monitorului pe care se afișează imaginea în cazul în care sunt conectate 2 monitoare. Interfața diferă, în funcție de numărul de monitoare conectate. De regulă, în cazul unui calculator desktop, există numai un monitor conectat, așa că vi se va propune configurarea rezoluţiei și a ratei de împrospătare [\[1\]](http://www.doudoulinux.org/spip/romana/documenta-ie/configurare/article/configurare-monitor#nb1). În cazul unui laptop, poate că doriți să conectați un monitor extern. În acest caz, interfaţa este puţin mai complicată, deoarece aveţi posibilitatea de a configura rezoluţia și rata de împrospătare pentru fiecare monitor, independent, precum și posibilitatea de a alege monitoarele active.

# **Cazul unui singur [monitor](#page-4-6)**

Utilitarul pentru configurarea monitorului se găsește în grupul "Sistem" din fila "Configurare". De regulă DoudouLinux ar trebui să configureze o rezoluţie corectă la pornire, de aceea utilitarul nu este plasat direct în fila "Configurare". Consultaţi paragraful "*Algoritmul pentru configurarea monitorului la pornire*" de mai jos pentru mai multe informații despre stabilirea rezoluției. Utilitarul este foarte simplu în cazul unei singure ieșiri video:

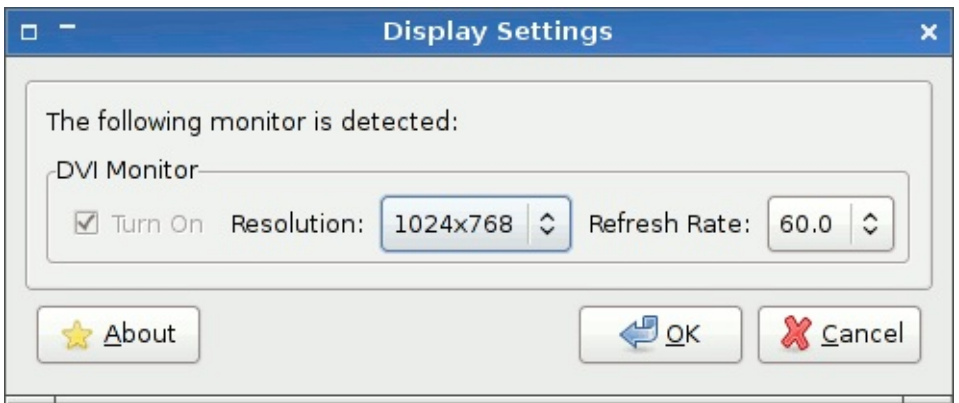

**Screen settings with a single display**

Modificările pot fi aplicate pe loc. Singura problemă este că **nu sunt salvate** la părăsirea activității, chiar dacă ați activat persistența datelor, încă studiem această problemă. Reţineţi că nu toate rezoluţiile monitorului sunt disponibile. După cum vom explica mai jos, DoudouLinux alege rezoluţiile care sunt recomandate pentru utilizatori, însă nu foarte mari, tipic sub valoarea 1280×1024 [[2\]](http://www.doudoulinux.org/spip/romana/documenta-ie/configurare/article/configurare-monitor#nb2).

### **Cazul a două monitoare**

Dacă porniți DoudouLinux cu două monitoare conectate, DoudouLinux ar trebui să le detecteze automat și să configureze o rezoluție convenabilă pentru monitorul extern (presupunând că utilizaţi un laptop). Monitoarele vor afișa, sau vor încerca să afișeze, același lucru, chiar dacă rezoluțiile lor nu sunt identice. Odată intraţi în activitatea "Întregul DoudouLinux" veţi putea porni utilitarul pentru configurarea monitorului. De această dată, interfaţa este puţin mai complicată. Veţi avea următoarele opţiuni:

pornirea sau oprirea unui monitor, în prima filă configurarea separată a rezoluțiilor fiecărui monitor, în cea de-a doua filă

Din nou, reţineţi că **aceste configurări nu vor fi salvate** după părăsirea activităţii, chiar dacă aţi activat persistenţa datelor.

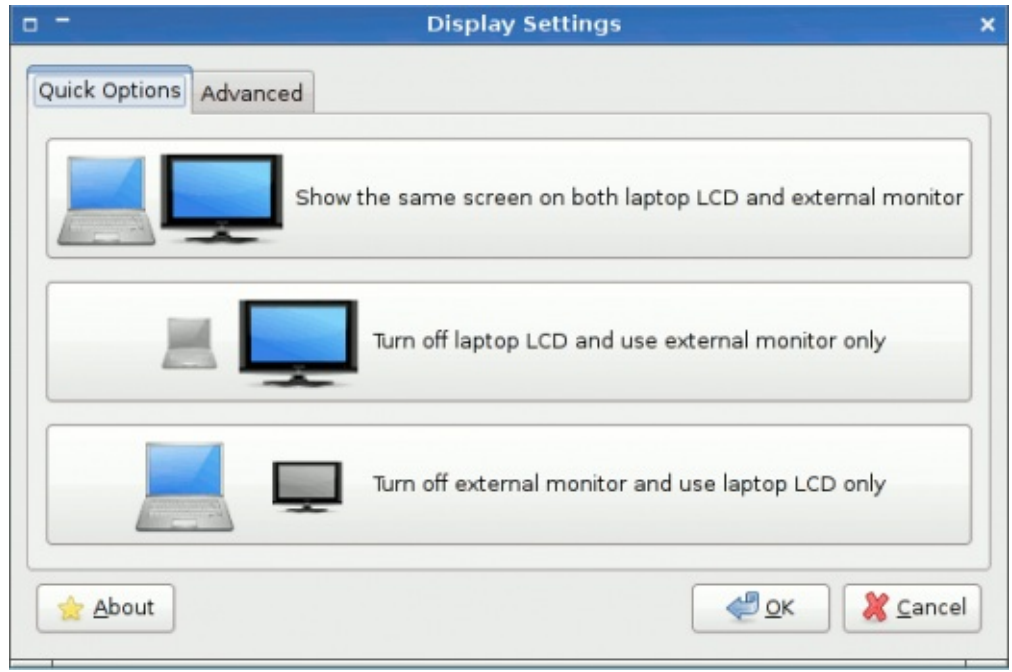

**Screen settings with 2 displays: which one is on/off**

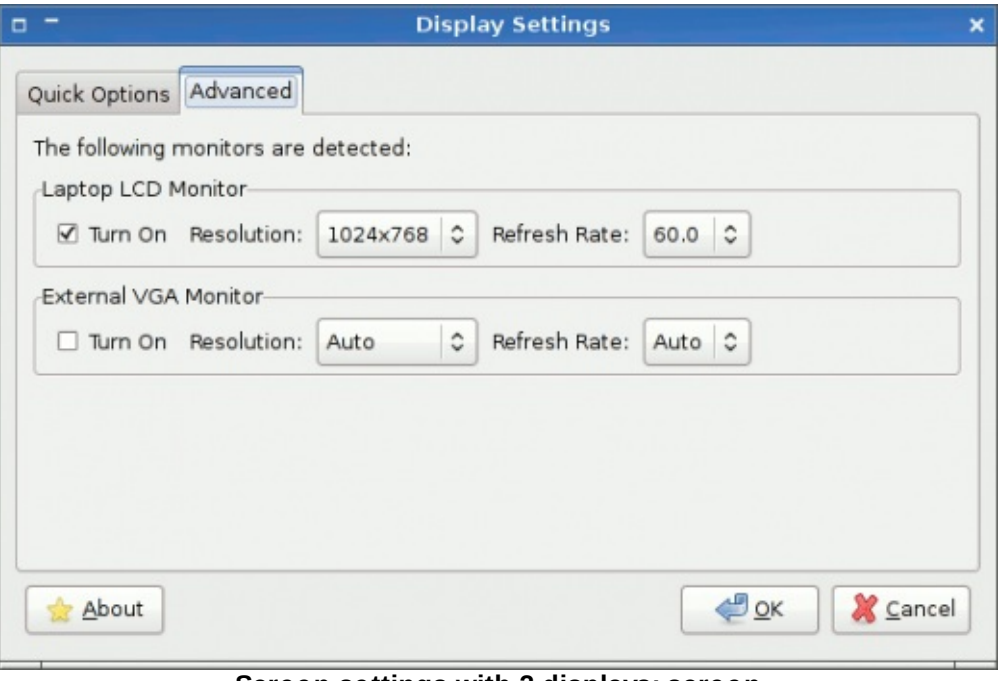

**Screen settings with 2 displays: screen parameters**

Rețineți, de asemenea, că în situația în care conectați un televizor LCD, există posibilitatea de a nu fi detectat corect, ceea ce va duce la afișarea unor caractere foarte mici, ilizibile. Din nefericire nu putem propune o soluție universal valabile. Dacă nu aveți cunoștințe despre Linux, singura soluție este utilizarea activităţii "Întregul DoudouLinux". Doar:

- deconectaţi televizorul de la calculator
- apăsaţi tastele *Ctrl+Alt+Backspace*
- asteptați afisarea meniului activităților
- **▶ reconectati televizorul**
- intraţi în activitatea "Întregul DoudouLinux"

Puteți acum să porniți utilitarul pentru configurarea monitorului pentru a activa ambele monitoare folosind configurările monitorului laptopului, dar la părăsirea activității, problema va reveni...

### **Algoritmul pentru [configurarea](#page-4-7) monitorului la pornire**

Algoritmul pentru configurarea automată a rezoluţiei la pornirea DoudouLinux face următoarele lucruri:

Dacă monitorul este detectat ca unul CRT (monitor cu tub catodic) DoudouLinux citește caracteristicile monitorului și ale plăcii video dacă este posibil, va fi forţată o rată de împrospătare de 70 Hz

va fi folosită cea mai mare rezoluţie disponibilă de sub valoarea 1280×1024 Dacă monitorul este detectat ca LCD (monitor LCD sau ecran laptop) este aleasă rezoluţia nativă a monitorului rata de împrospătare nu este luată în calcul, întrucât aceste monitoare nu clipesc atât de mult precum monitoarele CRT

Reţineţi că se poate întâmpla ca un monitor LCD să fie greșit identificat ca CRT. În acest caz veţi obţine o rezoluţie mai mică (de ex. 1280×1024) decât cea nativă pentru unele monitoare LCD. În aceste cazuri nu este posibil să obțineți o rezoluție mai mare folosind utilitarul pentru configurarea monitorului. Va trebui să realizați o operație tehnică direct prin fișierul de configurare, după cum este prezentat mai jos.

### **[Configurare](#page-4-8) manuală**

Dacă aveți cunoștințe despre Linux, puteți modifica fișierul de configurare video numit /etc/X11/xorg.conf pentru a se potrivi dorințelor dumneavoastră. Modificările din acest fișier **sunt salvate numai dacă aţi activat** persistenţa datelor. Mai mult, o funcție din [DoudouLinux](http://www.doudoulinux.org/spip/romana/documenta-ie/configurare/article/romana/documenta-ie/utilitare-avansate/article/persisten-a-datelor) care caută o semnătură hardware, permite utilizarea aceluiași fișier de configurare în cazul unui anume calculator, chiar dacă folosiţi DoudouLinux pe mai multe calculatoare cu configuraţii hardware diferite.

#### *Ștergerea limitei pentru rezoluţie*

Dacă folosiți un monitor LCD și DoudouLinux nu utilizează rezoluția nativă, trebuie să ștergeţi limitele stabilite pentru rezoluţie. În fișierul /etc/X11/xorg.conf, liniile următoare definesc rezoluţiile permise:

```
SubSection "Display"
 Depth 24
 Modes "1280x1024" "1152x864" "1024x768" "800x600"
"640x480" "400x300" "320x240"
EndSubSection
SubSection "Display"
 Depth 16
 Modes "1280x1024" "1152x864" "1024x768" "800x600"
"640x480" "400x300" "320x240"
EndSubSection
SubSection "Display"
 Depth 15
 Modes "1280x1024" "1152x864" "1024x768" "800x600"
```

```
"640x480" "400x300" "320x240"
EndSubSection
```
După dorinţă, le puteţi șterge sau le puteţi comenta prin adăugarea caracterului "#" la începutul fiecărei linii, sau puteți modifica valorile lor. Salvați și reporniți meniul activităţilor prin ieșirea din activitatea curentă sau prin apăsarea tastelor *Ctrl+Alt+Backspace*.

#### *Forţarea unui font corect pentru televizoare*

Dacă sunt afișate fonturi foarte mici pe ecranul televizorului, puteţi activa un parametru în /etc/X11/xorg.conf care forțează valoarea dimensiunii fizice a ecranului. Doar decomentați linia următoare prin ștergerea caracterului "#":

```
# DisplaySize 220 165
```
Salvați și reporniți meniul activităților prin ieșirea din activitatea curentă sau prin apăsarea tastelor *Ctrl+Alt+Backspace*. Dacă dimensiunea fontului tot nu este potrivită, modificaţi valorile 220 și 165.Acestea arată numărul de puncte pe inch, prima pentru orizontală, a doua pentru verticală. Ele ar trebui să se potrivească cu valorile monitorului calculatorului (nu ale televizorului). Valorile mai mari măresc dimensiunea fontului. Noi am aranjat valorile pentru un raport de 4/3 (220/165 = 1.33), în cazul în care utilizaţi un raport de 16/9 veţi prefera alte valori.

#### *Cum poate fi resetat fișierul de configurare?*

Fișierul de configurare este generat la pornire; totuși, când este detectată aceeași semnătură hardware cu a precedentului calculator utilizat, fișierul de configurare este refolosit, și nu regenerat. Dacă introduceţi niște modificări greșite care nu pot fi refăcute (de exemplu nu ați folosit comentarii pentru a păstra valorile originale?), singura soluție este ștergerea fișierului de configurare apoi repornirea utilitarului pentru regenerarea acestuia. În primul rând trebuie să determinați calea către fișierul de configurare, întrucât numele depinde de semnătura hardware:

```
$ ls -l /etc/X11/xorg.conf
lrwxrwxrwx 1 root root 56 2011-02-24 15:16
/etc/X11/xorg.conf ->
/home/etc/X11/xorg.conf.f23ee189c503a601e8f515db67dea61b
```
Aici traseul absolut este /home/etc/X11/xorg.conf.f23ee189c503a601e8f515db67dea61b . Trebuie să-l ștergeţi, apoi să reporniţi utilitarul pentru regenerare:

```
$ sudo rm
/home/etc/X11/xorg.conf.f23ee189c503a601e8f515db67dea61b
```

```
$ sudo /usr/bin/dexconf
```
Acum puteţi porni meniul activităţilor prin ieșirea din activitatea curentă sau prin apăsarea tastelor *Ctrl+Alt+Backspace*. Totul ar trebui să fie în regulă!

```
Modificarea driverului video
```
Câteodată driverul video nu este detectat corect. De acum acest lucru ar trebui să se întâmple tot mai rar, întrucât DoudouLinux forțează încărcarea driverelor potrivite în cazul plăcilor video Intel și nVidia; însă în cazul unui eșec sau atunci când placa video nu este fabricată de producătorii menționați mai sus, puteți modifica driverul video sau îl puteţi adăuga în fișierul de configurare /etc/X11/xorg.conf.

Pentru a adăuga driverul video puteţi utiliza un utilitar dedicat, simplu, denumit "video-driver". Trebuie doar să arătaţi numele driverului ca prim argument:

\$ sudo video-driver intel

Reţineţi că astfel veţi adăuga driverul, nu-l veţi schimba sau șterge. Dacă doriţi să-l ștergeți sau să-l modificați, trebuie să editați /etc/X11/xorg.conf prin modificarea secţiunii de mai jos:

```
Section "Device"
Identifier "Configured Video Device"
Driver "intel"
EndSection
```
Desigur, trebuie să cunoașteți denumirile driverelor Linux pe care doriți să le utilizaţi.

#### **[Note](#page-4-9)**

[\[1](http://www.doudoulinux.org/spip/romana/documenta-ie/configurare/article/configurare-monitor#nh1)] Rata de împrospătare arată de câte ori este redesenat monitorul pe secundă. O rată prea mică produce clipiri ale monitorului, care în timp obosește ochii și poate duce chiar la alte probleme, precum durerile de cap. Pentru a evita aceste probleme, este recomandat să configuraţi o rată de împrospătare mai mare de 70 Hz, lucru pe care DoudouLinux îl face automat ori de câte ori este posibil.

[\[2](http://www.doudoulinux.org/spip/romana/documenta-ie/configurare/article/configurare-monitor#nh2)] Motivul pentru care limităm rezoluția este acela de a evita ca pictogramele utilizate să apară din ce în ce mai mici pe ecran la rezoluţii din ce în ce mai mari. Într-un final, în activităţile mai

avansate, veţi obţine un grup de pictograme adunate în partea din stânga sus (sau dreapta) a ecranului, ceea ce nu este deloc elegant…

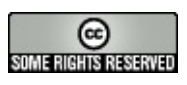

Copyright © DoudouLinux.org team - Toate textele din această pagină sunt publicate sub licența Creative [Commons](http://creativecommons.org/licenses/by-sa/2.0/deed.ro) BY-SA

### **Meniul [activită](#page-4-10)ţilor**

Februarie 2011 — ultima actualizare Iunie 2011

Primul ecran care este prezentat utilizatorilor DoudouLinux la terminarea procedurilor de pornire ale acestui sistem este

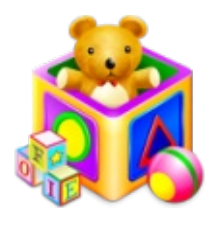

numit meniul activităţilor (imaginea de mai jos). Din acest meniu copiii pot alege între mai multe activități, de complexități diferite, în funcție de deprinderile lor, de la simple jocuri educative cu ajutorul cărora pot învăţa lucrul cu mouse-ul, la întreg mediul grafic care pune la dispoziţie toate aplicaţiile conţinute.Acest meniu poate fi configurat utilizând utilitarul numit simplu "Meniul activităţilor". Puteți astfel adapta DoudouLinux copiilor, dacă nu doriți ca acestora să le fie prezentate toate activităţile, sau dacă doriţi includerea unei activităţi care lipsește în configurarea implicită.

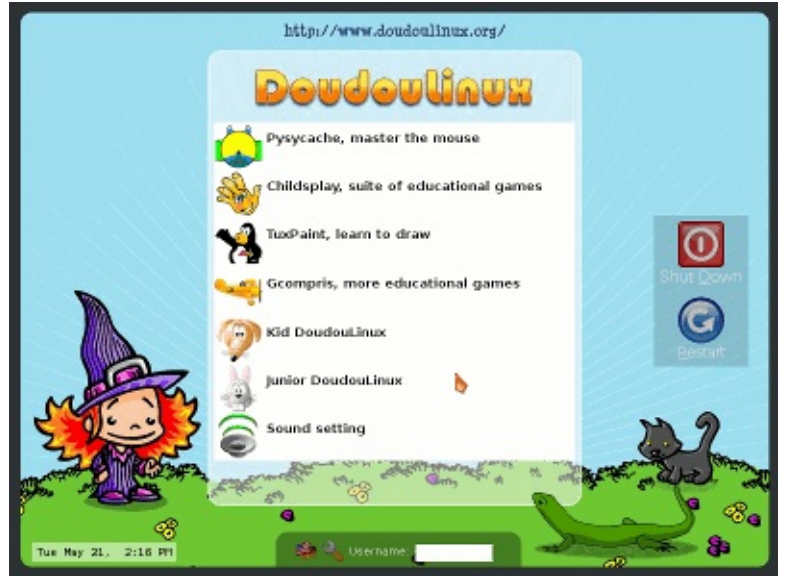

**Modified menu of activities**

### **[Configurarea](#page-4-11) meniului activităţilor**

Utilitarul pentru configurarea meniului activităţilor este afișat numai în activitatea cea mai avansată, "Întregul DoudouLinux". Pictograma sa se află în grupul "Sistem", fila "Configurare". Efectuarea unui clic pe aceasta va afișa o listă cu activitățile disponibile.

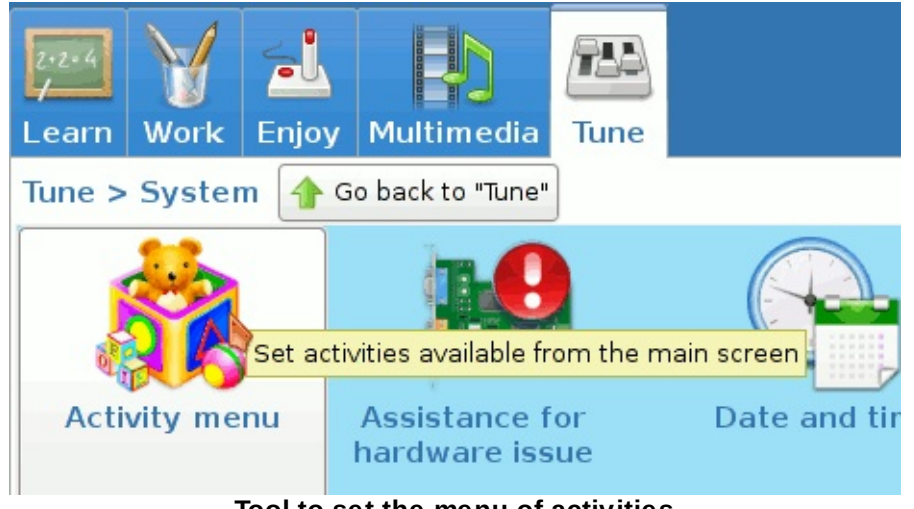

**Tool to set the menu of activities**

Vor fi arătate numai activitățile pentru care căsuța de validare va fi marcată. Există mai multe activități decât cele afișate implicit, deoarece este mai bine a nu se afișa prea multe activităţi care pot fi asemănătoare. Dacă doriţi mai multe informații despre fiecare activitate, puteți consulta pagina Pentru [utilizatorii](http://www.doudoulinux.org/spip/romana/documenta-ie/configurare/article/romana/documenta-ie/article/pentru-utilizatorii-noi) noi. După ce marcaţi sau demarcaţi activităţile, doar efectuaţi clic pe butonul "Salvează" și ieșiţi.

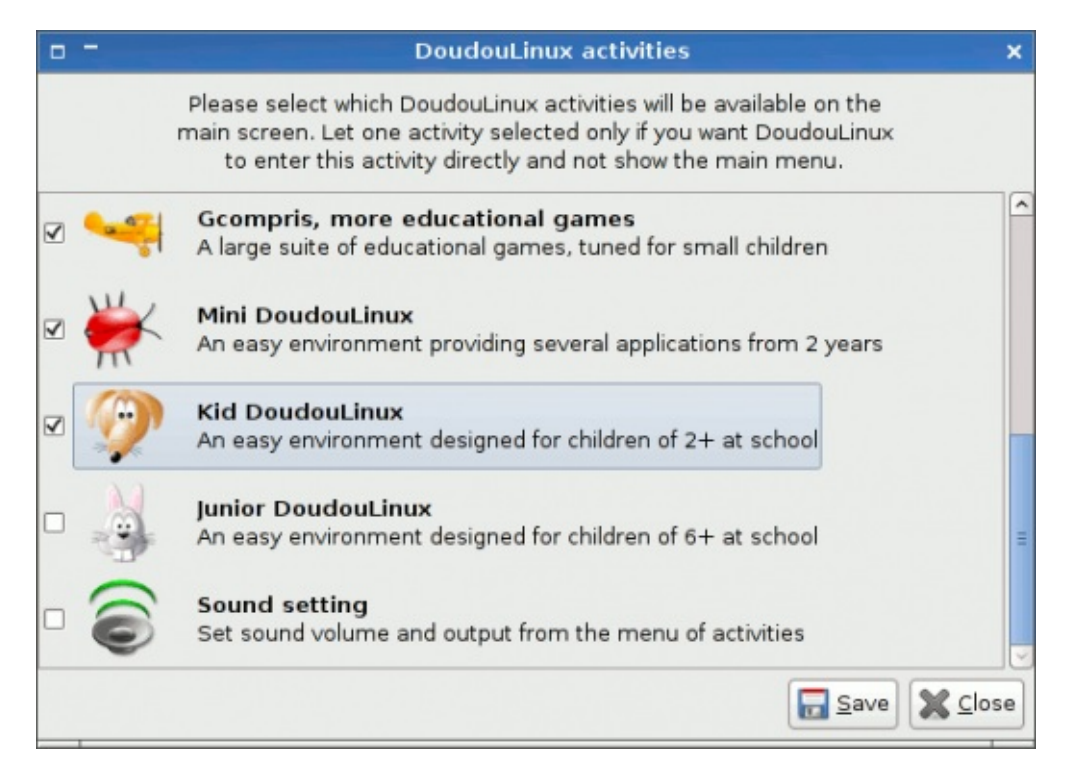

Reţineţi că în cazul în care decideţi să ascundeţi activitatea "Întregul DoudouLinux", nu trebuie să vă îngrijoreze faptul că nu veţi mai putea accesa această activitate, de exemplu pentru a modifica din nou meniul activităţilor. Pentru aceasta, introduceţi numele "tux" în câmpul de identificare din josul

meniului activităţilor și apăsaţi tasta *Enter*. Veţi fi introdus în activitatea "Întregul DoudouLinux".

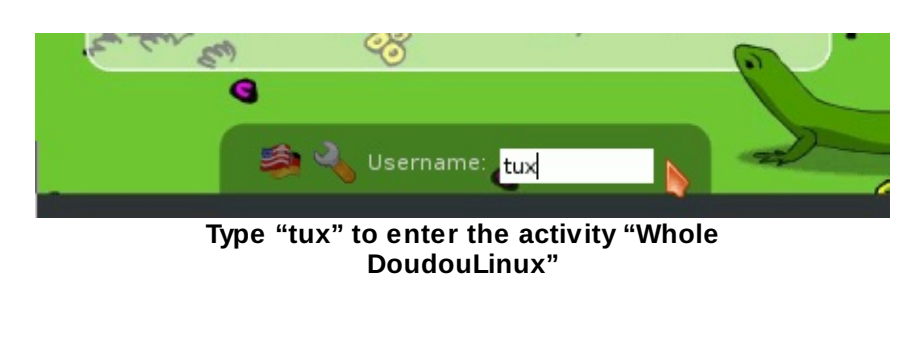

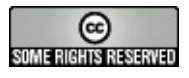

Copyright © DoudouLinux.org team - Toate textele din această pagină sunt publicate sub licenţa Creative [Commons](http://creativecommons.org/licenses/by-sa/2.0/deed.ro) BY-SA

### **[Utilizarea](#page-4-12) unui mediu USB, stick sau disc extern**

Septembrie 2010 — ultima actualizare Februarie 2011

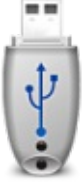

Dacă doriți să exportați sau să importați datele din sau în DoudouLinux, puteţi utiliza mediile USB curente: stick-urile USB, discurile externe USB sau chiar cardurile de memorie ale aparatelor foto SD, CF, XD, etc.Aceste tipuri de periferice USB sunt detectate automat. Însă ele nu apar automat în sistem: trebuie să le activaţi și să le dezactivaţi apoi din administratorul de fișiere.

Retineti: dacă doriți păstrarea datelor, modificate odată cu fiecare utilizare a DoudouLinux, vă invităm să activați [persisten](http://www.doudoulinux.org/spip/romana/documenta-ie/configurare/article/romana/documenta-ie/utilitare-avansate/article/persisten-a-datelor)ța datelor pe un mediu USB. Salvarea progreselor dumneavoastră se va face astfel automat.

### **Deschiderea [administratorului](#page-4-13) de fișiere**

Administratorul de fișiere este accesibil în cele două sesiuni mai avansate. Cu toate acestea, în sesiunea *Mini DoudouLinux* nu există o pictogramă pentru lansarea lui. În sesiunea *Întregul DoudouLinux* , pictograma pentru lansare se găsește în grupul *Accesorii* din categoria *Lucrări* sub denumirea *Administratorul de fișiere PCMan*. O altă metodă prin care poate fi lansat este apăsarea simultană a tastelor *Logo* și *E* [\[1](http://www.doudoulinux.org/spip/romana/documenta-ie/configurare/article/utilizarea-unui-mediu-usb-stick#nb1)].Această metodă este disponibilă în cele două sesiuni mai avansate, *Mini DoudouLinux* și *Întregul DoudouLinux* .

Administratorul de fișiere conține două părți, astfel: cea din partea dreaptă afișează fișierele din dosarul curent, iar cea din partea stângă afișează lista cu mediile de stocare externe disponibile:

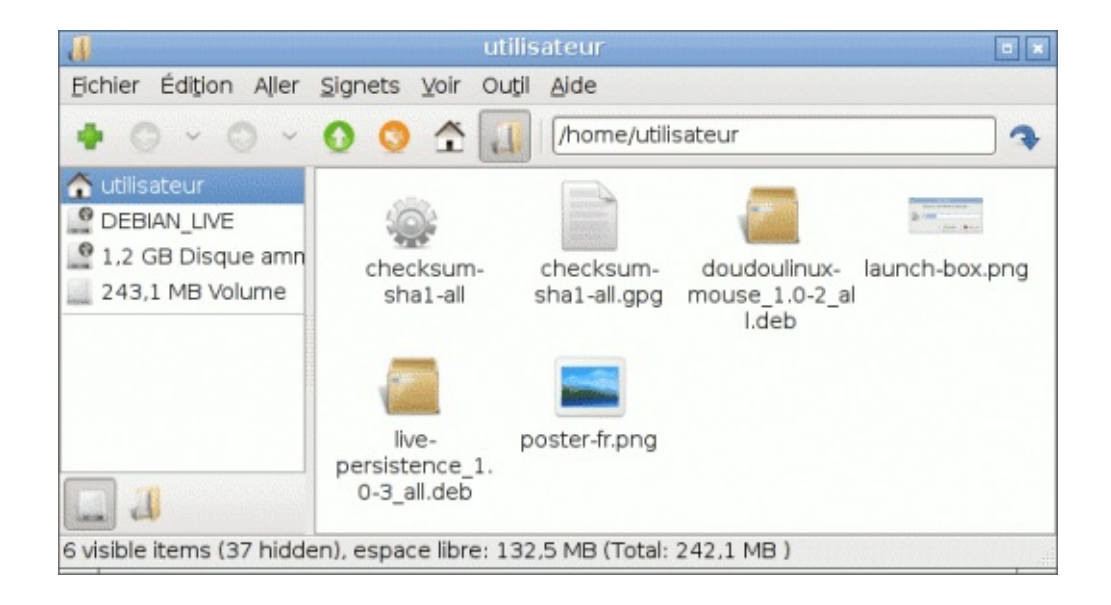

### **[Montarea](#page-4-14) mediilor externe**

Termenul tehnic folosit pentru activarea în sistem a unui mediu de stocare extern este « *montarea unui mediu extern* ». În momentul în care un mediu extern nou este conectat, acesta va fi detectat automat de sistem și apoi va apărea imediat în lista cu mediile externe  $[2]$ :

Însă acesta nu este utilizabil imediat, trebuie « *montat* ». Operaţia este realizată printr-un clic pe mediul extern prezentat în lista din partea stângă. Fișierele conținute sunt apoi afișate în partea dreaptă și puteți naviga prin dispozitivul extern ca de obicei:

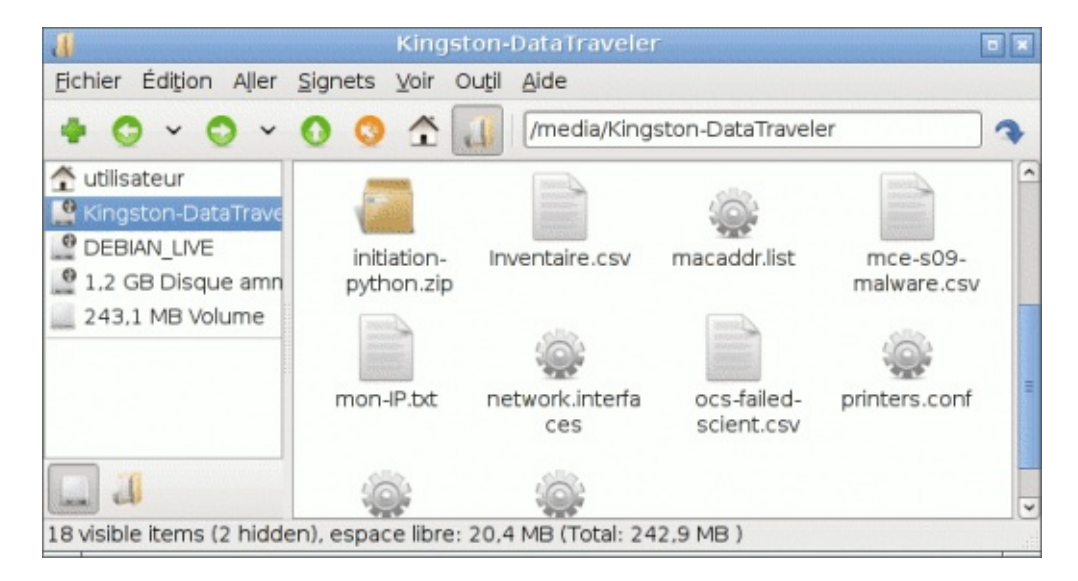

Retineti: localizarea în sistem a mediului extern este afișată în bara de adrese a administratorului, după cum este prezentată în imagine /media/Kingston-DataTraveler. Toate mediile externe au o adresă care începe cu /media

urmată de numele mediului extern sub care este recunoscut [[3](http://www.doudoulinux.org/spip/romana/documenta-ie/configurare/article/utilizarea-unui-mediu-usb-stick#nb3)].

#### **[Demontarea](#page-4-15) mediilor externe**

Cunoașteţi cu siguranţă că mediile USB trebuie dezactivate înainte de a fi scoase din calculator.Această operaţie se numește *demontare* și vă asigură că datele transferate sau modificate pe mediile respective sunt scrise în siguranţă. Pentru a « *demonta* » un mediu extern de stocare, efectuați clic dreapta pe mediul de stocare, ceea ce va determina apariţia unui meniu contextual:

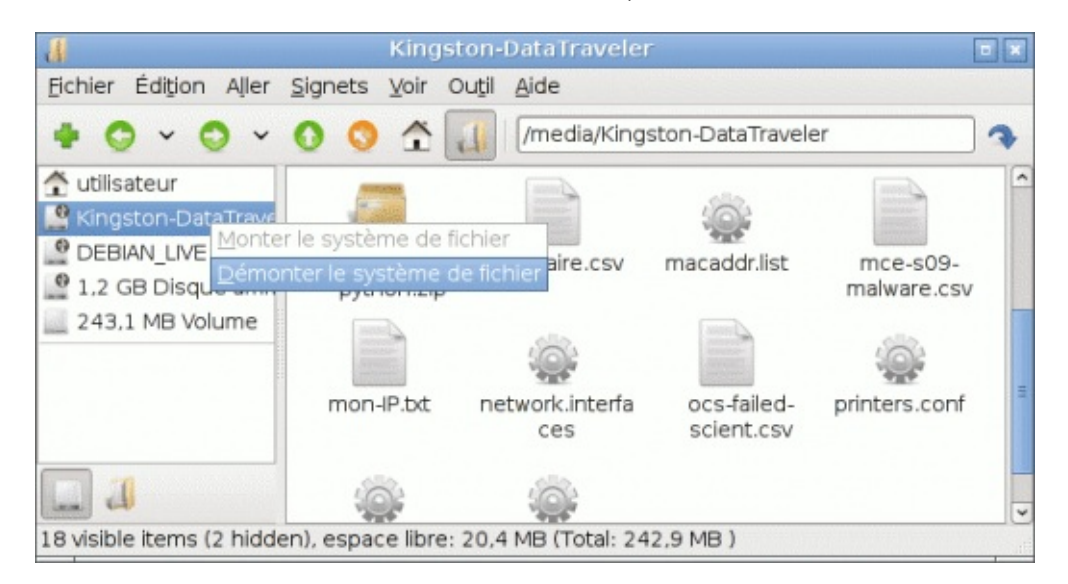

Efectuarea unui clic pe opţiunea « *demontează* » va dezactiva mediul după ce sistemul se asigură că datele au fost scrise efectiv. Dacă dosarul curent afișat este cel al mediului extern, administratorul de fișiere va schimba localizarea curentă, întrucât dosarul mediului extern nu mai este accesibil. Este un mijloc bun de a ști cu siguranță că mediul extern a fost demontat **nemaiexistând informaţii** de prezentat.

#### **[Note](#page-4-16)**

[\[1](http://www.doudoulinux.org/spip/romana/documenta-ie/configurare/article/utilizarea-unui-mediu-usb-stick#nh1)] Tasta *Logo* este tasta din partea de jos-stânga a tastaturii, situată între tastele *Ctrl* și *Alt*. Pe această tastă se află simbolul Windows®, *Apple* sau simbolul unei case.

[\[2](http://www.doudoulinux.org/spip/romana/documenta-ie/configurare/article/utilizarea-unui-mediu-usb-stick#nh2)] Aici este prezentat un stick USB Kingston DataTraveler.

[\[3](http://www.doudoulinux.org/spip/romana/documenta-ie/configurare/article/utilizarea-unui-mediu-usb-stick#nh3)] Nu este la fel ca în sistemele Windows®, unde mediile de stocare sunt apelate de o literă urmate de două puncte (C:, D:, etc.) fără menţionarea numelui real al mediului extern.

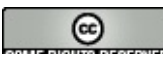

#### SURIE RIGHTS RESERVEU

Copyright © DoudouLinux.org team - Toate textele din această pagină sunt publicate sub licența Creative [Commons](http://creativecommons.org/licenses/by-sa/2.0/deed.ro) BY-SA

### **Utilizarea unei [imprimante](#page-4-17)**

Septembrie 2010 — ultima actualizare Februarie 2011

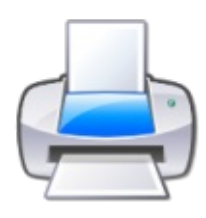

Utilizarea unei imprimante în Linux este posibilă fără operaţiuni complexe: DoudouLinux, precum toate distributiile Linux, poate

detecta și configura automat mii de imprimante [\[1\]](http://www.doudoulinux.org/spip/romana/documenta-ie/configurare/article/utilizarea-unei-imprimante#nb1). De cele mai multe ori este suficient să conectați imprimanta la calculator, să o porniți și să așteptați ca procesul de detectare să fie încheiat! Trebuie să configuraţi apoi imprimanta detectată ca fiind implicită, în locul celei furnizate în configurarea standard, anume imprimanta PDF.Aceasta din urmă creează fișiere PDF în loc de a tipări pe o imprimantă adevărată.

### **Instalarea unei [imprimante](#page-4-18)**

Pentru a instala o imprimantă pe sistemul DoudouLinux, este așadar suficient să o conectați. Pentru a verifica dacă imprimanta este detectată, trebuie să deschideţi sesiunea « *Întregul DoudouLinux* ». Mergeţi apoi la categoria « *Preferinţe* » și efectuaţi clic pe pictograma « *Imprimante* » care vă permite accesul la interfaţa de configurare a imprimantelor. Dacă nu este detectată nicio imprimantă, această interfaţă afișează doar imprimanta PDF (descrisă mai sus). În momentul conectării unei imprimante, interfaţa, după câteva secunde în care are loc configurarea automată, afișează și imprimanta suplimentară:

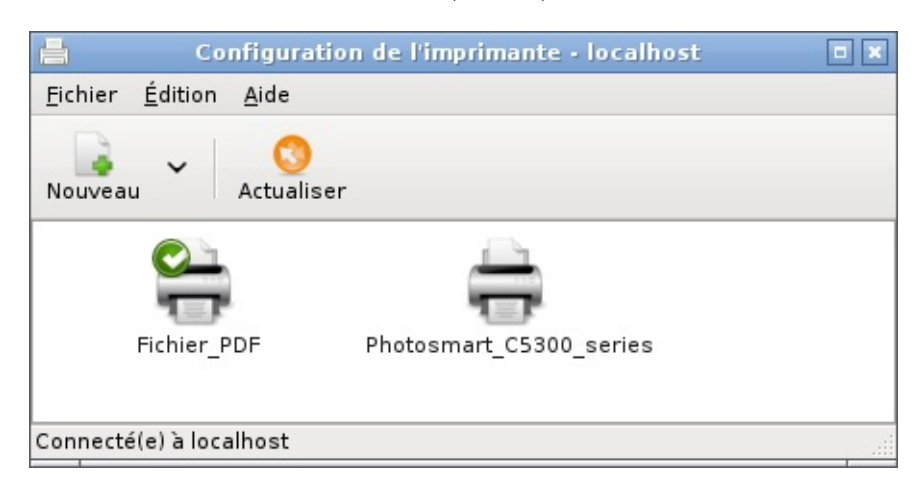

Observați micul semn verde care indică faptul că întotdeauna imprimanta implicită este cea PDF. Pentru a putea imprima utilizând noua imprimantă conectată la sistem, trebuie să definiți această imprimantă ca implicită [\[2\]](http://www.doudoulinux.org/spip/romana/documenta-ie/configurare/article/utilizarea-unei-imprimante#nb2). Ca să realizați acest lucru, efectuați clic dreapta pe pictograma imprimantei și alegeţi « *Definește ca implicită* » din meniul contextual:

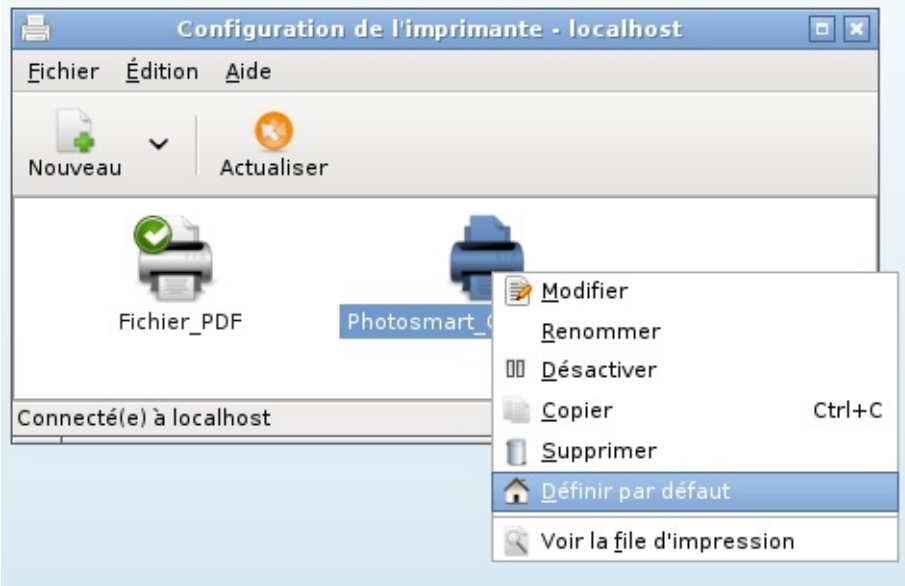

Mai puteţi selecta imprimanta prin clic normal (butonul stânga al mouse-ului) apoi alegeţi « *Editare* » din meniul utilitarului și efectuaţi clic pe « *Definește ca implicită* ». Semnul verde este aplicat de-acum noii imprimante:

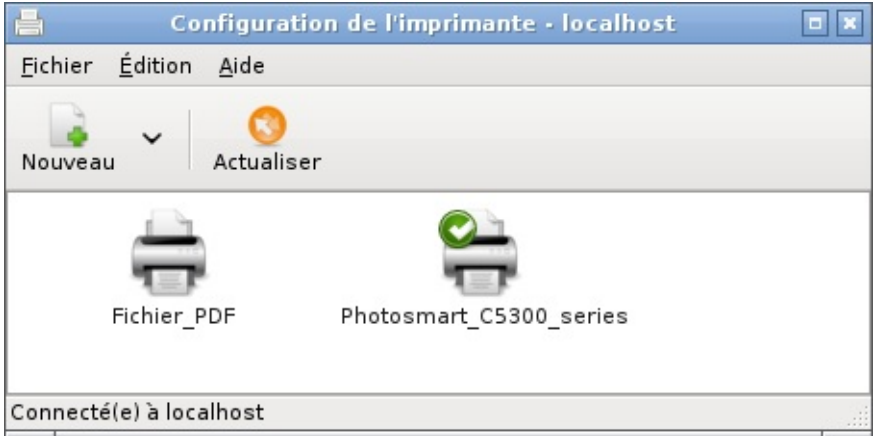

### **Nu [apare](#page-4-19) nimic**

Dacă imprimanta nu apare după câteva zeci de secunde, de cele mai multe ori înseamnă că aceasta nu este detectată de sistem. După ce verificaţi legăturile si starea imprimantei, și aceasta tot nu funcționează, este mai mult ca sigur că aceasta nu funcţionează în DoudouLinux. Există o bază de date pe Internet care permite găsirea acestei informații [\[http://www.openprinting.org/printers/\],](http://www.openprinting.org/printers/) dar este întreţinută în limba engleză. Totuși, interfaţa este relativ simplă: alegeţi fabricantul, apoi modelul, după care vor fi afișate informaţiile despre imprimantă. Dacă vi se returnează « *works perfectly* », imprimanta dumneavoastră trebuie să funcţioneze perfect în Linux, așadar și în

DoudouLinux. În caz contrar, nu puteţi face mare lucru, deoarece, în general, fabricantul nu furnizează drivere pentru Linux, în ciuda imensului potențial al acestui sistem de operare…

NB: din acest motiv imprimantele relativ vechi sunt recunoscute automat, aproape de fiecare dată, de către DoudouLinux, în timp ce pentru imprimantele mai noi există riscul de a nu fi detectate.

### **[Imprimanta](#page-4-20) PDF**

Imprimanta PDF permite generarea unui fișier PDF chiar dacă o anume aplicaţie nu are prevăzută funcţia de tipărire. În loc de a tipări ceva, documentul este creat și salvat într-un document PDF pentru a fi utilizat pe orice calculator doriți. Puteți așadar utiliza această funcție pentru a imortaliza munca copiilor pe un mediu USB, sau pentru a trimite operele lor artistice bunicilor prin email. Această imprimantă este integrată implicit în DoudouLinux și nu trebuie să faceti absolut nimic pentru a o utiliza [\[3\]](http://www.doudoulinux.org/spip/romana/documenta-ie/configurare/article/utilizarea-unei-imprimante#nb3).

Fișierele PDF generate sunt salvate într-un sub-dosar denumit *PDF* în dosarul utilizatorului. Pentru a le accesa trebuie să deschideţi administratorul de fișiere în modul « *Întregul DoudouLinux* ».Acesta se găsește în categoria « *Lucrări* », grupul « *Unelte* », sub denumirea « *Administratorul de fișiere* ». Reţineţi că numele fișierelor create nu sunt foarte explicite...

### **[Imprimante](#page-4-21) în reţea**

DoudouLinux este, de asemenea, capabil de a gestiona și imprimantele din reţea. Dacă este vorba despre imprimante conectate direct la reţea, acestea trebuie să apară automat în interfaţa de administrare a imprimantelor, precum în captura de ecran de mai jos:

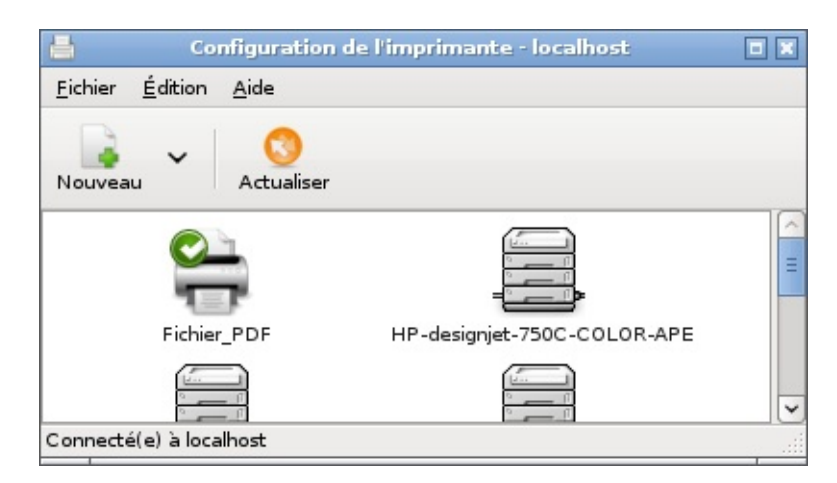

Dacă este vorba de o imprimantă conectată la un calculator, prin care se partajează acea imprimantă în reţea, există posibilitatea ca imprimanta în cauză să nu apară automat. În acest caz, imprimanta trebuie declarată manual prin apelarea utilitarului « *Ajutor* » al interfeţei. Imprimantele partajate de sistemele Windows® trebuie declarate ca utilizabile cu utilitarul « *imprimantă Windows via samba* » din interfaţa de ajutor a imprimantei.

#### **[Note](#page-4-22)**

[\[1](http://www.doudoulinux.org/spip/romana/documenta-ie/configurare/article/utilizarea-unei-imprimante#nh1)] În Linux imprimantele sunt gestionate de utilitarul CUPS [\[http://www.cups.org/\]](http://www.cups.org/) care este folosit pentru această sarcină și pe Macintosh-urile mai recente.

[\[2](http://www.doudoulinux.org/spip/romana/documenta-ie/configurare/article/utilizarea-unei-imprimante#nh2)] Deoarece anumite aplicaţii nu dau posibilitatea alegerii imprimantei, pentru a nu pune probleme suplimentare copiilor…

[\[3](http://www.doudoulinux.org/spip/romana/documenta-ie/configurare/article/utilizarea-unei-imprimante#nh3)] în afară de cazul în care ați conectat o imprimantă adevărată și ați definit-o ca implicită

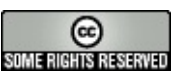

Copyright © DoudouLinux.org team - Toate textele din această pagină sunt publicate sub licenţa Creative [Commons](http://creativecommons.org/licenses/by-sa/2.0/deed.ro) BY-SA

# **[Utilizarea](#page-4-23) reţelei**

Iunie 2011

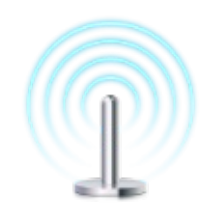

DoudouLinux poate administra atât reţele cu fir, cât și reţele fără fir. Ca de obicei, va pune cât mai puține întrebări. Dacă

utilizați o rețea cu fir, aceasta va fi configurată automat, fără nicio întrebare. Dacă doriți să vă conectați la o rețea fără fir, s-ar putea să apară solicitarea parolei de acces la reţea. Imediat ar trebui să puteţi naviga pe Internet.Asta-i tot!

Note:

Numai cea mai avansată activitate, *Întregul DoudouLinux* , are dreptul de a se conecta la reţea. Nu veţi putea utiliza nicio reţea în afara acestei activităţi; totuși, odată ce realizaţi o conexiune, aceasta este activă în oricare activitate aţi intra. Vă reamintim că DoudouLinux accesează întotdeauna Internetul prin intermediul unui program intern de filtrare. Copiii pot naviga în general Pe Internet fără prea multă supraveghere. Consultați pagina Control [parental](http://www.doudoulinux.org/spip/romana/documenta-ie/configurare/article/romana/documenta-ie/utilitare-avansate/article/control-parental) pentru mai multe informaţii.

### **[Cuprins](#page-4-24)**

[Administratorul](http://www.doudoulinux.org/spip/romana/documenta-ie/configurare/article/romana/documenta-ie/configurare/article/utilizarea-re-elei#1) de retea Ret[ele](http://www.doudoulinux.org/spip/romana/documenta-ie/configurare/article/romana/documenta-ie/configurare/article/utilizarea-re-elei#2) cu fir Retele [fără](http://www.doudoulinux.org/spip/romana/documenta-ie/configurare/article/romana/documenta-ie/configurare/article/utilizarea-re-elei#3) fir **[Depanare](http://www.doudoulinux.org/spip/romana/documenta-ie/configurare/article/romana/documenta-ie/configurare/article/utilizarea-re-elei#4)** Am introdus firul și nu se [întâmplă](http://www.doudoulinux.org/spip/romana/documenta-ie/configurare/article/romana/documenta-ie/configurare/article/utilizarea-re-elei#4.1) nimic Reţeaua fără fir nu este [propusă](http://www.doudoulinux.org/spip/romana/documenta-ie/configurare/article/romana/documenta-ie/configurare/article/utilizarea-re-elei#4.2) în listă Pot utiliza un modem RTC pentru bandă [îngustă?](http://www.doudoulinux.org/spip/romana/documenta-ie/configurare/article/romana/documenta-ie/configurare/article/utilizarea-re-elei#4.3) Spune că utilizez o adresă [auto-alocată](http://www.doudoulinux.org/spip/romana/documenta-ie/configurare/article/romana/documenta-ie/configurare/article/utilizarea-re-elei#4.4)

# **[Administratorul](#page-4-25) de reţea**

Administratorul de reţea este afișat în panoul din dreapta-sus, între pictograma pentru ajutor și ceas. Pictograma acestuia indică starea conexiunii la reţea:

neconectat conexiune cu fir, locală conexiune cu fir, Internet conexiune fără fir

Dacă efectuaţi clic stânga de mouse pe pictogramă, administratorul de reţea va afișa o listă cu reţele disponibile:

În fruntea listei, reţele cu fir, în gri dacă nu sunt conectate.

Apoi lista punctelor de acces fără fir, în situaţia în care DoudouLinux poate utiliza echipamentul fără fir.

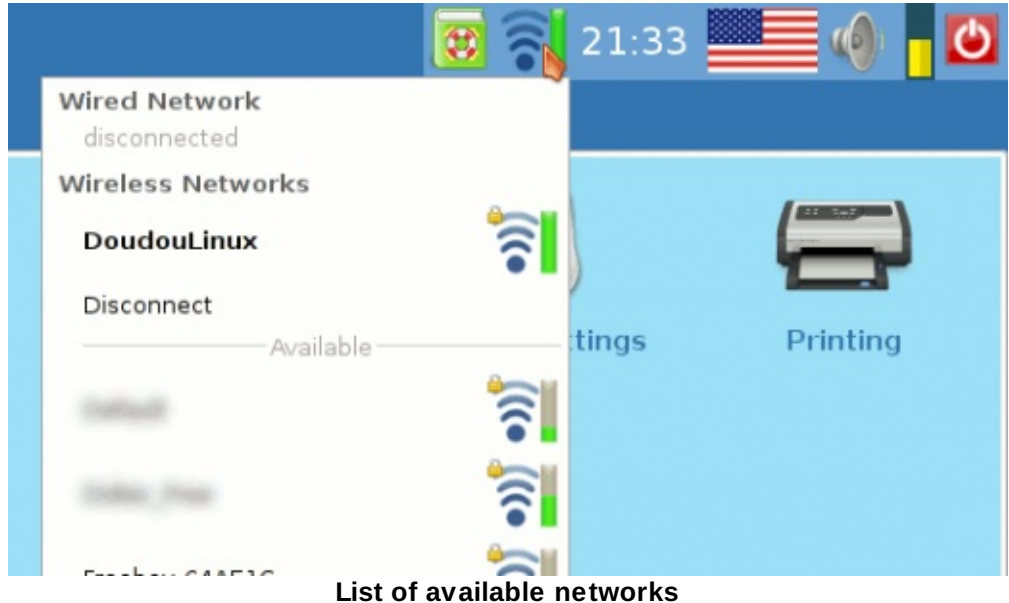

Odată conectaţi la o reţea – cu fir sau fără, puteţi modifica conexiunea prin efectuarea unui clic pe altă reţea din listă.Administratorul de reţea va indica în panou starea conexiunii:

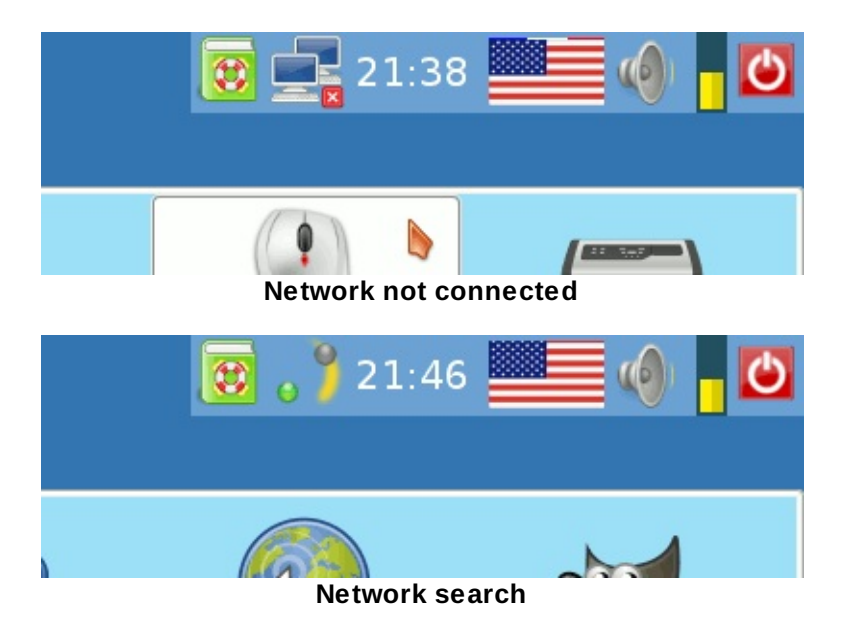

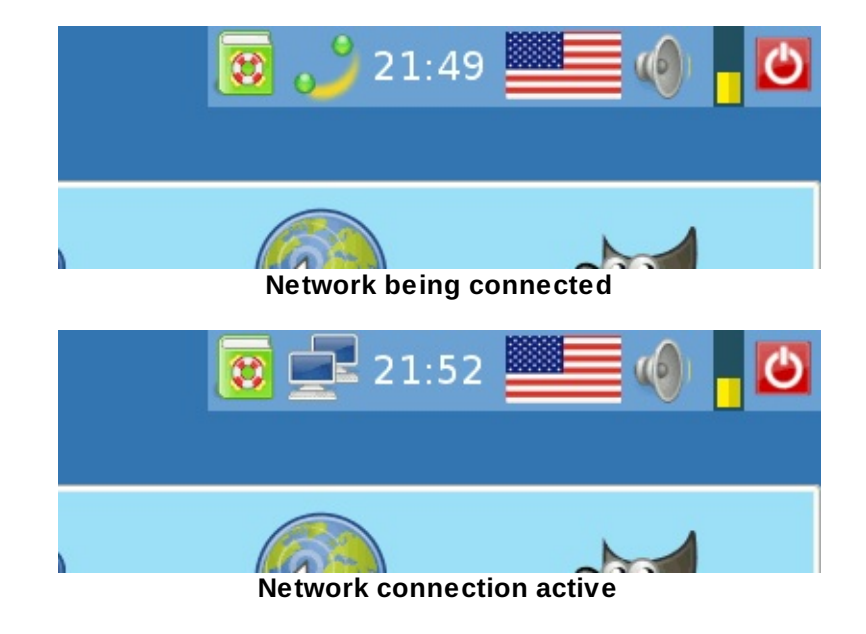

# **Reţ[ele](#page-4-26) cu fir**

Introduceţi cablul de reţea și veţi observa în panoul din dreapta-sus două lumini verzi clipind. Când reţeaua este gata, luminile dispar iar pictograma din panou arată starea reţelei. În funcţie de reţeaua dumneavoastră, veţi reuși sau nu să aveţi conectivitate Internet:

Dacă reţeaua asigură configurare automată în întregime, DoudouLinux va putea accesa atât reţeaua locală cât și Internetul.Aceasta este valabil cazul dispozitivelor ADSL și în cazul routerelor.

Dacă reţeaua asigură automat numai adresele IP, DoudouLinux va putea accesa numai reţeaua locală, nu și Internetul. Este cazul reţelelor profesionale locale, cunoscute și ca Intranet.

Dacă reţeaua dumneavoastră este configurată în întregime manual, DoudouLinux va găsi o configuraţie satisfăcătoare, care nu garantează accesarea altor dispozitive din reţea. Tot ceea ce putem spune este, de exemplu, că mai multe calculatoare DoudouLinux vor putea comunica între ele utilizând programul pentru mesagerie online *Empathy* .

Dacă rețeaua se reduce la un fir care leagă două calculatoare, DoudouLinux va găsi, de asemenea, o configurare satisfăcătoare. Două calculatoare DoudouLinux vor putea așadar să comunice.

# **Reţele [fără](#page-4-27) fir**

Dacă DoudouLinux poate administra dispozitivele dumneavoastră fără fir, veţi putea observa cele două lumini verzi clipind în panoul din dreapta-sus de îndată ce intraţi în sesiunea cea mai avansată, *Întregul DoudouLinux* . Când reţeaua fără fir este configurată, luminile se transformă într-o gradaţie, care indică puterea semnalului. În funcție de configurările wifi, poate fi solicitată o parolă. Retineti că unele retele publice permit conexiuni anonime, dar solicită introducerea unor parole pe unele portaluri web: trebuie să deschideți navigatorul Internet al sistemului DoudouLinux, *Epiphany* , pentru a activa conexiunea Internet.

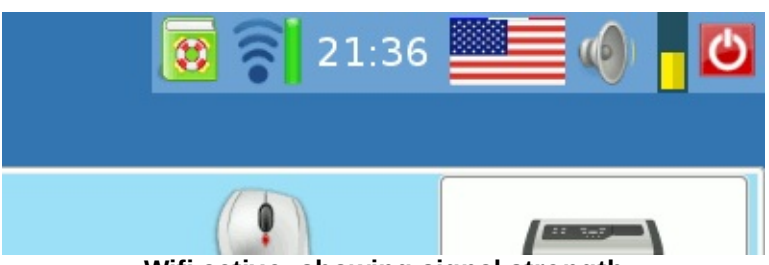

**Wifi active, showing signal strength**

Prima dată când vă conectaţi la o reţea fără fir care necesită autentificare, administratorul de reţea va solicita parola. Detectarea modului de autentificare este realizată automat (de ex. WEP sau WPA [[1](http://www.doudoulinux.org/spip/romana/documenta-ie/configurare/article/utilizarea-re-elei#nb1)]). Parola poate fi înregistrată într-un administrator de parole (inel de chei), după dorinţă. De aceea, când este solicitată pentru prima dată o parolă WEP/WPA, sunteți mai întâi întrebați despre parola **inelului de chei**, înainte de parola pentru accesul la reţea. Procesul se desfășoară astfel:

Este configurată conexiunea fără fir.

Inelul de chei solicită parola pentru a cripta cheia WEP/WPA.

Dacă veți introduce o parolă, urmată de apăsarea butonului "Validare", va trebui să introduceți **această** parolă de fiecare dată când administratorul de rețea încearcă să obţină **orice** altă cheie înregistrată anterior.

Puteți să nu introduceți o parolă dacă doriți ca accesul la Internet al copiilor să nu fie restrictionat.

Dacă apăsaţi butonul *Anulează*, cheia WEP/WPA nu este înregistrată în DoudouLinux. Însă, de fiecare dată când doriţi să vă conectaţi la o reţea fără fir, inelul de chei vă va întreba ce să facă.

Să presupunem că ați acceptat ca inelul de chei să administreze cheile WEP/WPA, așa că de fiecare dată când doriţi să vă conectaţi la o reţea fără fir deja configurată și înregistrată, totul se va petrece automat, fără întrebări. Iar atunci când veţi înregistra o reţea nouă fără fir, va trebui să introduceţi numai parola nouă, destinată reţelei noi.

În sfârșit, puteţi administra reţeaua fără fir. Pentru aceasta, efectuaţi clic dreapta de mouse pe pictograma reţelei din panou, apoi alegeţi "Editează reţeaua". Va apărea o interfaţă care va prezenta lista reţelelor înregistrate:

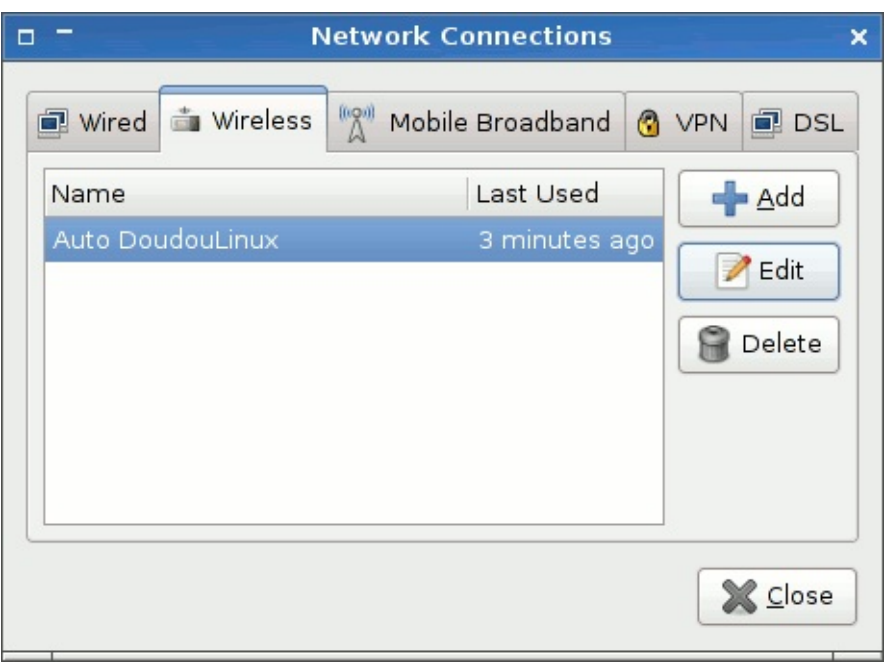

**Editing the registered Wifi connections**

### **[Depanare](#page-5-0)**

### *Am introdus firul și nu se întâmplă nimic*

Verificaţi mai întâi dacă pe priza pentru Internet din calculatorul dumneavoastră clipesc niște leduri. Dacă da, se poate ca dispozitivele de reţea din calculator să nu fie recunoscute de DoudouLinux. Fie lipsește un driver sau un firmware, un program mic care asigură funcţionarea pentru acel dispozitiv. Programele firmware nu sunt disponibile întotdeauna, depinzând de politica producătorilor referitoare la sistemul de operare Linux. Nu ar trebui să întâlniţi astfel de probleme în cazul dispozitivelor mai vechi(≥ 2 ani).

### *Reţeaua fără fir nu este propusă în listă*

De regulă, înseamnă că dispozitivul wifi nu poate fi administrat de DoudouLinux. Din nefericire este o situaţie mai des întâlnită în cazul dispozitivelor mai recente. Fie lipsește driverul, fie lipsește firmware-ul, un program mic care asigură funcţionarea dispozitivului wifi. Programele firmware nu sunt disponibile întotdeauna, depinzând de politica producătorilor referitoare la sistemul de operare Linux.

### *Pot utiliza un modem RTC pentru bandă îngustă?*

Linux poate administra modemuri RTC pentru a se conecta la Internet, dar poate că nu prin administratorul de reţea instalat de noi. Din nefericire, nu am testat o astfel de conexiune, așa că nu putem spune mai multe despre aceasta.

*Spune că utilizez o adresă auto-alocată*

Acest lucru se întâmplă în situaţiile în care eșuează configurarea automată a reţelelor cu fir. După cum s-a arătat mai sus, eșecul configurării reţelei cu fir nu împiedică două calculatoare DoudouLinux să comunice. Însă nu veţi putea utiliza alte dispozitive de rețea, în funcție de configurarea acestora. Nu veți putea cu siguranţă să ieșiţi pe Internet fără a-l configura manual, o operaţie mai tehnică, care nu este descrisă în această documentație.

#### **[Note](#page-5-1)**

[\[1](http://www.doudoulinux.org/spip/romana/documenta-ie/configurare/article/utilizarea-re-elei#nh1)] Rețineți că WEP este depășit, deoarece asigură o protecție scăzută împotriva piraților digitali.

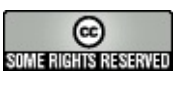

Copyright © DoudouLinux.org team - Toate textele din această pagină sunt publicate sub licența Creative [Commons](http://creativecommons.org/licenses/by-sa/2.0/deed.ro) BY-SA

### **Ponturi și [sugestii](#page-5-2)**

Septembrie 2010 — ultima actualizare Februarie 2011

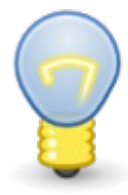

Câteva ponturi mărunte vă vor ajuta să utilizaţi mai ușor DoudouLinux dacă aveți de gând să-l utilizați cu regularitate în modurile mai avansate. Unele din aceste ponturi vor compensa lipsa unor functii care sunt incluse în mediile principale puse la dispozitie de sistemele de operare cu care aţi putea fi familiarizaţi.

# **Trecerea [ferestrelor](#page-5-3) în modul ecran complet**

De cele mai multe ori trebuie doar să apăsaţi tasta *F11* din partea de sus a tastaturii dumneavoastră.Apăsarea acestei taste din nou vă afișează ecranul normal. Desigur, puteţi utiliza oricând și micul pătrăţel din colţul din dreapta-sus al fiecărei ferestre!

# **[Ascunderea](#page-5-4) ferestrelor**

Nu există o zonă pentru listarea ca pictograme a ferestrelor, așa că ele nu pot fi "*minimizate*", adică nu le puteţi face să dispară de pe ecran. Pe de altă parte, acestea pot fi "*rulate*" utilizând rotiţa mouse-ului atunci când cursorul se află pe bara de titlu a ferestrei. Mai puteţi folosi, de asemenea, butonul din partea stângă a barei de titlu [\[1\]](http://www.doudoulinux.org/spip/romana/documenta-ie/intrebari-i-probleme-intalnite/article/ponturi-i-sugestii#nb1). Când o fereastră este rulată, este vizibilă numai bara de titlu. Puteţi muta bara de titlu fără a derula fereastra.

# **Trecerea de la o [fereastră](#page-5-5) la alta**

Precum în alte medii, puteţi schimba fereastra activă prin apăsarea simultană a tastelor *Alt* și *Tab*. Dacă mențineți apăsată tasta *Alt* și apăsați de mai multe ori tasta *Tab*, veţi trece de la o fereastră la alta, una câte una. Fereastra care va fi activată este înconjurată de margine neagră, groasă. Eliberaţi tasta *Alt* când ajungeți la fereastra care vă interesează. Notă: dacă fereastra este rulată, aceasta va fi derulată automat.

# **Modificarea [aranjamentului](#page-5-6) de tastatură cu Alt+Shift**

Dacă limba dumneavoastră utilizează un alfabet non-latin, câteodată aveti nevoie să treceţi de la aranjamentul dumneavoastră de tastatură, la cel latin [\[2\]](http://www.doudoulinux.org/spip/romana/documenta-ie/intrebari-i-probleme-intalnite/article/ponturi-i-sugestii#nb2).

Dacă implicit pentru dumneavoastră este aranjamentul Qwerty și doriți să încercaţi CD-ul pentru limba franceză, va trebui să treceţi de la aranjamentul Azerty la cel Qwerty. Pentru aceasta trebuie doar să apăsaţi în același timp tastele *Alt* și *Shift*.

În toate CD-urile DoudouLinux puteţi schimba cel puţin între aranjamentele Azerty, Qwerty și Qwertz prin apăsarea simultană a a tastelor *Alt* și *Shift*. Ordinea depinde de aranjamentul implicit de pe CD. De exemplu, pentru CD-ul în limba franceză Azerty este configurat ca implicit, deoarece este aranjamentul oficial în Franţa.Apăsarea simultană a tastelor*Alt* +*Shift* modifică aranjamentul pe Qwerty, utilizat în Belgia și Quebec. O nouă apăsare a tastelor *Alt*+*Shift* va modifica aranjamentul pe Qwertz, utilizat în Elveția. În ceea ce privește limbile care folosesc caractere non latine, configurarea implicită este utilizarea alfabetului limbii respective: este mai ușor pentru copii! De exemplu, în versiunea rusă a DoudouLinux, tastatura va afișa caractere chirilice.Apăsarea concomitentă a tastelor *Alt*+*Shift* va trece tastatura în modul latin [\[3\]](http://www.doudoulinux.org/spip/romana/documenta-ie/intrebari-i-probleme-intalnite/article/ponturi-i-sugestii#nb3), cu aranjamentul Qwerty. O nouă apăsare a tastelor *Alt*+*Shift* va aduce un alt aranjament latin,Azerty, apoi Qwertz. În cele din urmă, o a patra acţionare va trece tastatura înapoi în modul chirilic. Rețineți că dacă în limba dumneavoastră scrierea este de la dreapta la stânga (de ex. arabă), trecerea la modul latin va face ca literele să apară de la stânga la dreapta și invers.

### **[Scurtături](#page-5-7) de tastatură**

Anumite combinații de taste pot porni unele aplicații. Adesea acestea utilizează tasta numită *Logo*, care este poziţionată în partea stânga-jos a tastaturii, între *Ctrl* și *Alt*. În funcție de tastatura pe care o aveți, această tastă poate reprezenta logo-ul Windows® logo, un măr sau orice alt semn (o casă, de exemplu).

*Logo + E* : pornește administratorul de fișiere *Logo + D* : pornește dicţionarul *Logo + R* : arată lansatorul de aplicaţii [[4](http://www.doudoulinux.org/spip/romana/documenta-ie/intrebari-i-probleme-intalnite/article/ponturi-i-sugestii#nb4)] *Alt* + *F2* : arată, de asemenea, lansatorul de aplicații  $Logo + T$ : pornește un terminal [\[5](http://www.doudoulinux.org/spip/romana/documenta-ie/intrebari-i-probleme-intalnite/article/ponturi-i-sugestii#nb5)]

### **Utilizarea tastei Alt [împreună](#page-5-8) cu mouse-ul**

Tasta *Alt* din partea din stânga-jos a tastaturii vă oferă funcţii folositoare atunci când este apăsată în combinație cu utilizarea mouse-ului:

*Alt + apăsarea continuă a butonului stânga* oriunde în fereastra unei aplicaţii permite mutarea ferestrei fără a fi nevoie să deplasaţi cursorul pe bara de titlu a ferestrei

*Alt + apăsarea continuă a butonului din mijloc* oriunde în fereastra unei aplicații permite redimensionarea ferestrei fără a fi nevoie de deplasarea cursorului pe marginea ferestrelor (oricum, acestea sunt subtiri și dificil de prins).

Redimensionarea ferestrelor este realizată într-o direcție care depinde de zona din fereastră în care aţi efectuat clicul de mouse. Dacă aţi efectuat clic mai degrabă către zona superioară din dreapta, fereastra este mărită către sus și către dreapta. Dacă ați efectuat clic mai degrabă către zona inferioară stânga, fereastra va fi mărită către jos și către stânga, etc.

### **[Închiderea](#page-5-9) unei activităţi blocate**

Dacă puteți accesa bara de titlu, efectuați clicuri rapide pe simbolul în cruce din partea dreaptă a barei. Sistemul ar trebui să detecteze faptul că aplicația nu răspunde și ar trebui să vă propună închiderea acesteia (datele pe care nu leați salvat vor fi pierdute). Dacă nu are niciun efect sau dacă nu puteți accesa simbolul, încercaţi combinaţia de taste *Ctrl + Alt + Backspace* .Acest lucru trebuie să ducă la închiderea imediată a activității și să vă ducă în meniul activităţilor. În sfârșit, dacă nici așa nu reușiţi, apăsaţi butonul de pornire/oprire al calculatorului pentru a declanșa procedura standard de oprire. Dacă nu obţineţi niciun efect, menţineţi apăsat acest buton pentru a opri alimentarea direct…

### **[Închiderea](#page-5-10) unei sesiuni blocate**

Principiul este același cu cel din cazul aplicațiilor blocate: pentru început încercaţi *Ctrl + Alt + Backspace* apoi, dacă nu se întâmplă nimic, butonul de pornire/oprire al calculatorului.

#### **[Note](#page-5-11)**

[\[1](http://www.doudoulinux.org/spip/romana/documenta-ie/intrebari-i-probleme-intalnite/article/ponturi-i-sugestii#nh1)] Poate fi găsit pe partea dreaptă pentru limbile în care scrierea se face de la dreapta la stânga

[\[2](http://www.doudoulinux.org/spip/romana/documenta-ie/intrebari-i-probleme-intalnite/article/ponturi-i-sugestii#nh2)] De exemplu dacă trebuie să introduceţi comenzi în consolă sau dacă trebuie să introduceţi adrese de Internet.

[\[3](http://www.doudoulinux.org/spip/romana/documenta-ie/intrebari-i-probleme-intalnite/article/ponturi-i-sugestii#nh3)] Reţineţi că poziţia acestora pe tastatură nu va fi aceeași cu corespondentele lor chirilice.

[\[4](http://www.doudoulinux.org/spip/romana/documenta-ie/intrebari-i-probleme-intalnite/article/ponturi-i-sugestii#nh4)] Lansatorul de aplicații poate porni aplicațiile prin introducerea numelui acestora. Trebuie doar să introduceţi câteva litere de la începutul numelui aplicaţiei, cu litere mici, lansatorul completând sau propunând variante pentru numele pe care aţi început să-l introduceţi. De exemplu, pentru a porni *Mahjongg*, trebuie să introduceţi doar *mah* apoi apăsaţi tasta *Enter*.

[\[5](http://www.doudoulinux.org/spip/romana/documenta-ie/intrebari-i-probleme-intalnite/article/ponturi-i-sugestii#nh5)] Terminalul vă permite introducerea comenzilor de sistem și se adresează utilizatorilor avansati.

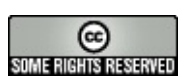

Copyright © DoudouLinux.org team - Toate textele din această pagină sunt publicate sub licența Creative [Commons](http://creativecommons.org/licenses/by-sa/2.0/deed.ro) BY-SA

# **Întrebări [frecvente](#page-5-12)**

Septembrie 2010 — ultima actualizare Iunie 2011

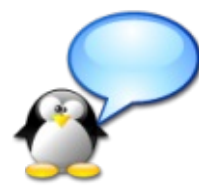

În această pagină sunt prezentate unele întrebări pentru care utilizatorii ar putea dori niște răspunsuri. Nu ezitați să contribuiți la această listă, de exemplu prin comentariile dumneavoastră pe care le puteți

lăsa aici. Retineți: este vorba despre întrebări legate de utilizarea DoudouLinux și nu de remarci filosofice pe marginea proiectului DoudouLinux! Pentru acestea din urmă, consultați secțiunea [Despre.](http://www.doudoulinux.org/spip/romana/documenta-ie/intrebari-i-probleme-intalnite/article/romana/despre/)

### **[Cuprins](#page-5-13)**

Întrebări [generale](http://www.doudoulinux.org/spip/romana/documenta-ie/intrebari-i-probleme-intalnite/article/romana/documenta-ie/intrebari-i-probleme-intalnite/article/intrebari-frecvente#1) Putem copia [DoudouLinux](http://www.doudoulinux.org/spip/romana/documenta-ie/intrebari-i-probleme-intalnite/article/romana/documenta-ie/intrebari-i-probleme-intalnite/article/intrebari-frecvente#1.1) ? Putem oferi, distribui sau împrumuta [DoudouLinux](http://www.doudoulinux.org/spip/romana/documenta-ie/intrebari-i-probleme-intalnite/article/romana/documenta-ie/intrebari-i-probleme-intalnite/article/intrebari-frecvente#1.2) ? Putem modifica [DoudouLinux](http://www.doudoulinux.org/spip/romana/documenta-ie/intrebari-i-probleme-intalnite/article/romana/documenta-ie/intrebari-i-probleme-intalnite/article/intrebari-frecvente#1.3) ? [DoudouLinux](http://www.doudoulinux.org/spip/romana/documenta-ie/intrebari-i-probleme-intalnite/article/romana/documenta-ie/intrebari-i-probleme-intalnite/article/intrebari-frecvente#1.4) este un nou Linux, o nouă « distribuție », în jargon? De ce [Linux](http://www.doudoulinux.org/spip/romana/documenta-ie/intrebari-i-probleme-intalnite/article/romana/documenta-ie/intrebari-i-probleme-intalnite/article/intrebari-frecvente#1.5) ? [Când](http://www.doudoulinux.org/spip/romana/documenta-ie/intrebari-i-probleme-intalnite/article/romana/documenta-ie/intrebari-i-probleme-intalnite/article/intrebari-frecvente#1.6) se va… ? Continutul [DoudouLinux](http://www.doudoulinux.org/spip/romana/documenta-ie/intrebari-i-probleme-intalnite/article/romana/documenta-ie/intrebari-i-probleme-intalnite/article/intrebari-frecvente#2) De ce anumite traduceri nu sunt [terminate](http://www.doudoulinux.org/spip/romana/documenta-ie/intrebari-i-probleme-intalnite/article/romana/documenta-ie/intrebari-i-probleme-intalnite/article/intrebari-frecvente#2.1) sau contin erori? Cum se poate obține o [versiune](http://www.doudoulinux.org/spip/romana/documenta-ie/intrebari-i-probleme-intalnite/article/romana/documenta-ie/intrebari-i-probleme-intalnite/article/intrebari-frecvente#2.2) într-o altă limbă? Cum poate conține [DoudouLinux](http://www.doudoulinux.org/spip/romana/documenta-ie/intrebari-i-probleme-intalnite/article/romana/documenta-ie/intrebari-i-probleme-intalnite/article/intrebari-frecvente#2.3) atât de multe lucruri pe un singur CD? De ce este foarte puțină muzică modernă în [DoudouLinux](http://www.doudoulinux.org/spip/romana/documenta-ie/intrebari-i-probleme-intalnite/article/romana/documenta-ie/intrebari-i-probleme-intalnite/article/intrebari-frecvente#2.4) (pop, rock, etc.)? **[Cerin](http://www.doudoulinux.org/spip/romana/documenta-ie/intrebari-i-probleme-intalnite/article/romana/documenta-ie/intrebari-i-probleme-intalnite/article/intrebari-frecvente#3)te** Care este configurația minimală [necesară?](http://www.doudoulinux.org/spip/romana/documenta-ie/intrebari-i-probleme-intalnite/article/romana/documenta-ie/intrebari-i-probleme-intalnite/article/intrebari-frecvente#3.1) Pe ce versiune de Windows® rulează [DoudouLinux?](http://www.doudoulinux.org/spip/romana/documenta-ie/intrebari-i-probleme-intalnite/article/romana/documenta-ie/intrebari-i-probleme-intalnite/article/intrebari-frecvente#3.2) Pe ce versiune de Mac OS X® rulează [DoudouLinux?](http://www.doudoulinux.org/spip/romana/documenta-ie/intrebari-i-probleme-intalnite/article/romana/documenta-ie/intrebari-i-probleme-intalnite/article/intrebari-frecvente#3.3) Putem scoate CD-ul sau mediul USB [DoudouLinux](http://www.doudoulinux.org/spip/romana/documenta-ie/intrebari-i-probleme-intalnite/article/romana/documenta-ie/intrebari-i-probleme-intalnite/article/intrebari-frecvente#3.4) ? [Utilizarea](http://www.doudoulinux.org/spip/romana/documenta-ie/intrebari-i-probleme-intalnite/article/romana/documenta-ie/intrebari-i-probleme-intalnite/article/intrebari-frecvente#4) curentă Poate fi [DoudouLinux](http://www.doudoulinux.org/spip/romana/documenta-ie/intrebari-i-probleme-intalnite/article/romana/documenta-ie/intrebari-i-probleme-intalnite/article/intrebari-frecvente#4.1) oprit brusc? Ce [trebuie](http://www.doudoulinux.org/spip/romana/documenta-ie/intrebari-i-probleme-intalnite/article/romana/documenta-ie/intrebari-i-probleme-intalnite/article/intrebari-frecvente#4.2) făcut pentru a nu pierde aceste date? Cum se pot ascunde [ferestrele](http://www.doudoulinux.org/spip/romana/documenta-ie/intrebari-i-probleme-intalnite/article/romana/documenta-ie/intrebari-i-probleme-intalnite/article/intrebari-frecvente#4.3) aplicatiilor? Unde pot fi găsite fișierele PDF [generate?](http://www.doudoulinux.org/spip/romana/documenta-ie/intrebari-i-probleme-intalnite/article/romana/documenta-ie/intrebari-i-probleme-intalnite/article/intrebari-frecvente#4.4) Cum pot fi citite sau [exportate](http://www.doudoulinux.org/spip/romana/documenta-ie/intrebari-i-probleme-intalnite/article/romana/documenta-ie/intrebari-i-probleme-intalnite/article/intrebari-frecvente#4.5) desenele realizate în alte activități? **[Securitate](http://www.doudoulinux.org/spip/romana/documenta-ie/intrebari-i-probleme-intalnite/article/romana/documenta-ie/intrebari-i-probleme-intalnite/article/intrebari-frecvente#5)** Există control parental pentru [navigarea](http://www.doudoulinux.org/spip/romana/documenta-ie/intrebari-i-probleme-intalnite/article/romana/documenta-ie/intrebari-i-probleme-intalnite/article/intrebari-frecvente#5.1) pe Internet ? Ce spuneti despre [mesageria](http://www.doudoulinux.org/spip/romana/documenta-ie/intrebari-i-probleme-intalnite/article/romana/documenta-ie/intrebari-i-probleme-intalnite/article/intrebari-frecvente#5.2) online? Este posibilă [accesarea](http://www.doudoulinux.org/spip/romana/documenta-ie/intrebari-i-probleme-intalnite/article/romana/documenta-ie/intrebari-i-probleme-intalnite/article/intrebari-frecvente#5.3) discurilor locale? Este posibilă [accesarea](http://www.doudoulinux.org/spip/romana/documenta-ie/intrebari-i-probleme-intalnite/article/romana/documenta-ie/intrebari-i-probleme-intalnite/article/intrebari-frecvente#5.4) discurilor locale? - a doua încercare Pot fi instalate alte aplicatii în [DoudouLinux](http://www.doudoulinux.org/spip/romana/documenta-ie/intrebari-i-probleme-intalnite/article/romana/documenta-ie/intrebari-i-probleme-intalnite/article/intrebari-frecvente#5.5) ? Pot fi citite datele [persistente](http://www.doudoulinux.org/spip/romana/documenta-ie/intrebari-i-probleme-intalnite/article/romana/documenta-ie/intrebari-i-probleme-intalnite/article/intrebari-frecvente#5.6) pe un alt sistem?

Alte întrebări Putem instala definitiv [DoudouLinux](http://www.doudoulinux.org/spip/romana/documenta-ie/intrebari-i-probleme-intalnite/article/romana/documenta-ie/intrebari-i-probleme-intalnite/article/intrebari-frecvente#6.1) pe un calculator? De ce este dificilă găsirea programului de instalare a sistemului [DoudouLinux](http://www.doudoulinux.org/spip/romana/documenta-ie/intrebari-i-probleme-intalnite/article/romana/documenta-ie/intrebari-i-probleme-intalnite/article/intrebari-frecvente#6.2) ? Poate fi instalat definitiv [DoudouLinux](http://www.doudoulinux.org/spip/romana/documenta-ie/intrebari-i-probleme-intalnite/article/romana/documenta-ie/intrebari-i-probleme-intalnite/article/intrebari-frecvente#6.3) pornind numai de la CDROM-ul cu acest sistem ? Am [descărcat](http://www.doudoulinux.org/spip/romana/documenta-ie/intrebari-i-probleme-intalnite/article/romana/documenta-ie/intrebari-i-probleme-intalnite/article/intrebari-frecvente#6.4) versiunea pentru mediile USB, cum putem crea mai ușor un mediu USB fără a instala nimic?

# **Întrebări [generale](#page-5-14)**

#### *Putem copia DoudouLinux ?*

Da. Licenta DoudouLinux permite copierea acestuia la infinit. Contrar anumitor edituri sau producători, noi vă încurajăm să faceţi cât mai multe copii! Credem cu tărie că programele de calculator trebuie să facă parte din patrimoniul tehnic si științific al umanității, ca, dealtfel, orice altă creație intelectuală. Consultați sectiunea [Despre](http://www.doudoulinux.org/spip/romana/documenta-ie/intrebari-i-probleme-intalnite/article/romana/despre/) a acestui site dacă sunteți interesați de această tematică.

#### *Putem oferi, distribui sau împrumuta DoudouLinux ?*

Din nou, da. Contrar licenţei sub care sunt disponibile multe programe de calculator, aveţi dreptul legal de a oferi, distribui sau împrumuta DoudouLinux după cum vă place, sub orice formă [\[1\]](http://www.doudoulinux.org/spip/romana/documenta-ie/intrebari-i-probleme-intalnite/article/intrebari-frecvente#nb1). Vă solicităm însă să păstrați numele DoudouLinux vizibil, după cum este specificat în licență. Cu siguranță este și un bun mijloc de a ajuta proiectul și de a-i face publicitate.

#### *Putem modifica DoudouLinux ?*

Din nou, da. Contrar licenţelor sub care sunt distribuite cele mai multe programe, puteți, de asemenea, modifica DoudouLinux pentru a-l adapta propriilor nevoi. Din nou, vă cerem să menţionaţi numele DoudouLinux într-un mod vizibil, precum și proiectul din care a apărut, însă, după cum prevede acordul de licentă, trebuie să indicați clar faptul că este vorba despre o versiune modificată. Nu există nimic care să vă oblige, în afară de gestul normal de a recunoaște proiectul din care a apărut DoudouLinux... Rețineți că vă solicităm să nu publicaţi noul dumneavoastră proiect sub numele DoudouLinux, pentru a nu crea confuzie. Trebuie să știţi că nu aveţi dreptul de a schimba licenţa DoudouLinux, chiar dacă l-aţi modificat.

#### *DoudouLinux este un nou Linux, o nouă « distribuţie », în jargon?*

Nu chiar. DoudouLinux, în preocuparea de a reduce la maxim efortul de întreţinere, se bazează cât de mult posibil pe Debian Linux [\[http://debian.org/\].](http://debian.org/)
Astfel, DoudouLinux este un alt Debian Linux, adaptat la nevoile copiilor, și nu o distribuție nouă. Există, desigur, câteva aplicații dezvoltate special pentru DoudouLinux, însă toate aplicaţiile propuse copiilor sunt luate din Debian. În acest mod ne putem concentra eforturile în direcția adaptării mediului grafic la nevoile și capacitățile copiilor și în direcția realizării și întreținerii șite-ului web. În jargon, DoudouLinux este un fel de Debian « *selecţionat* », adică o sumă de programe atent alese și împachetate într-un mod unic, luate din Debian Linux.

*De ce Linux ?*

Răspunsul la această întrebare va fi dezvoltat pe viitor în secţiunea *Despre*. Pe scurt, iată câteva motive:

Linux dispune de foarte multe aplicaţii, între care se găsesc și cele pentru copii Linux instalează majoritatea driverelor pentru componentele sistemului Linux consumă mai puține resurse de sistem decât produsele concurente OS X® și Windows®

există utilitare proiectate pentru crearea sistemelor Linux pe CD-uri sau medii USB, așa cum este DoudouLinux

Linux poate fi personalizat în întregime

Linux este amuzant :-p

în sfârșit, dar foarte important, licența permite utilizarea și copierea sistemelor Linux fără restricții, în timp ce licențele sistemelor concurente OS X® și Windows® stipulează contrarul…

*Când se va… ?*

Nu știm! DoudouLinux este un proiect bazat pe contribuţia comunităţii. Stabilirea unui plan presupune existenţa unor resurse pe care putem conta, de natură financiară și umană. Acum, nu dispunem nici de una, nici de cealaltă!

# **Conţinutul [DoudouLinux](#page-5-0)**

*De ce anumite traduceri nu sunt terminate sau conţin erori?*

În ceea ce privește traducerile, sigur că anumite aplicaţii sau mediul grafic al DoudouLinux nu sunt traduse corect sau în întregime. Puteţi să ne semnalaţi aceste lucruri, dar, în aceeași măsură, puteți descărca fisierele pentru [traduceri](http://www.doudoulinux.org/spip/romana/documenta-ie/intrebari-i-probleme-intalnite/article/francais/contribuer/traduire-doudoulinux/article/fichiers-de-traduction) sau puteți vizita portalul nostru pentru traduceri de pe TransiFex [\[http://www.transifex.net/projects/p/doudoulinux/\]pentru](http://www.transifex.net/projects/p/doudoulinux/) a ajuta la îmbunătățirea traducerilor. Veţi afla că există posibilitatea de a avea DoudouLinux în mai mult de 60 de limbi!

*Cum se poate obţine o versiune într-o altă limbă?*

Dacă versiunile în alte limbi disponibile pentru descărcare nu vă satisfac, ne puteți [contacta](http://www.doudoulinux.org/spip/romana/documenta-ie/intrebari-i-probleme-intalnite/article/romana/despre/article/contacta-i-ne) pentru a vă genera o versiune în limba dorită, pe care o veți găsi pe serverele noastre. Retineti că, chiar dacă DoudouLinux poate fi generat în peste 60 de limbi posibile, versiunea pe care o vom pune la dispoziţia dumneavoastră, în limba solicitată, este una « brută », ca atare va conține traduceri incomplete. Ca urmare, dacă nu vă sperie puțină muncă, ne puteți ajuta la îmbunătățirea [traducerilor](http://www.doudoulinux.org/spip/romana/documenta-ie/intrebari-i-probleme-intalnite/article/english/contribute/translate-doudoulinux/), trimițându-ne textele lipsă, de exemplu prin email. Cei mai motivați dintre dumneavoastră pot traduce principalele pagini ale site-ului web, în special documentația pentru utilizatori.

### *Cum poate conţine DoudouLinux atât de multe lucruri pe un singur CD?*

Sunt în principal două explicații pentru faptul că DoudouLinux conține conține pe un singur CD atât un sistem de operare complet (inclusiv driverele pentru componentele fizice) și aproape cincizeci de aplicații. Pe de o parte DoudouLinux este bazat pe un sistem Linux și nu pe sisteme Mac OS X® sau Windows®. Iar Linux-ul rulează bine mersi pe aproximativ 95% din calculatoarele existente, printre care sistemele ADSL care asigură accesul la Internet. Linux este așadar foarte performant și foarte economic cu resursele de sistem. Pe de altă parte, DoudouLinux comprimă datele pe CDROM (sau pe un mediu USB).Astfel, în realitate DoudouLinux ar ocupa cam între 1.2 și 1.4 GO spatiu pe disc. Oricum este foarte puțin față de cei 20 GO ceruți de anumite sisteme care se pretind a fi tehnologie de vârf…

#### **\*\*Cum au fost selecţionate aplicaţiile conţinute de DoudouLinux?**

Aplicaţiile sunt conţinute de Debian Linux și au fost alese pentru accesibilitatea de care au dat dovadă, pentru faptul că sunt ușor de folosit, pentru că au nevoie de puţin spaţiu pe disc și, desigur, pentru valenţele educative și distractive. În general, nu veţi găsi aplicaţiile instalate în mod obișnuit, deoarece acestea sunt, de regulă, încărcate cu funcţionalităţi rar utilizate, care ocupă spaţiul pe disc în mod nejustificat. În plus, această abordare este și o cale de a descoperi un alt mod de a lucra cu calculatorul, mod care deschide alte perspective copiilor..

## **\*\*De ce nu aţi inclus nicio suită pentru birou?**

De ce ar trebui să găsiți una? Este un program indispensabil copiilor, cărora nu li se cere să scrie rapoarte sau să prezinte diagrame? Adevărul este că programele pentru birou nu sunt foarte utilizate de părinți acasă. Mai mult, aceste utilitare ocupă prea mult spaţiu pentru a se încadra în singurul disc pe care este continut DoudouLinux. Ar fi trebuit atunci să scoatem numeroase aplicaţii doar pentru a face loc unui program destul de rar folosit… Așa că am preferat să ignorăm suitele pentru birou, luând în considerație și faptul că aceste utilitare sunt folosite bine sau mai puţin bine în viaţa profesională deoarece oamenii ajung să le cunoască numai pe ele. Pentru noi este mai important să arătăm și existenţa altor programe. În plus, acestea sunt conţinute de multe distributii Linux.

#### *De ce este foarte puţină muzică modernă în DoudouLinux (pop, rock, etc.)?*

Din cauza legilor restrictive, de pretutindeni, în privința drepturilor de autor. Pentru a distribui o piesă muzicală trebuie să te supui condițiilor de licență impuse de autori: compozitori, interpreți, muzicieni. Orice piesă muzicală poate fi interpretată liber după 50 de ani de la moartea compozitorului, 75 sau 90 de ani în unele tări precum Franța sau Statele Unite. Orice înregistrare poate fi distribuită liber în aceleași condiţii. Din acest motiv, nu este posibilă distribuirea DoudouLinux împreună cu cântece care sunt redate la posturile de radio.Avem nevoie de un acord special cu acești compozitori, interpreţi și muzicieni, care-și transmit, în general, drepturile către casele de producţie!

## **[Cerin](#page-5-1)ţe**

*Care este configuraţia minimală necesară?*

Consultați paragraful Configurație [recomandată](http://www.doudoulinux.org/spip/romana/documenta-ie/intrebari-i-probleme-intalnite/article/romana/article/descarcare#4) din pagina [Descărcare.](http://www.doudoulinux.org/spip/romana/documenta-ie/intrebari-i-probleme-intalnite/article/romana/article/descarcare)

#### *Pe ce versiune de Windows® rulează DoudouLinux?*

Este absolut neimportant: DoudouLinux nu utilizează deloc sistemul de operare instalat pe calculatorul dumneavoastră. Faptul că aveţi instalat Windows®, BSD, FreeDOS, orice altceva, nu va schimba nimic.

#### *Pe ce versiune de Mac OS X® rulează DoudouLinux?*

Precum în cazul Windows®, este absolut neimportant, cu excepția faptului că DoudouLinux nu funcţionează pe mașini Macintosh produse înainte de 2006. Așadar va rula pe calculatoarele acestui producător care au versiuni de OS X din acel an sau din anii următori.

#### *Putem scoate CD-ul sau mediul USB DoudouLinux ?*

**Mai degrabă nu în timpul funcţionării!** Datele DoudouLinux se găsesc pe CD sau pe mediul USB și sunt încărcate în funcţie de comenzile utilizatorului. Dacă scoateți CD-ul sau mediul USB în timpul funcționării, veți asigura condițiile pentru un « *accident* »! Însă acest lucru nu va cauza nicio defecţiune calculatorului dumneavoastră, nici CD-ului sau mediului USB. La oprire însă, chiar DoudouLinux vă propune scoaterea suportului media, deoarece nu mai

este nevoie de acesta.

## **[Utilizarea](#page-5-2) curentă**

#### *Poate fi DoudouLinux oprit brusc?*

Răspunsul este da. Dacă apăsaţi relativ scurt pe butonul de pornire/oprire al calculatorului, va fi declanșată procedura normală de oprire a calculatorului. Dacă apăsaţi mai lung același buton, oprirea bruscă nu va produce nicio pagubă, nici calculatorului, nici mediului de stocare pe care aveți DoudouLinux! Cel mult veti pierde datele create în sesiunea pe care tocmai ați închis-o, chiar dacă ați activat [persisten](http://www.doudoulinux.org/spip/romana/documenta-ie/intrebari-i-probleme-intalnite/article/romana/documenta-ie/utilitare-avansate/article/persisten-a-datelor)ța datelor.

#### *Ce trebuie făcut pentru a nu pierde aceste date?*

DoudouLinux a fost realizat pe principiul că datele modificate sunt pierdute, deoarece astfel DoudouLinux nu va reprezenta un risc pentru calculatorul dumneavoastră. Totuși, astfel veţi pierde și progresele, munca dumneavoastră... Există însă două soluții pentru a nu pierde aceste date:

salvarea acestora manual pe un mediu USB [\(consulta](http://www.doudoulinux.org/spip/romana/documenta-ie/intrebari-i-probleme-intalnite/article/romana/documenta-ie/configurare/article/utilizarea-unui-mediu-usb-stick)ți pagina despre utilizarea unui mediu USB)

activați [persisten](http://www.doudoulinux.org/spip/romana/documenta-ie/intrebari-i-probleme-intalnite/article/romana/documenta-ie/utilitare-avansate/article/persisten-a-datelor)ța datelor pentru ca sistemul să salveze automat toate datele modificate pe un mediu extern

*Cum se pot ascunde ferestrele aplicaţiilor?*

Nu există posibilitatea de a minimiza ferestrele, nu există o listă de ferestre. Atunci când aveţi mai multe aplicaţii deschise simultan, puteţi face următoarele lucruri:

puteţi comuta de la o aplicaţie la alta prin combinaţia de taste *Alt + Tab* puteți *rula* ferestrele prin acționarea rotiței mouse-ului în momentul în care cursorul acestuia se află pe bara de titlu a ferestrei respective puteţi utiliza butonul din partea stângă a barei de titlu pentru a *rula* fereastra *Unde pot fi găsite fișierele PDF generate?*

În momentul în care imprimaţi utilizând imprimanta PDF, aceasta creează fișiere PDF în dosarul personal al utilizatorului, numite *PDF*. Reţineţi că este vorba despre dosarul utilizatorului din DoudouLinux, nu de cel aflat în sistemul instalat pe calculator… Puteţi apoi accesa aceste fișiere utilizând administratorul de fișiere. Vă invităm să consultați pagina despre conectarea mediilor USB pentru a ști unde să găsiţi și cum să transferaţi fișierele dumneavoastră PDF pe un mediu extern USB.

#### *Cum pot fi citite sau exportate desenele realizate în alte activităţi?*

Odată cu versiunea 2011-02 este posibil să accesaţi desenele Tuxpaint realizate în altă activitate din orice activitate alegeți, prin administratorul de fișiere. Vă rugăm să consultați articolul Utilizarea unui mediu USB, stick sau disc extern pentru a învăta despre deschiderea [administratorului](http://www.doudoulinux.org/spip/romana/documenta-ie/intrebari-i-probleme-intalnite/article/romana/documenta-ie/configurare/article/utilizarea-unui-mediu-usb-stick) de fișiere și salvarea fișierelor pe un mediu extern de memorie. Odată ce este deschis administratorul de fișiere, mergeţi în dosarul "Imagini". Veţi găsi subdosarele care conțin desenele realizate în Tuxpaint în alte activități. Aceste subdosare sunt create la intrarea într-o activitate oarecare, numai în situaţia în care Tuxpaint a fost înainte lansat în altă activitate decât cea curentă. De exemplu, când intraţi în activitatea "Întregul DoudouLinux", DoudouLinux scanează celelalte activități și creează un subdosar în "Întregul DoudouLinux" numai dacă găsește dosarul Tuxpaint în alte activități.

## **[Securitate](#page-5-3)**

### *Există control parental pentru navigarea pe Internet ?*

Da, începând cu versiunea 2010-11 vă punem la dispoziție un utilitar pentru filtrarea în timp real a paginilor web, mai multe amănunte fiind prezentate în pagina Control [parental](http://www.doudoulinux.org/spip/romana/documenta-ie/intrebari-i-probleme-intalnite/article/romana/documenta-ie/utilitare-avansate/article/control-parental). Rezultatele sunt bune pentru limbile franceză și rusă, însă există ca versiune alfa și pentru limbile română, sârbă și ucraineană.Avem în vedere și adăugarea unui utilitar pentru restricţionarea duratei de utilizare a calculatorului, acesta nefiind, desigur, legat de navigarea pe Internet!

#### *Ce spuneţi despre mesageria online?*

Programul pentru mesagerie online inclus, Empathy, este instalat doar ca protocol de comunicare locală. Nu veţi putea contacta alţi utilizatori pe Internet. Obiectivul este cel de a-i obișnui pe copii cu utilitarul de mesagerie, într-o retea locală, fără a fi nevoie de deschiderea de conturi și, mai presus de orice, fără a ne teme de persoanele cu care pot conversa! În acest scop trebuie doar să conectaţi două sisteme DoudouLinux cu un cablu de reţea, printr-un (*hub* sau *switch*), sau printr-o reţea fără fir.

#### *Este posibilă accesarea discurilor locale?*

Nu, nu direct.

#### *Este posibilă accesarea discurilor locale? - a doua încercare*

De fapt da, însă pentru aceasta trebuie să realizați o operațiune manuală din

administratorul de fișiere. Totuși nu veţi putea accesa neapărat în modul citire/scriere datele dumneavoastră [\[2](http://www.doudoulinux.org/spip/romana/documenta-ie/intrebari-i-probleme-intalnite/article/intrebari-frecvente#nb2)]. Tipul de acces depinde de modul în care datele sunt gestionate de sistemul care este instalat pe calculator. Dacă acesta este un Windows® mai vechi, atât citirea cât și scrierea ar trebui să functioneze.Dacă este un Windows® mai recent, aveti acces doar în citire. În sfârșit, dacă este un Mac OS®, accesul nu este posibil deoarece toate utilitarele care permit acest lucru nu sunt instalate în DoudouLinux. Menţionăm că oricum noi nu încurajăm utilizarea datelor existente pe sistemul instalat pe calculatorul dumneavoastră, deoarece interesul DoudouLinux este acela de a nu aduce modificări calculatorului pe care rulează sau datelor locale de pe acea mașină - pentru ca dumneavoastră să nu aveţi nicio grijă!

### *Pot fi instalate alte aplicaţii în DoudouLinux ?*

Da, DoudouLinux nu este altceva decât o versiune mai specială de Linux Debian, așa că puteţi instala oricare din cele 25 000 de pachete de programe disponibile standard pentru acest sistem! Acest lucru presupune însă efectuarea unor operatii manuale relativ tehnice care nu sunt explicate în acest manual. Dacă totuși doriți să faceți acest lucru, trebuie să dispuneți de o conexiune Internet de tip ADSL [\[3](http://www.doudoulinux.org/spip/romana/documenta-ie/intrebari-i-probleme-intalnite/article/intrebari-frecvente#nb3)]. În cazul în care nu ati activat persistenta datelor **de sistem**, instalarea pe care aţi efectuat-o va fi pierdută odată cu oprirea calculatorului. Mai trebuie să știţi că activarea acestui tip de persistenţă aduce cu sine un dezavantaj al DoudouLinux: imposibilitatea de a le modifica și astfel posibilitatea ca sistemul să devină inoperant (ca urmare a unei defecţiuni fizice, a unei gestionări defectuoase sau a unui program tip malware  $[4]$  $[4]$  $[4]$ ).

#### *Pot fi citite datele persistente pe un alt sistem?*

În principiu da, însă, în functie de sistemul pe care doriti să cititi aceste date, poate fi mai mult sau mai puțin simplu, sau chiar imposibil... Datele persistente sunt salvate de fapt într-un fișier care reprezintă structura unei partiţii de disc. Această partiție este salvată într-un format utilizat în mod curent de sistemele Linux, *ext2*. Pentru ca această partiţie să fie citită, trebuie ca sistemul dumneavoastră să știe, pe de o parte, să monteze sistemele de fișiere de pe mediile de stocare externe și, pe de altă parte, să recunoască partiţiile utilizate de sistemele Linux. Evident, nici Windows®, nici Mac OS X® nu pot recunoaște aceste partiții în configurarea implicită. Când vine vorba de montarea unui sistem de fișiere, nu putem ști răspunsul în cazul acestor sisteme! [\[5\]](http://www.doudoulinux.org/spip/romana/documenta-ie/intrebari-i-probleme-intalnite/article/intrebari-frecvente#nb5)

## **Alte [întrebări](#page-5-4)**

*Putem instala definitiv DoudouLinux pe un calculator?*

Da, vă invităm să consultați pagina *Instalați [DoudouLinux](http://www.doudoulinux.org/spip/romana/documenta-ie/intrebari-i-probleme-intalnite/article/romana/documenta-ie/utilitare-avansate/article/instala-i-doudoulinux-definitiv) definitiv*.

## *De ce este dificilă găsirea programului de instalare a sistemului DoudouLinux ?*

Motivul principal tine de unul din obiectivele DoudouLinux: evitarea distrugerii de către copii a datelor de pe calculatorul pe care acesta rulează. De aceea utilitarul pentru instalarea definitivă a DoudouLinux nu este foarte ușor de accesat. Nu este cuprins de niciun meniu și nu este accesibil prin clicuri de mouse.

## *Poate fi instalat definitiv DoudouLinux pornind numai de la CDROM-ul cu acest sistem ?*

În acest moment, doar cu CDROM-ul care conţine sistemul, nu, trebuie neapărat și versiunea pentru mediile USB. Motivul este acela că structura unui CDROM este diferită de cea a unui disc fix [[6\]](http://www.doudoulinux.org/spip/romana/documenta-ie/intrebari-i-probleme-intalnite/article/intrebari-frecvente#nb6). Întrucât DoudouLinux nu utilizează procedura standard de instalare a unui sistem Linux, ci doar o copie brută a datelor care vor fi scrise pe disc, trebuie utilizată versiunea pentru mediile USB. Astfel, în cazul în care calculatorul dumneavoastră nu poate fi pornit de pe un mediu USB, puteți porni DoudouLinux de pe CDROM apoi introduceți mediul extern USB pentru a-l instala definitiv.

## *Am descărcat versiunea pentru mediile USB, cum putem crea mai ușor un mediu USB fără a instala nimic?*

Dacă nu știţi ca trebuie făcut, vă mai rămâne o posibilitate: utilizarea CDROMului DoudouLinux pentru crearea unui mediu USB pornind de la fișierul descărcat pentru acesta… Trebuie doar să reporniţi calculatorul de pe CDROM-ul DoudouLinux, să introduceţi mediul USB pe care-l doriţi scris cu sistemul DoudouLinux, apoi porniți utilitarul pentru crearea unui mediu USB. Această operațiune este descrisă în pagina [Crearea](http://www.doudoulinux.org/spip/romana/documenta-ie/intrebari-i-probleme-intalnite/article/romana/documenta-ie/utilitare-avansate/article/crearea-unui-stick-usb) unui stick USB.

#### **[Note](#page-5-5)**

- [\[4](http://www.doudoulinux.org/spip/romana/documenta-ie/intrebari-i-probleme-intalnite/article/intrebari-frecvente#nh4)] Probabilitatea întâlnirii unui program tip malware pe sistemele Linux este incredibil de mică în raport cu sistemele Windows®, așadar riscul este neglijabil.
- [\[5](http://www.doudoulinux.org/spip/romana/documenta-ie/intrebari-i-probleme-intalnite/article/intrebari-frecvente#nh5)] Desigur, în Linux acest lucru se face în configurarea standard...

[<sup>\[1</sup>](http://www.doudoulinux.org/spip/romana/documenta-ie/intrebari-i-probleme-intalnite/article/intrebari-frecvente#nh1)] DoudouLinux nu este legat de un anume utilizator, nici de un anume calculator, contrar altor programe achiziţionate preinstalate pe cele mai multe dintre calculatoare.

[<sup>\[2</sup>](http://www.doudoulinux.org/spip/romana/documenta-ie/intrebari-i-probleme-intalnite/article/intrebari-frecvente#nh2)] ceea ce unii ar spune că este foarte bine așa!

[<sup>\[3</sup>](http://www.doudoulinux.org/spip/romana/documenta-ie/intrebari-i-probleme-intalnite/article/intrebari-frecvente#nh3)] DoudouLinux nu poate gestiona în prezent alte tipuri de conexiuni decât cele furnizate în mod obișnuit de dispozitivele ADSL.

[\[6](http://www.doudoulinux.org/spip/romana/documenta-ie/intrebari-i-probleme-intalnite/article/intrebari-frecvente#nh6)] Este posibil ca această problemă să fie rezolvată într-un viitor apropiat, în sensul că va fi nevoie doar de CDROM sau doar de mediul USB pentru a instala DoudouLinux.

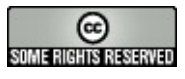

Copyright © DoudouLinux.org team - Toate textele din această pagină sunt publicate sub licența Creative [Commons](http://creativecommons.org/licenses/by-sa/2.0/deed.ro) BY-SA

## **Probleme [cunoscute](#page-5-6)**

Martie 2011 — ultima actualizare Iunie 2011

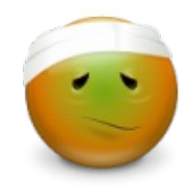

În această pagină sunt prezentate cele mai întâlnite probleme în utilizarea DoudouLinux.Acestea nu apar frecvent –

DoudouLinux functionează bine în general – ci sunt cele mai cunoscute! Retineti că puteți folosi utilitarul nostru pentru raportarea [problemelor](http://www.doudoulinux.org/spip/romana/documenta-ie/intrebari-i-probleme-intalnite/article/romana/documenta-ie/intrebari-i-probleme-intalnite/article/raportarea-unor-probleme-hardware) hardware în cazurile în care vă confruntaţi cu probleme de reţea, video sau sunet.

## **[Cuprins](#page-5-7)**

[Probleme](http://www.doudoulinux.org/spip/romana/documenta-ie/intrebari-i-probleme-intalnite/article/romana/documenta-ie/intrebari-i-probleme-intalnite/article/probleme-cunoscute#1) de sistem [DoudouLinux](http://www.doudoulinux.org/spip/romana/documenta-ie/intrebari-i-probleme-intalnite/article/romana/documenta-ie/intrebari-i-probleme-intalnite/article/probleme-cunoscute#1.1) nu pornește… Apar mesaje de eroare la pornirea [calculatorului](http://www.doudoulinux.org/spip/romana/documenta-ie/intrebari-i-probleme-intalnite/article/romana/documenta-ie/intrebari-i-probleme-intalnite/article/probleme-cunoscute#1.2) Muzica de pornire este [trunchiată](http://www.doudoulinux.org/spip/romana/documenta-ie/intrebari-i-probleme-intalnite/article/romana/documenta-ie/intrebari-i-probleme-intalnite/article/probleme-cunoscute#1.3) [Procesul](http://www.doudoulinux.org/spip/romana/documenta-ie/intrebari-i-probleme-intalnite/article/romana/documenta-ie/intrebari-i-probleme-intalnite/article/probleme-cunoscute#1.4) de pornire afișează eroarea «Buffer I/O error» [Persisten](http://www.doudoulinux.org/spip/romana/documenta-ie/intrebari-i-probleme-intalnite/article/romana/documenta-ie/intrebari-i-probleme-intalnite/article/probleme-cunoscute#1.5)ta nu functionează pe discuri fixe interne sau pe discuri USB [Probleme](http://www.doudoulinux.org/spip/romana/documenta-ie/intrebari-i-probleme-intalnite/article/romana/documenta-ie/intrebari-i-probleme-intalnite/article/probleme-cunoscute#2) hardware Rezoluția [monitorului](http://www.doudoulinux.org/spip/romana/documenta-ie/intrebari-i-probleme-intalnite/article/romana/documenta-ie/intrebari-i-probleme-intalnite/article/probleme-cunoscute#2.1) nu este cea corectă Stick-ul USB este arătat de două ori în [administratorul](http://www.doudoulinux.org/spip/romana/documenta-ie/intrebari-i-probleme-intalnite/article/romana/documenta-ie/intrebari-i-probleme-intalnite/article/probleme-cunoscute#2.2) de fișiere Reteaua cu fir sau fără fir nu funcț[ionează](http://www.doudoulinux.org/spip/romana/documenta-ie/intrebari-i-probleme-intalnite/article/romana/documenta-ie/intrebari-i-probleme-intalnite/article/probleme-cunoscute#2.3) Sunetul nu funcț[ionează](http://www.doudoulinux.org/spip/romana/documenta-ie/intrebari-i-probleme-intalnite/article/romana/documenta-ie/intrebari-i-probleme-intalnite/article/probleme-cunoscute#2.4) [Camera](http://www.doudoulinux.org/spip/romana/documenta-ie/intrebari-i-probleme-intalnite/article/romana/documenta-ie/intrebari-i-probleme-intalnite/article/probleme-cunoscute#2.5) web nu funcționează [Calculatorul](http://www.doudoulinux.org/spip/romana/documenta-ie/intrebari-i-probleme-intalnite/article/romana/documenta-ie/intrebari-i-probleme-intalnite/article/probleme-cunoscute#2.6) meu este unul mai nou și nu funcționează mai nimic, ce aș putea face? [Probleme](http://www.doudoulinux.org/spip/romana/documenta-ie/intrebari-i-probleme-intalnite/article/romana/documenta-ie/intrebari-i-probleme-intalnite/article/probleme-cunoscute#3) software Panoul din partea [dreapta-sus](http://www.doudoulinux.org/spip/romana/documenta-ie/intrebari-i-probleme-intalnite/article/romana/documenta-ie/intrebari-i-probleme-intalnite/article/probleme-cunoscute#3.1) este negru O aplicatie care rulează în modul ecran complet poate modifica rezoluția [monitorului](http://www.doudoulinux.org/spip/romana/documenta-ie/intrebari-i-probleme-intalnite/article/romana/documenta-ie/intrebari-i-probleme-intalnite/article/probleme-cunoscute#3.2) [Foobillard](http://www.doudoulinux.org/spip/romana/documenta-ie/intrebari-i-probleme-intalnite/article/romana/documenta-ie/intrebari-i-probleme-intalnite/article/probleme-cunoscute#3.3) și Super TuxKart nu funcționează [Butoanele](http://www.doudoulinux.org/spip/romana/documenta-ie/intrebari-i-probleme-intalnite/article/romana/documenta-ie/intrebari-i-probleme-intalnite/article/probleme-cunoscute#3.4) Înainte și Înapoi opresc muzica Nu pot obține cu [Stopmotion](http://www.doudoulinux.org/spip/romana/documenta-ie/intrebari-i-probleme-intalnite/article/romana/documenta-ie/intrebari-i-probleme-intalnite/article/probleme-cunoscute#3.5) un fișier MOV, MPG sau AVI Nu pot vedea [caractere](http://www.doudoulinux.org/spip/romana/documenta-ie/intrebari-i-probleme-intalnite/article/romana/documenta-ie/intrebari-i-probleme-intalnite/article/probleme-cunoscute#3.6) muzicale precum # și ♭ [Anumite](http://www.doudoulinux.org/spip/romana/documenta-ie/intrebari-i-probleme-intalnite/article/romana/documenta-ie/intrebari-i-probleme-intalnite/article/probleme-cunoscute#3.7) aplicații nu funcționează

# **[Probleme](#page-5-8) de sistem**

*DoudouLinux nu pornește…*

Marea majoritate a calculatoarelor pot porni de pe CD fără probleme; totuși, în funcție de configurările calculatorului dumneavoastră, se poate întâmpla ca DoudouLinux să nu pornească. Motivul poate fi unul din următoarele:

Nu aţi pus suficient de repede CD-ul în unitatea de disc, fiind astfel pornit sistemul de operare instalat în calculator. În acest caz trebuie doar să reporniti calculatorul cu CD-ul DoudouLinux în unitatea de disc [\[1](http://www.doudoulinux.org/spip/romana/documenta-ie/intrebari-i-probleme-intalnite/article/probleme-cunoscute#nb1)].

Atunci când sistemul instalat în calculator pornește din nou după restartare, de regulă motivul este acela că sistemul nu ia în considerare pornirea de pe CD, deoarece CDROM-ul nu are prioritate în faţa discului fix sau pornirea de pe CD nu este activată.

Dacă folosiţi o versiune pe mediu USB, reţineţi că pornirea de pe aceste medii este mai puțin integrată pe calculatoarele mai vechi (înainte de 2005, cu aproximatie). Această functie este mai greu de activat, deoarece nu este stabilită ca implicită. Versiunile pentru mediile USB se adresează persoanelor care au ceva cunoștinţe despre calculatoare!

În cel de-al doilea caz, vă putem oferi următoarele indicii.

Ordinea dispozitivelor luate în considerare la pornire poate fi modificată adesea prin apăsarea tastei specifice imediat după pornirea calculatorului (de regulă una din tastele de la F9 la F12 sau Ins, Esc), având astfel posibilitatea de a alege unitatea CD din lista cu dispozitive prezentată.

pe Macintosh-uri ar trebui să apăsaţi tasta "C" imediat după pornirea calculatorului și să o menţineţi apăsată până la pornirea DoudouLinux. Este posibil să configurați calculatorul să verifice întâi unitatea CDROM, utilizând [BIOS?], însă cititi cu atenție manualul calculatorului înainte de a efectua modificări în BIOS.

În situaţia în care calculatorul nu poate porni deloc de pe CDROM, este posibil să-l porniţi utilizând o dischetă floppy specială, dar nu am creat una deocamdată…

*Apar mesaje de eroare la pornirea calculatorului*

Înainte ca ecranul splash să arate progresul procedurii de pornire, apare mesajul de eroare *"Splashy: cannot connect to server"*. Nu este o eroare majoră, o puteţi ignora. Ecranul splash ar trebui să apară mai devreme, însă o problemă minoră împiedică acest lucru.

## *Muzica de pornire este trunchiată*

Se poate întâmpla ca sistemul de sunet să nu fie configurat în momentul redării muzicii de pornire. De cele mai multe ori problema apare în cazul rulării DoudouLinux de pe medii CD, pe echipamente mai vechi. Încercaţi să instalaţi definitiv DoudouLinux pe aceste echipamente!

*Procesul de pornire afișează eroarea «Buffer I/O error»*

Acest mesaj se referă la faptul că sistemul nu poate citi CDROM-ul. În functie de zona de pe CD care generează acest mesaj, sistemul se poate bloca sau poate trece prin procedurile de pornire. Însă chiar dacă pornirea reușește, CDul este deteriorat și nu se recomandă utilizarea acestuia. Motivele pot fi următoarele:

CD-ul nu a fost scris corect (încercaţi să curăţaţi unitatea) CD-ul este de calitate inferioară (încercaţi o altă marcă) programul de scriere nu este unul potrivit (încercați alt software) unitatea CD nu citește corect aceste medii

Din nefericire nu putem lista și alte cauze…

#### *Persistenţa nu funcţionează pe discuri fixe interne sau pe discuri USB*

Este o problemă cunoscută, cauzată de modul în care sistemele Windows® mai recente configurează discurile fixe. Pe discurile mari se aplică formatarea numită *NTFS* în loc de formatarea *FAT*. DoudouLinux nu poate scrie pe partiţii *NTFS*, ci doar pe partiţii *FAT*. Deci veţi avea această problemă numai pentru sisteme Windows® mai recente sau pentru discuri USB. În general discurile USB sunt formatate ca Windows® NTFS, deoarece acest sistem nu poate citi alte formate decât cele proprii... Singura soluție este să utilizați un stick de memorie USB standard, formatat (sau re-formatat) în FAT32.

## **[Probleme](#page-5-9) hardware**

#### *Rezoluţia monitorului nu este cea corectă*

În cazul în care credeţi că rezoluţia monitorului nu este cea pe care o așteptaţi, apăsaţi tastele *Ctrl + Alt + Backspace* [\[2](http://www.doudoulinux.org/spip/romana/documenta-ie/intrebari-i-probleme-intalnite/article/probleme-cunoscute#nb2)].Această comandă va reporni subsistemul video al sistemului DoudouLinux și vă va conduce în meniul activităţilor. Se poate întâmpla ca DoudouLinux să nu detecteze corect monitorul sau placa video la prima rulare. Dacă nu s-a schimbat nimic în bine, mai ales în cazul în care calculatorul este nou, înseamnă că placa video nu este detectată corect. Există și posibilitatea ca și monitorul să nu fie detectat corect. Oricare ar fi cauza, nu există metode simple pentru a îmbunătăţi rezoluţia.

Notă: DoudouLinux încearcă să stabilească o rezoluție pentru care rata de împrospătare să fie mai mare de 70 Hz pentru monitoarele CRT. De aceea este posibil ca DoudouLinux să nu aleagă rezoluția maximă trecută în manualul monitorului. Această condiție evită apariția unei clipiri aproape insesizabile a imaginii, care însă poate duce la obosirea prematură a ochilor sau chiar la migrene…

## *Stick-ul USB este arătat de două ori în administratorul de fișiere*

Este o greșeală de programare cunoscută: la afișarea administratorului de fișiere și introducerea ulterioară a unui mediu de stocare USB, adesea acesta este prezentat în dublu exemplar în partea din stânga a administratorului de fișiere. Dacă veți încerca să utilizați unul din cele două medii afișate, administratorul de fișiere va crăpa cu siguranţă, așa că vă recomandăm să închideţi administratorul de fișiere și să încercaţi din nou.

### *Reţeaua cu fir sau fără fir nu funcţionează*

DoudouLinux este proiectat să utilizeze și să configureze automat prima placă de reţea detectată.Astfel, există câteva explicaţii posibile pentru cazurile în care reţeaua nu funcţionează:

Reţeaua dumneavoastră nu asigură configurare automată, dar acest caz este rar în situația în care utilizați un dispozitiv ADSL.

Aveţi mai multe plăci de reţea. Din nefericire, ordinea în care sunt detectate plăcile de reţea nu poate fi prevăzută, iar această ordine se poate modifica de la o procedură de pornire la alta.

Echipamentele fizice pentru reţea nu sunt gestionate corect de DoudouLinux, valabil mai ales în cazul dispozitivelor wi-fi mai noi.

Dacă vă aflaţi în această situaţie, va trebui să așteptaţi versiunea programată pentru august 2011, în care vom include drivere noi pentru dispozitivele de reţea.

#### *Sunetul nu funcţionează*

Precum în cazul plăcilor de reţea, DoudouLinux este proiectat să utilizeze și să configureze automat prima placă audio detectată. În cazul în care sunetul nu funcţionează, există trei explicaţii posibile:

Placa de sunet nu este detectată corect. În acest caz numai alte operații foarte tehnice pot oferi mai multe informaţii.

Placa de sunet solicită opțiuni în afara celor standard (situație frecventă în cazul laptopurilor) și, din nou, numai operaţiile tehnice pot rezolva această problemă …

Aveţi mai multe plăci de sunet. Din nefericire ordinea în care sunt detectate la fiecare pornire nu poate fi prevăzută. Folosiţi utilitarul pentru configurarea ieșirii audio pentru a încerca obținerea unui sunet satisfăcător. Dacă nu doriți să repetați operațiunea după fiecare pornire, trebuie să activați [persisten](http://www.doudoulinux.org/spip/romana/documenta-ie/intrebari-i-probleme-intalnite/article/romana/documenta-ie/utilitare-avansate/article/persisten-a-datelor)ța datelor.

În orice caz, **verificaţi mai întâi configurările de volum** înainte de a înainta un raport despre nefuncţionarea sunetului.

### *Camera web nu funcţionează*

DoudouLinux include un suport nativ bun pentru camere web, dar nu perfect! Cele mai multe camere web ar trebui să fie recunoscute imediat ce sunt legate la calculator, fără alte acțiuni, însă unele, mai ales cele mai recente, pot ridica probleme. În acest caz vă rugăm să așteptaţi versiunea programată pentru august 2011, în care vom include drivere noi pentru camere web.

## *Calculatorul meu este unul mai nou și nu funcţionează mai nimic, ce aș putea face?*

Odată cu fiecare lansare, Linux-ul este actualizat pentru a conţine aproape toate driverele scrise pentru acest sistem de operare [\[3](http://www.doudoulinux.org/spip/romana/documenta-ie/intrebari-i-probleme-intalnite/article/probleme-cunoscute#nb3)]. Cu cât data la care a fost lansat este mai veche, cu atât există șanse mai mari ca hardware-ul mai recent să nu fie administrat corect. Există într-adevăr probleme, producătorii de dispozitive nu publică drivere destinate Linux-ului pe site-urile proprii (iar adăugarea unui driver extern este oricum o operaţie tehnică, cu care mulţi nu se vor descurca). De aceea sfatul nostru este să asteptați o versiune DoudouLinux mai nouă…

## **[Probleme](#page-5-10) software**

#### *Panoul din partea dreapta-sus este negru*

Câteodată pictogramele din panoul din dreapta-sus nu sunt afișate în activitățile mai avansate (precum în captura de ecran de mai jos). Nu cunoaștem încă motivul, așa că vă propunem doar o rezolvare temporară: apăsaţi tastele Alt+F5 (menţineţi apăsată tasta *Alt* și apăsaţi tasta *F5*). Panoul va fi repornit și ar trebui să fie desenat corect.

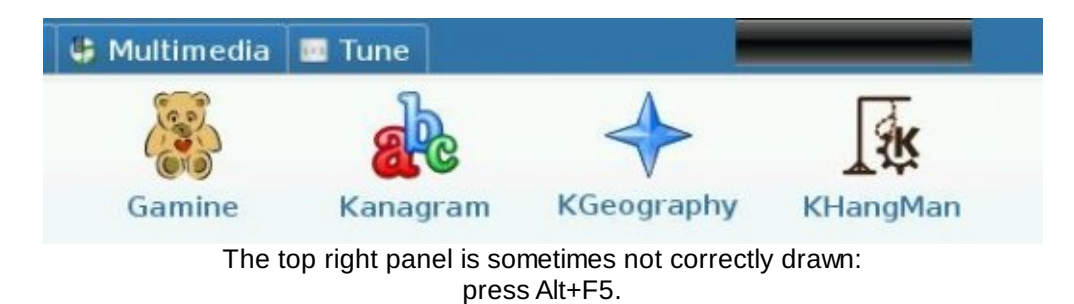

*O aplicaţie care rulează în modul ecran complet poate modifica rezoluţia monitorului*

Se poate întâmpla ca o aplicație care rulează pe tot ecranul să modifice rezoluția inițială a monitorului. Pentru a reveni la configurările standard, aveți două soluţii:

metoda rapidă dar brutală este apăsarea simultană a tastelor *Ctrl + Alt + Backspace* pentru a reveni la meniul activităţilor metoda recomandată constă în utilizarea utilitarului pentru configurarea rezoluţiei, numit *lxrandr*

Pentru cea de-a doua metodă, dacă vă aflați în activitatea "Întregul DoudouLinux", efectuaţi clic în fila "Configurare" apoi pe "Sistem". Dacă nu vă aflați în această activitate, sau dacă nu puteți vedea fila respectivă, apăsați tastele *Alt + F2* pentru a deschide lansatorul de programe. Introduceţi textul *lxrandr* în zona pentru text și apăsaţi pe *Enter* pentru a porni *lxrandr*.

#### *Foobillard și Super TuxKart nu funcţionează*

Ambele aplicaţii solicită funcţii grafice 3D, care au nevoie de o placă video 3D. Deocamdată, DoudouLinux poate activa funcţiile pentru grafica 3D numai pentru mărcile Intel și ATI [[4](http://www.doudoulinux.org/spip/romana/documenta-ie/intrebari-i-probleme-intalnite/article/probleme-cunoscute#nb4)]. Dacă aveți o placă video nVidia, nu va fi administrată nativ pentru grafică 3D, ci doar pentru grafică 2D. Totuși, prin instalarea driverelor specifice 3D, este posibilă rularea funcțiilor 3D pe aceste plăci video. Este adevărat că sunt necesare anumite operații tehnice dacă doriți activarea driverelor 3D la pornirea DoudouLinux.Aceste operaţii, din nefericire, nu sunt la îndemâna tuturor sau nu sunt suficient testate.

#### *Butoanele Înainte și Înapoi opresc muzica*

Este vorba despre un bug în playerul media *Totem*, care oprește redarea la apăsarea butoanelor *înainte* și *înapoi*.Apare numai în cazul fișierelor MIDI, ale căror nume se termină în extensia *mid* (de ex. La-truite.mid). Fișierele MIDI nu sunt fișiere audio standard. Ele contin notele muzicale care vor fi redate, nu sunetul rezultat. De aceea *Totem* poate avea un comportament aparte când vine vorba de fișiere MIDI.

#### *Nu pot obţine cu Stopmotion un fișier MOV, MPG sau AVI*

*Stopmotion* lucrează acum în DoudouLinux numai cu formate video libere, cu sursă publică *OGG*. Nu este o limitare a programului *Stopmotion* ci o alegere de proiectare pentru DoudouLinux.Avem câteva motive pentru această alegere:

cele mai multe formate video au restricţii prin patente care ne-ar obliga să plătim taxe de licențiere în unele țări adăugarea formatelor video în DoudouLinux ar fi însemnat încă 10 MB în plus ca dimensiune a CD-ului

copiii nu ar ști cu ce format video să lucreze! nu există un format video nativ acceptat atât pentruApple cât și pentru Microsoft, așa că este greu de făcut o alegere [\[5\]](http://www.doudoulinux.org/spip/romana/documenta-ie/intrebari-i-probleme-intalnite/article/probleme-cunoscute#nb5)

Ca rezultat, *Stopmotion* va utiliza în DoudouLinux extensia video *ovg* (OGG video), chiar dacă utilizați un *mov* din *mpg*. Dacă doriți să convertiți acest fișier în alt format, instalaţi programul de conversie pe un alt calculator sau pe o instalare definitivă DoudouLinux. Puteţi lua în considerare *VLC*, *Mplayer* sau *Ffmpeg*.

*Nu pot vedea caractere muzicale precum* ♯ *și* ♭

Este o problemă a programului Songwrite, apărută la vizualizarea în modul staff. Din motive necunoscute, caracterele (♯) și (♭) nu sunt afișate corect, ci înlocuite de pătrăţele. Problema persistă la exportarea partiturilor în format PDF.

### *Anumite aplicaţii nu funcţionează*

Dacă aplicaţiile *Pysycache*, *Childsplay* și *Gcompris* sau activităţile nu funcţionează, este din cauză că DoudouLinux nu detectează corect sistemul video. Puteţi apăsa simultan tastele *Ctrl*, *Alt* și *Backspace* pentru a reporni sistemul video. Dacă nu se întâmplă nimic iar calculatorul este unul recent, se poate spune că DoudouLinux nu poate administra corect dispozitivul.

Dacă aveţi câteva noţiuni despre calculatoare, puteţi încerca o comandă care forțează DoudouLinux să încarce driverul video dorit (ceea ce presupune că știți care este cel corect...). De exemplu pentru a forta driverul *intel* trebuie să introduceți în consolă următoarea comandă:

sudo video-driver intel

NB: comanda poate fi utilizată o singură dată! Utilizarea ulterioară cu alte valori nu șterge primele valori introduse…

#### **[Note](#page-5-11)**

[<sup>\[1</sup>](http://www.doudoulinux.org/spip/romana/documenta-ie/intrebari-i-probleme-intalnite/article/probleme-cunoscute#nh1)] Dacă sistemul dumneavoastră pornește prea repede și utilizați frecvent DoudouLinux, reţineţi că este posibil să încetiniţi procedurile de pornire prin activarea testelor din [BIOS?]-ul calculatorului.

[<sup>\[2</sup>](http://www.doudoulinux.org/spip/romana/documenta-ie/intrebari-i-probleme-intalnite/article/probleme-cunoscute#nh2)] Tasta mare cu o săgeată orientată către stânga

[<sup>\[3</sup>](http://www.doudoulinux.org/spip/romana/documenta-ie/intrebari-i-probleme-intalnite/article/probleme-cunoscute#nh3)] Atât timp cât producătorii asigură drivere pentru echipamentele lor direct în cadrul proiectului Linux, ceea ce nu se poate spune despre nVidia, de ex.

[<sup>\[4</sup>](http://www.doudoulinux.org/spip/romana/documenta-ie/intrebari-i-probleme-intalnite/article/probleme-cunoscute#nh4)] Nu este vorba despre un aranjament comercial (!), ci despre faptul că Intel și ATI iau parte activ la dezvoltarea Linux-ului, spre deosebire de nVidia. Lucrurile se pot schimba totuși în anii

care vor veni.

[\[5](http://www.doudoulinux.org/spip/romana/documenta-ie/intrebari-i-probleme-intalnite/article/probleme-cunoscute#nh5)] Dacă utilizaţi Linux, sunt disponibile aproape toate formatele video :).

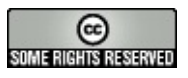

Copyright © DoudouLinux.org team - Toate textele din această pagină sunt publicate sub licenţa Creative [Commons](http://creativecommons.org/licenses/by-sa/2.0/deed.ro) BY-SA

## **[Raportarea](#page-5-12) unor probleme hardware**

Februarie 2011 — ultima actualizare Martie 2011

Dacă nu puteţi face ca reţeaua sau sunetul să funcţioneze corespunzător, dacă ecranul nu este configurat corect, puteți

utiliza utilitarul pentru raportarea problemelor hardware inclus în DoudouLinux. Acest utilitar generează un fișier text comprimat care contine multe informații despre configuraţia hardware a sistemului dumneavoastră. Noi putem apoi utiliza aceste informații pentru a diagnostica problema apărută. Rețineți că nu garantăm rezolvarea acesteia, dar măcar avem o idee despre ceea ce se întâmplă!

Note:

Vă rugăm să citiți, dacă există, paginile cu documentație corespunzătoare problemei dumneavoastră înainte de a ne contacta! Nu vă putem ajuta în situația în care problema apare în cazul unei imprimante. Există imprimante care nu pot fi administrate de către DoudouLinux, din păcate nu știm precis care anume. Nu avem foarte multă experienţă în cazul tipăririi în Linux…

# **Utilitarul pentru raportarea [problemelor](#page-5-13) hardware**

Utilitarul pentru raportarea problemelor hardware se găsește în grupul "System" din fila "Configurare", în activitatea "Întregul DoudouLinux". Este o aplicaţie foarte simplă, care generează un raport, după care propune trimiterea acestuia către portalul nostru pentru solicitări [\[https://gna.org/support/?](https://gna.org/support/?group=doudoulinux) group=doudoulinux] dacă aveți legătură la Internet. Dacă nu sunteți conectat, va trebui să utilizaţi un mediu de memorie extern (de ex. un stick USB), pentru a copia acest fișier în vederea trimiterii prin email de la un alt calculator. Numele fișierului raport este "doudou-hwreport.gz" și ar trebui să se găsească în dosarul personal.

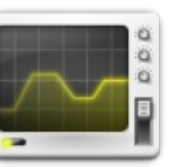

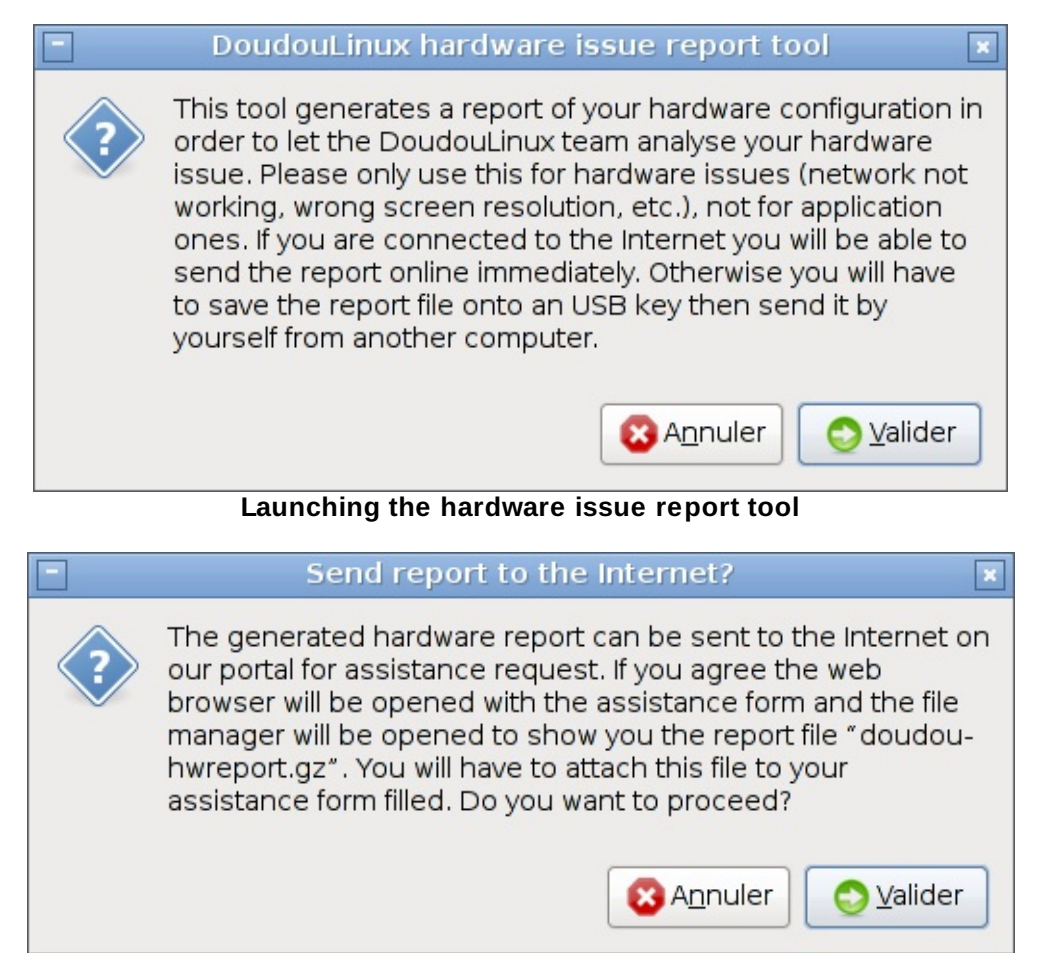

**The hardware issue tool is able to reach the Internet**

Rețineți că utilitarul nu poate trimite automat raportul. Trebuie să completați formularul [\[https://gna.org/support/?func=additem&group=doudoulinux\]](https://gna.org/support/?func=additem&group=doudoulinux) și să **atașaţi fișierul raport** înainte de a trimite formularul. De aceea utilitarul va deschide administratorul de fișiere și navigatorul de internet pentru a vă arăta fișierul raport și formularul care trebuie completat. În situaţia în care fereastra navigatorului ascunde administratorul de fișiere, puteţi comuta între ferestre utilizând tasta *Tab* în timp ce menţineţi apăsată tasta *Alt*.

În situaţia în care nu sunteţi conectat la internet, utilitarul nu mai deschide navigatorul, fiind arătat numai administratorul de fișiere, pentru a putea copia raportul în vederea trimiterii ulterioare.

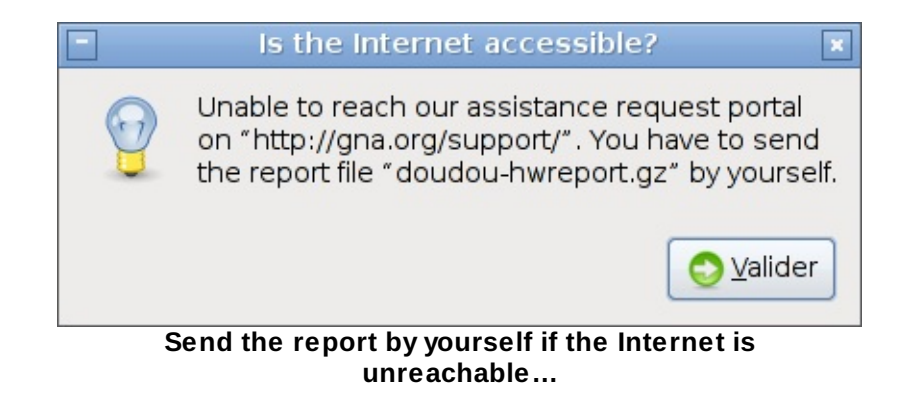

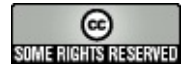

Copyright © DoudouLinux.org team - Toate textele din această pagină sunt publicate sub licența Creative [Commons](http://creativecommons.org/licenses/by-sa/2.0/deed.ro) BY-SA

## **Note de [lansare](#page-5-14)**

Septembrie 2010 — ultima actualizare Septembrie 2011

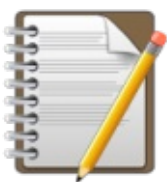

În această pagină veţi găsi o listă a principalelor modificări apărute odată cu lansarea unei noi versiuni DoudouLinux. Încercăm, de asemenea, să vă prezentăm modificările care vor apărea în versiunile viitoare. Dacă doriți să consultați informații referitoare la toate modificările, în special cele care nu se observă, care implică utilitarele folosite la realizarea DoudouLinux, puteți vizita proiectul DoudouLinux [\[http://team.doudoulinux.org/\].](http://team.doudoulinux.org/) De asemenea, este posibil ca prezentarea globală a activităților [\[http://team.doudoulinux.org/projects/doudoulinux](http://team.doudoulinux.org/projects/doudoulinux-cd/issues/gantt)cd/issues/gantt] să vă suscite interesul (graficul Gantt).

## **[Cuprins](#page-5-15)**

[Versiuni](http://www.doudoulinux.org/spip/romana/documenta-ie/intrebari-i-probleme-intalnite/article/romana/documenta-ie/intrebari-i-probleme-intalnite/article/note-de-lansare#1) oficiale [DoudouLinux](http://www.doudoulinux.org/spip/romana/documenta-ie/intrebari-i-probleme-intalnite/article/romana/documenta-ie/intrebari-i-probleme-intalnite/article/note-de-lansare#1.1) Gondwana actualizarea 1 [DoudouLinux](http://www.doudoulinux.org/spip/romana/documenta-ie/intrebari-i-probleme-intalnite/article/romana/documenta-ie/intrebari-i-probleme-intalnite/article/note-de-lansare#1.2) Gondwana Versiuni în [dezvoltare](http://www.doudoulinux.org/spip/romana/documenta-ie/intrebari-i-probleme-intalnite/article/romana/documenta-ie/intrebari-i-probleme-intalnite/article/note-de-lansare#2) [Versiunea](http://www.doudoulinux.org/spip/romana/documenta-ie/intrebari-i-probleme-intalnite/article/romana/documenta-ie/intrebari-i-probleme-intalnite/article/note-de-lansare#2.1) curentă Versiuni [anterioare](http://www.doudoulinux.org/spip/romana/documenta-ie/intrebari-i-probleme-intalnite/article/romana/documenta-ie/intrebari-i-probleme-intalnite/article/note-de-lansare#2.2)

## **[Versiuni](#page-5-16) oficiale**

*DoudouLinux Gondwana actualizarea 1*

Publicată la sfârșitul lui septembrie 2011, mai este cunoscută și ca versiunea 1.1. Iată o listă a schimbărilor:

asistență oficială pentru limbile cehă, daneză, germană, lituaniană, maghiară, malaeziană, norvegiană (Bokmål), portugheză (Brazilia), portugheză (Portugalia) și telugu.

Songwrite este prezent în forma ultimei versiuni, pentru rezolvarea problemelor de limbă

problemele de traducere a aplicatiilor Stopmotion și Vkeybd (claviatura virtuală) au fost rezolvate

au fost completate mesaje ale câtorva aplicaţii care lipseau în traducerile din **Transifex** 

au fost rezolvate problemele de traducere ale mesajelor din ecranul de pornire și de oprire

este forţată încărcarea unui driver video generic pentru echipamentele recente *Poulsbo* pentru a evita apariţia ecranului negru

au fost șterse dialogurile iritante pentru tipărirea în activităţile avansate a fost actualizată documentaţia inclusă în format PDF documentaţia PDF pentru liumba rusă a fost actualizată a fost adăugată versiunea în limba rusă a cântecului *Brother John*.

Lista completă a modificărilor poate fi consultată la foaia de parcurs pentru actualizarea 1 a Gondwana [\[http://team.doudoulinux.org/projects/doudoulinux](http://team.doudoulinux.org/projects/doudoulinux-cd/versions/7)cd/versions/7].

### *DoudouLinux Gondwana*

Lansată la începutul lunii iunie 2011, mai este cunoscută și ca versiunea 2011- 05. Iată lista schimbărilor.

asistenţă oficială pentru limbile greacă și persană

aplicaţia nouă Songwrite, o aplicaţie simplă pentru scrierea și redarea de muzic ă

aplicația nouă Stopmotion, o altă aplicație simplă pentru realizarea de animații cadru-cu-cadru din serii de imagini

lansator nou pentru Jukebox, pentru redarea de muzică, inclusă în DoudouLinux sunt incluse câteva fișiere MIDI pentru a ilustra redarea de muzică, împreună cu partiturile Songwrite și fișiere PDF (numai muzică clasică și câteva cântece franceze pentru copii)

ecran de pornire și oprire grafic **și** muzical

primele mesaje audio (pentru baterie goală și scoaterea CD-ului la oprirea calculatorului)

reproiectarea meniului activităţilor, care gestionează acum limbile în care scrierea se face de la dreapta la stânga

suport hardware mai bun (network, wifi, camere web, tablete, ecrane tactile) a fost înlocuit administratorul de rețea pentru a asigura o autentificare wifi mai ușoară

selectarea ieșirii audio este acum o configurare aplicată sistemului, nu doar pentru un utilizator anume

a fost adăugată comanda rapidă Alt+F5 pentru repornirea panoului în cazul în care nu este desenat corect

a fost adăugat un utilitar pentru blocarea reclamelor și a ferestrelor popup pentru navigatorul Epiphany

au fost rezolvate probleme minore referitoare la DansGuardian

Lista completă a schimbărilor poate fi consultată în foaia de parcurs pentru versiunea 2011-05 [\[http://team.doudoulinux.org/projects/doudoulinux](http://team.doudoulinux.org/projects/doudoulinux-cd/versions/1)cd/versions/1].

## **Versiuni în dezvoltare**

#### *Versiunea curentă*

Versiunea curentă este prima versiune oficială stabilă numită *DoudouLinux Gondwana* – vezi mai sus. Următoarea versiune în dezvoltare este numită 2011- 11. Puteți consulta foaia de parcurs inițială online

[\[http://team.doudoulinux.org/projects/doudoulinux-cd/versions/4\].](http://team.doudoulinux.org/projects/doudoulinux-cd/versions/4) Versiunile în dezvoltare vor fi bazate Debian Squeeze, DoudouLinux Gondwana fiind bazat pe Debian Lenny..

#### *Versiuni anterioare*

Versiunea 2011-08 (la sfârșitul lui august 2011!) este prima versiune construită pe Debian Squeeze în locul Debian Lenny asistenţă numai pentru limbile engleză, franceză, rusă și spaniolă consultați secțiunea specială Versiunile în [dezvoltare](http://www.doudoulinux.org/spip/romana/documenta-ie/intrebari-i-probleme-intalnite/article/english/documentation-7/development-version-171/) pentru a afla mai multe despre această lansare

Versiunea 2011-02 (sfârșitul lui februarie 2011)

suport oficial pentru limbile chineză, italiană, olandeză, poloneză și suedeză utilitar nou pentru configurarea activităţilor, disponibil în ecranul principal (consultaţi Meniul activităţilor->article 292)

două activităţi noi pentru școli, care nu sunt prezentate implicit, utilizaţi pentru aceasta utilitarul pentru configurarea meniului activităților!

este disponibilă o activitate specială, destinată configurării sunetului în cazul în care nu este pornită o activitate avansată; nu este arătată implicit

includerea ultimei versiuni de Gamine multumită autorului acestuia, Gnunux, care a rezolvat problemele de traducere ale acestei aplicații (consultați

https://gna.org/bugs/?16895 [\[https://gna.org/bugs/?16895\]](https://gna.org/bugs/?16895)) și care a adus facilităţi noi (capturi de ecran și includerea caracterelor de la tastatură)

aplicaţiile KDE sunt traduse

pianul virtual poate fi tradus

fișierele create în alte activităţi sunt accesibile din orice altă activitate, în special dosarul "Imagini" conține de acum desenele TuxPaint realizate în toate activitățile

utilizatorii pot acum schimba între aranjamentele de tastatură Azerty, Qwerty sau Qwertz folosind tastele Shift+Alt

DoudouLinux poate reţine configurarea hardware și poate păstra aceleași drivere pentru configuraţii hardware nemodificate

driverul video este forțat pe "intel" sau "nv" (nVidia) atunci când este cazul mici reglaje și îmbunătăţiri

Versiunea 2010-11 (sfârșitul lui noiembrie 2010, hum…)

suport oficial pentru limbile română, rusă și ucrainiană

traducere de calitate pentru mai multe aplicaţii

noi imagini de disc în secţiunea *incubator*: italiană, poloneză, olandeză, … adăugare filtrare conținut web pentru controlul parental folosind DansGuardian [http://dansquardian.org/], funcție în stadiul alfa pentru limbile arabă, română, sârbă și ucraineană

interfață grafică îmbunătățită pentru utilitarele pentru configurarea mouse-ului și pentru configurarea sunetului

înlocuire buton pentru meniul ferestrelor cu un buton pentru *umbrirea* ferestrelor eliminarea blocării procedurii de pornire, determinată de mesajele DHCP apărute în lipsa unui cablu de reţea

eliminarea blocării procedurii de pornire determinată de existența unui sistem de operare Linux instalat pe o partiţie *ext4*

rezolvarea defectelor de programare din utilitarele *liveusb-write* și *doudouinstaller*

pentru dezvoltatori: proiectul este înregistrat de-acum pe platforma de traducere online TransiFex [\[http://www.transifex.net/projects/p/doudoulinux/\],](http://www.transifex.net/projects/p/doudoulinux/) multe din

fișierele de tradus fiind portate ca fișiere PO pentru a înlesni procesul de traducere, fișierele pentru traduceri fiind separate de codul sursă traducerile pentru limbile noi adăugate pot începe de îndată ce aveţi un cont valid pe TransiFex

Versiunea 2010-08 (sfârșitul lui august 2010!)

adăugarea unui utilitar pentru instalarea DoudouLinux

adăugarea documentației în format PDF

adăugarea versiunilor pentru limbile germană, portugheză, română și rusă în *incubator*

adăugarea unei pagini pentru descărcarea [pachetelor](http://www.doudoulinux.org/spip/romana/documenta-ie/intrebari-i-probleme-intalnite/article/english/contribute/translate-doudoulinux/article/translation-files) cu fișierele de limbă USB Live: eliminarea necesităţii de a acţiona tasta Enter înainte de oprirea calculatorului

versiunea în limba arabă: maparea implicită de tastatură este cea arabă,

combinaţia de taste Alt+Shift schimbă maparea în latină iar panoul este aliniat

la stânga în activităţile mini/întregul DoudouLinux

Versiunea 2010-05 (sfârșitul lui mai 2010 !)

lansarea primei versiuni, așadar și a proiectului

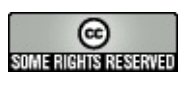

Copyright © DoudouLinux.org team - Toate textele din această pagină sunt publicate sub licenţa Creative [Commons](http://creativecommons.org/licenses/by-sa/2.0/deed.ro) BY-SA

## **Control [parental](#page-5-17)**

Noiembrie 2010 — ultima actualizare Iunie 2011

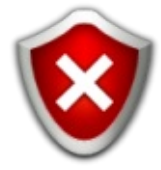

Începând cu versiunea 2010-11 DoudouLinux pune la dispoziţie un utilitar pentru controlul parental al cărui rol este de a ajuta părinţii în încercarea acestora de a asigura copiilor un mediu sigur. În acest moment utilitarul este compus dintr-un filtru inteligent pentru accesarea paginilor web. Noi credem că, pentru un mediu dedicat copiilor, este o măsură care trebuia luată neapărat, în așteptarea primei versiuni oficiale stabile.Avem în plan ca pe viitor să implementăm utilitare opționale care vor putea limita numărul de ore petrecute în faţa calculatorului sau chiar durata zilnică de utilizare. Prin acestea se va obţine o utilizare rezonabilă a calculatorului, dacă sunteti interesati de subiect [\[1\]](http://www.doudoulinux.org/spip/romana/documenta-ie/utilitare-avansate/article/control-parental#nb1).

Avertisment: filtrarea paginilor web lucrează bine pentru limbile franceză și rusă, pentru limbile română, sârbă și ucraineană, probabil și pentru altele, cum ar fi persana, fiind deocamdată în stadiul alfa.

Notă: nu pretindem că utilitarul pentru filtrarea paginilor web este perfect și în niciun caz nu garantăm că niciun site "nebunatic" nu va fi niciodată afișat. De aceea recomandăm în continuare părinţilor să fie vigilenţi și să discute cu copiii despre pericolele care pot fi întâlnite pe Internet...Scopul nostru este acela de a vă ajuta să reduceţi timpul alocat pentru supravegherea copiilor, și nu acela de a produce un Internet perfect curat, sarcină imposibil de realizat, orice ar spune altcineva! Reamintiți-vă că prin DoudouLinux dorim ca ai noștri copii să se acomodeze cu calculatoarele, să se simtă bine lucrând cu ele, lucru mai greu de obținut în cazul în care părinții supraveghează permanent acțiunile copiilor…

## **Filtrarea [paginilor](#page-5-18) web**

Filtrarea paginilor web se bazează pe DansGuardian [\[http://dansguardian.org/\].](http://dansguardian.org/) Acest software include atât un sistem de liste care conțin site-uri cunoscute ca sigure sau, din contră, site-uri destinate unei audiențe restrânse, cât și un sistem de analiză în timp real a conţinutului paginii. Listele cu site-uri pot permite sau interzice accesul la pagini despre care se știe în general că au un conținut folositor sau, dimpotrivă, unul dăunător. Analiza conținutului constă în căutarea după anumite cuvinte sau expresii cunoscute ca "improprii". Gradul global al continutului impropriu este evaluat folosind un scor asociat fiecărui cuvânt sau expresii. În acest mod o pagină poate fi blocată înainte de a fi prezentată copiilor.

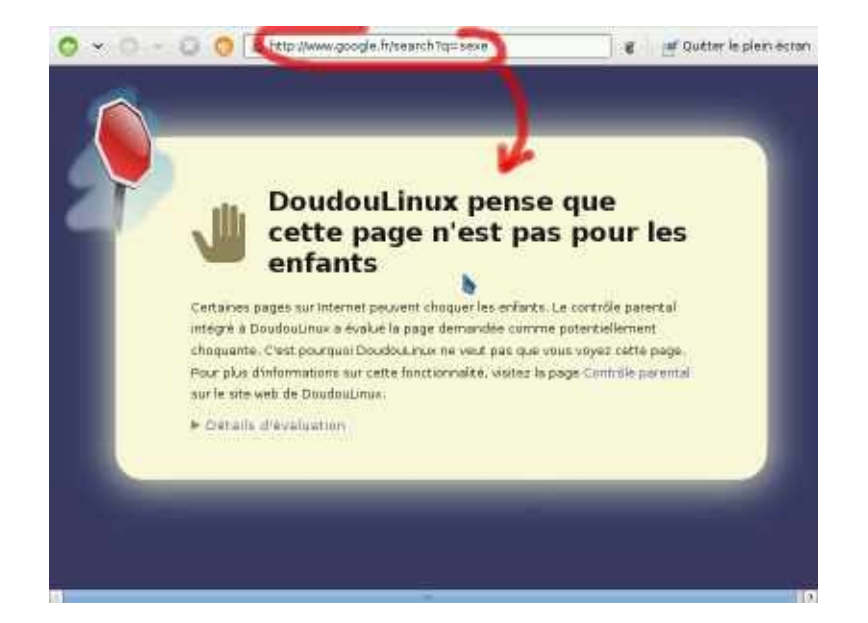

Captura de ecran de mai sus arată cum o căutare Google care include cuvântul *sex* trimite către o pagină blocată, mulţumită analizei sistematice a conţinutului existent în pagina solicitată. Vă invităm să observați că pe de o parte căutarea ducea către o listă cu site-uri pornografice, iar pe de altă parte că DoudouLinux nu blochează căutările Google.

Acesta este rezultatul faptului că noi am decis să ne concentrăm, în cazul DoudouLinux, pe analiza conținutului paginilor, în special, decât să furnizăm liste cu site-uri bune sau rele. Unele din motivele noastre sunt următoarele: Internetul este uriaș, crearea oricăror liste presupune o muncă enormă, iar studierea unor liste cu site-uri "improprii" a arătat că pot fi conţinute site-uri inexistente sau siteuri al căror conţinut este folositor.Astfel, listele negre conţin site-uri care au fost piratate într-o anumită zi, dar care au fost refăcute sau șterse. Ceea ce ne duce la singura soluţie, de **filtrare corespunzătoare a conţinutului**, după cum specifică și DansGuardian, de exemplu, filtrare care analizează cu adevărat conținutul paginii și care nu limitează afișarea originii paginii pe Internet.

## **Întrebări despre filtrarea [paginilor](#page-5-19) web**

#### *Poate fi eludată filtrarea paginilor web?*

Proiectul sistemului DoudouLinux nu permite accesarea paginilor web fără a trece pagina prin filtrul de conținut. Desigur, specialiștii au cunoștințele necesare prin care pot restaura un sistem la configurarea fără filtrare, dar pentru a realiza acest lucru trebuie modificată tabela de rutare a reţelei din consolă: așadar aveţi încredere în noi!

*Pot fi de asemenea filtrate atât traficul peer-to-peer cât și mesageria în timp*

#### *real?*

Nu, filtrarea continutului analizează numai pagini web. În situația în care copiii descarcă în sistem peer-to-peer sau utilizează mesageria în timp real (*chat-ul*), DansGuardian nu va putea face mare lucru, deoarece aceste servicii nu se bazează pe pagini web. Însă în DoudouLinux nu este posibil să faceţi altceva decât să navigaţi pe Internet, deoarece nu sunt instalate utilitarele necesare pentru descărcările peer-to-peer [\[2\]](http://www.doudoulinux.org/spip/romana/documenta-ie/utilitare-avansate/article/control-parental#nb2). Ca urmare, putem spune că DoudouLinux este sigur luând în calcul tot Internetul, nu doar paginile web.

#### *Ce fel de conţinut este blocat?*

Pentru moment este activată filtrarea pentru termeni pornografici. Trebuie să mai traducem și alți termeni, proprii altor categorii, pentru a extinde filtrarea și pentru alte câmpuri.

### *De ce credeţi că pot căuta copiii site-uri pornografice?*

Din greșeală, de exemplu! Să presupunem că se amuză cu prietenii și introduc cuvinte "amuzante" în căutările pe Internet. Pot ajunge astfel și pe site-urile pornografice… Noi nu dorim ca DoudouLinux să-i pună într-o astfel de situaţie.

### *Cum se poate afla ce a determinat blocarea unei pagini?*

Trebuie doar să efectuați clic pe textul "arată detalii" din pagina care vă informează că cererea a fost respinsă. Veţi găsi astfel informaţii referitoare la categoria și la limbajul care a determinat blocarea accesului, precum și lista de cuvinte care a modificat scorul paginii. Reţineţi că scorul cuantifică conţinutul impropriu al paginii, iar în configurarea curentă a DoudouLinux acesta trebuie să se situeze sub valoarea 50 pentru ca pagina să nu fie blocată.

#### *Sunt filtrate și site-urile de pe porturile non-standard?*

Nu, site-urile care nu sunt configurate cu respectarea standardelor [\[3\]](http://www.doudoulinux.org/spip/romana/documenta-ie/utilitare-avansate/article/control-parental#nb3) nu sunt filtrate deloc. Nu credem că este o problemă care trebuie adresată imediat, deoarece motoarele de căutare indexează în mod normal numai site-urile care utilizează configurația standard. De aceea nu este posibilă afișarea unor astfel de site-uri din greșeală, chiar ca urmare a unei căutări pe Internet.

#### **[Note](#page-5-20)**

[\[1](http://www.doudoulinux.org/spip/romana/documenta-ie/utilitare-avansate/article/control-parental#nh1)] Ceea ce este de-a dreptul imposibil când vine vorba de console pentru jocuri sau televizoare.

[\[2](http://www.doudoulinux.org/spip/romana/documenta-ie/utilitare-avansate/article/control-parental#nh2)] Cu excepția cazului în care programele necesare sunt instalate, dar această acțiune

presupune utilizarea consolei sistemului, lucru care nu este la îndemâna copiilor!

[\[3](http://www.doudoulinux.org/spip/romana/documenta-ie/utilitare-avansate/article/control-parental#nh3)] Adică se utilizează un port diferit de portul 80 pentru a furniza paginile web.

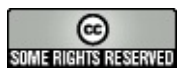

Copyright © DoudouLinux.org team - Toate textele din această pagină sunt publicate sub licenţa Creative [Commons](http://creativecommons.org/licenses/by-sa/2.0/deed.ro) BY-SA

## **[Crearea](#page-5-21) unui stick USB**

Septembrie 2010 — ultima actualizare Februarie 2011

După cum se arată în pagina Obțineți [DoudouLinux,](http://www.doudoulinux.org/spip/romana/documenta-ie/utilitare-avansate/article/romana/documenta-ie/article/ob-ine-i-doudoulinux) odată ce

ati descărcat fișierul imagine cu versiunea pentru medii USB. nu este suficient să copiați fișierul pe un stick oarecare. Trebuie utilizat un utilitar special care va face o copie a structurii de disc continută de fisierul imagine descărcat, copie care va fi apoi transpusă direct pe stick-ul USB, această operație ștergând definitiv tot conținutul mediului USB utilizat. Ca urmare, dacă nu sunteţi familiarizaţi cu acest gen de operaţiuni, trebuie să știţi că există riscul ca nedeterminarea exactă a discului ţintă să ducă la distrugerea tuturor datelor conţinute de calculatorul dumneavoastră…

De aceea, dacă nu știți să efectuați manual operațiunea așa cum este descrisă la sfârșitul acestei pagini, puteţi utiliza un utilitar pe care l-am creat special pentru a ușura crearea unui stick USB DoudouLinux.Acest utilitar, denumit « *liveusb-write* », este inclus în DoudouLinux, deci poate fi utilizat fără a instala nimic altceva pe calculatorul dumneavoastră. Trebuie doar să scrieţi un CD DoudouLinux pentru a porni de pe acesta. Pe de altă parte, îl puteți utiliza pe toate calculatoarele care au instalat un sistem de operare Linux [\[1\]](http://www.doudoulinux.org/spip/romana/documenta-ie/utilitare-avansate/article/crearea-unui-stick-usb#nb1), trebuie doar să descărcați pachetul Debian

[\[http://debian.doudoulinux.org/pool/main/l/liveusb-write/\]](http://debian.doudoulinux.org/pool/main/l/liveusb-write/) [\[2\]](http://www.doudoulinux.org/spip/romana/documenta-ie/utilitare-avansate/article/crearea-unui-stick-usb#nb2) sau scriptul Python [\[http://svn.gna.org/viewcvs/doudoulinux/packages/trunk/apps/liveusb](http://svn.gna.org/viewcvs/doudoulinux/packages/trunk/apps/liveusb-write/source/bin/)write/source/bin/] direct din arhiva care conține codul nostru sursă.

# **1- Crearea unui stick USB cu [liveusb-write](#page-5-22)**

Acest utilitar are două moduri de functionare:

modul *asistent* redus la un număr minim de întrebări modul *expert*, care permite alegerea a tot ce poate fi ales

În modul *asistent* utilitarul detectează automat discurile USB și propune crearea unui stick DoudouLinux pe unul din aceste discuri. Deoarece, probabil, stick-ul dumneavoastră USB este mai mare de 700 MO, spaţiu necesar pentru stocarea DoudouLinux, utilitarul va crea o partiție suplimentară în care va fi plasat un fișier pentru activarea [persisten](http://www.doudoulinux.org/spip/romana/documenta-ie/utilitare-avansate/article/romana/documenta-ie/utilitare-avansate/article/persisten-a-datelor)ței datelor utilizatorului. Dacă doriți să activați atât persistența datelor utilizatorului, cât și persistența datelor sistemului, trebuie neapărat să utilizați modul expert [[3\]](http://www.doudoulinux.org/spip/romana/documenta-ie/utilitare-avansate/article/crearea-unui-stick-usb#nb3). De altfel, spațiul de pe această partiţie secundară nu va fi ocupat în totalitate, așa că îl puteţi folosi și pentru alte date  $[4]$ .

## *1.1- Modul asistent*

Dacă folosiţi utilitarul din DoudouLinux, îl puteţi lansa din sesiunea *Întregul DoudouLinux*, din categoria *Preferinţe → Sistem*. Dacă aţi instalat pachetul Debian, ar trebui să apară în meniul *Administrare*. În sfârșit, dacă aţi descărcat scriptul Python, acesta trebuie lansat dintr-un terminal. Derularea modului *asistent* este următorul (consultați și capturile de ecran de mai jos) :

utilizatorul trebuie să aleagă fișierul imagine de disc care va fi scris pe stick-ul USB

alegerea discului

dacă nu există decât un singur stick USB, acesta va fi propus ca țintă dacă există mai multe, este afișată o listă, din care utilizatorul va alege stick-ul dorit

dacă nu există niciunul, un mesaj invită utilizatorul să conecteze un dispozitiv USB, dacă nu se dorește scrierea direct pe discul fix al calculatorului o fereastră de confirmare recapitulează operaţiunile care vor fi efectuate datele sunt copiate, **atenţie, aplicaţia nu afișează nimic pe ecran** iar la sfârșitul operaţiunii va apărea o fereastră

Odată ce totul este dus la bun sfârșit, o fereastră vă va indica că operaţiunea este terminată. În mod normal, dispozitivul USB este disponibil imediat.

Remarcă importantă: dacă executați *liveusb-write* din CD-ul DoudouLinux, trebuie să căutaţi fișierul imagine de disc cu administratorul de fișiere **înainte de lansarea utilitarului**.Acest lucru este necesar pentru că **implicit discurile nu sunt vizibile** în DoudouLinux, doar administratorul de fișiere arată conţinutul discurilor. Mergeți la pagina [Utilizarea](http://www.doudoulinux.org/spip/romana/documenta-ie/utilitare-avansate/article/romana/documenta-ie/configurare/article/utilizarea-unui-mediu-usb-stick) unui mediu USB, stick sau disc extern pentru a afla cum puteţi afișa discurile dumneavoastră. Fișierul va fi conţinut întrun sub-dosar al dosarului /media, după cum este arătat în captura de ecran următoare.

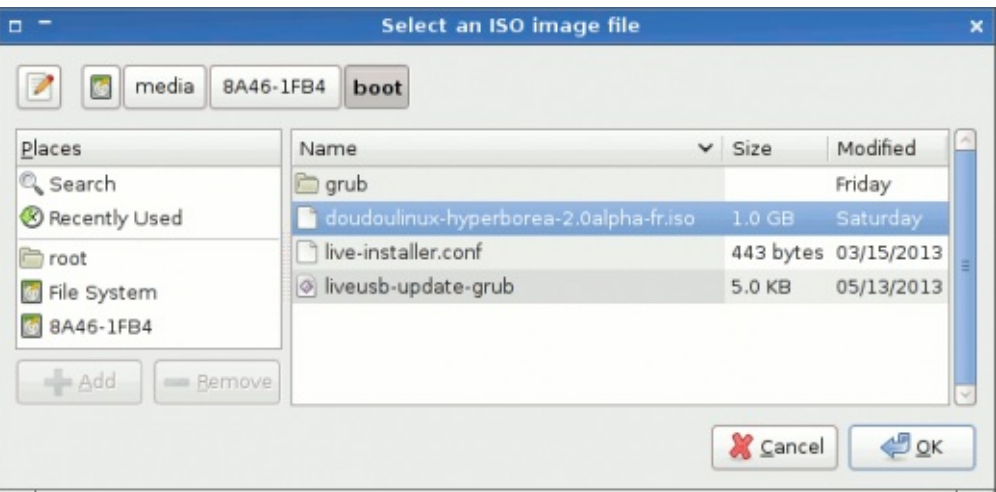

Selection of an ISO image file for the USB media

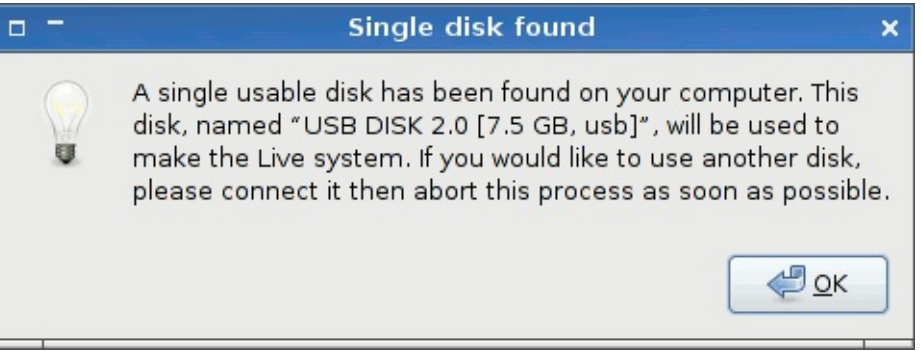

A single USB disk has been detected

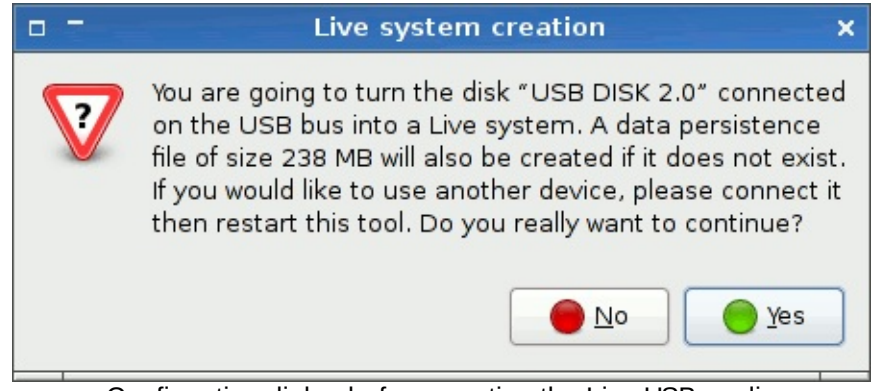

Confirmation dialog before creating the Live USB media

#### *1.2- Modul expert*

Pentru lansarea utilitarului în modul expert, trebuie de fapt să utilizați terminalul pentru a introduce următoarea comandă:

sudo liveusb-write --expert

Derularea acestui utilitar începe tot cu alegerea fișierului imagine de disc.Apoi este propusă lista completă care conţine toate discurile găsite, care pot fi interne sau externe (fixe sau medii de stocare externe). După aceasta, trebuie

să alegeţi tipul de persistenţă care va fi activată (datele utilizatorului cu sau fără datele sistemului) precum și dimensiunea fișierului persistent. Dimensiunea trebuie specificată în megaocteţi, însă fără a indica unitatea. În sfârșit, după apariţia unei ferestre de confirmare, operaţiunea se desfășoară la fel ca în cazul modului *asistent*.

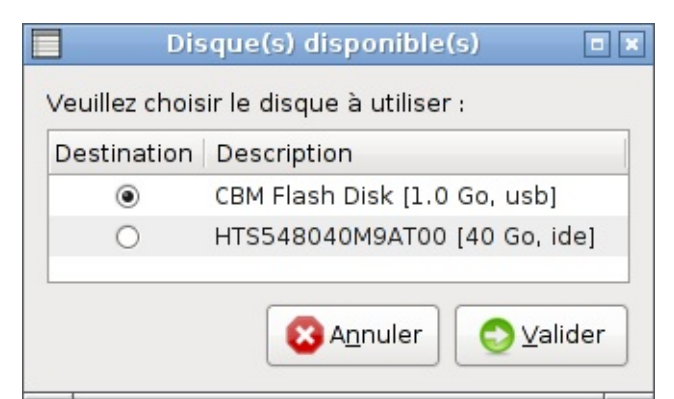

Sélection du disque dans le mode expert

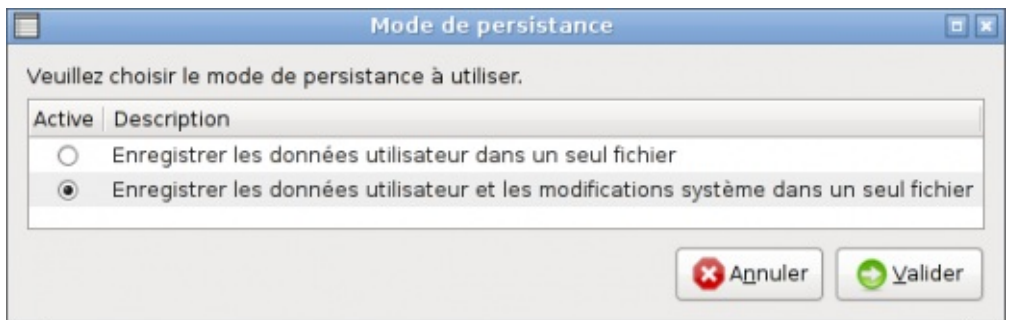

Sélection du type de persistance dans le mode expert

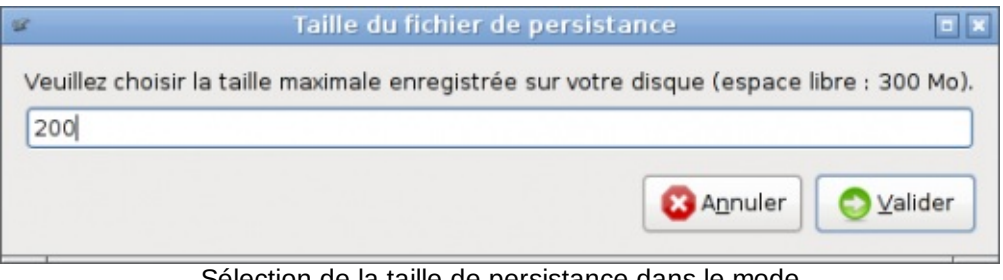

Sélection de la taille de persistance dans le mode expert

## **2- Metoda [manuală](#page-5-23)**

Pe un sistem tip Unix (de regulă Linux, Mac OS X), utilitarele necesare se regăsesc în configurarea standard, nu mai trebuie să instalaţi nimic. Pe sistemele Windows® trebuie să descărcaţi echivalentul comenzii *dd*. Se pare că există o versiune Windows® [\[http://www.chrysocome.net/dd\]](http://www.chrysocome.net/dd), dar nu a fost niciodată testată de noi. Din acest motiv ne rezumăm la exemplificarea acestei posibilităţi așa cum este făcută pe sistemele Linux.

Comanda tipică de copiere a unei imagini de disc pe un stick USB este următoarea:

```
dd if=doudoulinux-2010-05-fr.img of=/dev/sdx
```
în care /dev/sdx este stick-ul dumneavoastră USB, așa cum apare ca loc în sistemul de fișiere (sau /dev/sda, /dev/sdb, etc., în funcție de configurația sistemului dumneavoastră). Pentru a identifica locul stick-ului, puteți afișa partea de sfârșit a *dmesg* după ce introduceţi mediul extern de stocare USB, sau puteţi afișa lista cu discurile atașate sistemului cu *fdisk*.

Cu *dmesg*:

```
$ dmesg | tail
[ 692.782396] sd 6:0:0:0: Attached scsi generic sg2
type 0
[ 692.785890] sd 6:0:0:0: [sdb] 2066944 512-byte
logical blocks: (1.05 GB/1009 MiB)
[ 692.786376] sd 6:0:0:0: [sdb] Write Protect is off
[ 692.786384] sd 6:0:0:0: [sdb] Mode Sense: 0b 00 00
08
[ 692.786389] sd 6:0:0:0: [sdb] Assuming drive cache:
write through
[ 692.788629] sd 6:0:0:0: [sdb] Assuming drive cache:
write through
[ 692.788640] sdb: sdb1
 [ 692.791250] sd 6:0:0:0: [sdb] Assuming drive cache:
write through
[ 692.791257] sd 6:0:0:0: [sdb] Attached SCSI
removable disk
[ 693.458633] FAT: utf8 is not a recommended IO
charset for FAT filesystems, filesystem will be case
sensitive!
```
Cu *fdisk* :

\$ sudo fdisk -l

```
Disk /dev/sda: 250.0 GB, 250059350016 bytes
255 heads, 63 sectors/track, 30401 cylinders
Units = cylinders of 16065 * 512 = 8225280 bytes
Disk identifier: 0x80d2f3ee
```
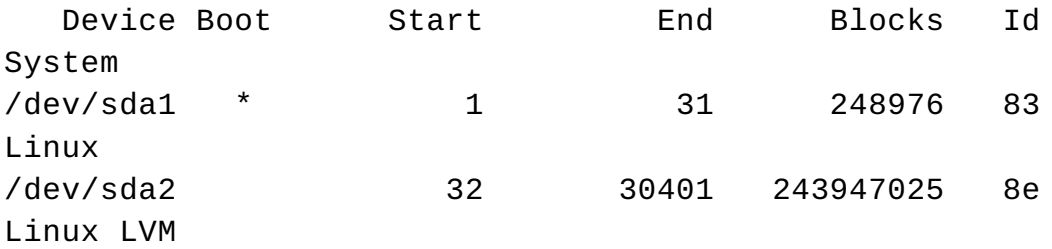

**Disk /dev/sdb: 1058 MB**, 1058275328 bytes 2 heads, 63 sectors/track, 16404 cylinders Units = cylinders of 126  $*$  512 = 64512 bytes Disk identifier: 0x021a1d62

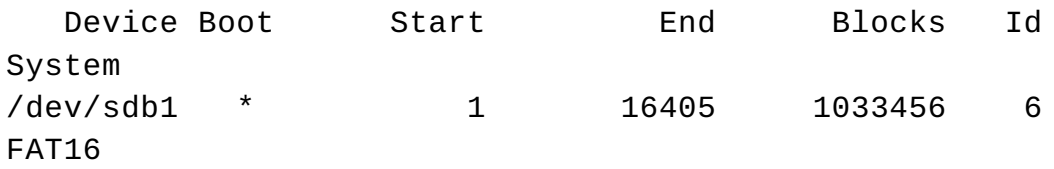

Nu vă mai rămâne decât să faceţi alegerea corectă!

#### **[Note](#page-5-24)**

[\[1](http://www.doudoulinux.org/spip/romana/documenta-ie/utilitare-avansate/article/crearea-unui-stick-usb#nh1)] Nu am testat, însă scriptul nu apelează nimic specific unei anume distribuţii. Cel mult va trebui să instalaţi utilitarele necesare scriptului: zenity, fdisk, squashfs-tools, time, pythonunac.

[\[2](http://www.doudoulinux.org/spip/romana/documenta-ie/utilitare-avansate/article/crearea-unui-stick-usb#nh2)] Trebuie să funcționeze pe toate sistemele Linux derivate din Debian, precum, de exemplu, Ubuntu.

[\[3](http://www.doudoulinux.org/spip/romana/documenta-ie/utilitare-avansate/article/crearea-unui-stick-usb#nh3)] Mai puteţi redenumi fișierul creat pe cea de-a doua partiţie în live-rw-doudoulinux.

[\[4](http://www.doudoulinux.org/spip/romana/documenta-ie/utilitare-avansate/article/crearea-unui-stick-usb#nh4)] Este o partiție de tip FAT, specifică sistemelor Windows®, pentru a putea fi citită fără probleme și de acest sistem (ceea ce este valabil și pentru celelalte sisteme).

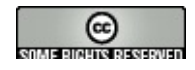

#### **QUIER MONTO REQUIRES**

Copyright © DoudouLinux.org team - Toate textele din această pagină sunt publicate sub licenţa Creative [Commons](http://creativecommons.org/licenses/by-sa/2.0/deed.ro) BY-SA

## **[Persisten](#page-5-25)ţa datelor**

Septembrie 2010 — ultima actualizare Februarie 2011

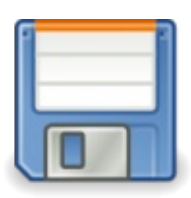

Inconvenientul principal al unui sistem care rulează de pe CDROM, precum DoudouLinux, este acela că datele

modificate, progresele efectuate, sunt pierdute odată cu oprirea calculatorului. Acest lucru este valabil atât pentru datele modificate ale utilizatorului, adică munca sa, cât și pentru datele sistemului. Conștienţi de limitările arătate mai sus, dezvoltatorii acestor sisteme - numite « Live CD

[http://ro.wikipedia.org/wiki/Live CD] » - au creat utilitare care vă asigură că datele modificate vor fi disponibile de la o pornire a sistemului la alta. Așa că este posibilă utilizarea unui mediu USB extern, să zicem un stick USB, pentru stocarea datelor DoudouLinux. Este chiar recomandat, mai ales dacă plănuiţi să înlocuiti calculatorul din timp în timp.

Reţineţi: versiunea DoudouLinux pentru mediile USB are același inconvenient ca și cea pentru CD, în cazul în care persistența datelor nu a fost activată. Avantajul, în raport cu versiunea pentru CD, este acela că puteţi avea pe același mediu atât DoudouLinux cât și datele acestuia (în plus, mediile de stocare USB sunt, de asemenea, mai rapide și mai silențioase decât CD-urile).

# **1- Cum funcţionează [persisten](#page-5-26)ţa?**

La pornire, DoudouLinux utilizează numai conținutul de pe CD sau de pe mediul USB pentru lansarea sistemului.Așadar datele utilizate nu pot fi modificate. Totuși, în procesul de pornire, intervine un progrămel care caută în configurația calculatorului dumneavoastră medii de stocare (stick-uri USB, discuri fixe sau discuri externe) care ar putea contine date persistente rezultate dintr-o utilizare anterioară a DoudouLinux. Dacă este găsit un astfel de mediu, atunci datele corespondente sunt puse la dispozitia DoudouLinux pentru a fi citite și scrise. Prin consecinţă, dacă veţi crea date noi, acestea vor fi scrise pe mediul de stocare pentru a fi disponibile la următoarea pornire a DoudouLinux.

Rețineți: mediul care conține datele persistente trebuie conectat la calculator înainte de pornirea DoudouLinux, deoarece nu va fi recunoscut în alt mod.

Tehnic, DoudouLinux creează un fișier denumit home-rw-doudoulinux sau live-rw-doudoulinux pe acel mediu de stocare. Prezenţa acestui fișier pe calculatorul dumneavoastră spune DudouLinux că există date din sesiunile precedente, pe care trebuie să le utilizeze. Dacă distrugeți sau alterați acest fișier, veţi pierde toate datele persistente…

## **2- [Activarea](#page-5-27) persistenţei**

Implicit, sistemul DoudouLinux pornește într-un mod care recunoaște persistenţa.Aceasta nu înseamnă că aceasta este activată, ci că sistemul recunoaște și poate utiliza persistenţa în cazul în care există un mediu configurat pentru asta.Alegerea modului se face în primele secunde de la pornire, dumneavoastră având posibilitatea de a alege pornirea în modul cu persistenţă sau în modul fără persistență (după cum este prezentat în captura de ecran de mai jos). Modul fără persistență este destinat cazului în care doriți dezactivarea persistentei datelor (consultați [Dezactivarea](http://www.doudoulinux.org/spip/romana/documenta-ie/utilitare-avansate/article/persisten-a-datelor#desactiver) persistenței).

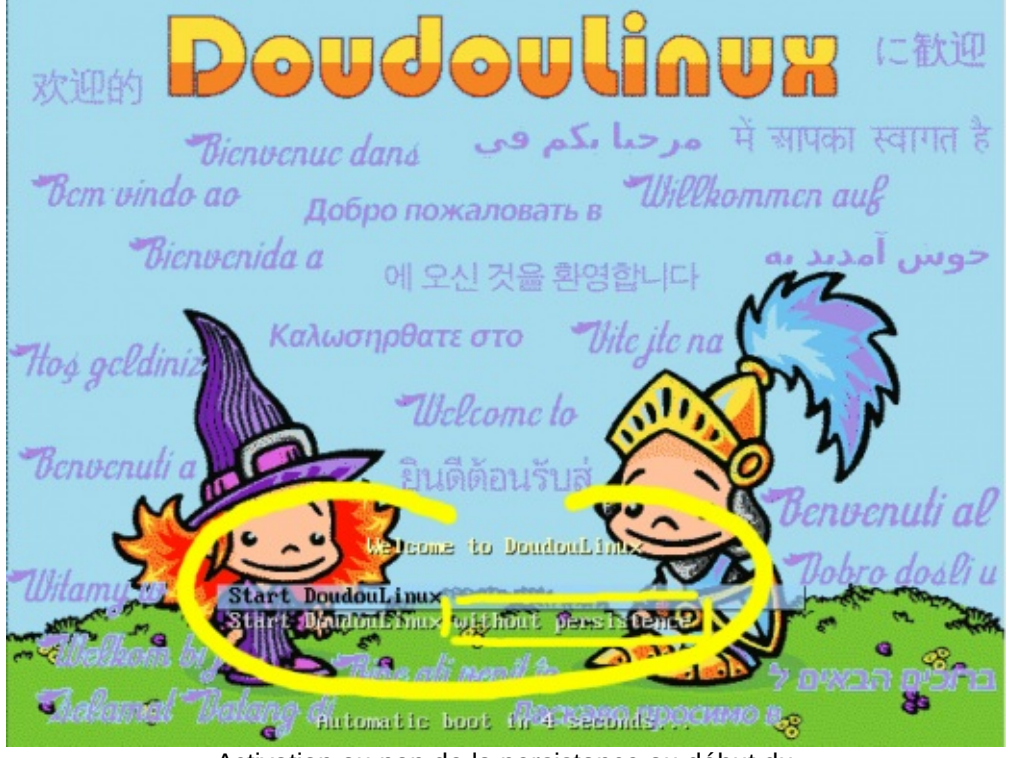

Activation ou non de la persistance au début du démarrage

Odată ce DoudouLinux este operaţional, activarea persistenţei se face cu utilitarul « *Persistenţa datelor* » din categoria « *Preferinţe* → Sistem » (sesiunea *Întregul DoudouLinux* ). Implicit, acest utilitar funcţionează în modul simplificat numit « *asistent* ». Modul « *expert* » este detaliat mai jos și nu se adresează acelor utilizatori mai puţin acomodaţi cu calculatoarele.

Modul « *asistent* » începe prin detectarea discurilor externe (USB) și a celor interne. Dacă sunt detectate unul sau mai multe discuri externe, utilitarul propune activarea persistenţei pe acel disc sau veţi alege dintr-o listă discul extern dorit. Dacă este detectat numai un disc fix intern, utilitarul vă propune
utilizarea unui disc extern tip stick USB. Răspunsul negativ va aduce propunerea de a utiliza acel disc intern. După o ultimă confirmare (captura de ecran următoare), utilitarul va crea pentru dumneavoastră fișierul pentru persistență pe mediul de stocare ales. Dimensiunea acestuia, pe care nu o puteți modifica în modul « *asistent* » este de 100 MO și este ajustată în funcție de spatiul liber, într-o manieră în care nu poate ocupa mai mult de 50% din spațiul disponibil.

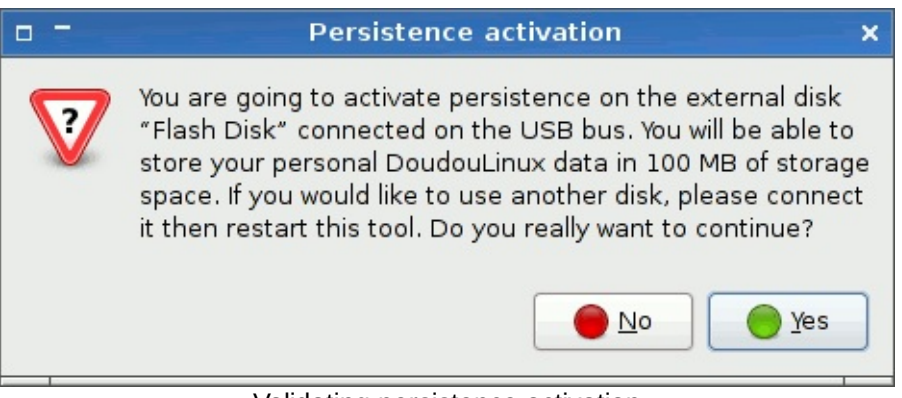

Validating persistence activation

Odată operațiunea efectuată, trebuie să reporniți DoudouLinux, deoarece acesta nu cunoaște locul în care vor fi stocate datele persistente, loc recunoscut la pornirea sistemului.

# **3- Modul [expert](#page-5-0)**

Modul expert nu este accesibil prin clicuri de mouse. Trebuie să lansaţi utilitarul din consolă [\[1\]](http://www.doudoulinux.org/spip/romana/documenta-ie/utilitare-avansate/article/persisten-a-datelor#nb1) prin comanda de mai jos:

sudo persistence-gui --expert

Pornirea acestui utilitar va afișa o serie de întrebări (prezentate în capturile de ecran de mai jos):

dacă aveți mai multe discuri, pe care doriți să scrieți datele DoudouLinux? dacă discul ales conține mai multe partiții [\[http://en.wikipedia.org/wiki/Disk\\_partition\],](http://en.wikipedia.org/wiki/Disk_partition) pe care dintre acestea doriți scrierea datelor DoudouLinux? ce fel de [persisten](http://www.doudoulinux.org/spip/romana/documenta-ie/utilitare-avansate/article/persisten-a-datelor#types)ță alegeți? (consultați cele 4 tipuri de persistență) ce dimensiune doriti pentru fișierul persistent?

Odată ce aţi răspuns la toate întrebările, DoudouLinux este în măsură să pregătească discul pe care l-aţi ales pentru stocarea datelor persistente.

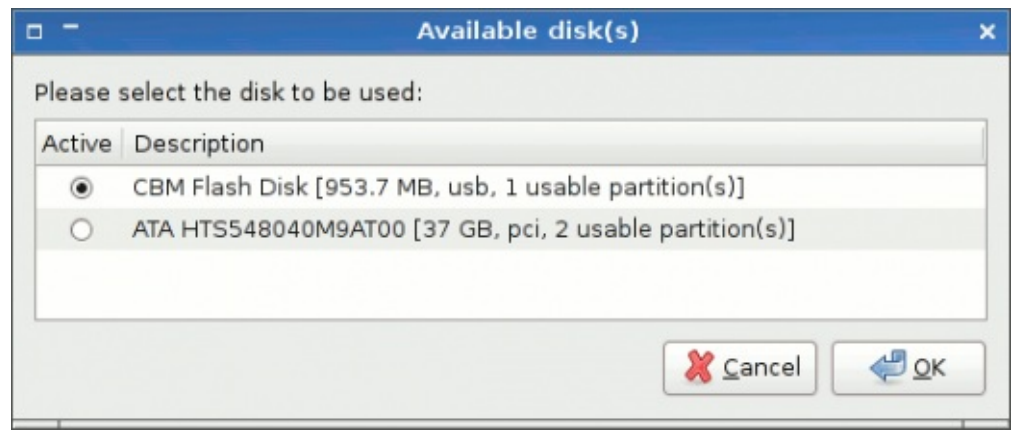

Selection of the disk to be used

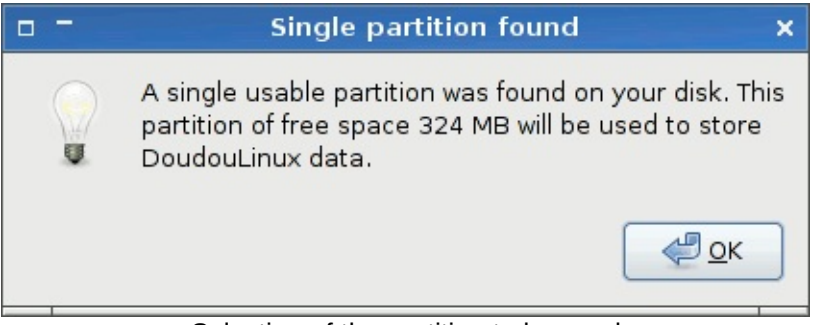

Selection of the partition to be used

# **4- Cele 4 tipuri de [persisten](#page-5-1)ţă**

Persistenţa datelor poate viza numai datele utilizatorilor sau atât aceste date cât și datele sistemului.Acest ultim tip de persistenţă permite modificarea sistemului, deci îmbunătăţirea programelor, dar este, evident, mare consumatoare de spaţiu. Mai mult, această variantă nu garantează funcţionarea sistemului DoudouLinux perfect, deoarece este modificată integritatea acestuia, fiind rezervată utilizării mai avansate.

În plus, datele modificate pot fi stocate într-un fișier special, un fel de arhivă, sau într-un dosar din rădăcina unui disc. Cea de-a doua metodă permite citirea rapidă pe un alt sistem dar generează dosare care se pot extinde în cele deja existente în sistemul de fișiere existent pe calculator, în special dacă acest sistem este unul de tip Unix (Linux, BSD, Mac OS X, etc.). Nu este implementată în DoudouLinux din motive tehnice.

Aceste două perechi de opțiuni, combinate, dau 4 tipuri de persistență:

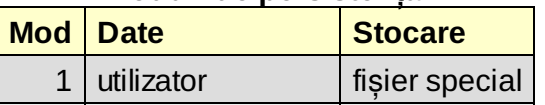

## **Moduri de persistenţă**

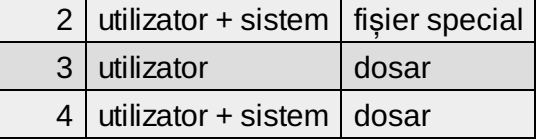

## **5- [Dezactivarea](#page-5-2) persistenţei**

Această funcţie nu este disponibilă prin utilitare incluse în DoudouLinux. Este realizată manual dacă aveţi câteva cunoștinţe despre Linux. Trebuie să porniţi în modul fără persistenţă apoi:

în cazul persistentei stocate într-un fișier special, montați partiția care-l conține apoi ștergeți sau redenumiți acel fișier

în cazul persistenţei stocate în dosare, schimbaţi eticheta partiţiei sau, pe partiția montată, ștergeți dosarele cu ajutorul DoudouLinux

Desigur, dacă ștergeţi fișierul sau dosarele de persistenţă, pierdeţi toate datele modificate de DoudouLinux!

# **6- Cum funcţ[ionează?](#page-5-3)**

Funcţionarea persistenţei depinde de tipul de stocare utilizat. În cazul unui fișier special, acest fișier poartă un nume special, și este plasat sistematic în rădăcina partiţiei alese. La pornirea sistemului DoudouLinux în modul persistent, acesta caută acel fișier și îl « montează » înainte de a-i accesa conţinutul. Tehnic, fișierul reprezintă de fapt o partiţie virtuală formatată cu un sistem de fișiere recunoscut de Linux *ext3*.

În cazul unei persistente stocate în dosare, partiția de disc care conține aceste dosare poartă, de asemenea, un nume special. În aceeași manieră, la pornirea în modul persistent a sistemului DoudouLinux, această partiţie este identificată și « montată ». Limitarea tehnică pe care o are DoudouLinux în ceea ce privește această tehnică este legată de numele implicat în procedură, incompatibil cu cel al fișierului persistent din cazul precedent.

Pentru cei care doresc să cunoască mai multe, functionarea internă a persistenţei se bazează pe funcţionarea sistemului « Live CD ». Un astfel de sistem conține un sistem de fisiere

[\[http://ro.wikipedia.org/wiki/sistem\\_de\\_fi%C8%99iere\]](http://ro.wikipedia.org/wiki/sistem_de_fi%C8%99iere) comprimate, scrise pe CD, care sunt doar citite. Însă sistemul trebuie să scrie, din diverse motive, pentru a modifica sau crea fișiere din momentul pornirii calculatorului. Sistemul de fișiere doar în citire este astfel combinat cu un sistem de fișiere în care

DoudouLinux poate și să scrie.

Implicit, acest sistem de fișiere este localizat în memoria RAM a calculatorului, astfel că DoudouLinux este inofensiv! Dar este și motivul pentru care aceste modificări sunt pierdute la oprirea calculatorului. La activarea persistenţei, tot sau o parte din acest sistem de fișiere care poate fi scris este plasat(ă) pe un singur fișier special sau într-un dosar special de pe o partiție fizică. Astfel se pot recupera datele modificate după oprirea calculatorului, sub rezerva « montării » acestor date în sistem.

### **[Note](#page-6-0)**

[\[1](http://www.doudoulinux.org/spip/romana/documenta-ie/utilitare-avansate/article/persisten-a-datelor#nh1)] Puteţi porni consola prin apăsarea simultană a tastelor *Logo + T*.

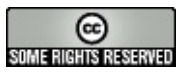

Copyright © DoudouLinux.org team - Toate textele din această pagină sunt publicate sub licenţa Creative [Commons](http://creativecommons.org/licenses/by-sa/2.0/deed.ro) BY-SA

**Am fost [remarca](#page-6-1)ţi...**

Octombrie 2010 — ultima actualizare Septembrie 2011

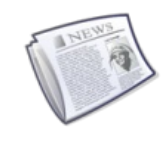

DoudouLinux este un proiect nou pe care vă încurajăm să-l sprijiniti, fie prin copierea CD-urilor sau a mediilor USB la

infinit  $[1]$ , fie prin afișarea de postere (disponibile în curând), fie prin scrierea unor articole oriunde aveţi posibilitatea. Iată câteva din remarcile celor care au decis să [sc](http://www.doudoulinux.org/spip/romana/duce-i-vestea/article/am-fost-remarca-i#nb1)rie despre noi, o revistă a presei pe scurt!

### **Interviu cu fondatorul proiectului**

Linuxaria [http://www.linuxaria.com/], un blog despre Linux foarte vizitat, creat de Riccardo, din Italia, a publicat un interviu cu fondatorul proiectului [DoudouLinux,](#page-6-2) Jean-Michel. Este disponibil în 3 limbi:

în engleză [\[http://www.linuxaria.com/article/doud](http://www.linuxaria.com/)oulinux-child?lang=en] pe Linuxaria în italiană [http://www.linuxaria.com/article/doudoulinux-child?lang=it] pe Linuxaria în franceză [http://philipjm.free.fr/blog/index.php?2010/12/16/162-doudoulinuxi[nterview-sur-linuxaria\]](http://www.linuxaria.com/article/doudoulinux-child?lang=en) pe blogul lui Jean-Michel

## **În ţările cu [vorbitori](http://www.linuxaria.com/article/doudoulinux-child?lang=it) de limbă franceză**

Lista prezentată mai jos nu este exclusivă.

Framasoft [\[http://www.framasoft.net/article5010.html\],](http://philipjm.free.fr/blog/index.php?2010/12/16/162-doudoulinux-interview-sur-linuxaria) cunoscutul site de limbă franceză pentru programe libere (de la libertate)

Linux Live CD [http://www.linux-live-cd.org/DoudouLinux], site-ul de limbă franceză pentru Linux LiveCD

LinuxFr [\[http://linuxfr.org/2010/09/05/27337.html\],](#page-6-3) articolul care a lansat oficial proiectul în comunitatea Linux din Franţa

Inspectia Natională pentru Educație din Passy [http://ienpassy.edres74.acgrenoble.fr/spip.php?article681] în Haute-Savoie, care a condus la un articol identic pe site-ul TICE 74 [http://tice.edres74.ac-grenoble.fr/spip.php? [article486\]](http://www.framasoft.net/article5010.html) [2]

pe site-ul bibliotecii multimedia din Limoges [http://atelier-multimedia.bmlimoges.fr/?tag=linux-pour-les-enfants], pe Bons plan du web

[[http://bonsplansduweb.over-blog.net/article-doudou-linux-54911631.html\]](http://www.linux-live-cd.org/DoudouLinux) pe blogul lui Claude Picot [http://www.clapico.com/2010/07/17/doudoulinux/], pe blogul companiei Kalpc [\[http://kalpc.wordpress.com/2010/09/06/](http://linuxfr.org/2010/09/05/27337.html)doudoulinuxun-systeme-special-pour-les-plus-jeunes/], pe JNG WEB [http://vertpomme.comule.com/?p=153]

pe blogul foarte cunoscul al lui Korben [\[http://korben.info/os-pour-enfant.html\]](http://ienpassy.edres74.ac-grenoble.fr/spip.php?article681) !

### **În [lume](http://tice.edres74.ac-grenoble.fr/spip.php?article486)**

Iată o listă a site-urilor de altă limbă decât franceza, cu siguranţă [incompletă…](http://atelier-multimedia.bm-limoges.fr/?tag=linux-pour-les-enfants)

pe faimosul LinuxToday

[[http://www.linuxtoday.com/infrastructure/2010122200235INDTSW\],](http://bonsplansduweb.over-blog.net/article-doudou-linux-54911631.html) pe BrightHub [http://[www.brighthub.com/hubfolio/tolga-balci/reviews/100698.aspx\],](http://www.clapico.com/2010/07/17/doudoulinux/) pe Web Upd8 [\[http://www.webupd8.org/2011/01/doudoulinux-linux-](http://kalpc.wordpress.com/2010/09/06/doudoulinux-un-systeme-special-pour-les-plus-jeunes/)

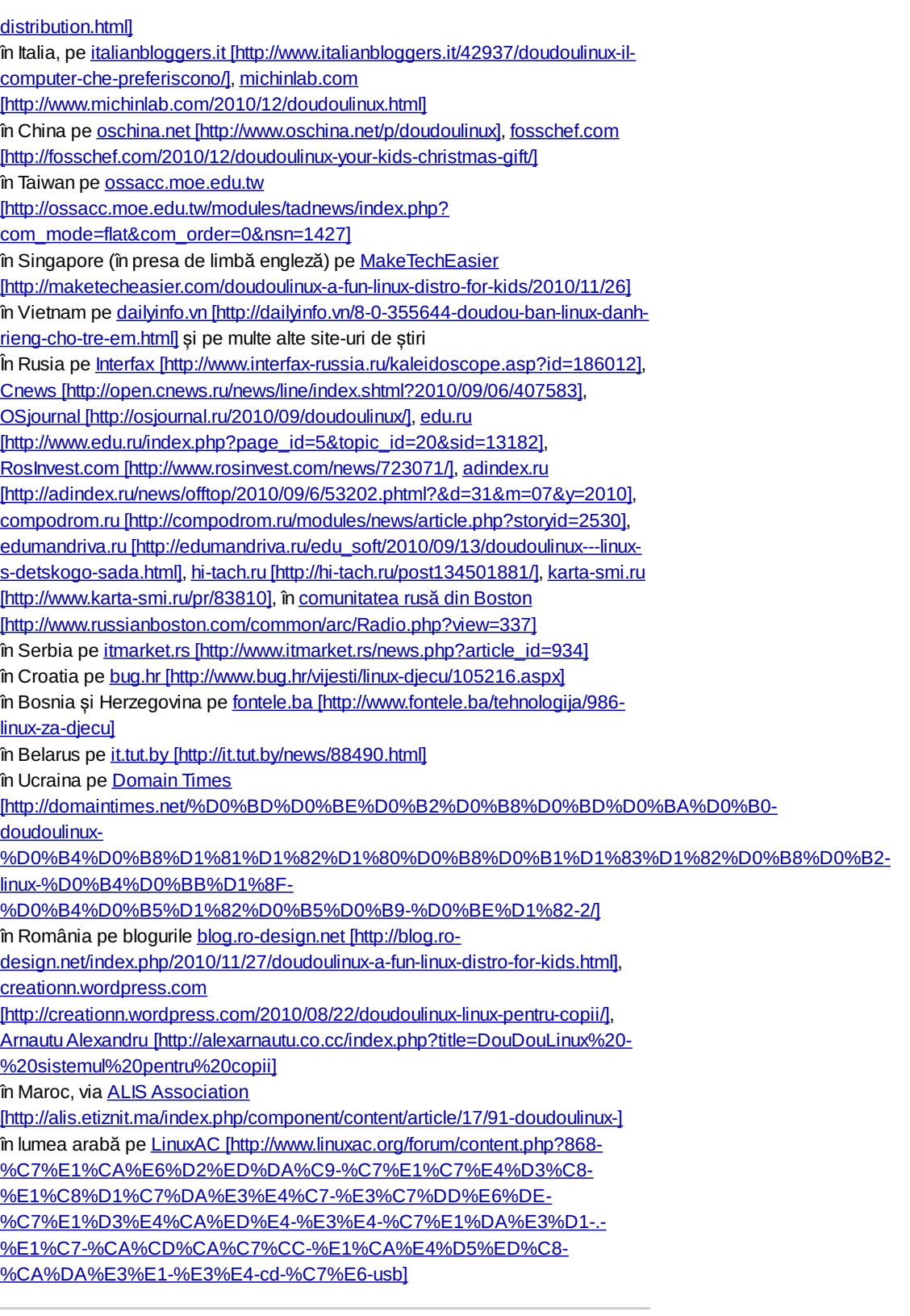

#### **Note**

[1] Am observat *torente* apărute [spontan,](http://alexarnautu.co.cc/index.php?title=DouDouLinux - sistemul pentru copii) bravo, ţineţi-o tot așa!

[2] TICE = [Tehnologia](http://alis.etiznit.ma/index.php/component/content/article/17/91-doudoulinux-) Informaţiei și Comunicaţiei pentru Educaţie

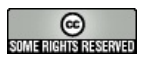

Copyright © DoudouLinux.org team - Toate textele din această pagină sunt publicate sub<br>licența <u>Creative Commons BY-SA</u>

# **[Articol](#page-6-4) promoţional**

Ianuarie 2011 — ultima actualizare Septembrie 2011

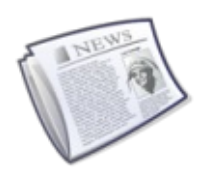

În această pagină propunem un articol-exemplu destinat cititorilor noștri care doresc să promoveze proiectul

DoudouLinux. Puteți să publicați direct acest articol sau una din traducerile lui pe site-urile web din tara dumneavoastră, sau puteți traduce acest articol în limba pe care o vorbiți fluent și apoi să-l publicați pentru cititorii care vorbesc această limbă. Odată ce terminați, vă rugăm doar să ne informați, pentru a actualiza lista cu promotorii care ne ajută în răspândirea DoudouLinux în toată lumea! Vă mulţumim mult pentru ajutorul dumneavoastră, care contează enorm ;).

NB: Reţineţi că puteţi adapta textul de mai jos pentru a fi mai potrivit audienţei căreia vă adresaţi, de asemenea puteţi șterge din legăturile de Internet în situația în care credeți că sunt prea multe.

# **[DoudouLinux,](#page-6-5) calculatorul pe care ei îl preferă!**

DoudouLinux [\[http://www.doudoulinux.org/\]](http://www.doudoulinux.org/) este un mediu, un sistem de operare pentru calculatoare realizat special pentru copii, care este la fel de simplu de utilizat [\[http://www.doudoulinux.org/web/romana/despre/article/doudoulinux-the](http://www.doudoulinux.org/web/romana/despre/article/doudoulinux-the-computer-they-80)computer-they-80] ca o consolă de jocuri. DoudouLinux poate fi descărcat gratuit [\[http://www.doudoulinux.org/web/romana/article/descarcare\]](http://www.doudoulinux.org/web/romana/article/descarcare) și conține aproximativ 50 de aplicatii [\[http://www.doudoulinux.org/web/romana/documenta](http://www.doudoulinux.org/web/romana/documenta-ie/aplica-ii/)ie/aplica-ii/] care au fost alese pentru că sunt ușor accesibile copiilor sau dedicate acestora. Selecţia include jocuri educaţionale, aplicaţii orientate către domeniul artistic (desen, muzică, filme de animație), aplicații orientate către productivitate (dicţionare, calculator, comunicaţii) și jocuri amuzante. Nu sunt necesare cunoștințe de citire pentru a folosi DoudouLinux, este atât de simplu încât poate fi utilizat de copii începând cu vârsta de 2 ani, copii care devin repede autonomi în utilizarea acestui sistem educational. Ca rezultat, copiii cred că doar se joacă, în timp ce, de fapt, asimilează mai multe deprinderi.

Însă DoudouLinux este, de asemenea, ușor și pentru tătici și mămici. Beneficiind de o documentație pentru utilizatori

[\[http://www.doudoulinux.org/web/romana/documenta-ie/\]](http://www.doudoulinux.org/web/romana/documenta-ie/) detaliată, DoudouLinux este un sistem complet și nu utilizează datele disponibile într-un anume calculator. Nu accesează Internetul decât la cerere și asigură control parental utilizând un filtru de continut inteligent și eficient. De aceea, părinții pot permite copiilor să utilizeze calculatorul singurei, să înveţe și să se amuze, fără a avea

posibilitatea, chiar și accidentală, de a modifica date importante din calculator, de a strica sistemul sau de a vizita site-uri "nebunatice". Mai mult, DoudouLinux nu necesită instalare, administrare sau scanarea periodică după coduri malware - exact ca o consolă pentru jocuri.

DoudouLinux este disponibil acum în 25 limbi oficiale [[1\]](http://www.doudoulinux.org/spip/romana/duce-i-vestea/asisten-a-comunicare/article/articol-promo-ional#nb1) și în alte 4 demonstrative [\[2](http://www.doudoulinux.org/spip/romana/duce-i-vestea/asisten-a-comunicare/article/articol-promo-ional#nb2)]. Mai multe limbi vor fi disponibile în viitor, întrucât este proiectat pentru a fi usor de tradus

[\[http://www.doudoulinux.org/web/english/contribute/translate-doudoulinux/\]](http://www.doudoulinux.org/web/english/contribute/translate-doudoulinux/) în mai mult de 60 de limbi. Acest lucru înseamnă că aproape toți copiii planetei pot avea acest sistem în limba maternă la momentul în care încep să deprindă citirea. Dacă doriți să ajutați la traducerea DoudouLinux în limba dumneavoastră sau dacă doriţi să vă implicaţi în aspecte mai tehnice, inclusiv pe teme grafice, puteți să vă alăturați echipei

[\[http://www.doudoulinux.org/web/english/contribute/\],](http://www.doudoulinux.org/web/english/contribute/) veți fi cu siguranță bineveniți! DoudouLinux este un proiect comunitar aflat la început de drum, dezvoltat de entuziaști. Echipa DoudouLinux

[\[http://www.doudoulinux.org/web/romana/despre/alte-informa-ii/article/echipe-i](http://www.doudoulinux.org/web/romana/despre/alte-informa-ii/article/echipe-i-contribuitori)contribuitori] include persoane voluntare precum și instituții, cum ar fi Universitatea Pedagogică de Stat din Tomsk [\[http://tspu.edu.ru/ipi\],](http://tspu.edu.ru/ipi) Rusia.

Pentru a concluziona, DoudouLinux este realizat din programe libere, liber precum în libertate. Acest lucru înseamnă că puteți utiliza, copia, distribui, împrumuta și chiar modifica DoudouLinux după dorinţă, așa cum aveţi nevoie, liber, fără taxe ascunse. În acest mod copiii pot avea acest sistem oriunde, pe orice calculator, și-l pot oferi prietenilor la fel cum împart totul în joacă. Cu DoudouLinux nu aveţi nicio grijă!

Deci, ce spuneți, îi dați o șansă sau doriți și să ajutați proiectul?

### **[Note](#page-6-6)**

[\[1](http://www.doudoulinux.org/spip/romana/duce-i-vestea/asisten-a-comunicare/article/articol-promo-ional#nh1)] sunt disponibile limbile arabă, chineză, cehă, daneză, engleză, franceză, germană, greacă, olandeză, italiană, lituaniană, malaeziană, maghiară, norvegiană (Bokmål), persană, poloneză, portugheză (Brazilia), portugheză (Portugalia), română, rusă, sârbă, spaniolă, suedeză, telugu și ucraineană

[\[2](http://www.doudoulinux.org/spip/romana/duce-i-vestea/asisten-a-comunicare/article/articol-promo-ional#nh2)] ebraică, indoneziană, turcă și vietnameză

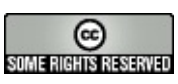

Copyright © DoudouLinux.org team - Toate textele din această pagină sunt publicate sub licența Creative [Commons](http://creativecommons.org/licenses/by-sa/2.0/deed.ro) BY-SA